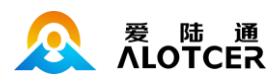

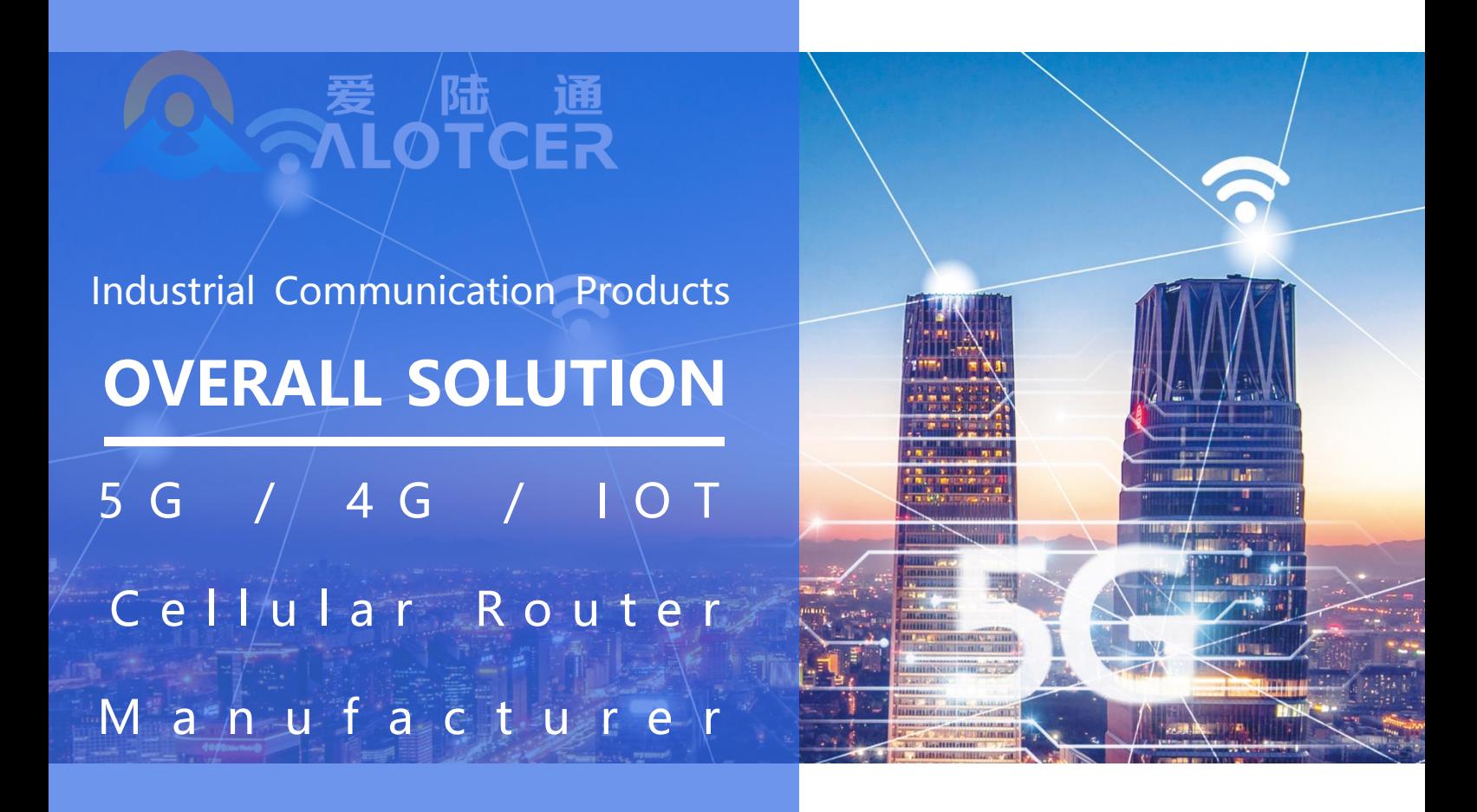

# **AltRTU600 工业遥测终端机/数采仪 使用手册**

# **厦门爱陆通通信科技有限公司**

热线:400-808-5829

网址:[www.alotcer.com](http://www.alotcer.com/)

地址:厦门市集美区杏北二路 146-148 号

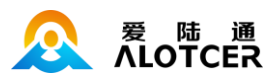

# **AltRTU600**

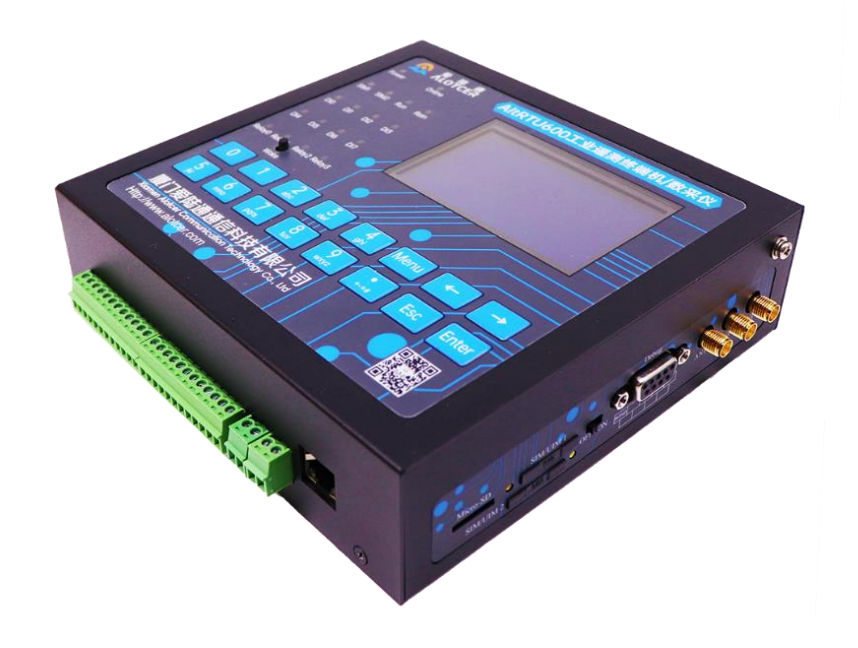

#### **适用机型:**

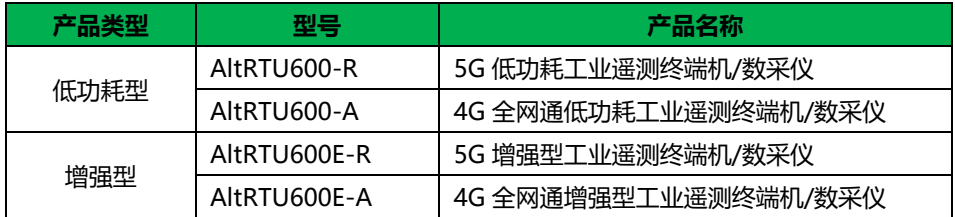

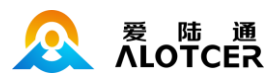

#### 文档修订记录

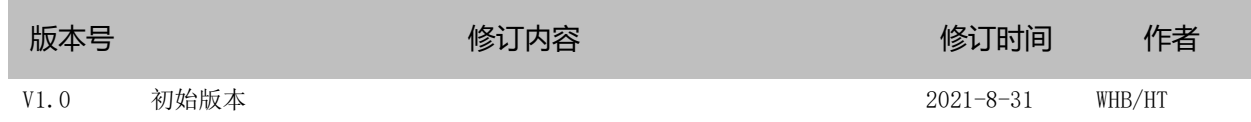

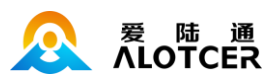

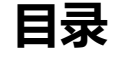

<span id="page-3-0"></span>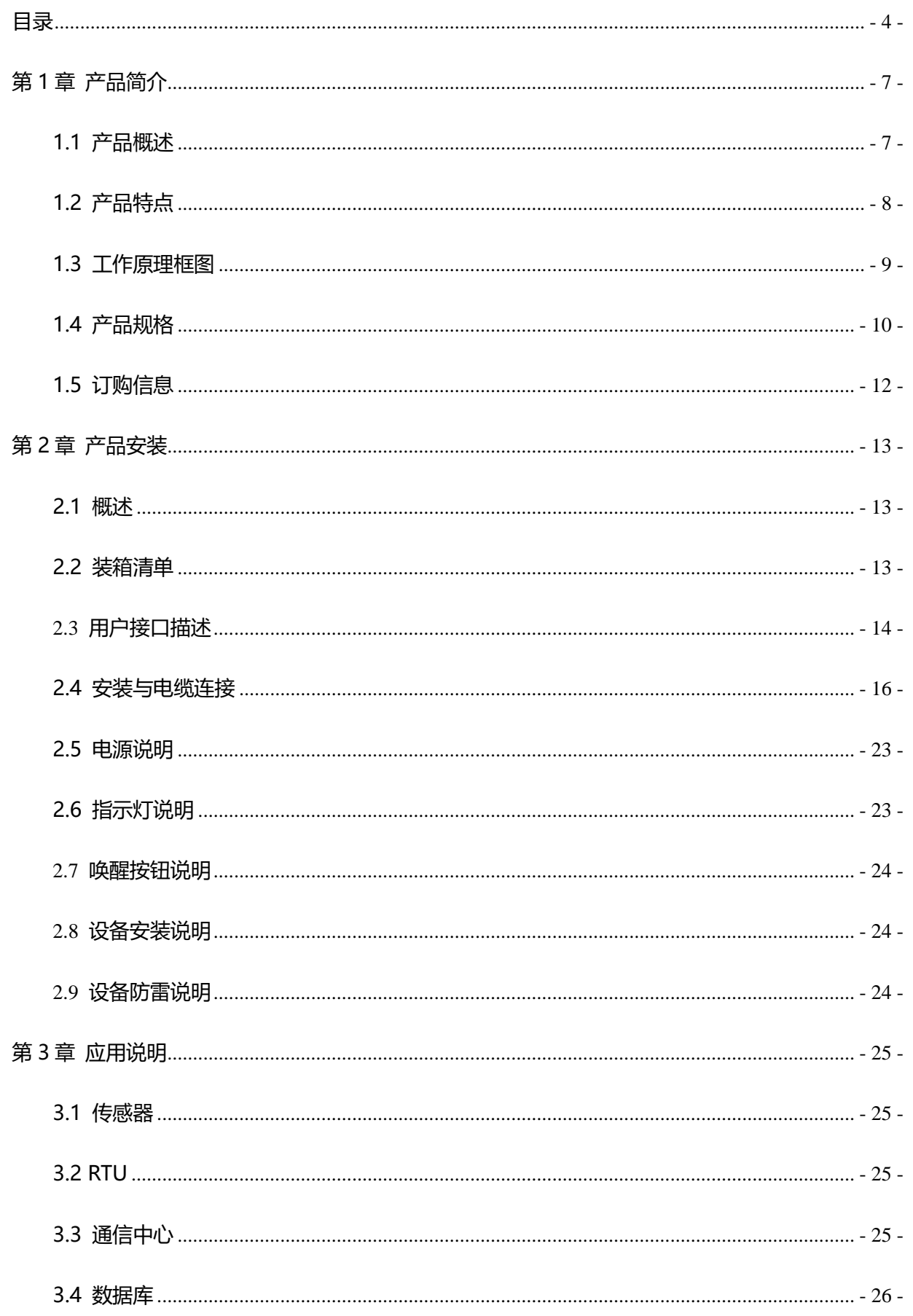

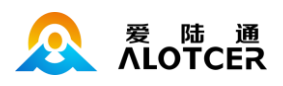

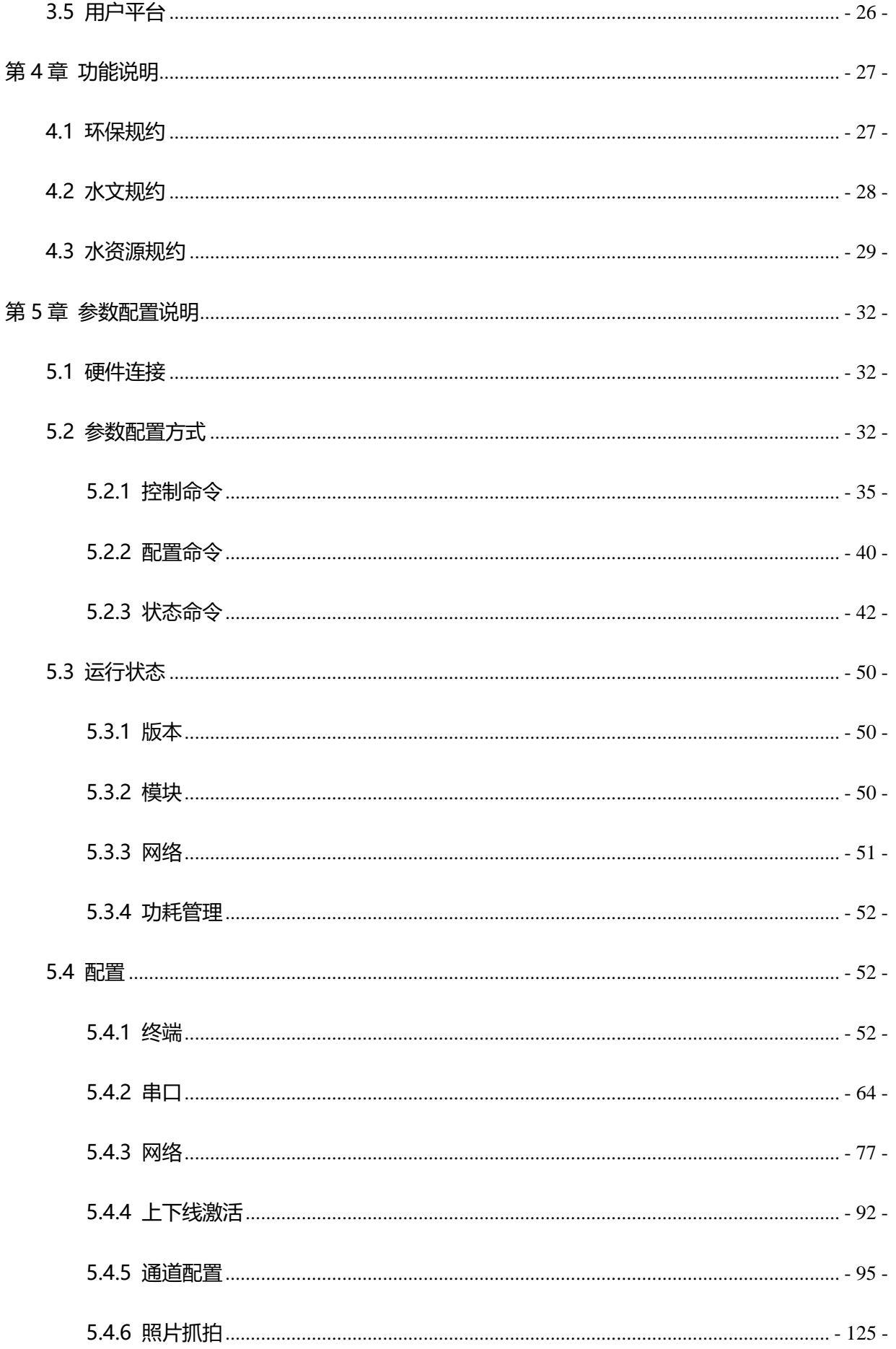

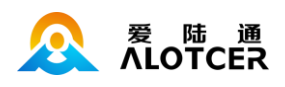

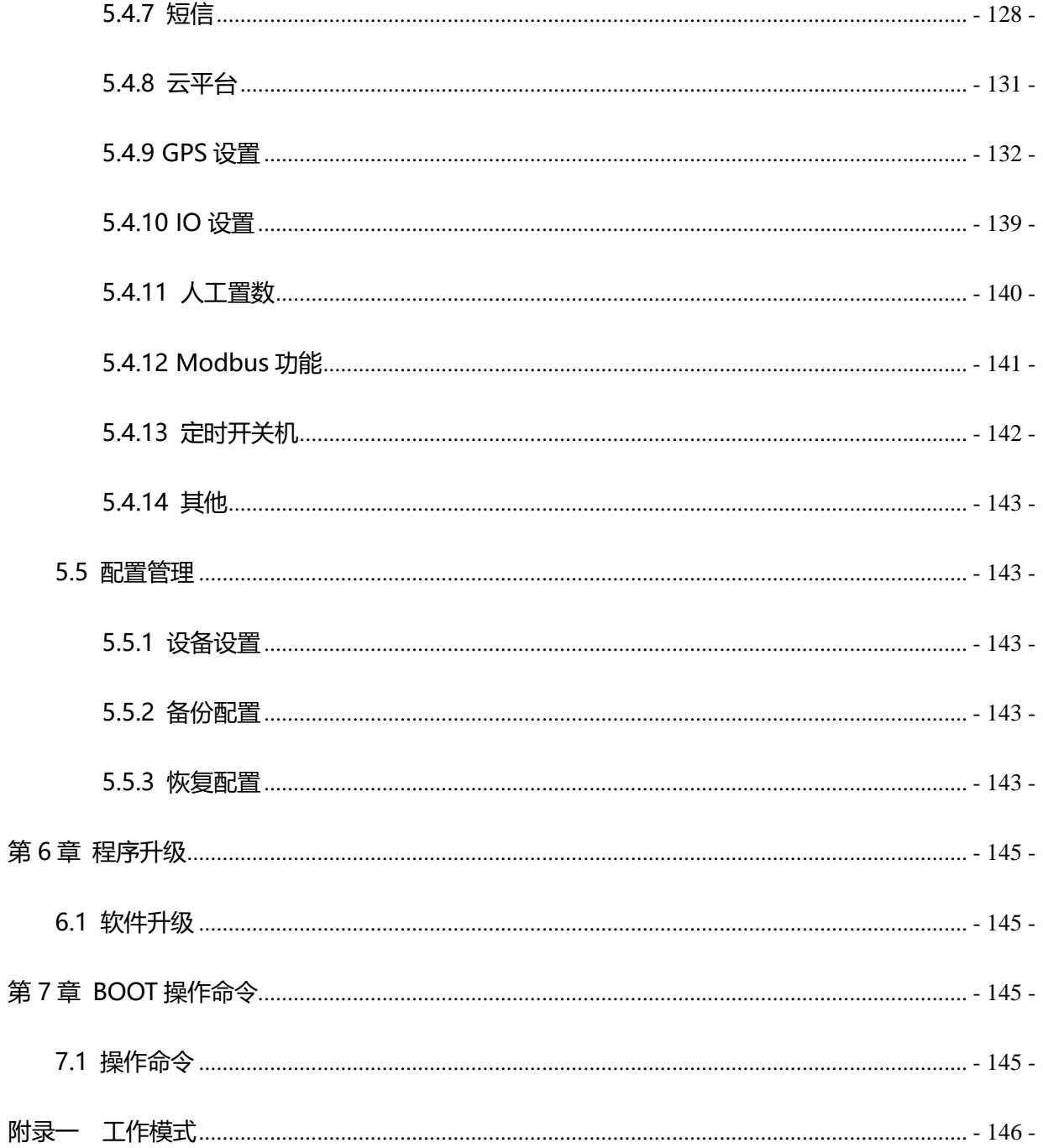

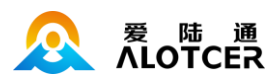

# **第1章 产品简介**

### <span id="page-6-1"></span><span id="page-6-0"></span>**1.1 产品概述**

AltRTU600 是基于无线通信技术研发的低功耗工业遥测终端机/数采仪。产品采用高性能的工业 级 32 位通信处理器和工业级无线模块, 以嵌入式实时操作系统为软件支撑平台, 实现数据采集、存 储、显示、控制、报警、远程传输和远程管理等综合功能。

AltRTU600 支持 RS232、RS485、以太网、翻斗式雨量计、模拟量输入、数字量输入(干、湿 接点)、数字量输出、继电器输出等多种接口,支持内部 Flash 和外扩 Micro SD 卡存储数据, 通过 5G、4G、NB-IoT、Lora、超短波、北斗卫星短报文等方式进行组网通信,产品功能强大、性能稳定, 且支持低功耗工作模式,可满足水文、水资源、环保、气象及其它多个行业的应用需求。

该产品已广泛应用于山洪减灾、水文、水资源、水污染、环保监测、气象监测等场合。

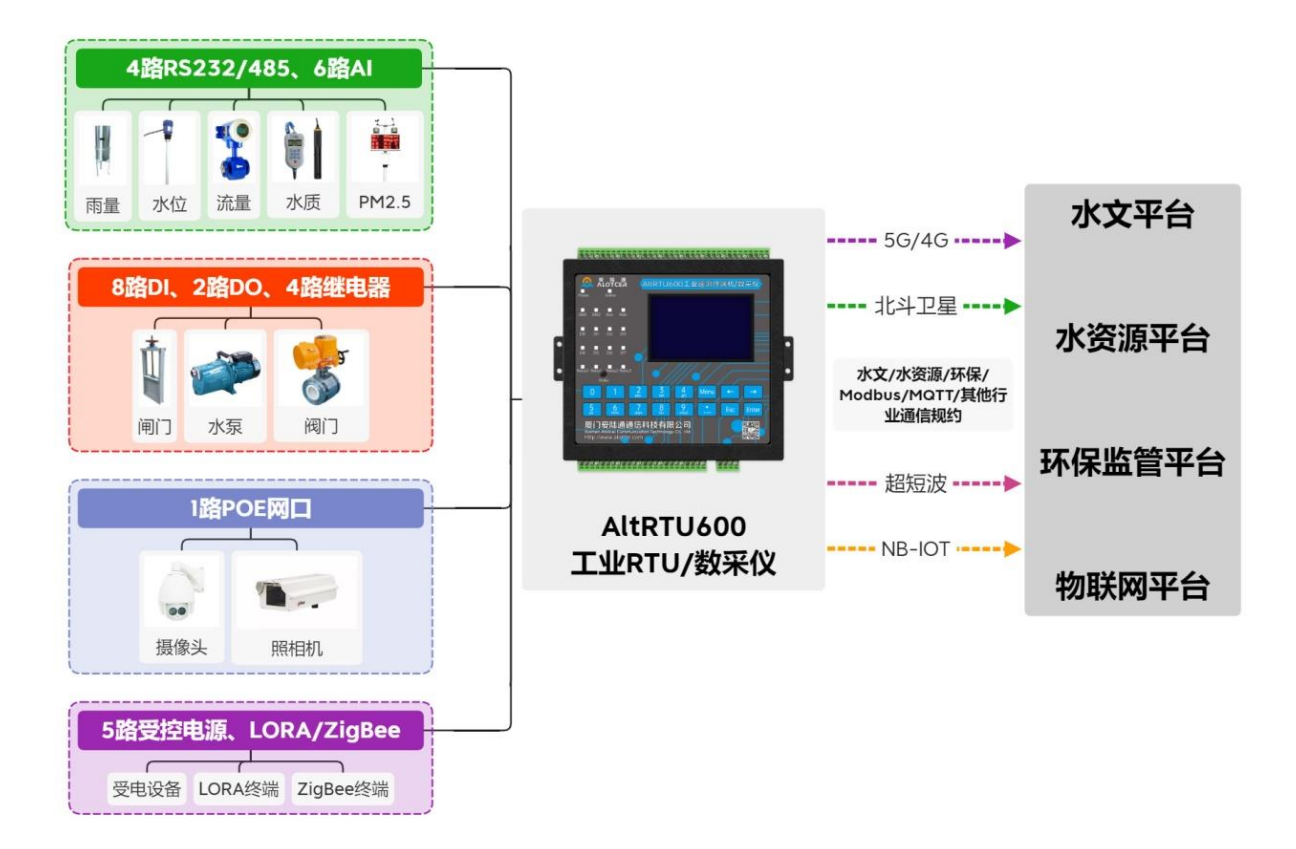

**AltRTU600 应用拓扑图**

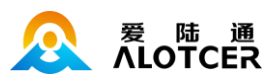

# <span id="page-7-0"></span>**1.2 产品特点**

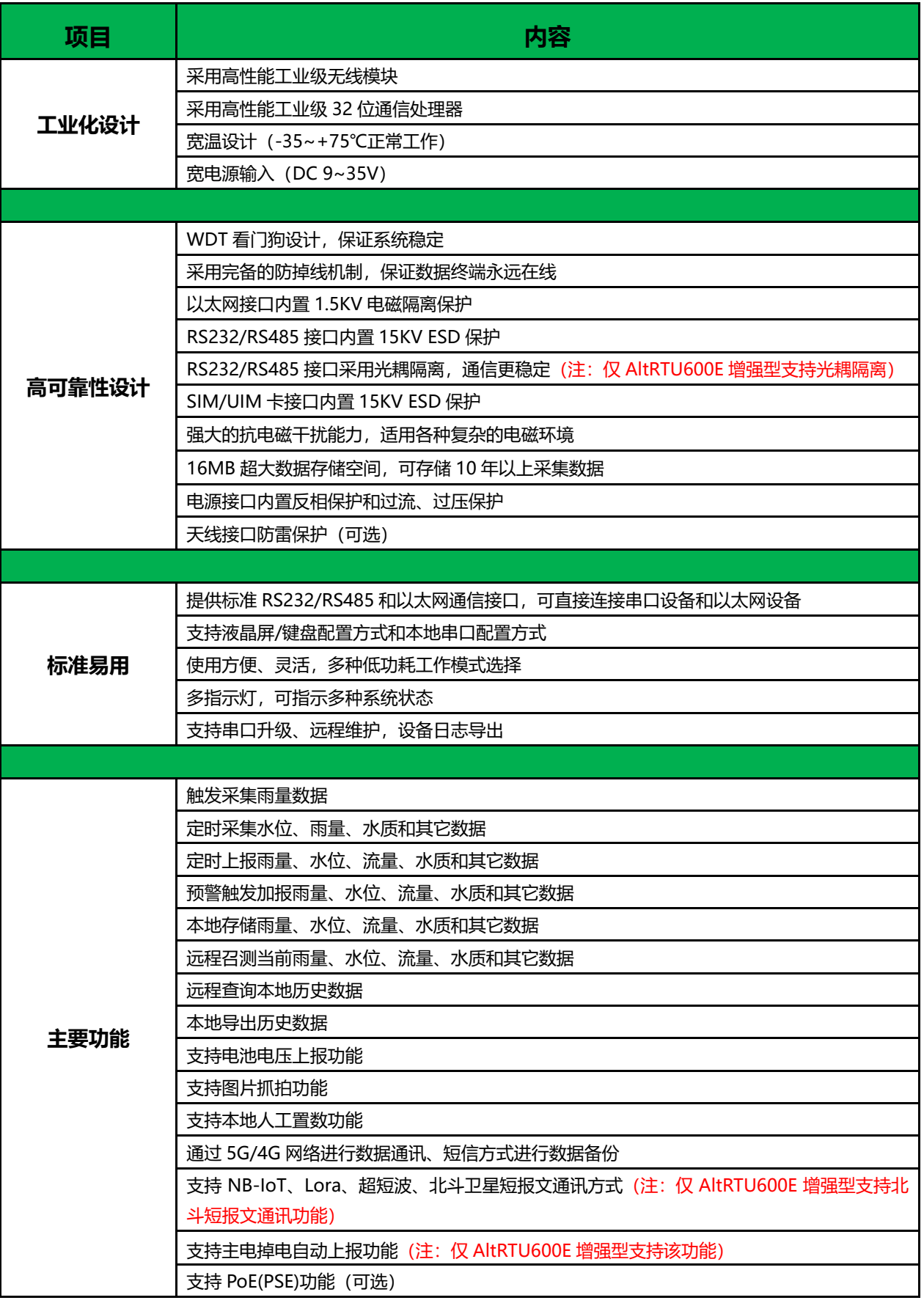

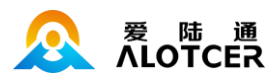

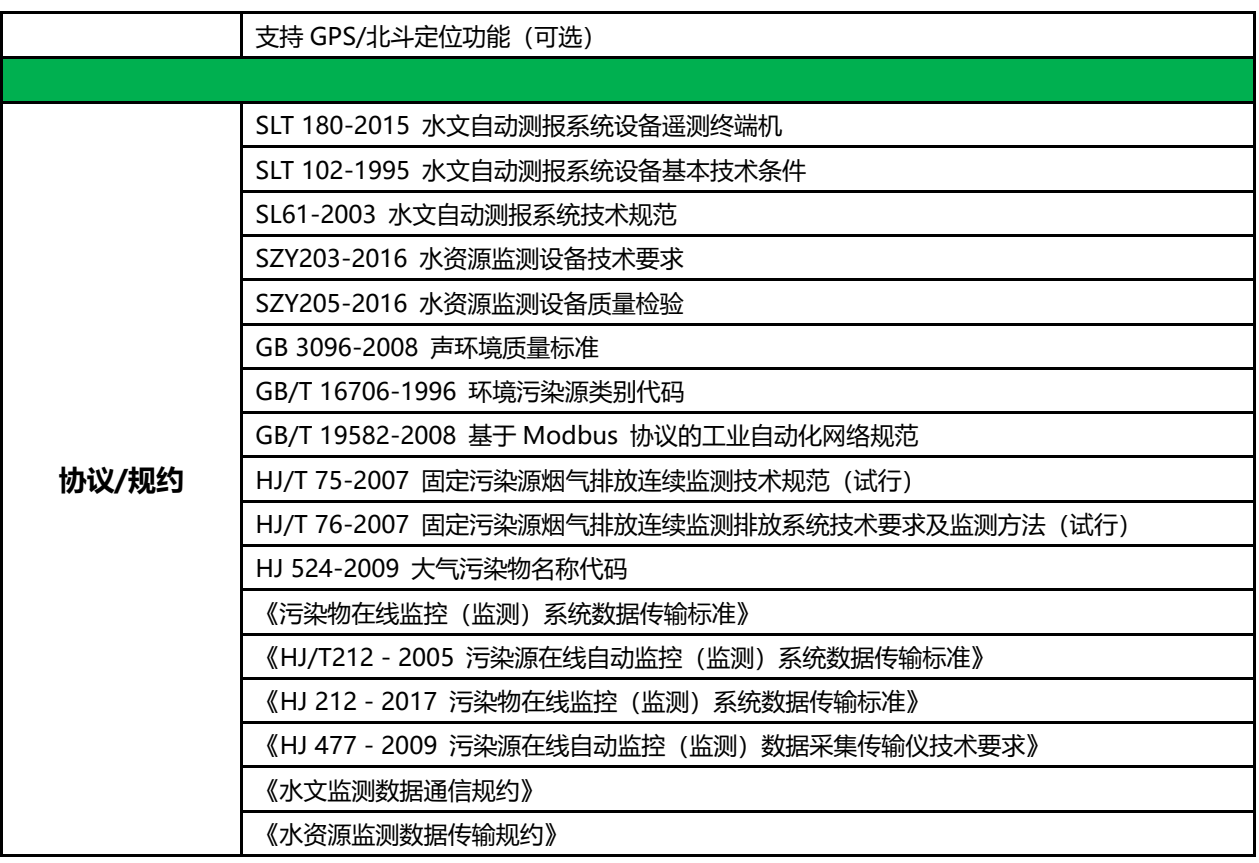

# <span id="page-8-0"></span>**1.3 工作原理框图**

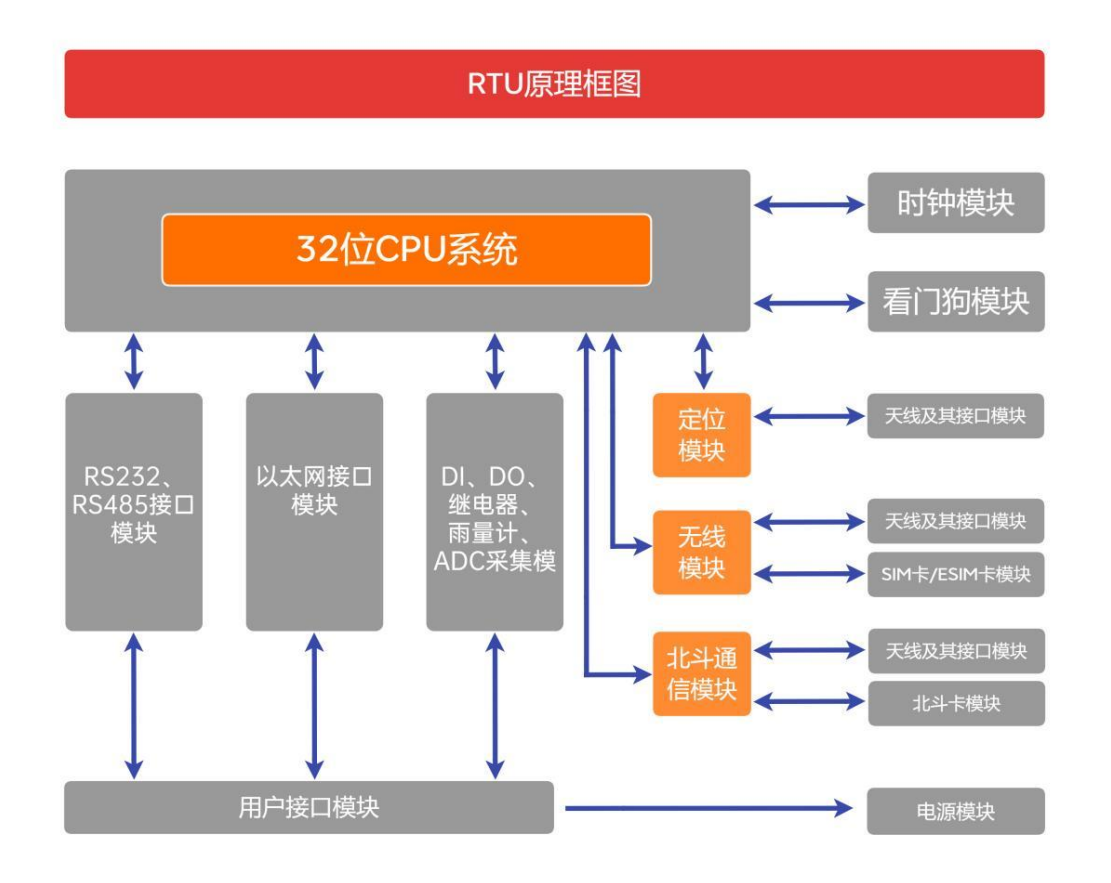

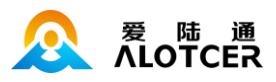

# <span id="page-9-0"></span>**1.4 产品规格**

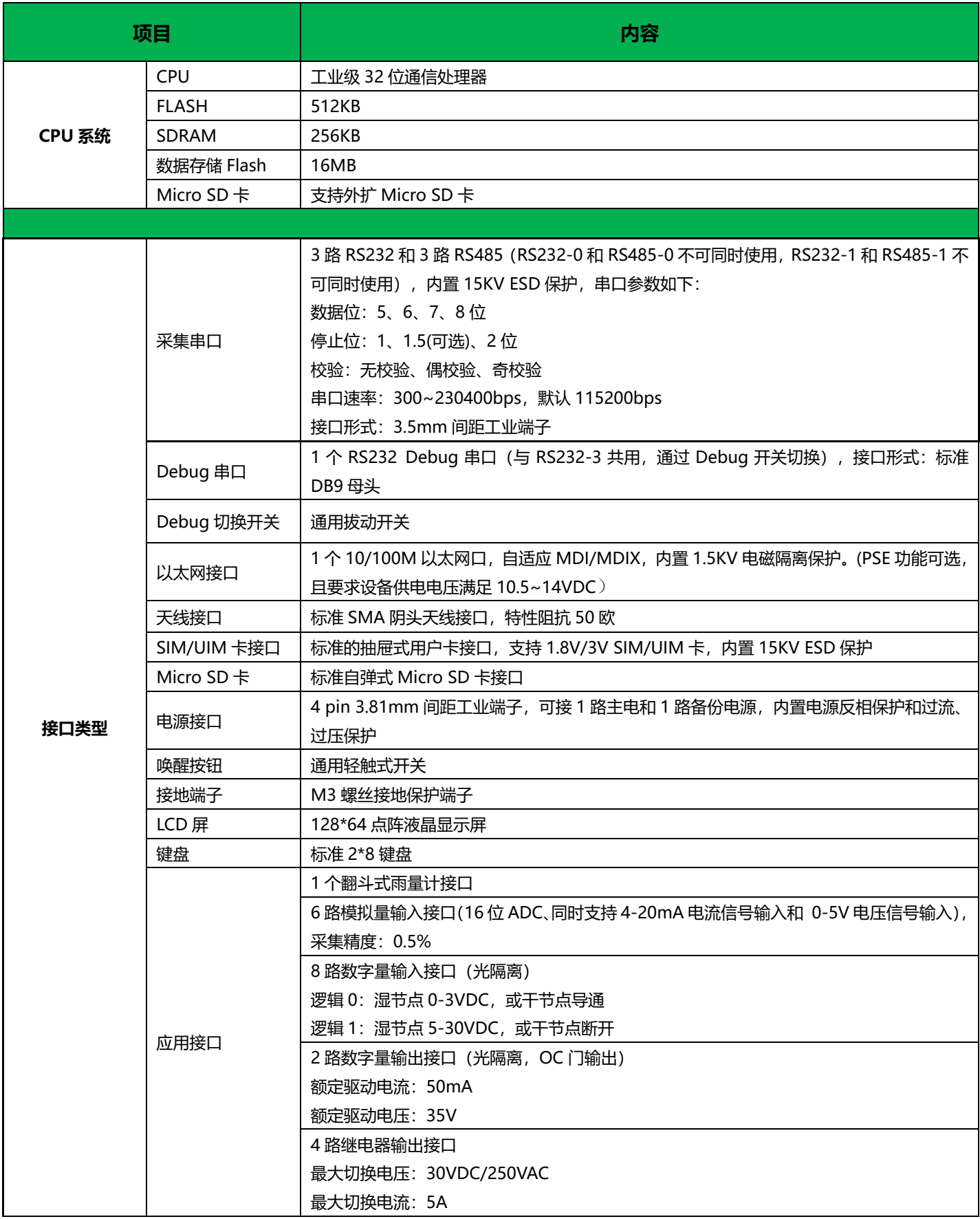

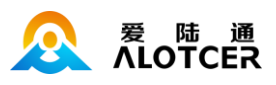

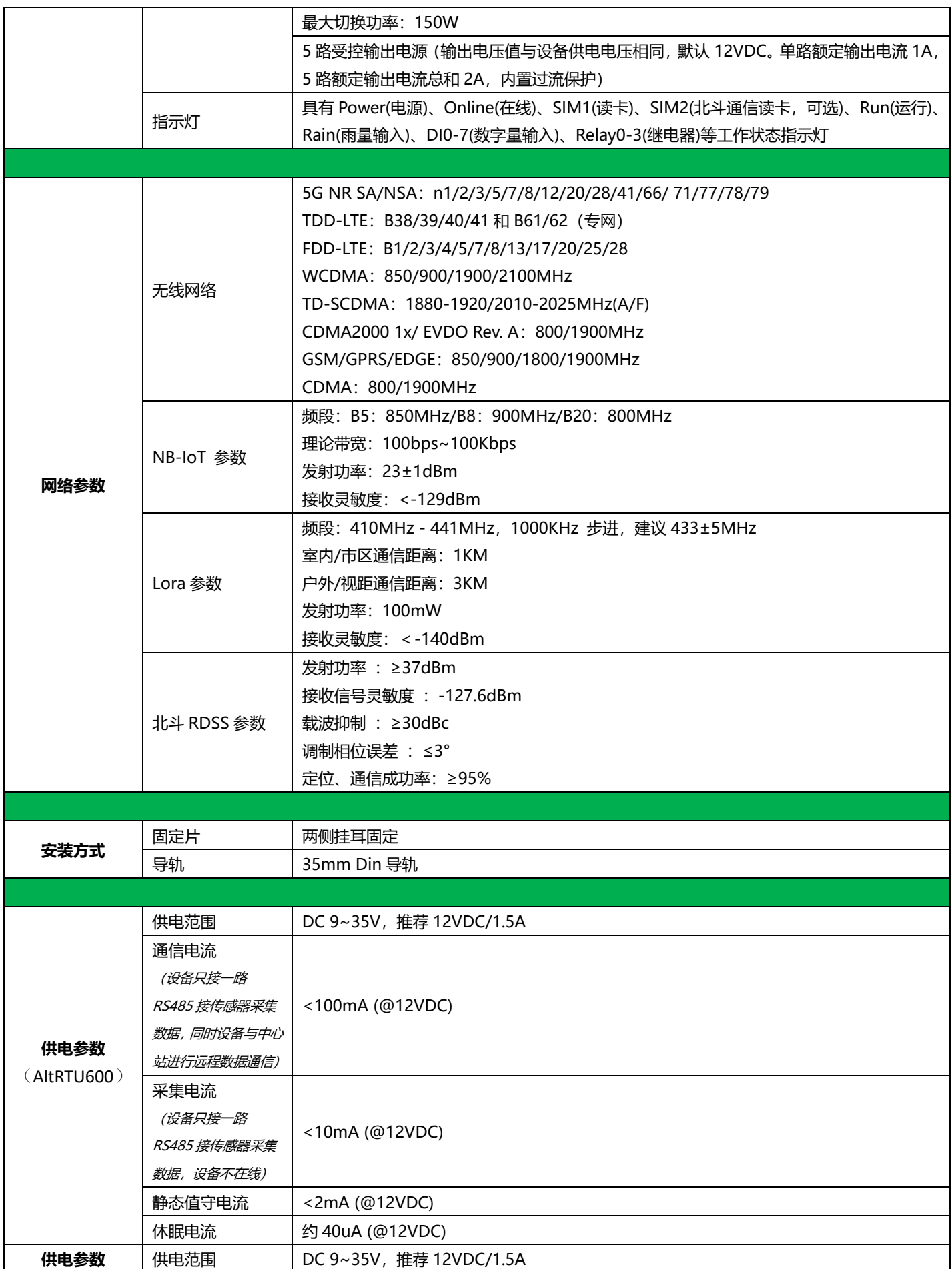

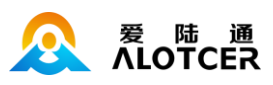

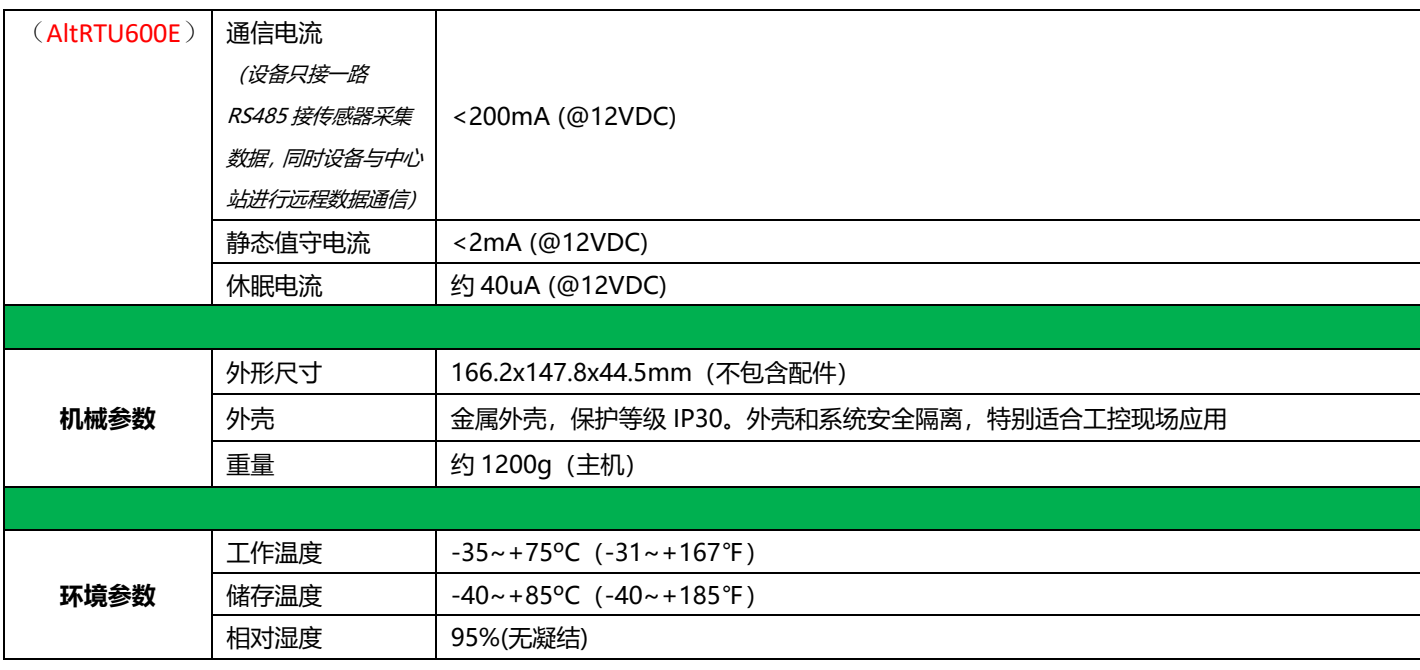

# <span id="page-11-0"></span>**1.5 订购信息**

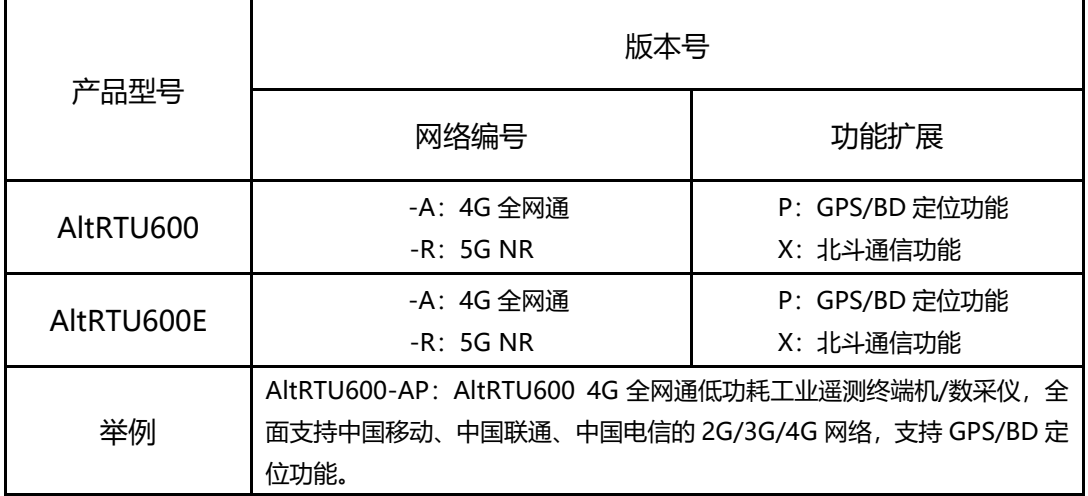

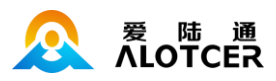

# **第2章 产品安装**

# <span id="page-12-1"></span><span id="page-12-0"></span>**2.1 概述**

RTU 必须正确安装方可达到设计的功能,设备的安装调试建议在本公司认可合格的工程师指导下

进行。

**注意事项:**

**请勿带电安装设备,请勿私自拆开设备。**

# <span id="page-12-2"></span>**2.2 装箱清单**

当您开箱时请保管好包装材料,以便日后需要转运时使用。清单如下:

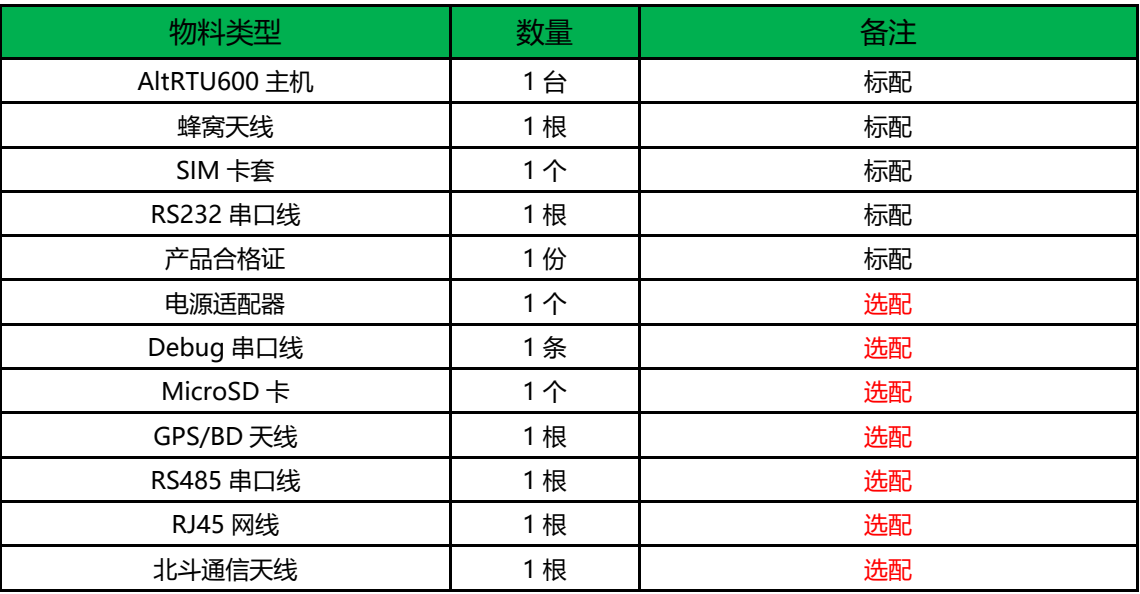

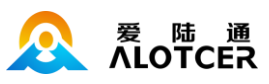

# <span id="page-13-0"></span>**2.3 用户接口描述**

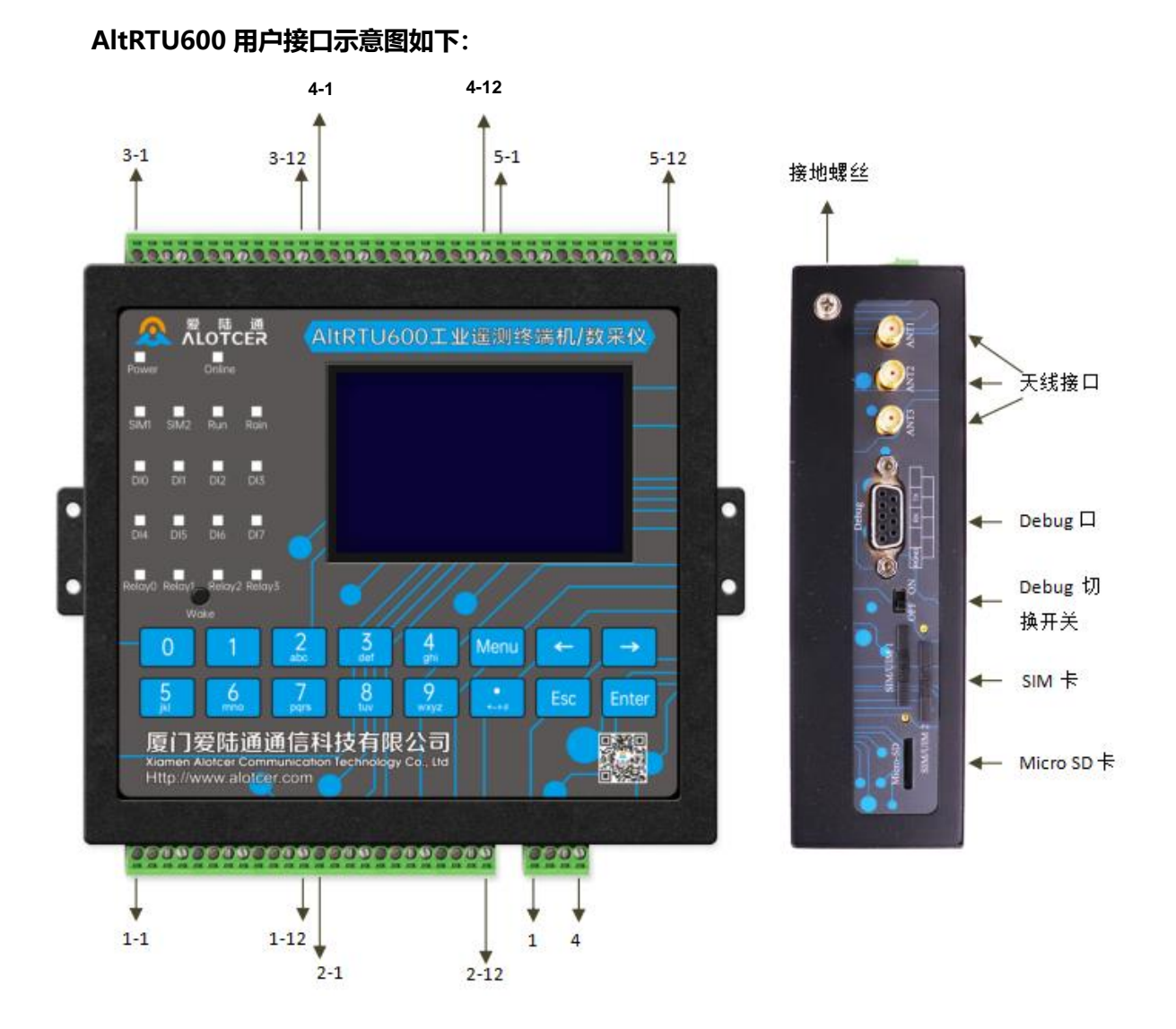

#### **采集接口定义:**

采集接口采用 3.5mm 间距工业端子, 每组端子 12pin, 5 组共 60pin, 接口定义如下表:

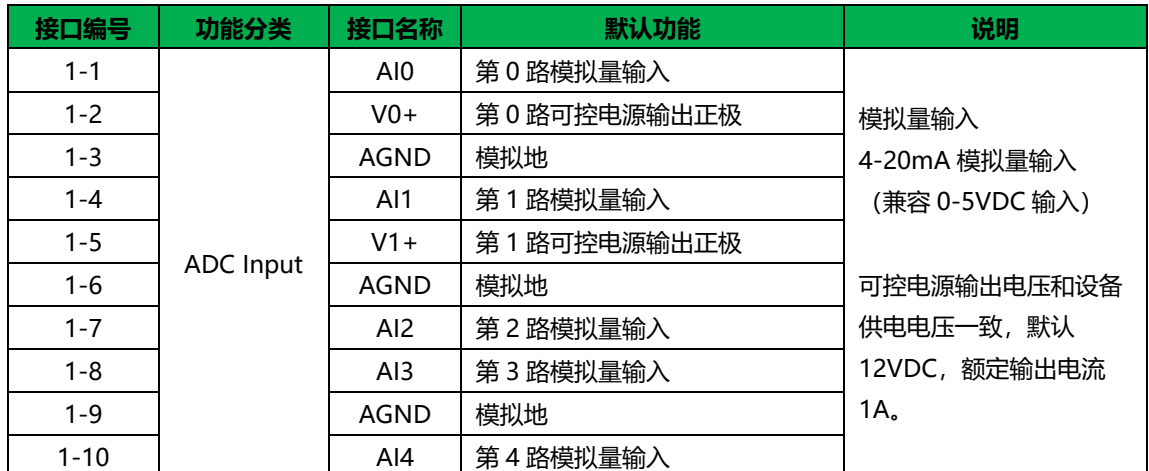

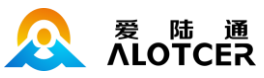

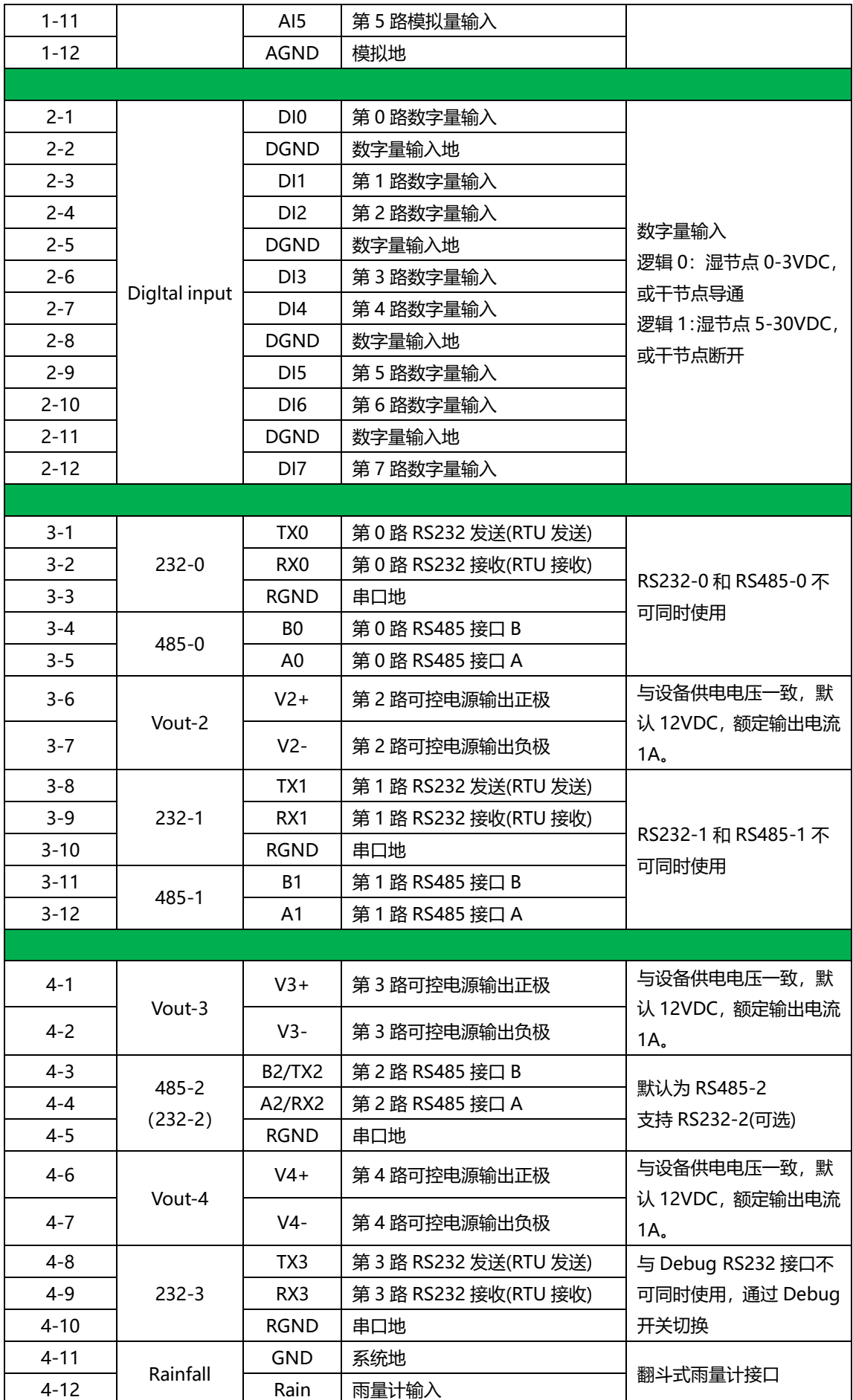

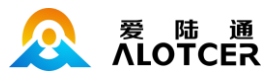

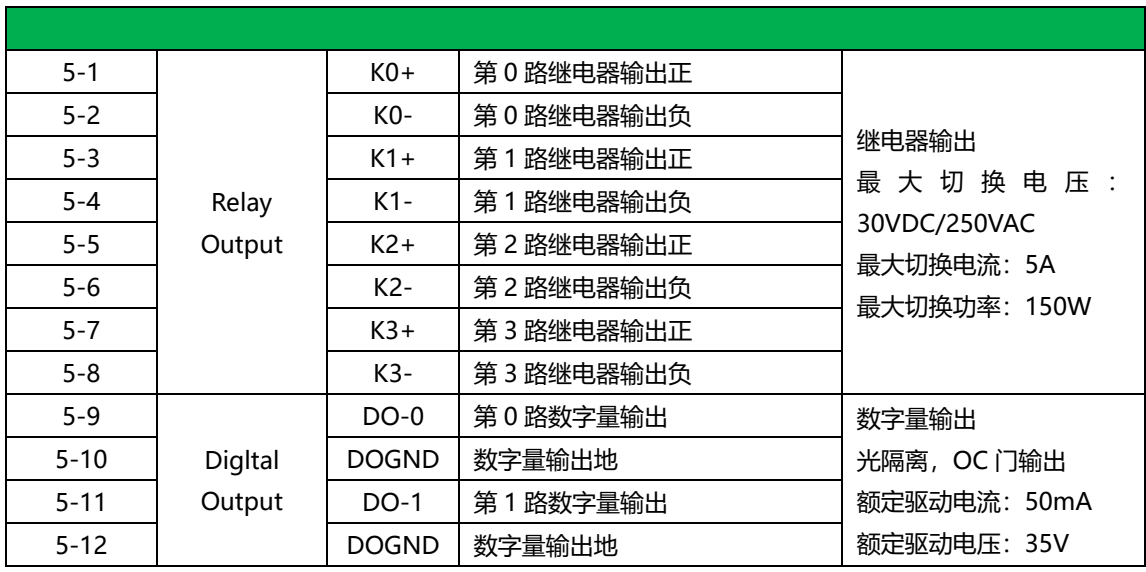

# <span id="page-15-0"></span>**2.4 安装与电缆连接**

AltRTU600 低功耗工业无线遥测终端机/数采仪尺寸如下。单位: mm。

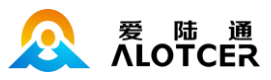

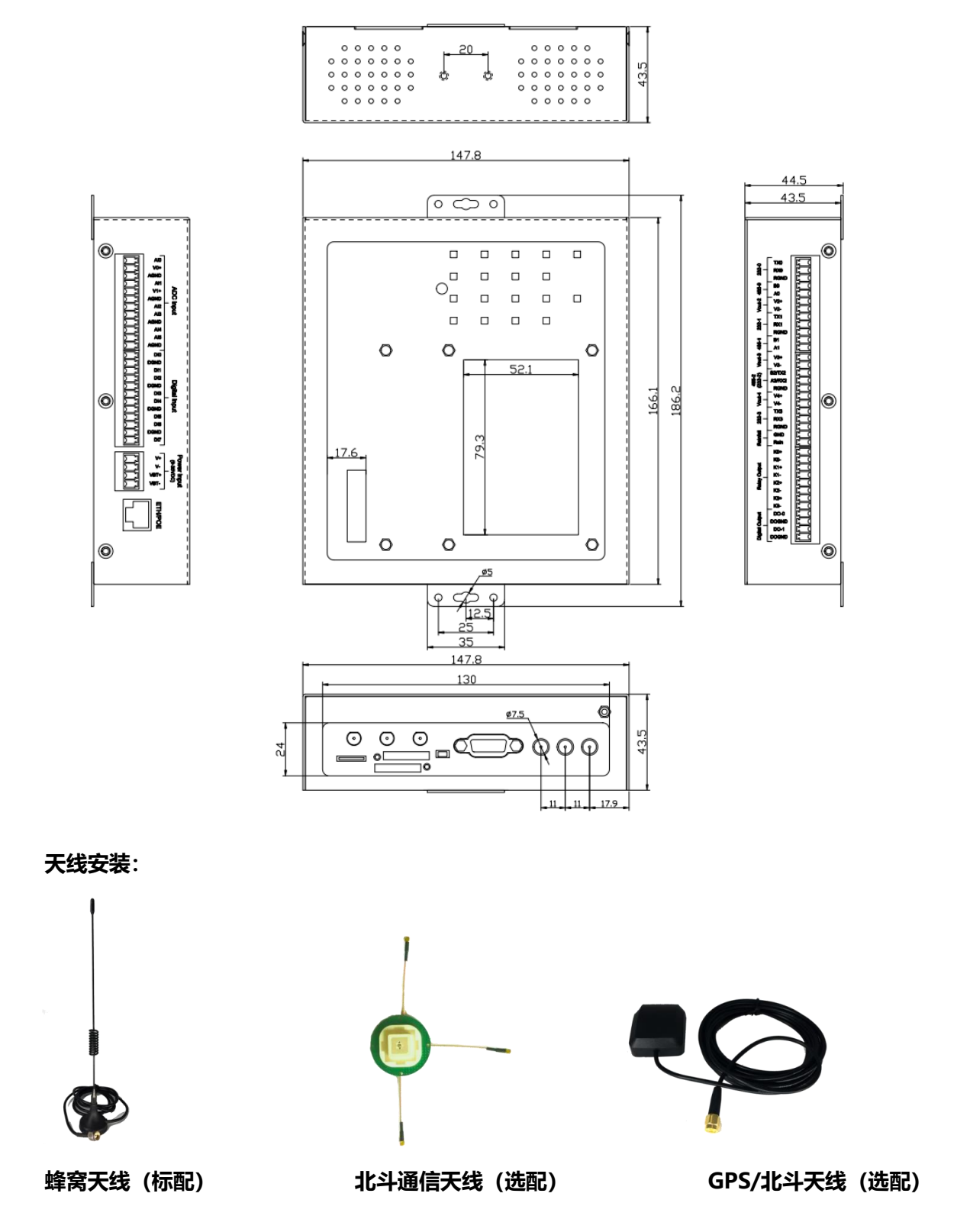

无线广域网天线接口为 SMA 阴头,标识为"ANT"(5G 机型是两根天线,即"ANT1"、"ANT2"), 将配套的无线蜂窝天线的 SMA 阳头旋到该天线接口上,并确保旋紧,以免影响信号质量。

GPS/北斗天线的接口为 SMA 阴头,标识为"GPS/BD", 将配套的 GPS/BD 天线的 SMA 阳头 旋到该天线接口上,并确保旋紧,以免影响信号质量。。

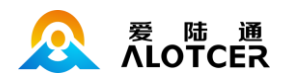

北斗通信天线接口为 SMA 阴头, 标识为"BD-RX、BD-TX", 将配套的北斗通信天线 RX 旋到 BD-RX, 天线的 TX 旋到 BD-TX 上, 并确保旋紧, 以免影响通信质量。

注意: 北斗通信天线不能接反, 否则设备无法正常工作。

#### **2.4.2 SIM/UIM 卡安装:**

安装或取出 SIM/UIM 卡时, 先用尖状物插入 SIM/UIM 卡座旁边的小圆点, SIM/UIM 卡套即可 弹出。安装 SIM/UIM 卡时, 先将 SIM/UIM 卡放入卡套, 并确保 SIM/UIM 卡的金属接触面朝外, 再将 SIM/UIM 卡套插入抽屉中,并确保插到位。

#### **2.4.3 安装电缆:**

RTU 采用工业级端子接口。建议电源选用 22-16AWG 线材, 通信选用 28-18AWG 线材。 下图为通信接口和其它配件的实物图:

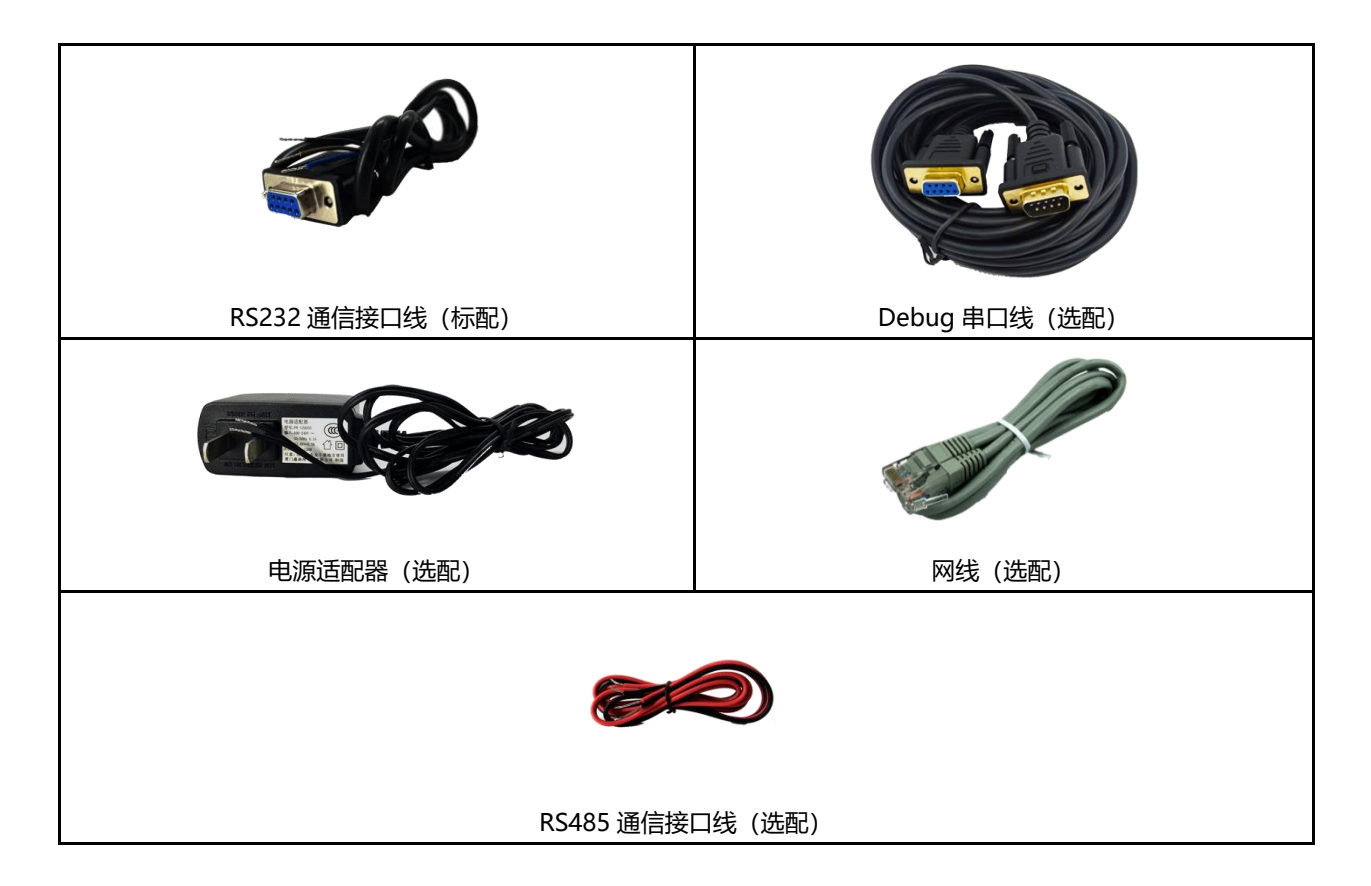

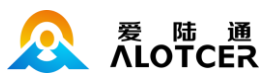

各接口参照下面描述进行即可:

#### **RS232 通信接口接线**

其信号定义如下(标配,一端为 DB9 母头,一端为裸线):

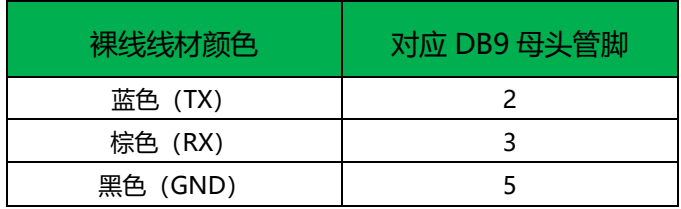

将 RS232 线按照 RTU 接口定义接到 RTU 上相对应的端子上即可, 如下图所示:

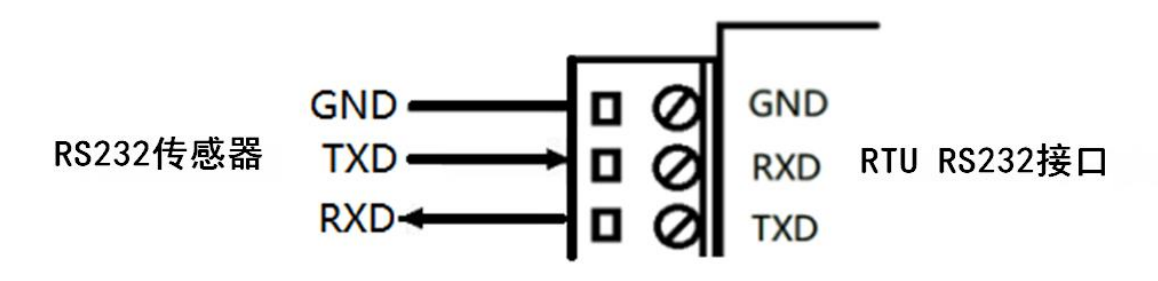

#### **Debug 调试口接线:**

其接口采用标准 DB9 母头,接口定义如下表:

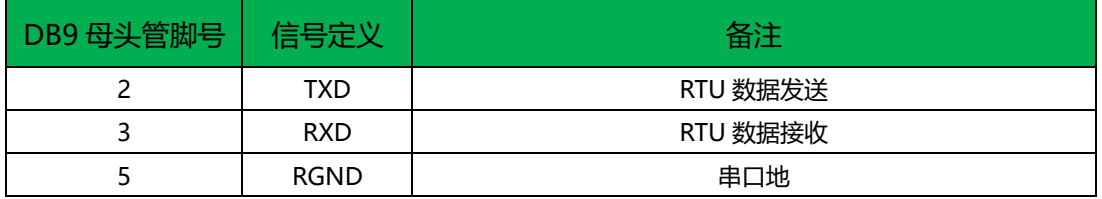

Debug 串口与 RS232-3 复用同一路串口,需将拨码开关打至 ON 档 Debug 串口才可正常工作。

#### **RTU 电源适配器接线:**

电源接口采用 4pin 的 3.81mm 间距工业端子,接口定义如下表:

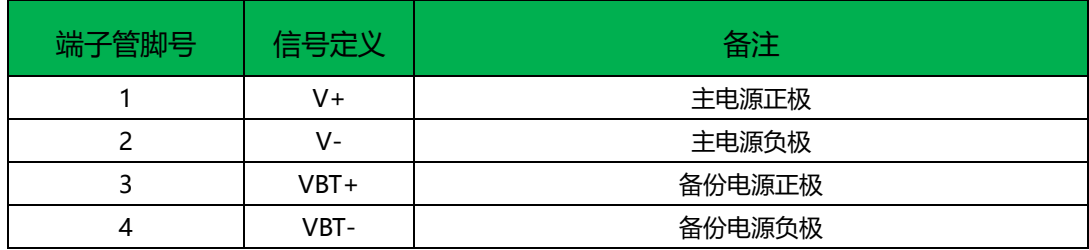

注:主电源和备份电源通过二极管隔离。

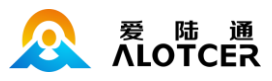

接法如下图所示:

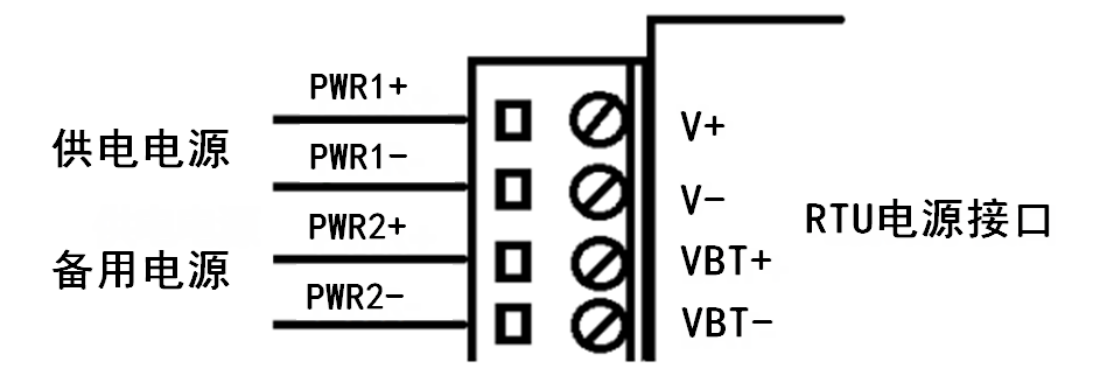

#### **网线接线:**

将网络直连线的一端插到 RTU 的以太网接口上,另一端插到用户设备的以太网接口上。网络直

连线信号连接如下:

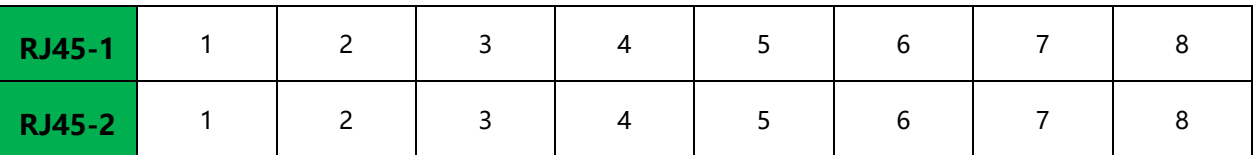

**RS485 接线:**

其接口定义如下表:

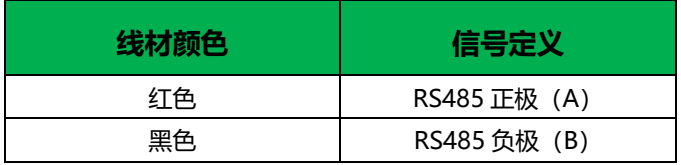

将 RS485 线按照 RTU 接口定义接到 RTU 上相对应的端子上即可, 如下图所示:

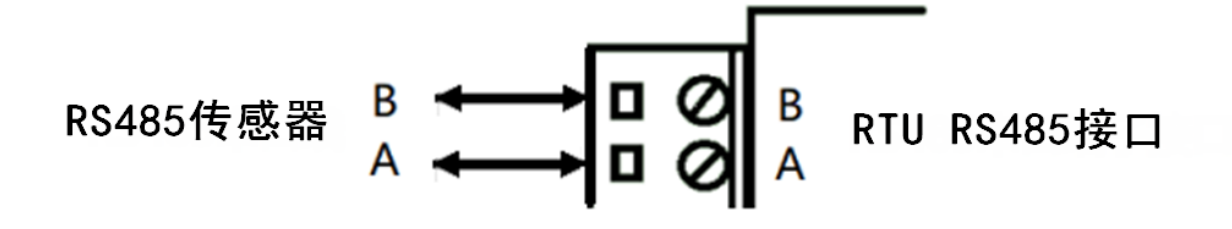

开关量输入接线: (干接点, 逻辑 0: 闭合; 逻辑 1: 断开)

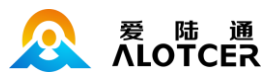

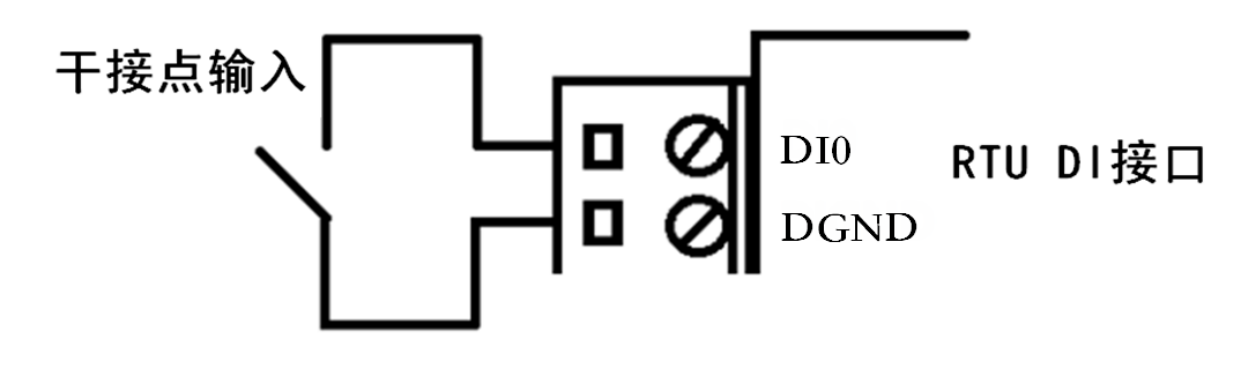

**开关量输入接线:**(湿接点,逻辑 0:湿节点 0-3VDC;逻辑 1:湿节点 5-30VDC)

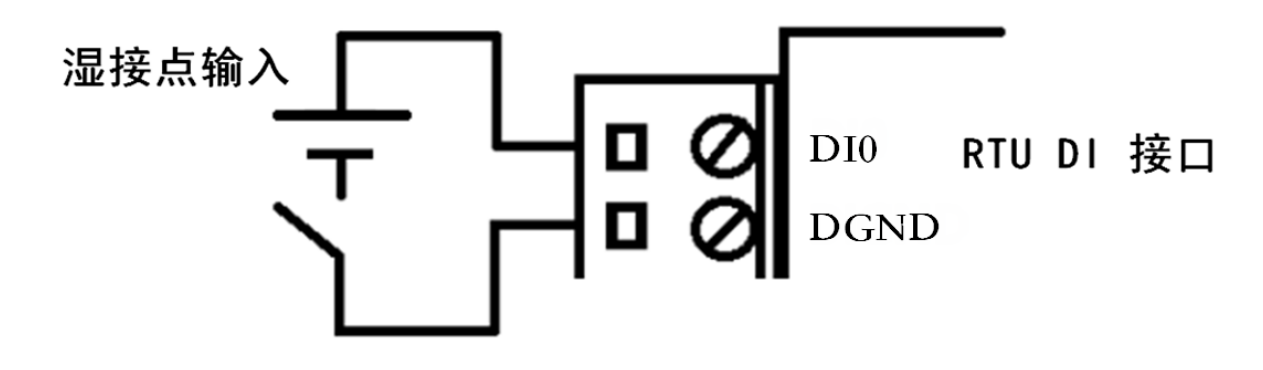

**数字量输出接线:** (光隔离, OC 门输出, 50mA 额定驱动电流, 35V 额定驱动电压)

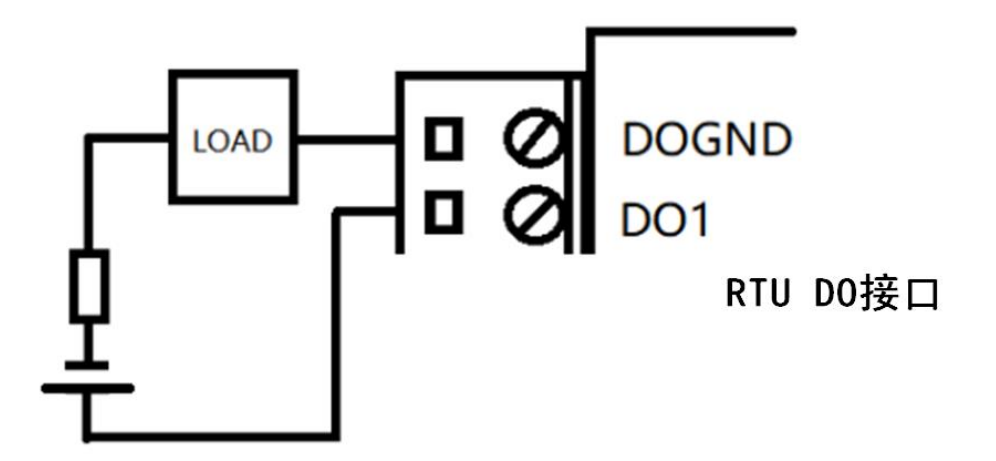

**继电器输出接线:**(最大切换电压:30VDC/250VAC,最大切换电流:5A,最大切换功 率:150W)

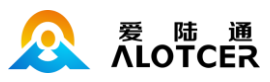

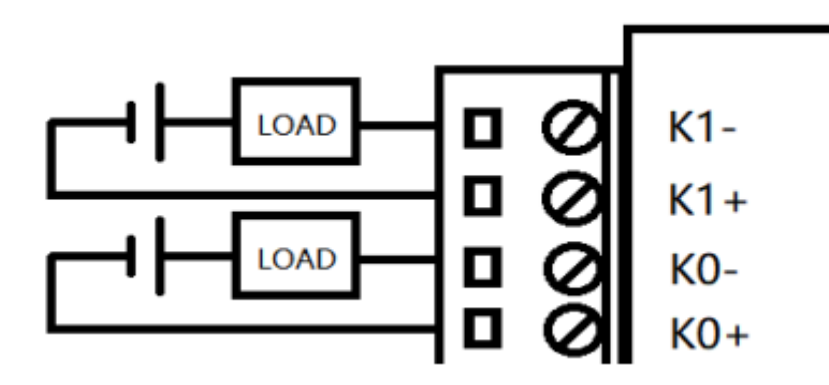

**模拟量输入接线:**(电流输入范围为:4~20mA;电压输入范围为:0~5V)

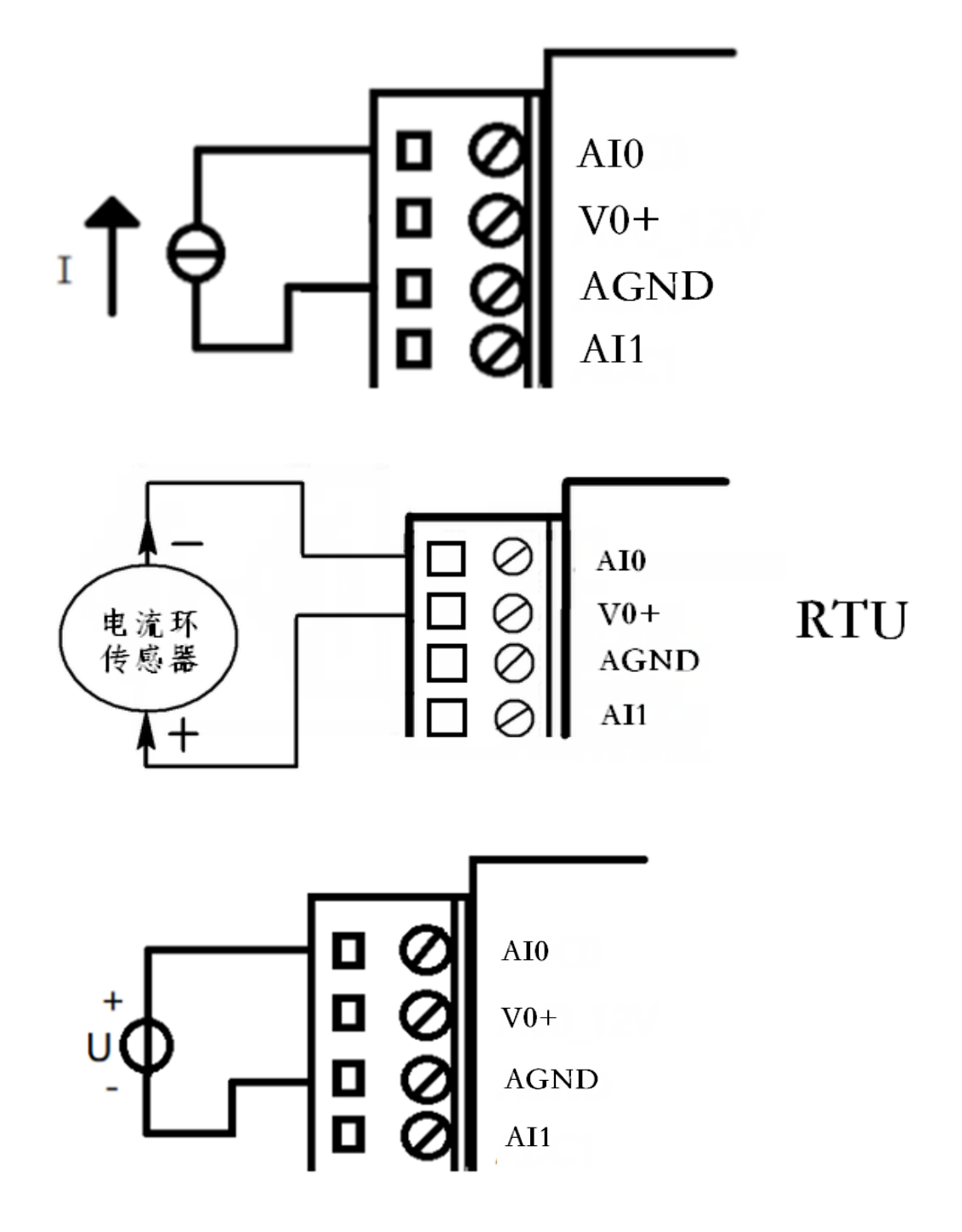

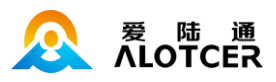

#### **翻斗式雨量计接线:**

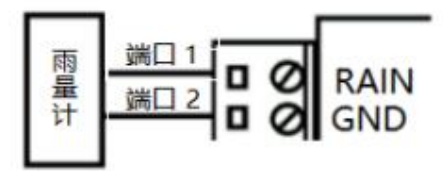

### <span id="page-22-0"></span>**2.5 电源说明**

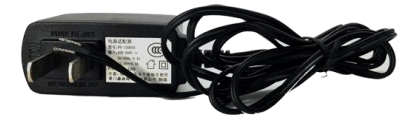

#### **电源适配器(选配)**

RTU 通常应用于复杂的外部环境。为了适应复杂的应用环境,提高系统的工作稳定性, RTU 采 用了先进的电源技术。用户可采用选配的 12VDC/1.5A 电源适配器给 RTU 供电, 也可以直接用直流 9~35V 电源给 RTU 供电。当用户采用外加电源给 RTU 供电时, 必须保证电源的稳定性 (纹波小于 300mV, 并确保瞬间电压不超过 35V), 并保证电源功率大于 9W 以上。

推荐使用选配的 12VDC/1.5A 电源。

# <span id="page-22-1"></span>**2.6 指示灯说明**

**指示灯状态描述:**

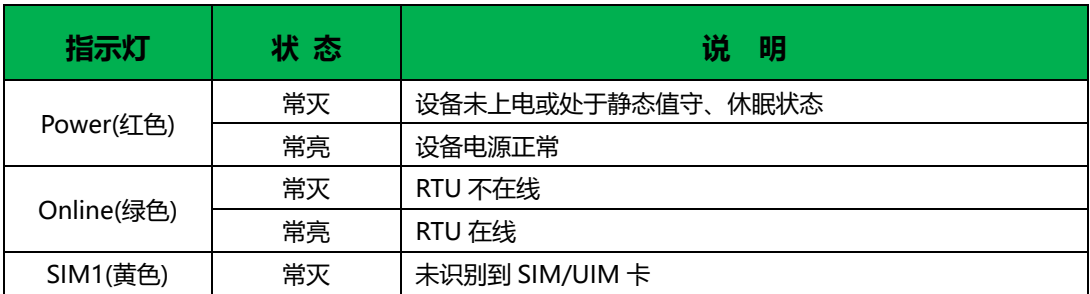

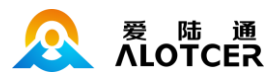

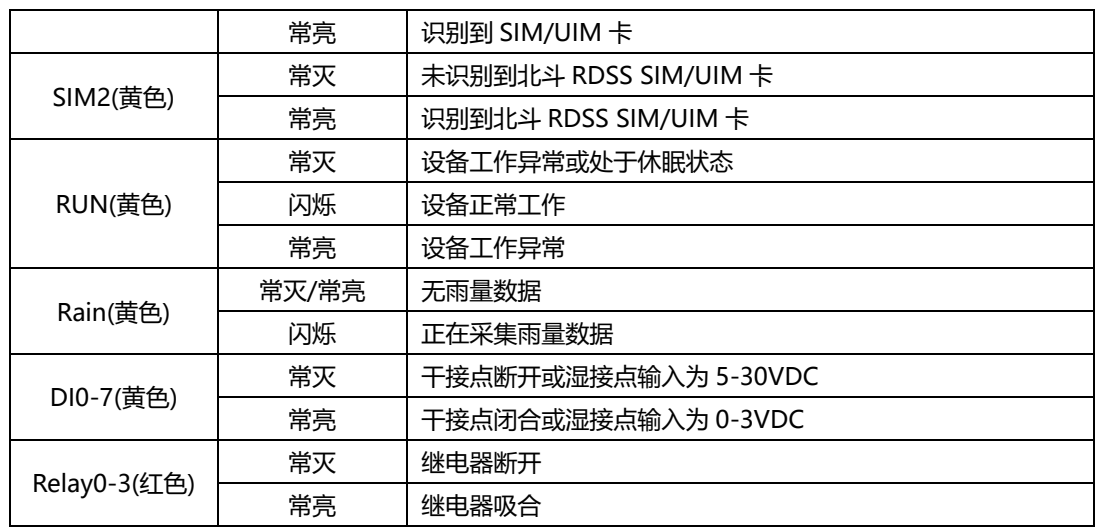

# <span id="page-23-0"></span>**2.7 唤醒按钮说明**

#### **唤醒按钮说明:**

设备提供一个轻触式唤醒按钮( "WAKE")。当设备进入低功耗静态值守状态后, 轻按唤醒按

钮一次可以唤醒设备。除此外在正常工作状态下:

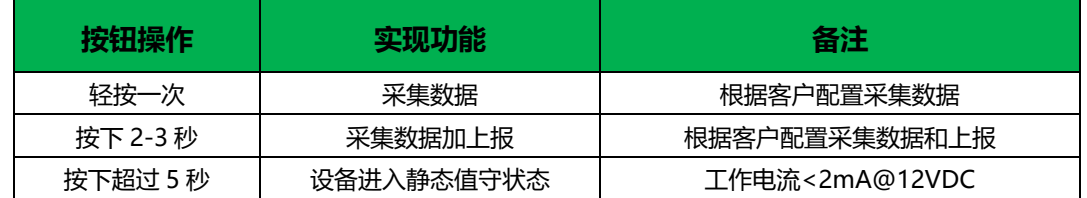

## <span id="page-23-1"></span>**2.8 设备安装说明**

设备外壳支持挂耳式固定片或 35mm DIN 导轨安装固定。

# <span id="page-23-2"></span>**2.9 设备防雷说明**

设备连接户外传感器(如雨量计、水位计等)时,建议采取防雷保护措施(如安装防雷 器等),以提高设备的安全防护等级。

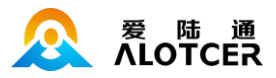

# **第3章 应用说明**

<span id="page-24-0"></span>RTU 主要应用于水文、水资源、水环境、水污染、山洪灾害、水库安全、大坝安全、地质灾害、 气象、环保、新能源等远程测控领域。RTU 提供翻斗式雨量计接口、RS232、RS485、模拟量输入、 开关量输入和开关量输出、继电器接口等,可满足各种不同的应用需求。

RTU 的典型应用方式如下图所示:

远程测控系统, 主要分为 5 个部分: 现场各种传感器 (仪表), RTU 机 (RTU)、通信中心软件、 数据库、用户平台。

### <span id="page-24-1"></span>**3.1 传感器**

传感器就是数据生成端,是用户平台所展示的数据最开始生成的地方,传感器拥有丰富的样式, 用来满足各种各样的场景需求。当前 RTU 支持的传感器接口为: RS485、RS232、模拟量、数字量、 脉冲计数等。当传感器生成相应的信号,RTU 可以通过这些接口直接采集获取。

### <span id="page-24-2"></span>**3.2 RTU**

RTU 即 RTU 机,具有将采集到的各种前端信号,通过无线连的方式发送到平台的功能。RTU 将 主动采集接上来的各种传感器的信号值,并将其转换后通过无线网络,以环保规约/水文规约/水资源 规约等方式上传给通信中心软件。

### <span id="page-24-3"></span>**3.3 通信中心**

通信中心即部署在服务器上的一种数据接收和解析软件。主要负责与 RTU 对接,接收和 查询 RTU 上报的数据报文,并将报文解析后,存储到数据库中。

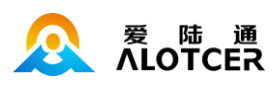

## <span id="page-25-0"></span>**3.4 数据库**

数据库即专门用来存储数据的软件。通信中心接收到 RTU 上报的报文后,将报文解析成 一个个数据,并存储到数据库中。数据库将永久保存这些数据,并提供相应的命令,以供需 要的软件或平台查询数据。

# <span id="page-25-1"></span>**3.5 用户平台**

用户平台的作用就是展示和统计数据。从数据库中取数据,并展示在页面上,或者客户 手机上,让用户可以在电脑上、手机上直观地查看前端的实时数据或历史数据,以及其他的 统计信息,变化趋势等。

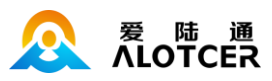

# **第4章 功能说明**

## <span id="page-26-1"></span><span id="page-26-0"></span>**4.1 环保规约**

#### **\* 实时数据上报**

RTU 只要有采集到污染物数据,立即向中心站发送当前采集到的污染物信息数据。

#### **\* 分钟数据上报**

RTU 按设定的报送间隔,以 1 分钟为基本单位时间向中心站报送采集的污染物信息。

#### \* **小时数据上报**

RTU 每个小时的整点的时候,会向中心站报送采集的污染物信息。

#### \* **日数据上报**

RTU 每天的 0 点整的时候,会向中心站报送采集到的污染物信息。

#### **\* 设备状态上报**

RTU 按设定的报送间隔, 以 1 秒为基本单位时间向中心站报送设备运行状态。

#### \* **远程查询污染物实时数据**

RTU 接收到中心站的查询请求后将污染物实时数据上报给中心站。

#### \* **远程查询设备运行状态**

RTU 接收到中心站的查询请求后将设备运行状态上报给中心站。

#### \* **远程查询污染物分钟/小时数据**

RTU 接收到中心站的查询请求后,将指定的时间段的污染物数据上报给中心站。

#### \* **远程查询污染物日历史数据**

RTU 接收到中心站的查询请求后将存储的污染物历史数据上报给中心站。

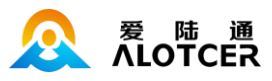

### <span id="page-27-0"></span>**4.2 水文规约**

#### **\* 工作模式的查询和设置,支持自报、查询、兼容和调试 4 种工作模式**

查看附录一 工作模式说明

#### **\* 均匀时段水文信息报**

均匀时段水文信息报用于 RTU 向中心站报送等间隔时段水文信息,按设定的均匀时段 报时间间

隔上报给中心站

#### **\* 定时数据上报**

RTU 按设定的报送间隔,以 1 分钟为基本单位时间向中心站报送采集的信息。

#### **\* 加报数据上报**

RTU 采集到雨量、水位数据超过了预先设置阈值的时候,会向中心站报送采集到的数据信息。

#### **\* 小时数据上报**

RTU 每个小时的整点的时候,会向中心站报送采集的信息。

#### **\* 人工置数**

RTU 可以对雨量、水位数据进行人工置数,并上传到水文监测管理平台,人工置数数据 只存储 最后一次记录。

如果与原有的数据有冲突,则以人工置数为准。

#### **\* 图片拍照**

RTU 可以连接数字摄像头, 并能实时接受水文监测管理平台的命令控制数字摄像头拍摄动作, 完 成对监视目标的图片拍照功能。

图片通过 GPRS 数据传输给水文监测管理平台。报送摄像头拍摄的静态图片,通常是采用 JPG 格式。

#### **\* 远程查询当前雨量、水位实时数据**

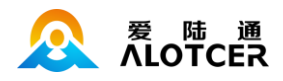

远程查询功能可用于查询和兼容的工作模式下。在兼容模式下,RTU 将一直保持 GPRS 在线。

这样,水文监测平台就可以在必要的时候选择对某个 RTU 进行召测。在查询模式下,RTU 可以 接收平台召测命令,然后通过 GPRS 上线将数据上报给水文监测平台。

当水文监测管理平台发送召测指令时,RTU 将会马上将当前雨量和水位值实时数据发送给水文监 测管理平台。

#### **\* 远程查询时段数据**

远程查询时段数据的作用主要是查询终端的某个时段水位、雨量数据。

#### **\* 本地存储采集数据**

RTU 会将所有采集雨量、水位数据都记录到本地固态存储器中,存储的时间由用户设置的通道存 储长度决定(具体参考查看通道存储长度设置说明)。

### <span id="page-28-0"></span>**4.3 水资源规约**

**\* 工作模式的查询和设置,支持自报、查询、兼容和调试 4 种工作模式**

查看附录一 工作模式说明

#### **\* 本次水量充值量的查询和设置**

中心站可以远程设置或查询 RTU 的本次充水量。

**\* 剩余水量查询**

中心站可以远程查询 RTU 当前剩余水量的实时数据。

#### **\* 剩余水量报警值设置**

中心站可以远程设置剩余水量报警值,如果当前的剩余水量值低于剩余水量报警值,RTU 上报对 应的报警信息。

#### **\* 水量的初始值设置**

中心站可以远程设置当前水量初始值。

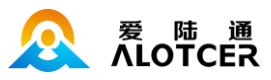

#### **\* 水位基值、水位上下限查询和设置**

中心站可以远程设置/查询水位的基值和水位的上下限值。

#### **\* 水质参数种类上下限值查询和设置**

中心站可以远程设置/查询水质参数种类的上下限值。

#### **\* 水流量参数上限值查询和设置**

中心站可以远程设置/查询水流量参数的上下限值。

#### **\* 终端事件记录查询**

中心站可以远程查询 RTU 事件发生的次数记录,包含数据初始化记录,参数变更记录,状态量 变位记录, 仪表故障记录, 密码错误记录, 终端故障记录, 交流失电记录, 蓄电池电压低告警记录, 终端箱非法打开记录,水泵故障记录,剩余水量越限告警记录,水位超限告警记录,水压超限告警记 录,水质参数超限告警记录,数据出错记录,发报文记录,收报文记录,发报文出错记录。

#### **\* 终端状态和报警状态查询**

中心站可以远程查询 RTU 状态和报警状态, 包含蓄电池电压状态, 定值控制状态, 流量超限状 态,流量仪表故障状态,终端 IC 卡功能状态,剩余水量的下限告警状态,工作交流电停电状态,水 泵开停状态。

#### **\* 人工置数**

RTU 可以对水位,流量,水质等数据进行人工置数,并上传到水资源监测管理平台。

#### **\* 随机自报报警数据**

RTU 可以预先设置报警数据的报警触发值,当对应的值到达报警触发值时候,RTU 会像中心站 发送报警数据。

#### **\* 本地存储采集数据**

RTU 会将所有采集水位,流量,水质等数据都记录到本地固态存储器中,存储的时间由用户设置 的通道存储长度决定(具体参考查看通道存储长度设置说明)。

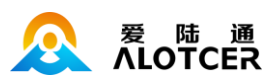

#### **\* 远程查询终端图像记录**

RTU 可以连接摄像头,将摄像头的抓拍图片通过 GPRS 数据传输给水资源监测管理平台。报送 摄像头拍摄的静态图片,通常是采用 JPG 格式。

#### **\* 远程查询内存存储/自报数据**

中心站可以远程查询 RTU 当前存储的内存数据以及自报数据。

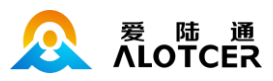

# **第5章 参数配置说明**

# <span id="page-31-1"></span><span id="page-31-0"></span>**5.1 硬件连接**

在对数传终端进行配置前,需要通过标配的 RS232 串口线或通过 RS232-485 转换器把数传终端

和 PC 连接起来, 如下图:

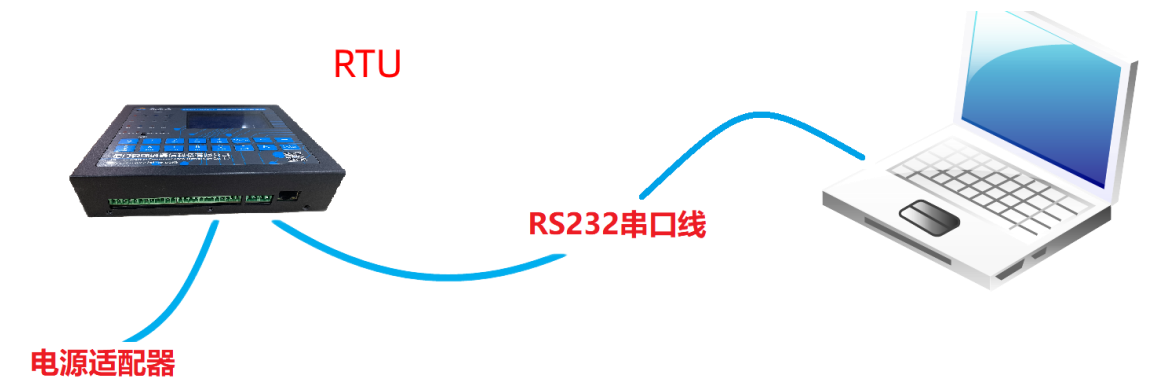

# <span id="page-31-2"></span>**5.2 参数配置方式**

RTU 的参数配置方式有两种:

**通过配套的配置软件:**所有的配置都通过软件界面的相应条目进行配置,这种配置方式适合于用 户方便用 PC 机进行配置的情况。

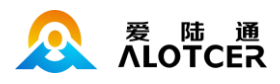

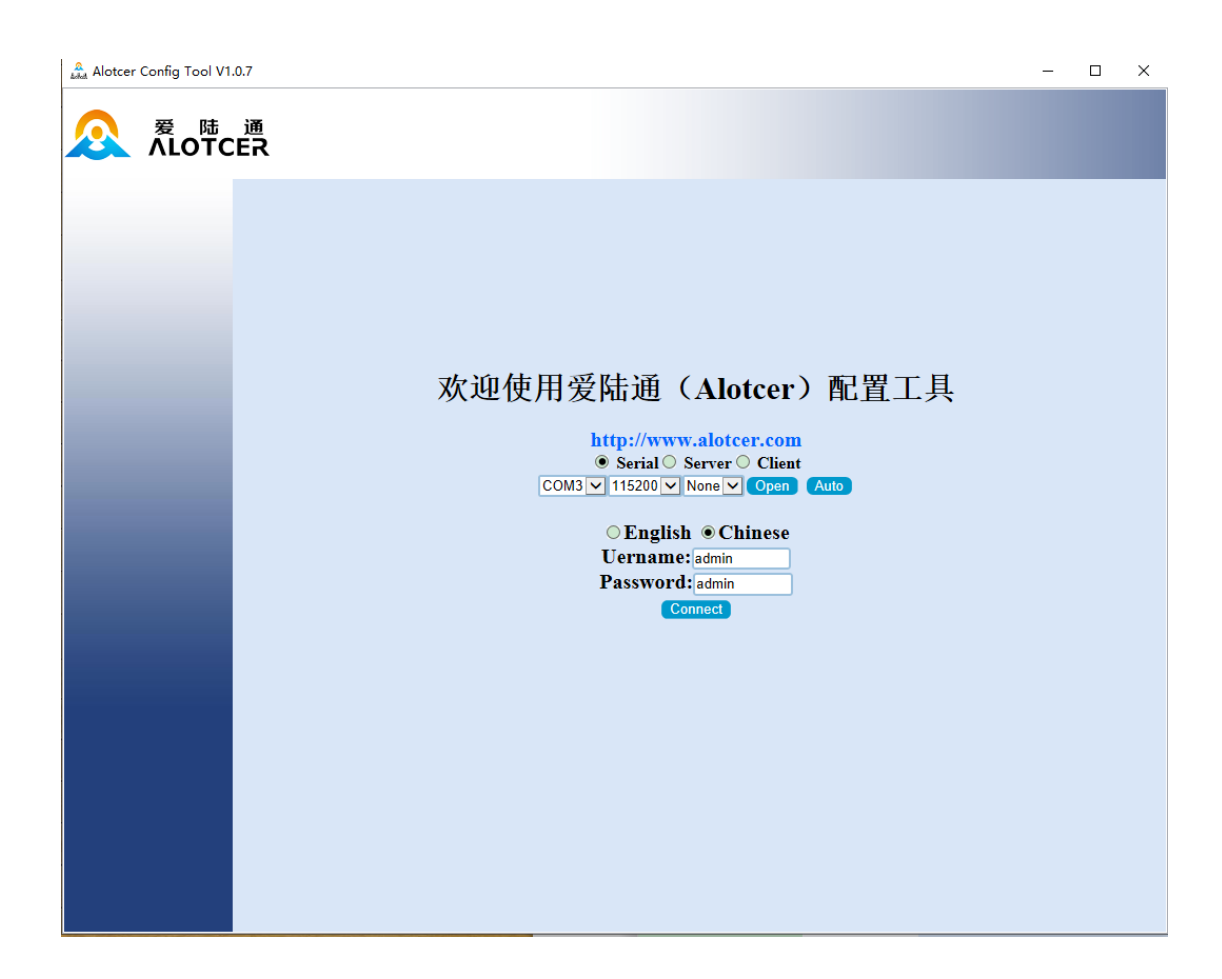

设备与电脑连接好以后,运行配置工具选择电脑相应有效的 COM 口,选择 115200 波特率校验位为

N,然后打开串口,点击连接,此时进入配置界面:

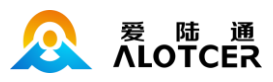

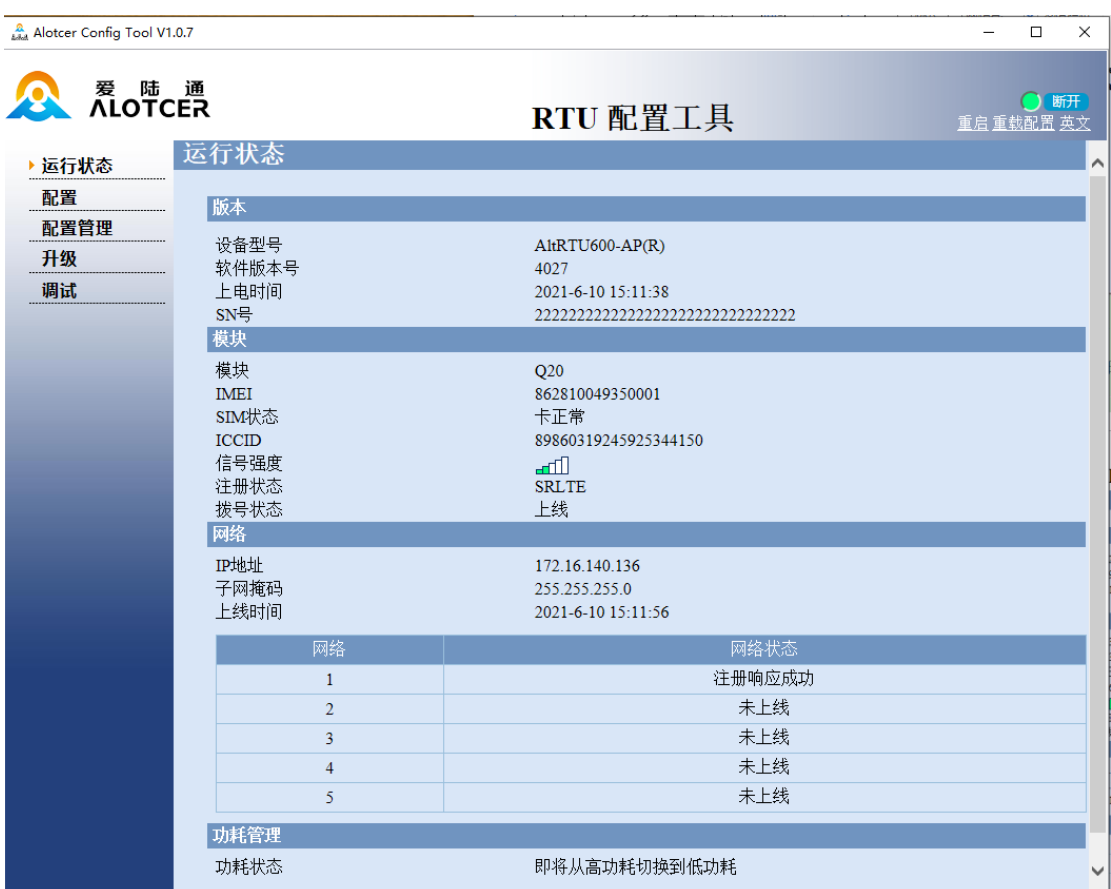

**通过对应的 AT 命令的方式进行配置(以下简称 AT 命令)**:在这种配置方式下,用户只需要有 串口通信的程序就可以配置数传终端的所有的参数,比如 WINDOWS 下的超级终端,LINUX 下的 minicom,putty 等, 或者直接由用户的单片机系统对设备进行配置。

每条 AT 命令都应以回车换行符做为结束。命令分为配置命令、控制命令、状态命令三大类。命 令的返回值有以下几类:

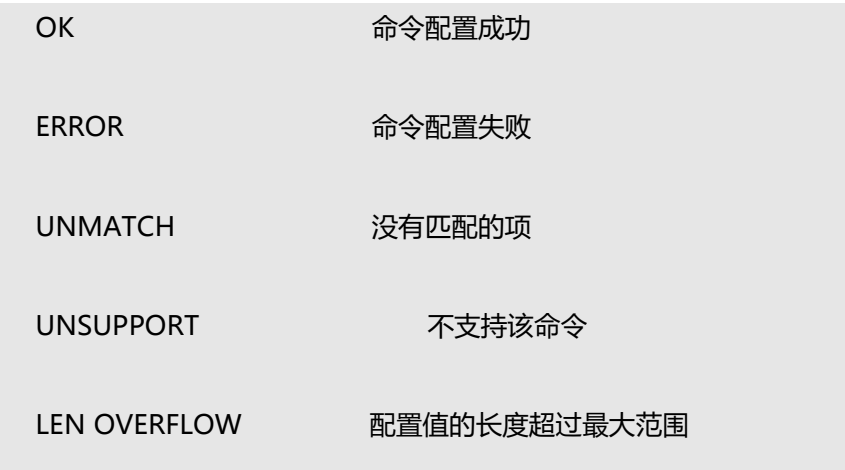

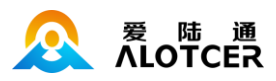

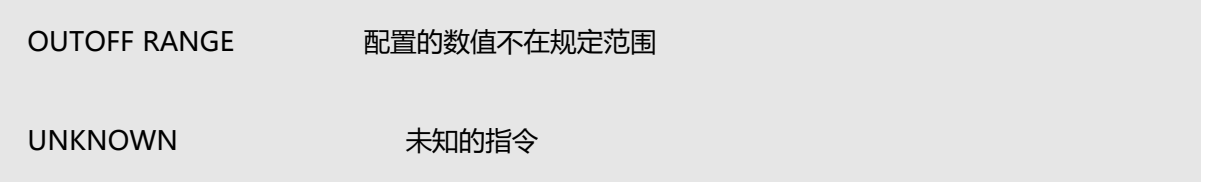

### <span id="page-34-0"></span>**5.2.1 控制命令**

用于用户对设备进行一些操作。

**控制命令查询指令:**用户可通过 AT+SHOWCOMMAND 指令来查看当前设备有哪些操作指令。

下列显示的就是用户可进行操作的一些关键字:

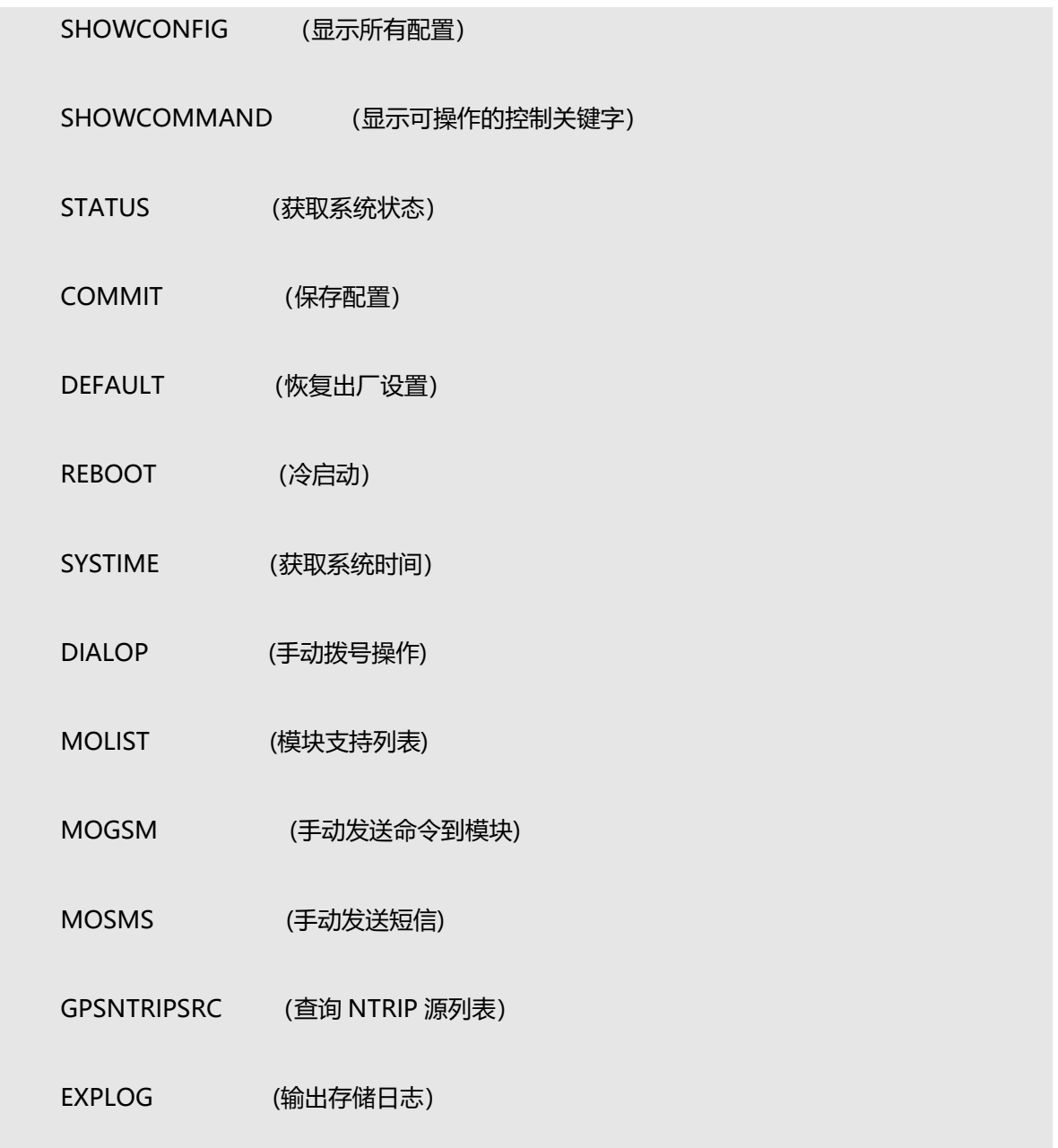

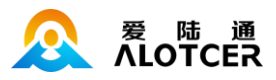

INITSTO (初始化固态存储)

控制指令的 AT 命令为:

AT+XXX XXX 代表要操作指令的关键字, 例如要显示所有配置, 则指令为 AT+SHOWCONFIG

备注: 该 AT 命令格式为基本控制命令操作格式, 以下是控制命令的详细介绍与操作:

#### **5.2.1.1 查看所有配置**

**显示当前所有配置:**能够显示设备一共有多少配置项可进行配置。

AT+SHOWCONFIG

### **5.2.1.2 可用控制命令**

**显示当前有多少控制命令可用:**显示设备一共有哪些控制命令可进行操作。

AT+SHOWCOMMAND

### **5.2.1.3 系统状态**

**显示当前系统状态:**显示设备当前的运行状态等信息。

AT+STATUS

#### **5.2.1.4 保存配置**

**保存配置**:当设置完配置后,该条指令用于保存配置。

AT+COMMIT
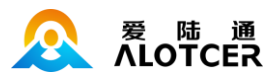

### **5.2.1.5 恢复出厂设置**

**恢复出厂设置:**能够将设备的配置恢复到出厂时的配置。

AT+DEFAULT

### **5.2.1.6 设备重启**

**冷启动:**重新上电重启 DTU 设备,重新检测硬件。

AT+REBOOT

#### **5.2.1.7 系统时间**

**查看系统时间:**查看时间。

AT+SYSTIME 或者 AT+SYSTIME=?

**配置系统时间:**如果需要更改 DTU 的系统时间可通过该条指令来进行配置。

AT+SYSTIME=xxxx 其中 xxx 为要设定的时间, 时间格式为 aaaabbccddeeff

aaaa 代表年, bb 代表月, cc 代表日, dd 代表时, ee 代表分, ff 代表

秒。

例如要配置系统时间为 2019/2/23/9/9/5

AT+SYSTIME=20190223090905

## **5.2.1.8 设备上下线**

**设备上下线:**能够手动的控制设备上下线。

AT+DIALOP=? 查询该控制命令的可进行操作。

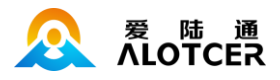

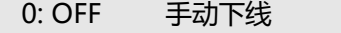

1: ON 手动上线

AT+DIALOP=1 手动上线

AT+DIALOP=0 手动下线

#### **5.2.1.9 查看串口**

#### **查看当前操作串口:**

AT+CMDIFX

Serial1(S1) 当前接口为串口 1

Serial2(S2) 当前接口为串口 2

Serial3(S3) 当前接口为串口 3

Serial4(S4) 当前接口为串口 4

## **5.2.1.10 查看模块支持列表**

**查看当前设备支持的模块列表:**

AT+MOLIST

## **5.2.1.11 模块透传命令**

**直接发送命令到模块:**

AT+MOGSM=AT+XXX

例如:AT+MOGSM=ATI 可以查询模块的型号

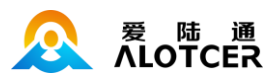

## **5.2.1.12 发送短信**

#### **发送短信:**

AT+MOSMS=18912345678>TEXT

(TEXT)需要加\n,向电话号码 18912345678 发字符串短信 TEXT

AT+MOSMS=18359199264:1234

(0x12 0x34)向电话号码 18912345678 发送 16 进制类型的数据(0x12 0x34)

## **5.2.1.13 查看 NTRIP 源列表**

#### **当前支持的源列表信息:**

AT+GPSNTRIPSRC 查看 NTRIP CASTER 支持的挂载点信息

注:要等待 3 秒钟左右才会返回结果

## **5.2.1.14 查看本地存储日志**

#### **查看本地存储日志:**

AT+EXPLOG=XXX XXX:取值范围 (1~100)

例如:AT+EXPLOG=50

输出最新的本地存储日志的 50%,

例如:AT+EXPLOG=100

输出全部本地存储日志

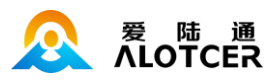

## **5.2.1.15 初始化固态存储**

#### **初始化固态存储:**

AT+INITSTO

初始化采集要素固态存储空间。新增需要存储的采集通道或者修改采集通道存储空间大小,需要重新 初始化固态存储后才能生效。

备注:初始化固态存储将清空所有历史数据,请谨慎操作。

### **5.2.2 配置命令**

**查看当前配置:**用户可通过指令来查看指定配置的当前配置信息以及配置列表,通用的 AT 命令

为:

AT+XXX=? XXX 代表所要查看的配置,该 AT 指令的返回的内容有三种类型, 以下将具体描述

三种返回值的具体内容:

类型一:

AT+NETPRO1=?

- 0 NONE
- 1 TCP
- 2 UDP
- 3 APRO
- -> 4 HPTCP
	- 5 HPUDP

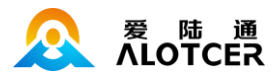

**OK** 

备注:输出的结果为该配置的配置信息和可配置列表,右边的关键字与左边的序列号是一一对应的,如 0 对应 none,1 对应 TCP,以此类推。箭头指向的配置信息即为所要查询配置的当前配置信息。当要配置 该种类型的配置时,配置内容既可以填右边的关键字,也可以填关键字所对应的序列号。

类型二:

AT+SER1GAP=?

20 <20 - 10000>

**OK** 

备注: 输出的结果为配置当前的配置信息以及它可配置的大小范围, <>中的即为可配置的范围, 超过该 范围的配置都为无效。

类型三:

AT+NETADDR1=?

server.alotcer.com <32>

**OK** 

备注:输出的结果为当前的配置信息,以及它可配置的 ASCII 码的长度,<>中的即为可配置 ASCII 码的 长度,本例子中为 32, 即如果配置信息的长度超过该长度, 则配置无效

**配置当前配置:**用户可通过指令来配置当前配置的配置信息。用户在进行配置时可以先通过查看 当前配置的 AT 指令来确定该配置属于哪种配置类型,然后根据不同的类型来做相应的配置,以下列 出了 3 种通用的 AT 命令:

类型一:

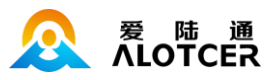

```
AT+XXX=abcd XXX 代表所要配置的配置,abcd 代表所要配置的具体值
```
AT+XXX=x XXX 代表所要配置的配置,x 代表所要配置的具体值所对应的序列号。

例如要配置中心一的协议类型为 TCP 类型, 则 AT 命令为:

AT+NETPRO1=TCP 直接配置

或

AT+NETPRO1=1 用 TCP 所对应的序号。

类型二:

AT+XXX=x XXX 代表所要配置的配置,x 代表所要配置的具体数值

例如要配置串口一的数据帧长度为 100 则 AT 命令为:

AT+SER1GAP=100

类型三:

AT+XXX=abcdefg XXX 代表所要配置的配置,abcdefg 代表所要配置的具体内容 ASCII

例如要配置中心一的 IP 地址为 192.168.1.1 则 AT 命令为:

AT+NETADDR1=192.168.1.1

备注:该章节只是举些例子进行说明,详细的配置命令请查看参数配置章节。

#### **5.2.3 状态命令**

**查询状态命令指令:**用户可通过指令 AT+STATUS=?来查看当前设备有哪些状态可进行查询。下

列显示的就是用户可查询状态的的一些关键字:

SERIAL (串口信息)

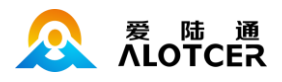

MEM (内存使用情况)

MOD (模块信息)

NETWORK (网络情况)

PMA (设备功耗情况)

- VERSION (设备版本信息)
- SYSTEM (设备系统信息)
- PPP (PPP 模块)

状态查询指令的 AT 命令为:

AT+STATUS=XXX 代表要查询状态指令的关键字, 例如要查询设备模块信息, 则指令为

AT+STATUS=mod

**查询所有信息:**能够查询设备的所有信息,下面详细介绍了每条信息的内容:

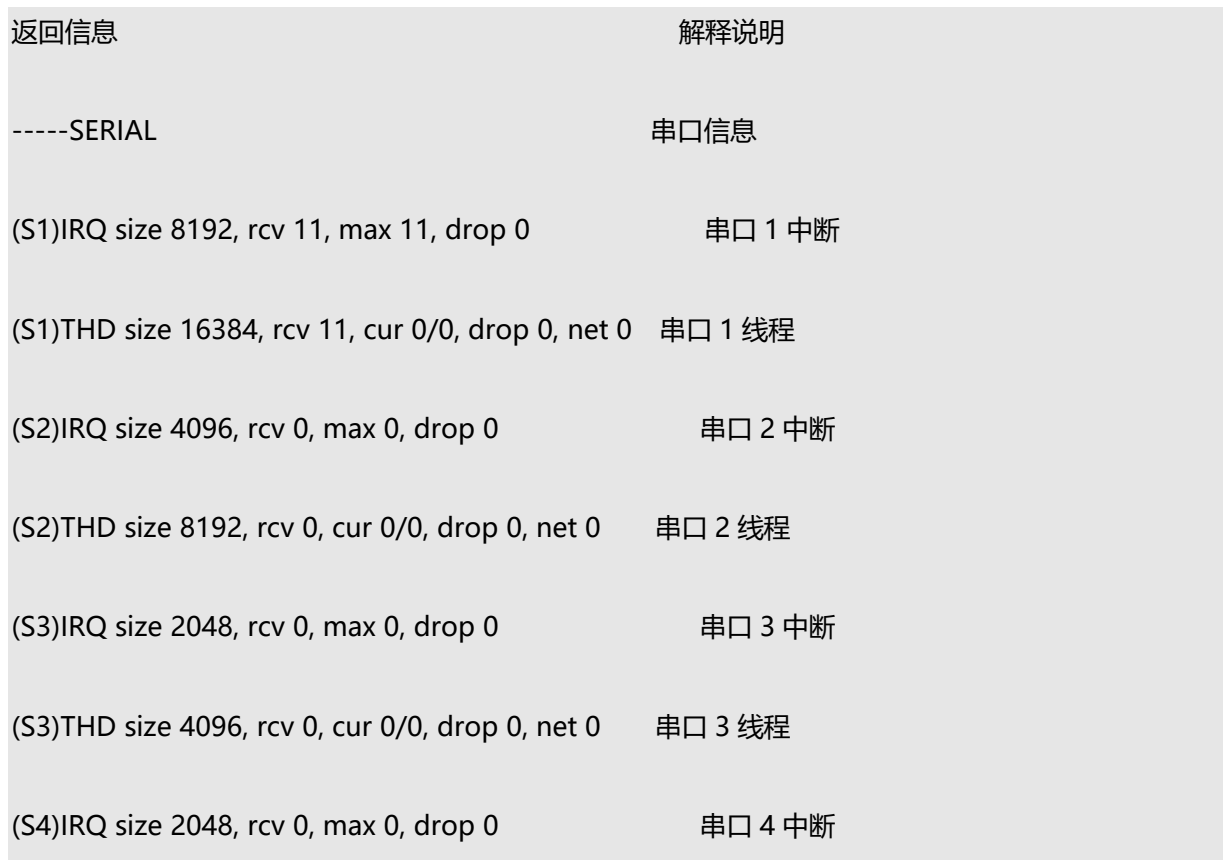

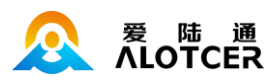

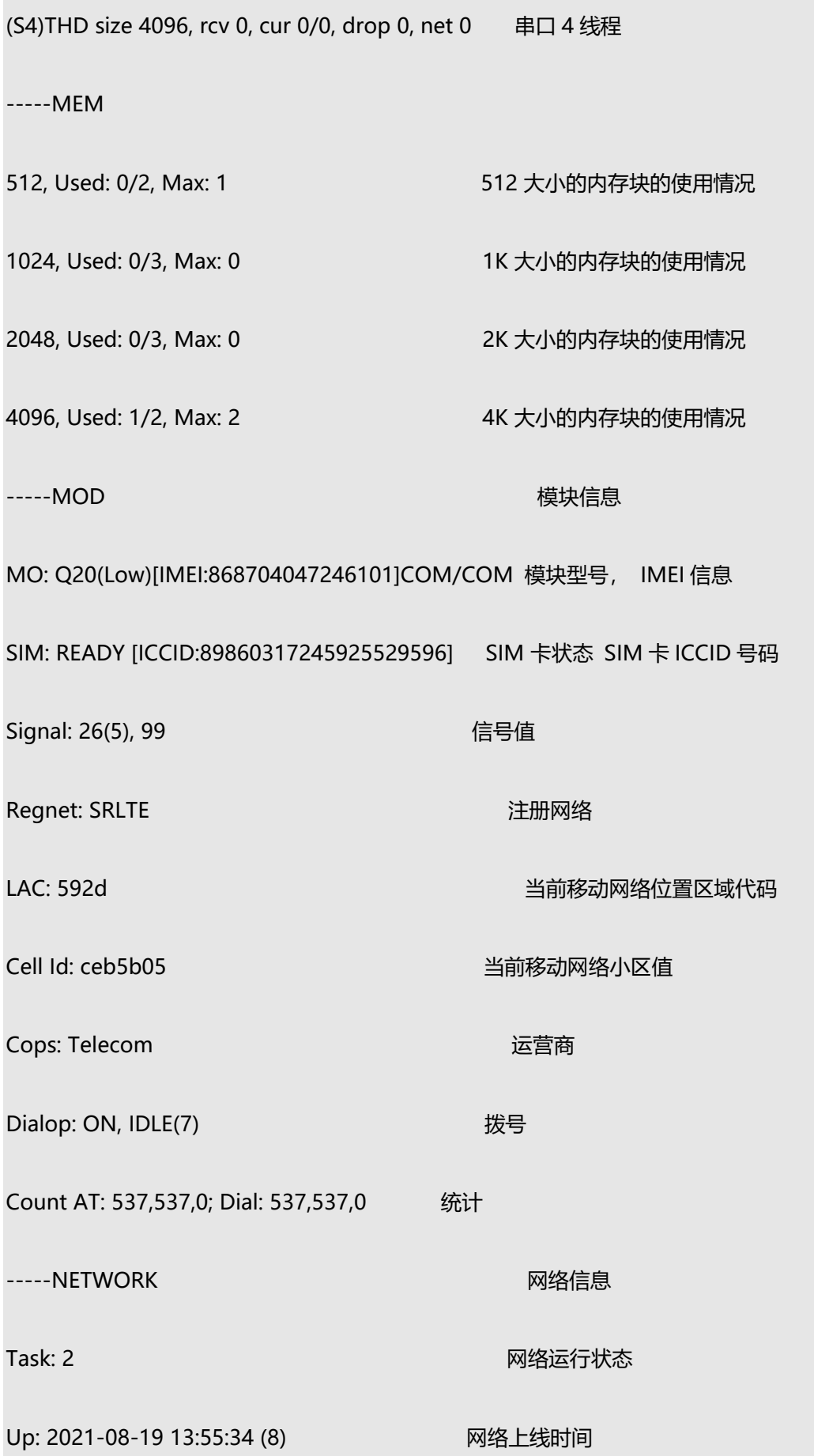

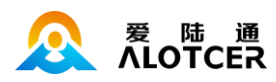

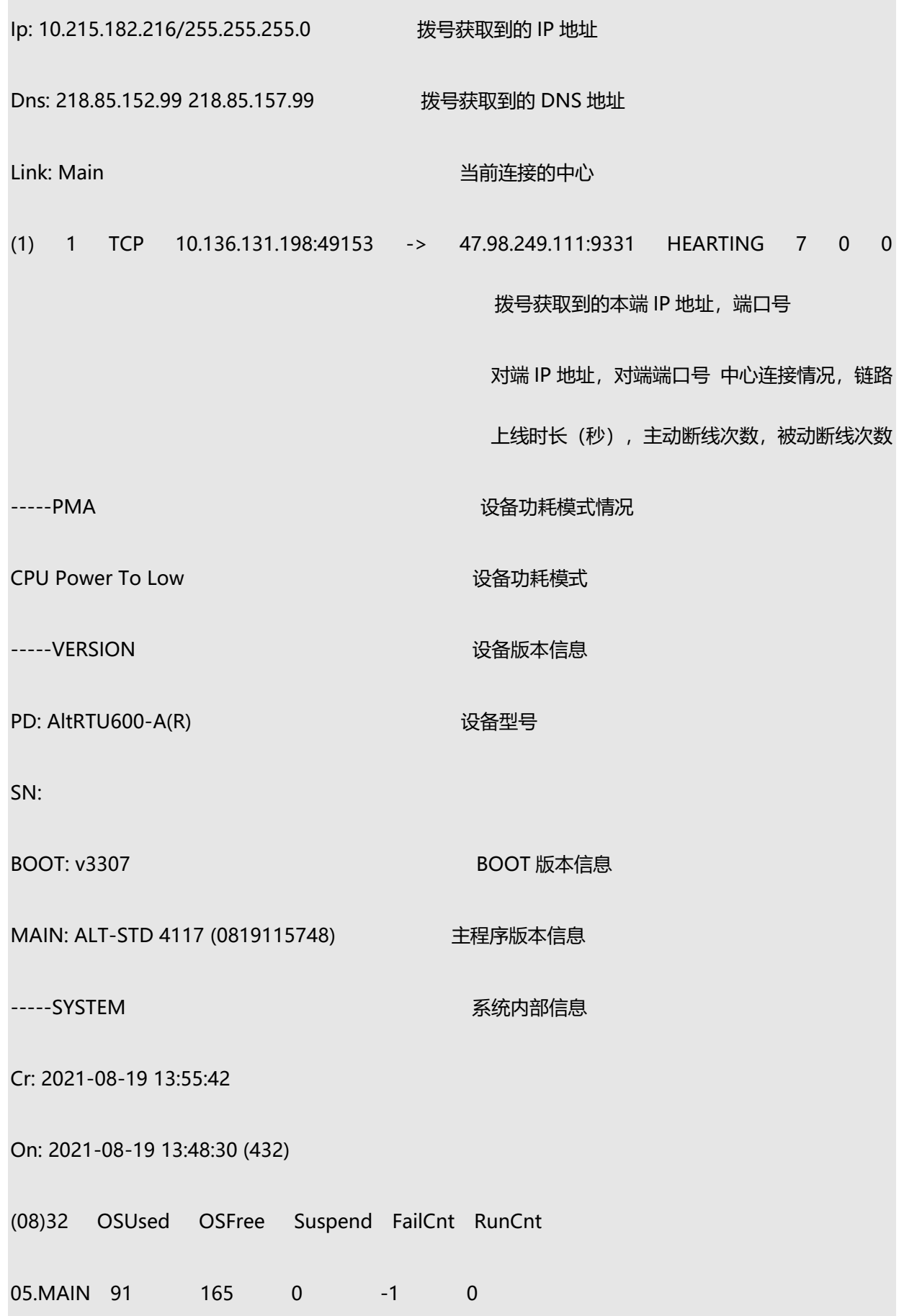

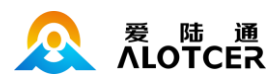

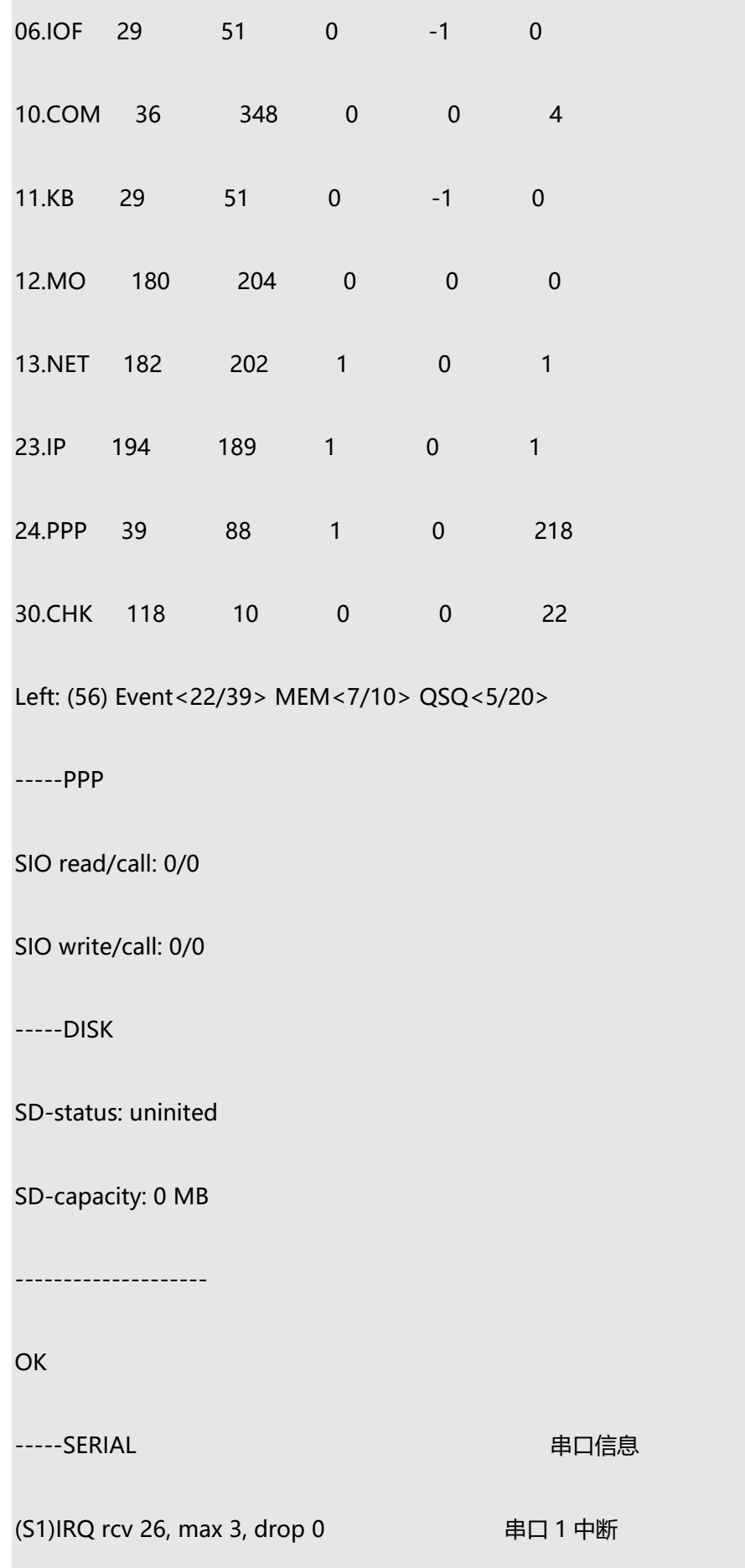

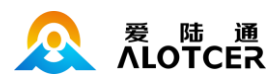

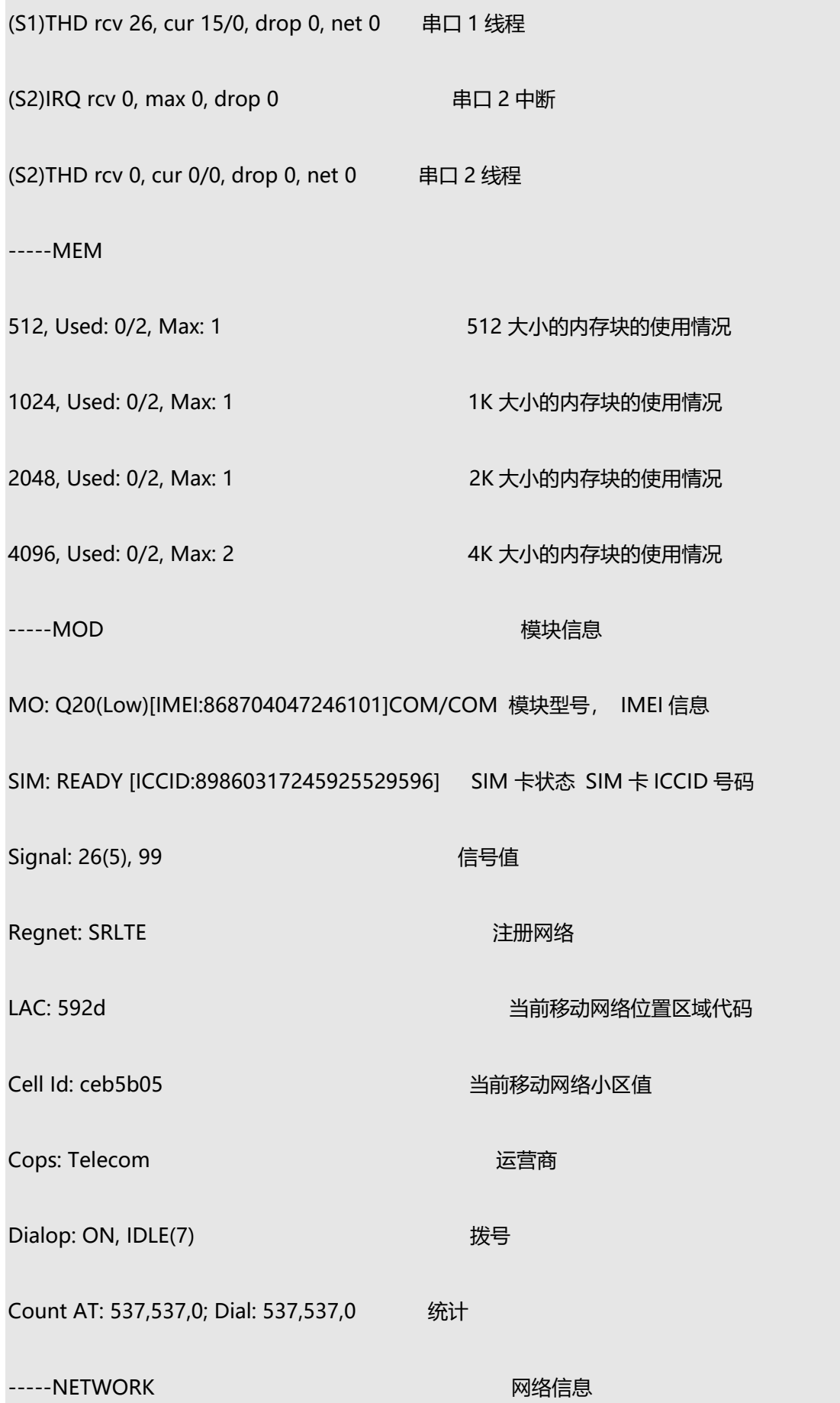

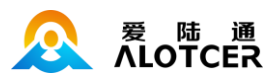

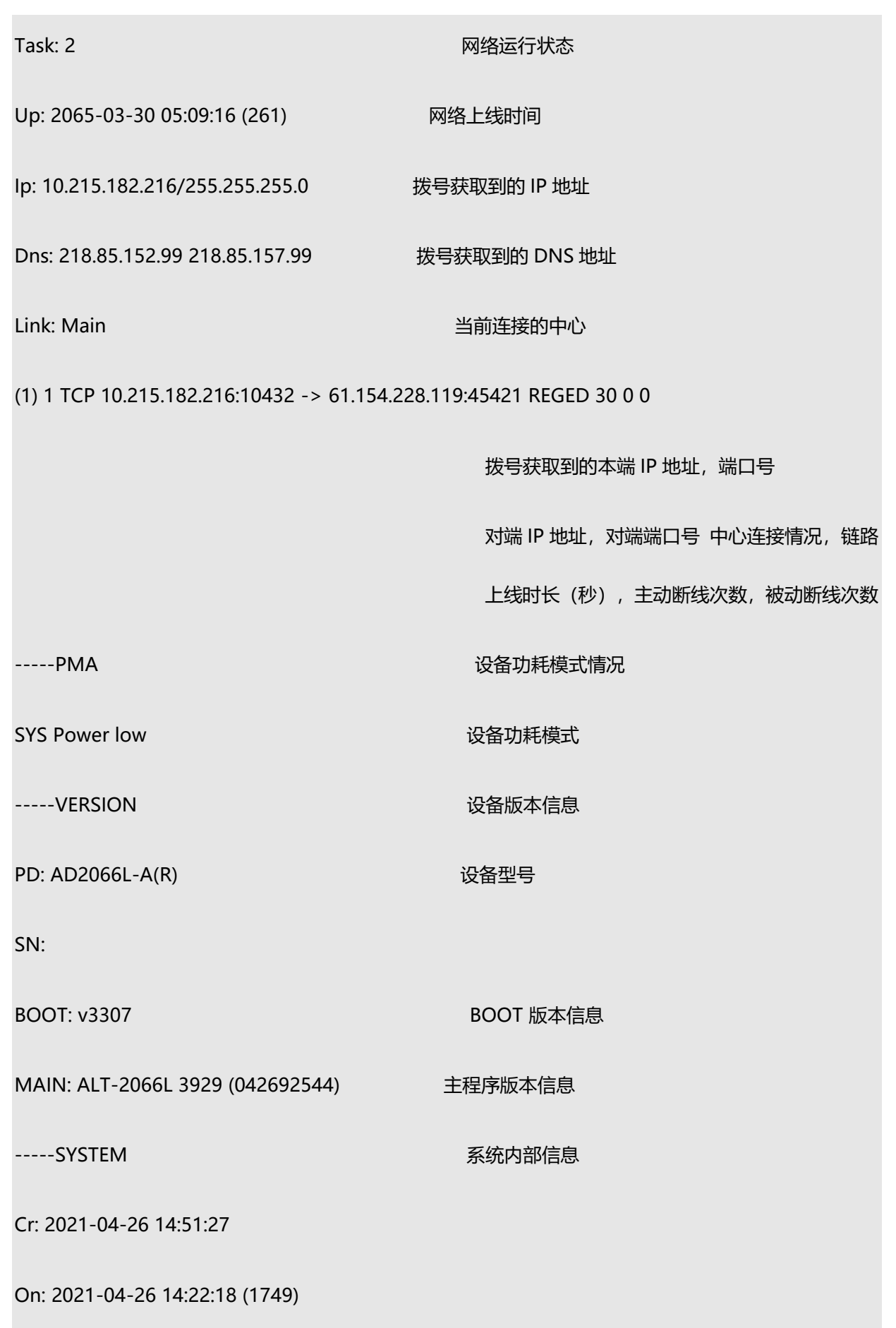

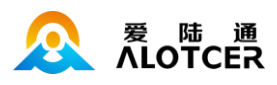

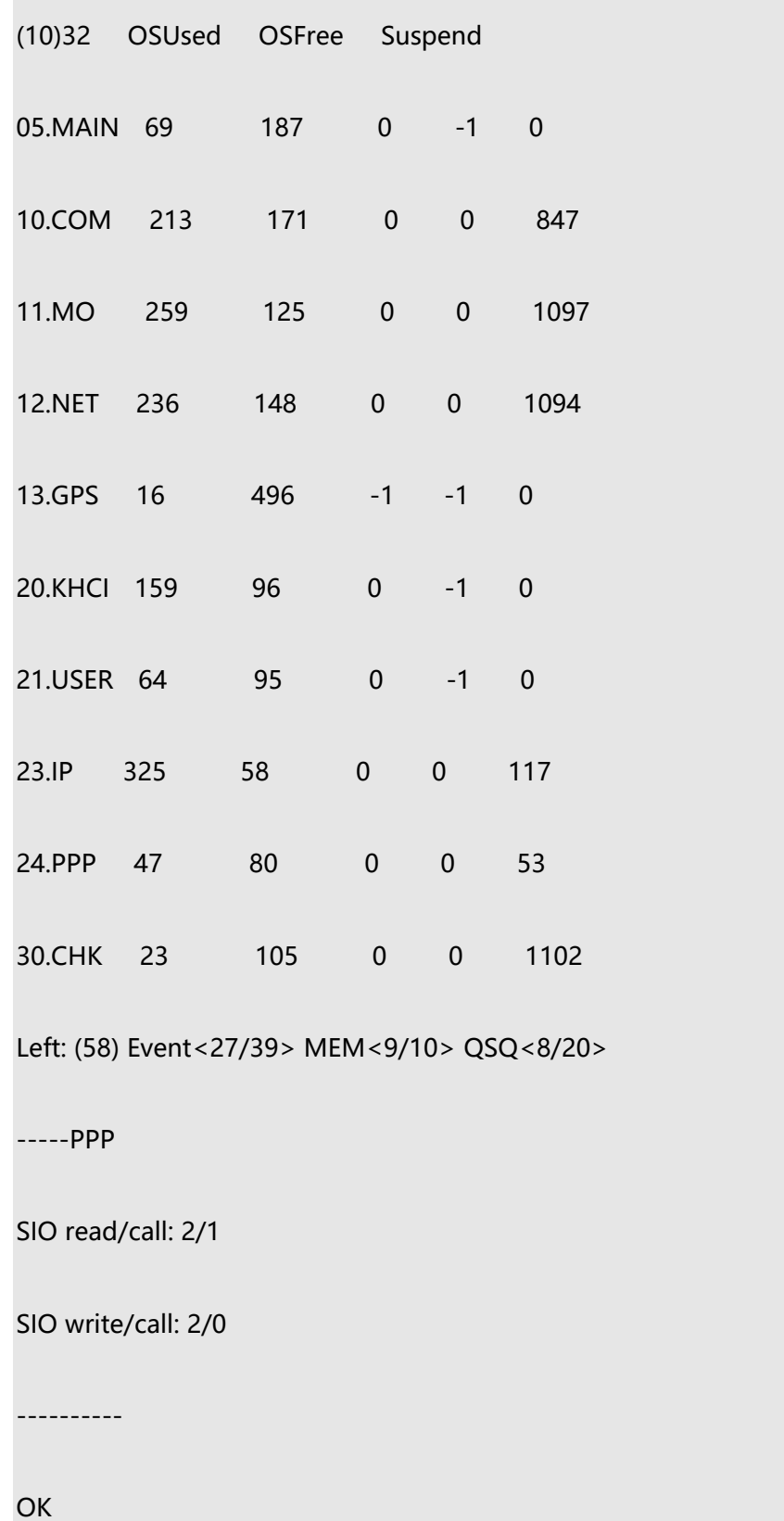

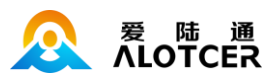

# **5.3 运行状态**

## **5.3.1 版本**

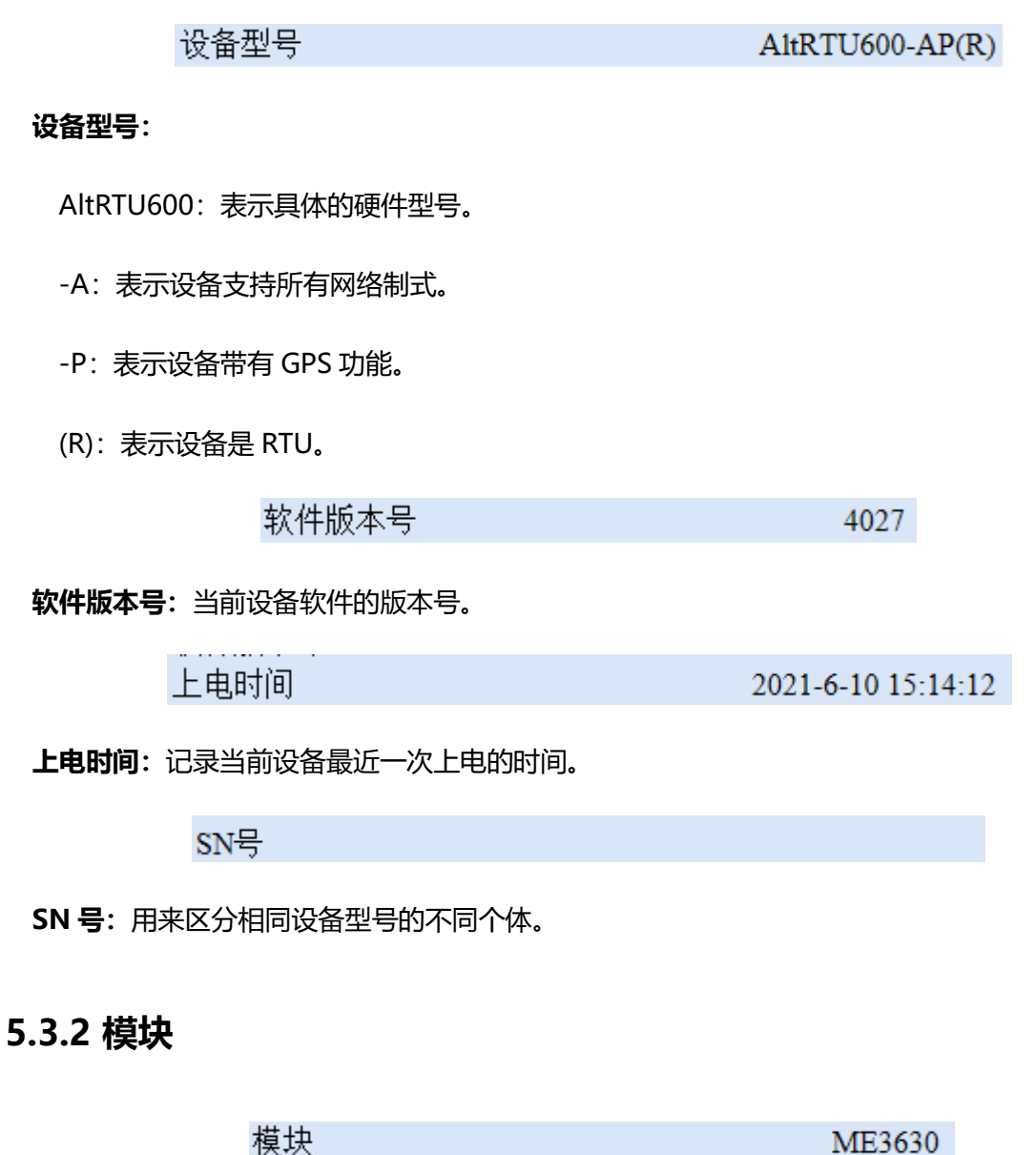

**模块:**当前设备模块的型号。

**IMEI** 

866358042095245

ME3630

**IMEI:**国际移动设备识别码 即模块的序列号。

SIM状态

卡正常

**SIM 状态:**当前接入的 SIM 运行状态。

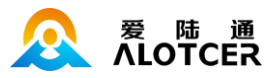

89860117838012653592

 $\Box$ 

#### **ICCID**

**ICCID:**集成电路卡识别码 即 SIM 卡卡号。

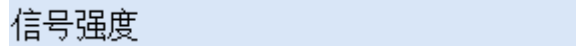

**信号强度:**绿色的信号格越多表示信号越强,当只剩下一格的时候显示成红色。

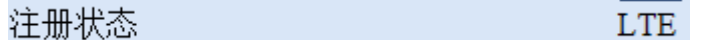

**注册状态:**当前设备注册到的网络制式。

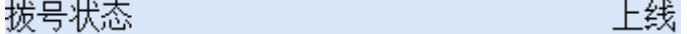

**拨号状态:**当前设备所处的拨号状态。

### **5.3.3 网络**

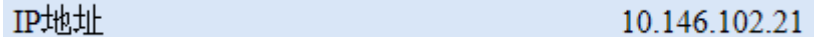

**IP 地址:**当前设备的 IP 地址。

子网掩码 255.255.255.0

**子网掩码:**当前设备的子网掩码。

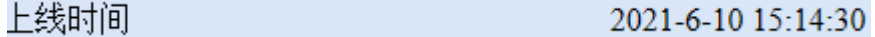

**上线时间:**当前设备最近一次上线的时间。

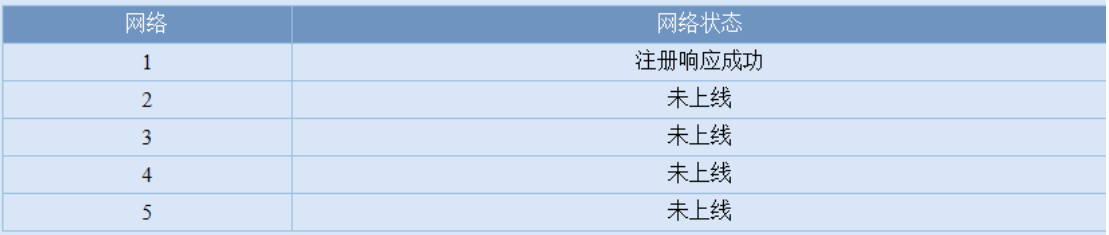

**网络:**1~5 分别表示不同的网络连接通道,最多可以支持同时建立 5 个网络连接。

**网络状态:**对应网络连接通道的当前运行状态,目前支持 5 种状态。

未上线

注册发送

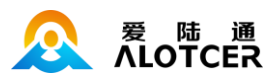

注册响应成功

心跳发送

心跳响应成功

### **5.3.4 功耗管理**

功耗状态

即将从高功耗切换到低功耗

**功耗状态:**当前设备运行中的功耗状态 目前支持 3 种状态。

低功耗状态

高功耗状态

即将从高功耗切换到低功耗

## **5.4 配置**

#### **5.4.1 终端**

### **5.4.1.1 基本**

终端用户名 admin  $(16)$ 终端用户名:设备的用户名,在登录界面处用来登录验证使用。 AT+USERNAME=XXX xxx 即对应的用户名 终端密码  $(16)$ admin 终端密码:: 设备的密码, 在登录界面处用来登录验证使用。 AT+PASSWORD=XXX xxx 即对应的密码 日志等级  $\overline{5}$  $(1-6)$ 

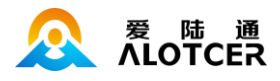

**日志等级:**调试信息等级用于设备的软件调试或者简单的信息提示。DTU 设备具有 6 个不同的

调试等级,分别对应不同的调试信息。

配置调试信息等级的 AT 命令为:

AT+LOGCFG=x x 为对应的调试等级 随着 x 增大调试信息越多

日志存储

●关○开

**日志存储:**设置日志是否进行保存。

AT+LOGSAVEFLASH=x

0 OFF 不保存

1 ON 保存

功耗等级

高中V

**功耗等级:**该项是用于配置设备工作的功耗等级。

配置设备功耗所对应的 AT 命令为:

AT+POWERMODE=x x: 实际要配置的功耗, 或配置功耗所对应的序列号。

0 High 高功耗模式, 设备始终工作于高功耗, 模块不进行休眠。

1 High Middle 高功耗、中间功耗自动切换模式, 在一定的时间内设备与中心没有进行数 据交互,则模块会进入休眠,设备进入中间功耗。当有数据交互时,模块会自动被唤醒,设备自动切换回 高功耗。

2 Middle 中间功耗模式,设备始终工作于中间功耗,在一定的时间内设备与中心没有 进行数据交互,则模块会进入休眠。当有数据交互时,模块会自动被唤醒。

3 High Low 高功耗、低功耗自动切换模式,在一定的时间内设备与中心没有进行数据交

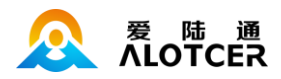

互,则模块会进入休眠,设备进入低功耗。当有数据交互时,模块会自动被唤醒,设备自动切换回高功耗。

4 Middle Low 中间功耗、低功耗自动切换模式,在一定的时间内设备与中心没有进行数据交互, 则模块会进入休眠,设备进入低功耗。当有数据交互时,模块会自动被唤醒,设备自动切换回中间功耗。

5 Low 低功耗模式, 设备始终工作于低功耗, 在一定的时间内设备与中心没有进行 数据交互,则模块会进入休眠。当有数据交互时,模块会自动被唤醒。

6 High Sleep 高功耗、休眠自动切换模式,在一定的时间内设备与中心没有进行数据交互,则 模块会进入休眠,设备也进入休眠。当设备的串口收到数据时,设备会被自动唤醒,唤醒后,设备自动切 换回高功耗;当模块收到数据时,也会自动唤醒,同时唤醒设备。

7 Middle Sleep 中间功耗、休眠自动切换模式,在一定的时间内设备与中心没有进行数据交 互,则模块会进入休眠,设备也进入休眠。当设备的串口收到数据时,设备会被自动唤醒,唤醒后,设备 自动切换回中间功耗;当模块收到数据时,也会自动唤醒,同时唤醒设备。

8 Low Sleep 低功耗、休眠自动切换模式,在一定的时间内设备与中心没有进行数据交互, 则模块会进入休眠,设备也进入休眠。当设备的串口收到数据时,设备会被自动唤醒,唤醒后,设备自动 切换回低功耗;当模块收到数据时,也会自动唤醒,同时唤醒设备。

备注:

1. 设备工作于低功耗 (Low) 相关模式时 (High Low、Middle Low、Low、Low Sleep), 因系 统性能较低,当串口使用 115200 及以上波特率时,会出现偶尔丢数据的情况。丢数据的概率如下(以 串口 1 使用 115200 波特率, 每秒接收 1k 的数据帧为例):

1) High Low 和 Middle Low 模式因串口收到 1 帧数据后会切换设备到 High 或者 Middle 模 式, 所以有可能丢数据的帧出现在功耗模式从 Low 到 High 或者 Middle 切换时, 切换之后就不会丢 数据,切换帧丢数据的概率大约为1%。

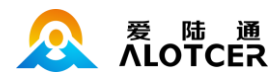

2) Low 和 Low Sleep 模式丢数据的概率大约为 20%~30%,如果将速率降到 1k/10s,则丢数 据的概率为 3%左右。

丢数据的情况只出现在串口接收数据时,发送数据时不会出现这种情况。

2. 设备工作于休眠(Sleep)相关模式时(High Sleep、Middle Sleep、Low Sleep), 鉴于上述 相同的原因,串口使用 115200 及以上波特率接收数据并唤醒设备时,串口收到的第一帧数据会乱码, 从第二帧开始才正常。9600 波特率则不会出现这种情况。

鉴于以上两点,当用户选择低功耗及休眠相关功耗模式时,推荐使用 9600 的串口波特率。如果 用户必须使用 115200 波特率, 则可通过先向设备发送唤醒帧 (1 字节的任意数据即可), 再发送用 户数据的方式使用休眠功能。

3. 初始化的过程中 POWERMODE 的值不显示, 此时如果配置 POWERMODE, 则提示 CMD INITIALIZING。

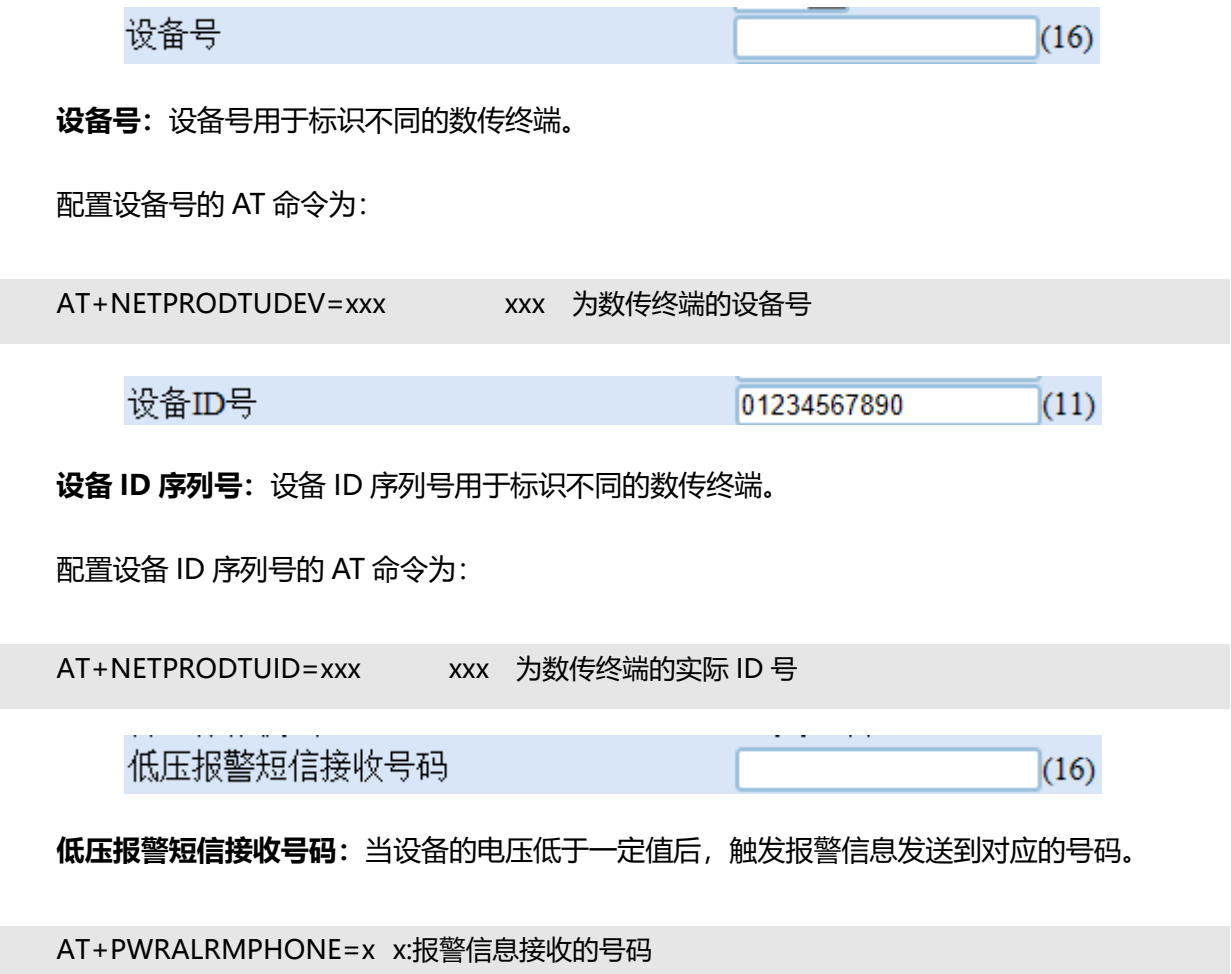

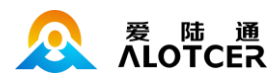

网络校时开关 ○关◎开

#### **网络校时开关:**设置网络校准时间是否开启。

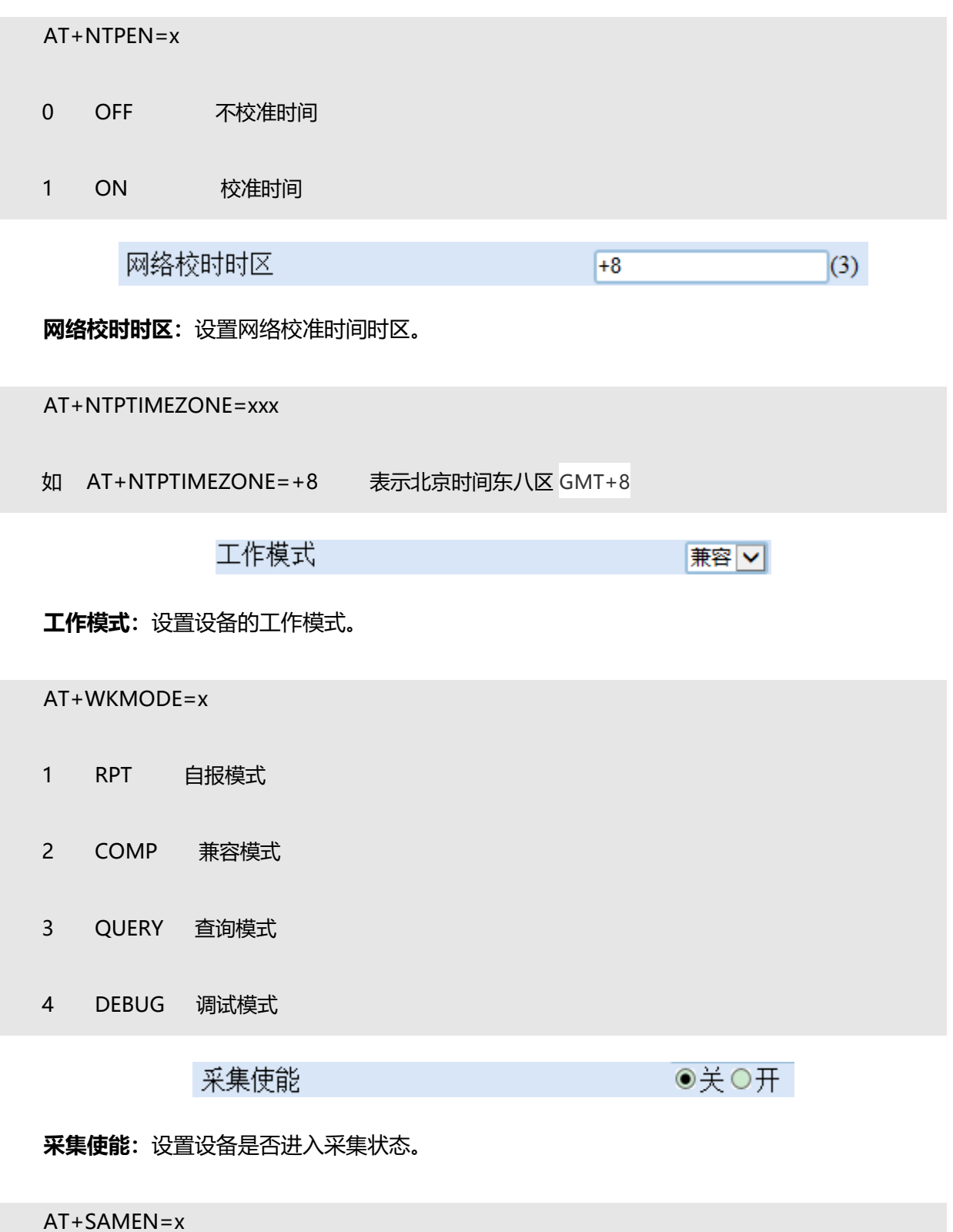

0 OFF 不进入采集状态

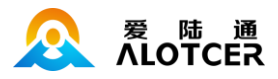

1 ON 进入采集状态

RTU协议 HJ212 V

### **RTU 协议:**连接服务器的协议。

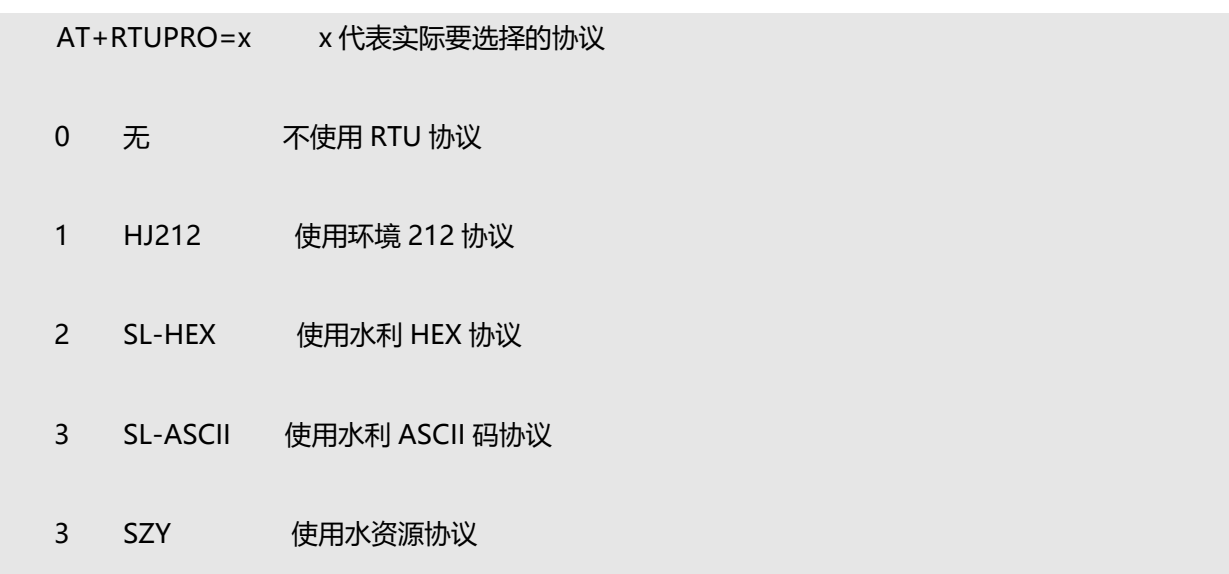

## **5.4.1.2 环保**

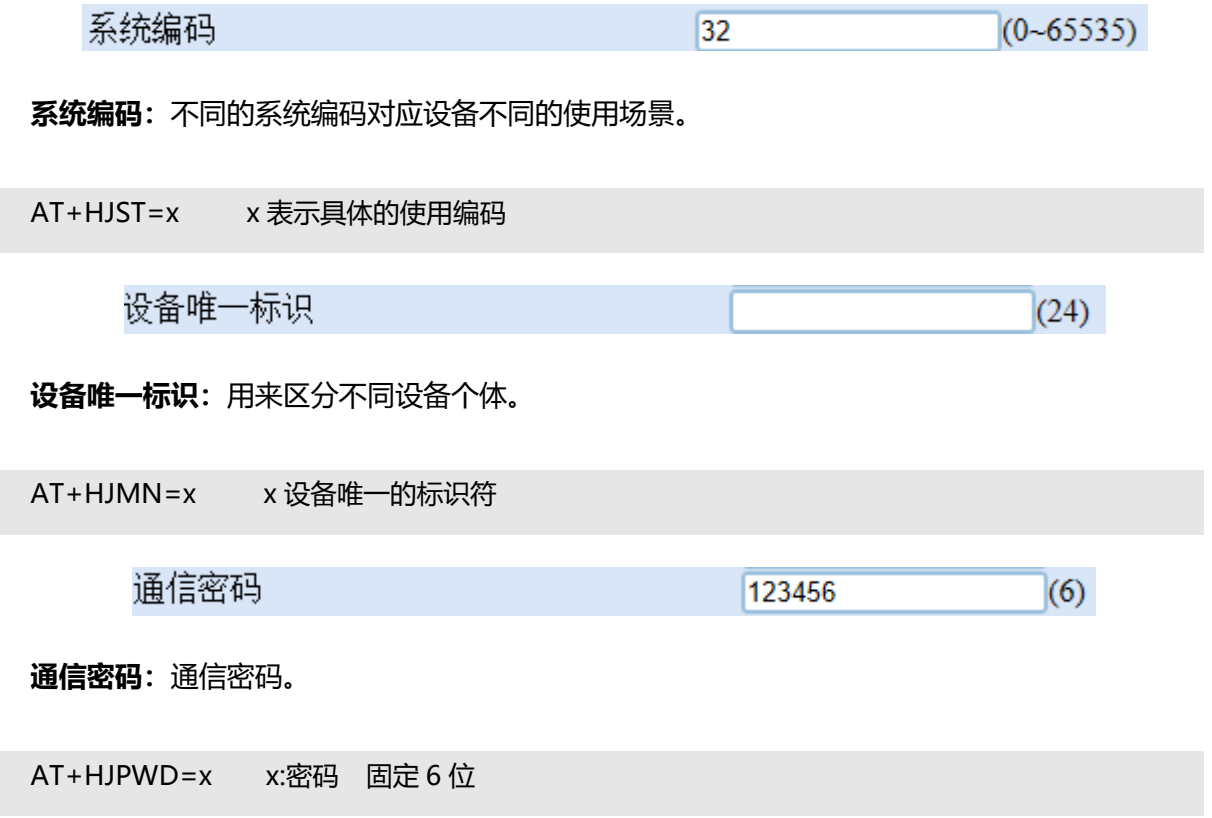

Г

Γ

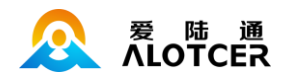

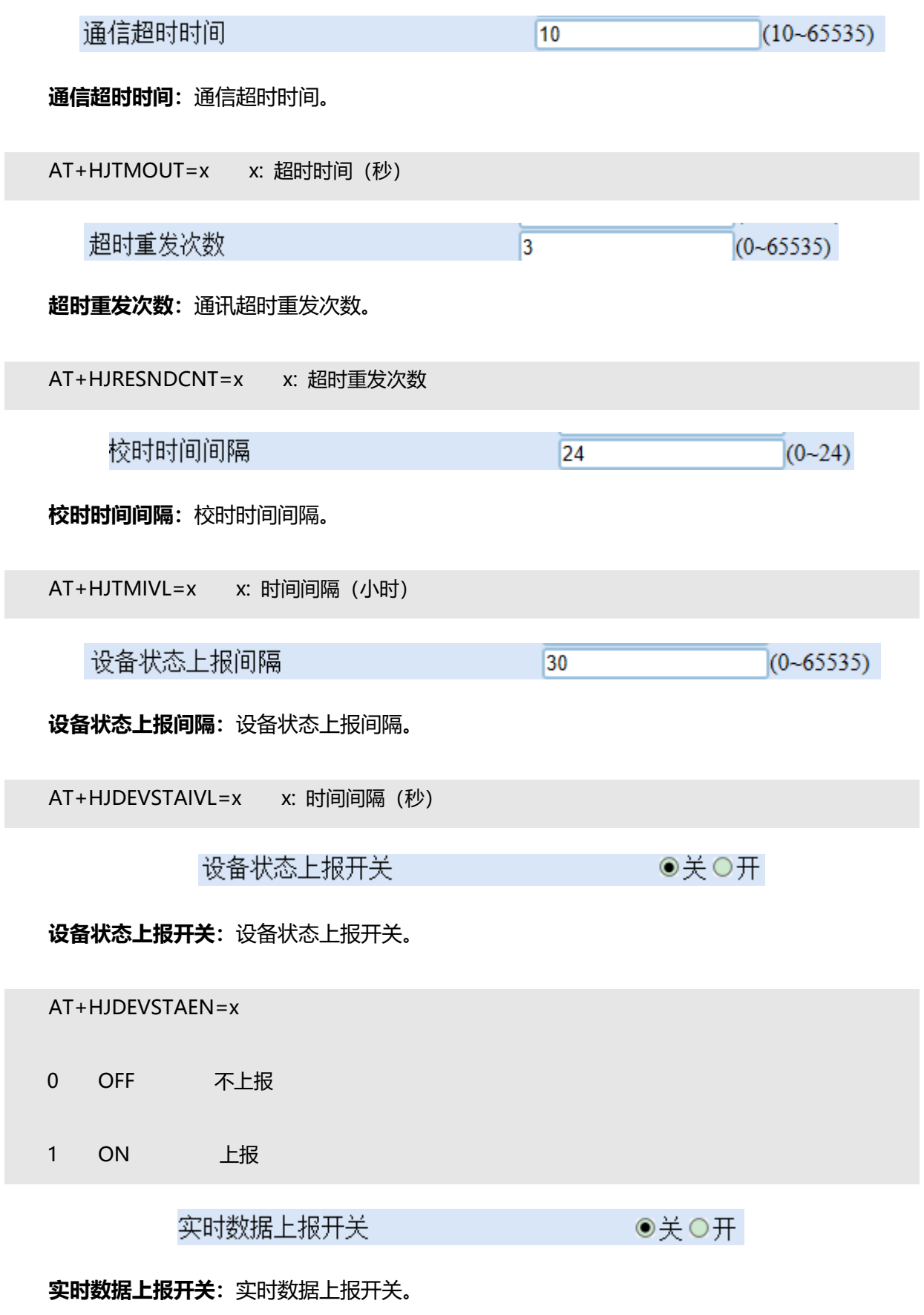

AT+HJRDATAEN=x

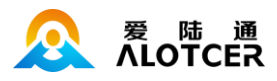

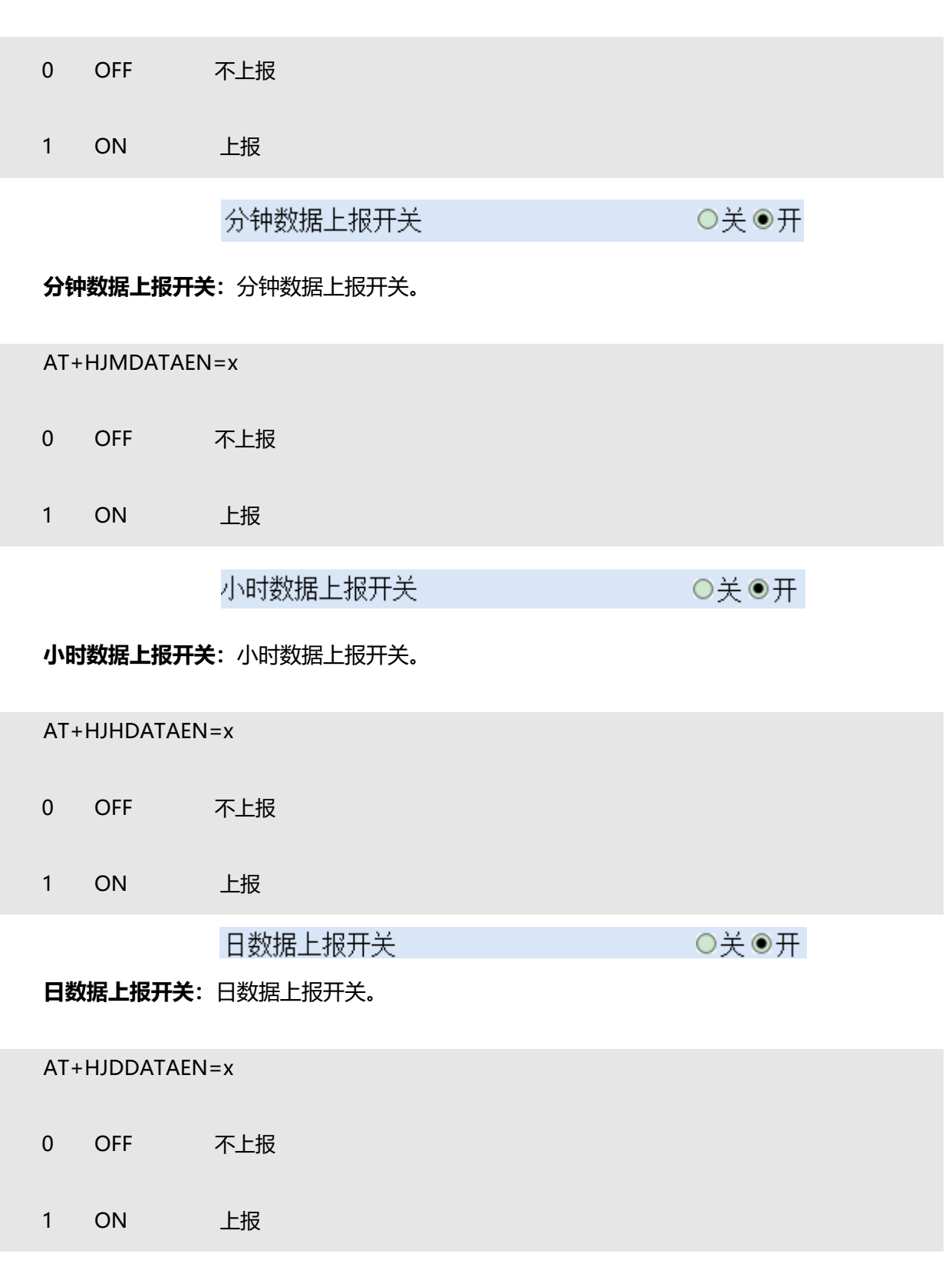

# **5.4.1.3 水利**

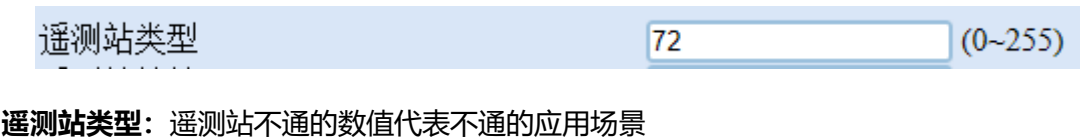

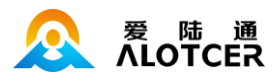

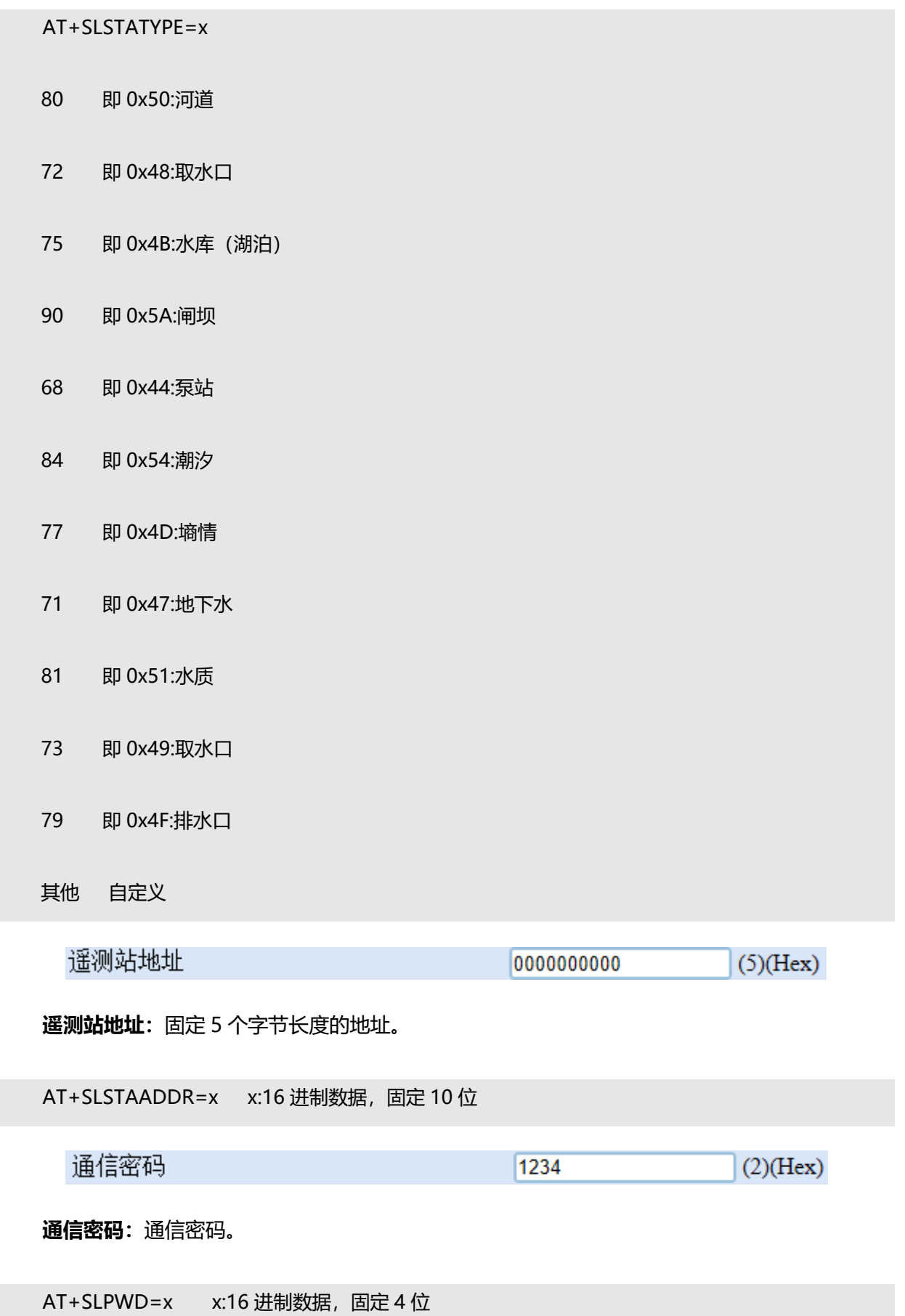

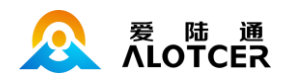

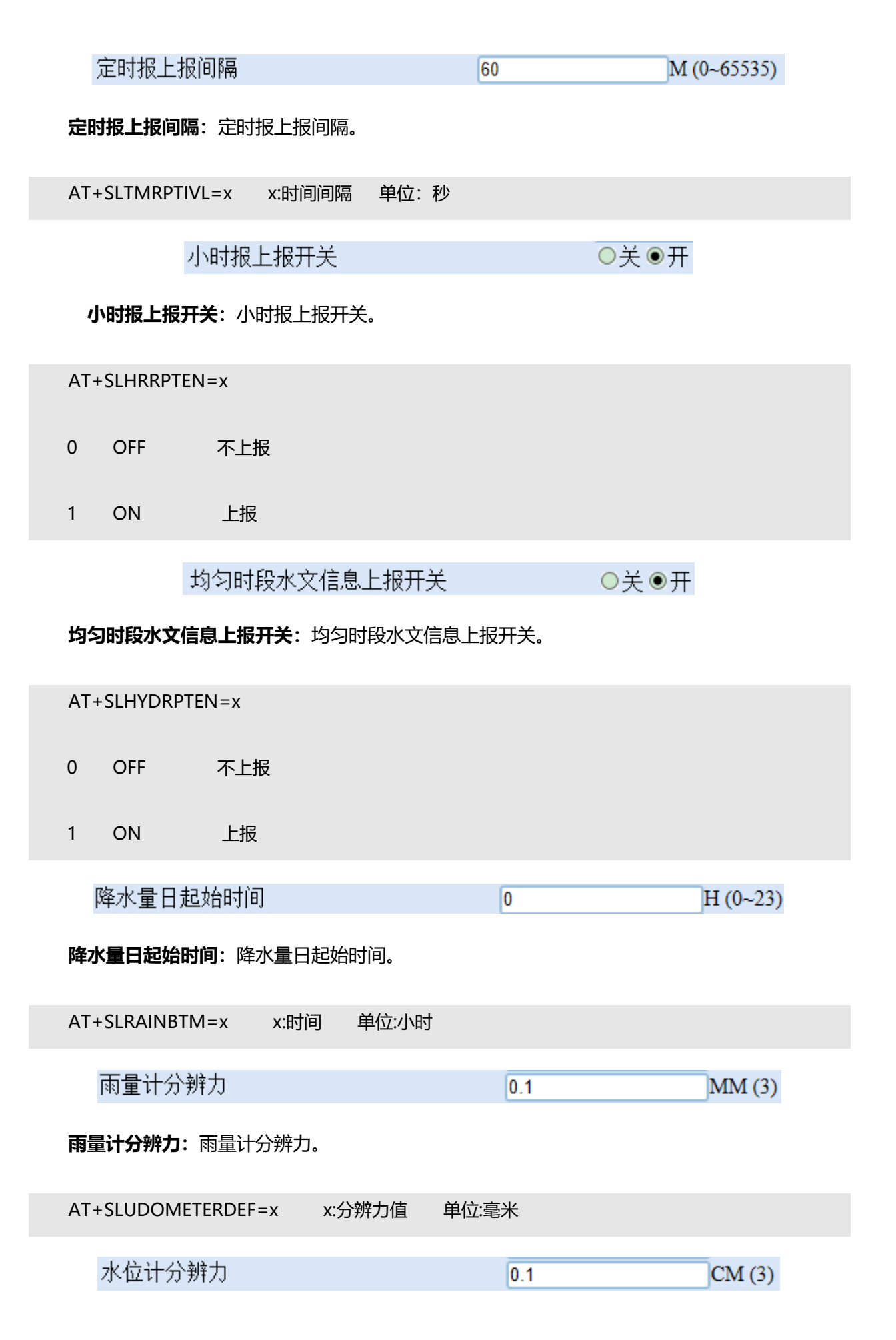

水位计分辨力:水位计分辨力。

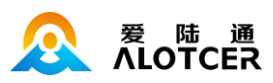

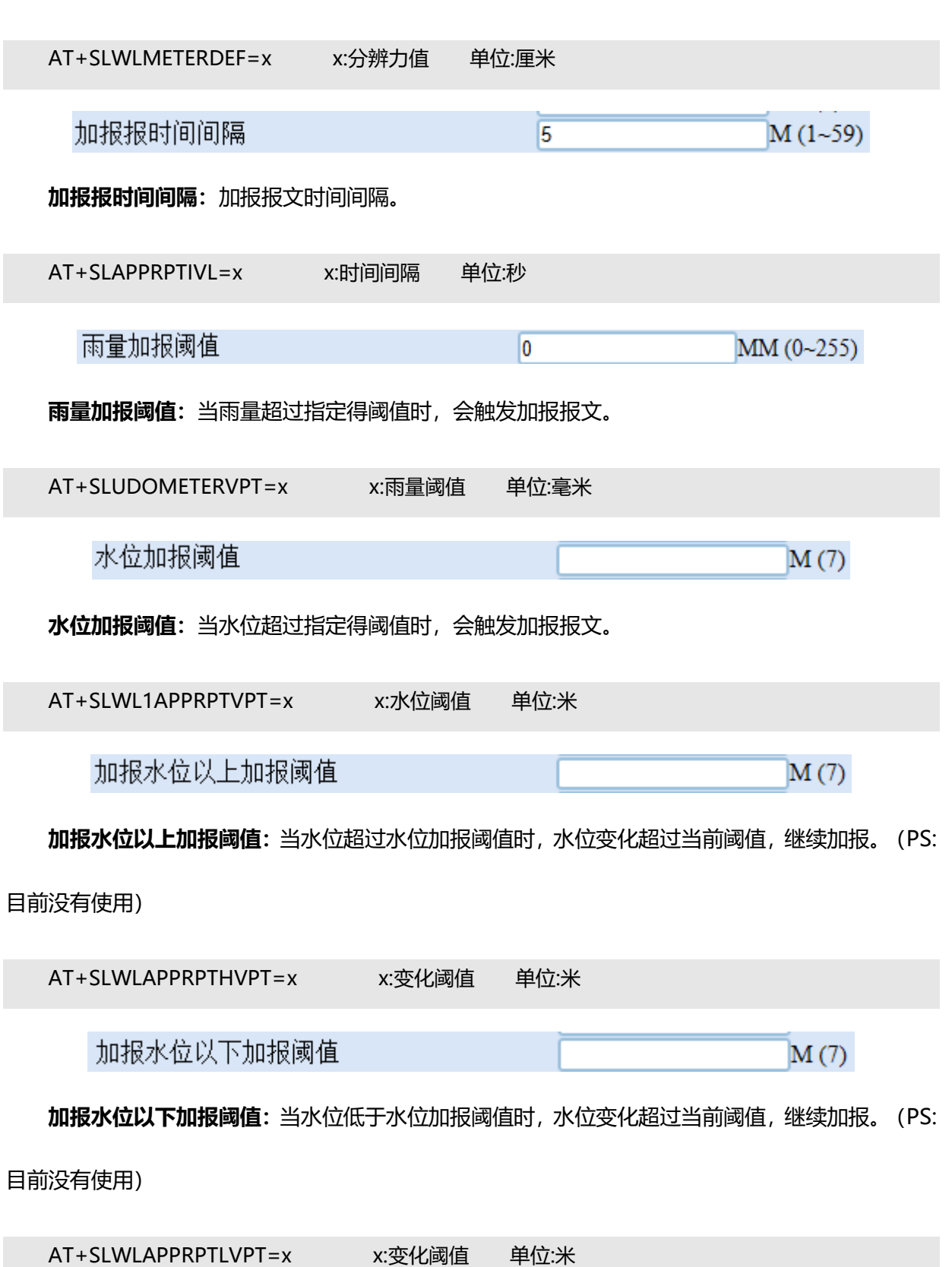

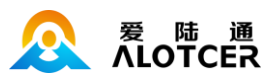

# **5.4.1.4 水资源**

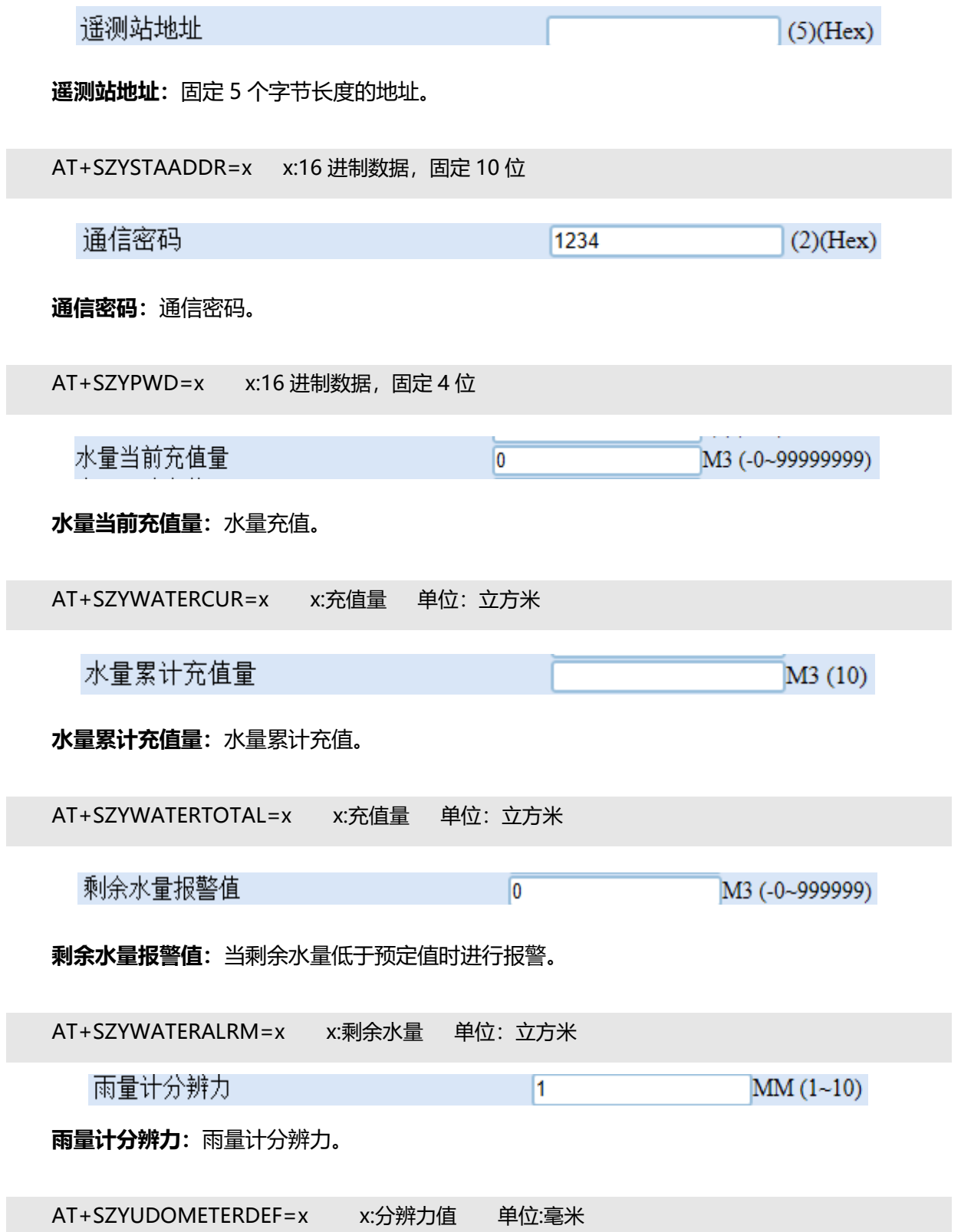

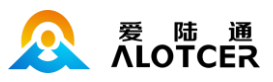

## **5.4.2 串口**

### **5.4.2.1 基本**

命令口

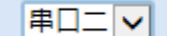

**命令配置口:**命令配置口用于指定命令口和数据口使能命令配置功能。

命令配置口的 AT 命令为:

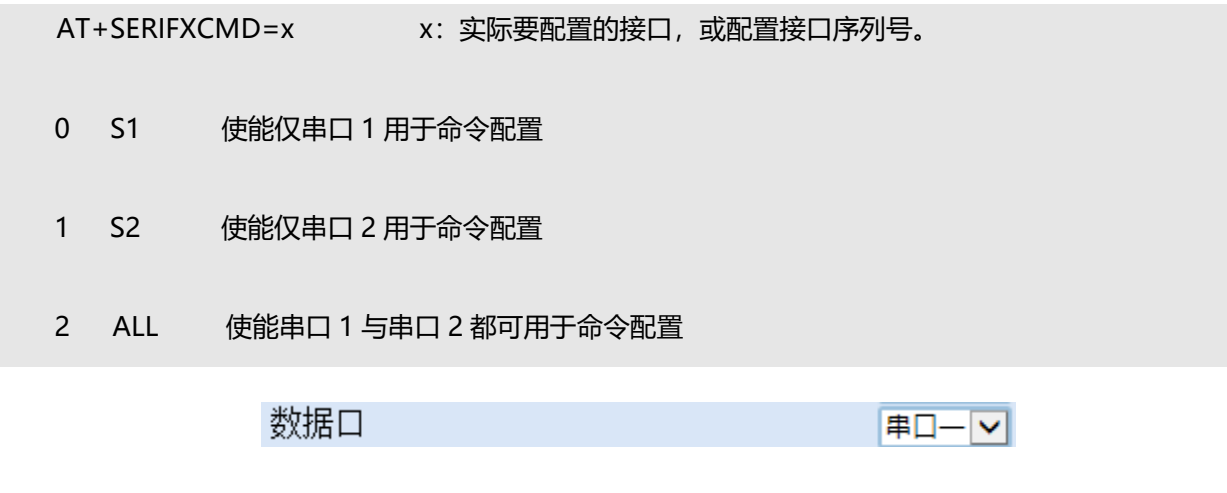

**数据传输口:** 数据传输口用于指定(命令口和数据口)使能(串口和服务中心数)据传输功能。

数据传输口的 AT 命令为:

AT+SERIFXDATA=x x: 实际要配置的接口, 或配置接口序列号。

- 0 S1 使能仅串口 1 用于数据传输
- 1 S2 使能仅串口 2 用于数据传输
- 2 ALL 使能串口 1 与串口 2 都可用于数据传输
	- 日志口

串ロニマ

**日志输出口:**指定系统日志的输出接口。日志输出口的 AT 命令为:

AT+SERIFXLOG=x x: 实际要配置的接口, 或配置接口序列号。

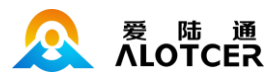

- 0 S1 使能日志从串口 1 输出
- 1 S2 使能日志从串口 2 输出

## **5.4.2.2 串口一**

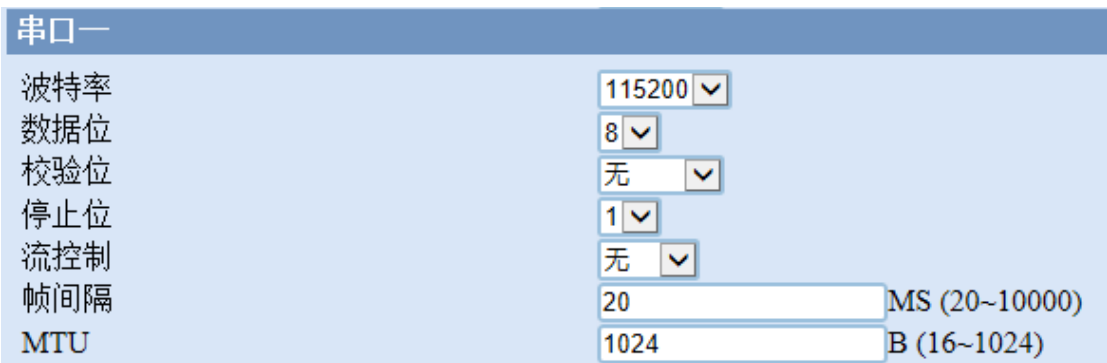

**设备串口一工作波特率:**设置串口一工作波特率。

配置串口一工作波特率的 AT 命令为:

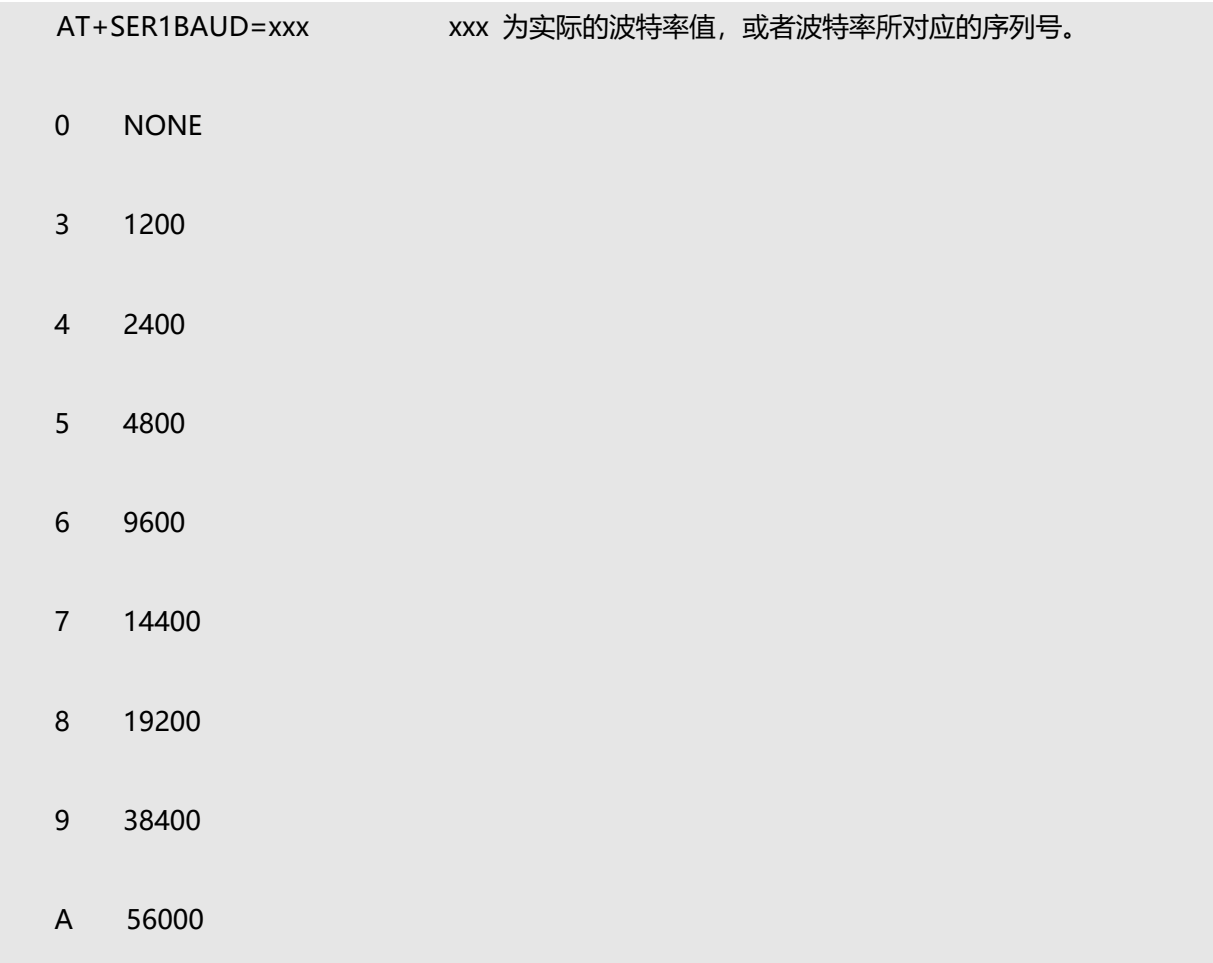

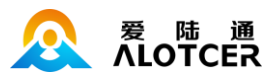

B 57600

-> C 115200

D 128000

E 230400

F 256000

例如要配置波特率为 115200:

AT+SER1BAUD=11520

或

AT+SER1BAUD=C

**串口一数据位:**设置串口一的数据位。

配置串口一数据位的 AT 命令为:

AT+SER1DATA=x x 为实际数据位, 或者实际数据位所对应的序列号。

- 0 9 9 位数据位
- 1 8 8 位数据位
- 2 7 7 位数据位

**串口一校验位:**设置串口一的校验位。

配置串口一校验位的 AT 命令为:

AT+SER1PARITY=xxx xxx 为实际校验位, 或者实际校验位对应的序列号。

0 NONE 无校验

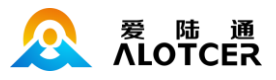

1 ODD 奇校验

2 EVEN 偶校验

例如要配置为奇校验:

AT+SER1PARITY=ODD

或

AT+SER1PARITY=1

**串口一停止位:**设置串口一的停止位。

配置串口一停止位的 AT 命令为:

AT+SER1STOP=x x 的取值 1 或 2, 1 代表一个停止位, 2 代表两个停止位.

**串口一流控方式:**设置串口一的流控方式。

配置串口一流控方式的 AT 命令为:

AT+SER1FLOW=xxx xxx 代表实际的流控方式,或实际流控方式对应的序列号。

0 XX 代表软件流控制

1 HW 代表硬件流控

2 NONE 代表无流控

**串口一报文帧间隔:**设置串口一的报文帧间隔(单位秒)。如果两个字节的传输间隔大于报文帧 间隔,则设备会将两个字节当作两个报文来处理。

配置串口一报文帧间隔的 AT 命令为:

AT+SER1GAP=xxx xx 报文帧间隔 (秒)

**串口一报文 MTU:**设置串口一的报文帧最大字节数(单位字节)。

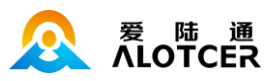

配置串口一报文帧最大字节数的 AT 命令为

AT+SER1MTU =xxx xx 报文帧大小 (字节)

## **5.4.2.3 串口二**

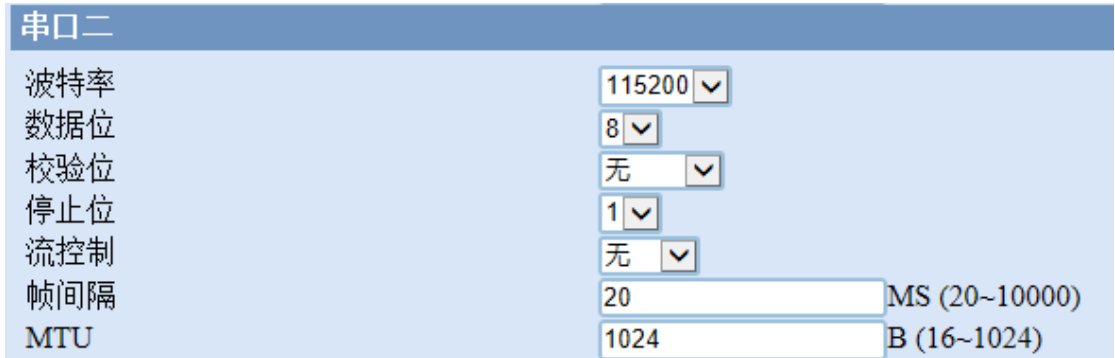

**设备串口二工作波特率:**设置串口二工作波特率。

配置串口二工作波特率的 AT 命令为:

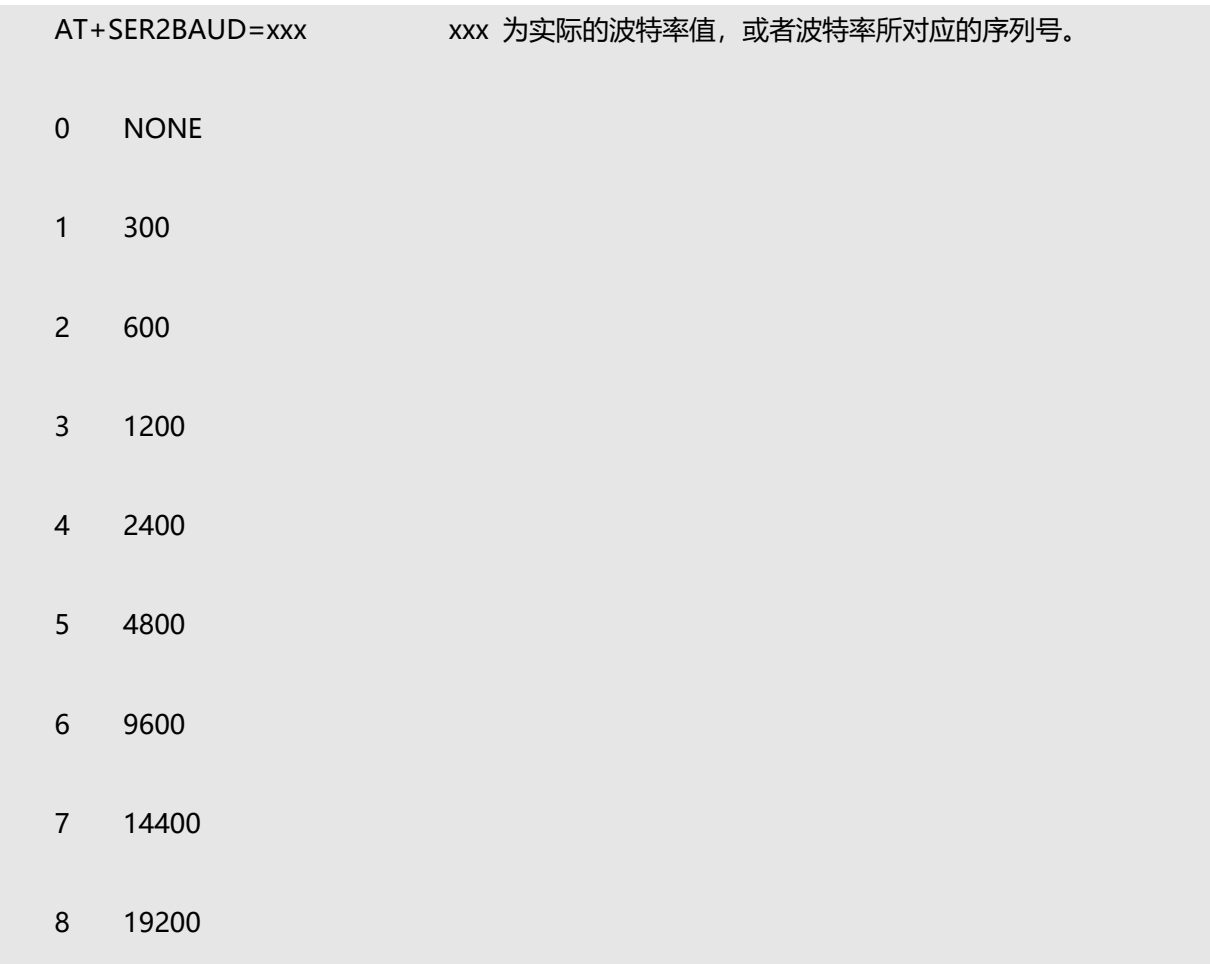

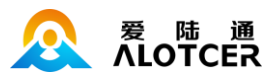

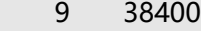

A 56000

B 57600

- -> C 115200
	- D 128000
	- E 230400
	- F 256000

例如要配置波特率为 115200:

AT+SER2BAUD=115200

或

AT+SER2BAUD=C

**串口二数据位:**设置串口二的数据位。

配置串口二数据位的 AT 命令为:

AT+SER2DATA=x x 为实际数据位, 或者实际数据位所对应的序列号。

- 0 9 9 位数据位
- 1 8 8 位数据位
- 2 7 7 位数据位

**串口二校验位:**设置串口二的校验位。

配置串口二校验位的 AT 命令为:

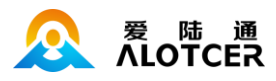

AT+SER2PARITY=xxx xxx 为实际校验位, 或者实际校验位对应的序列号。

- 0 NONE 无校验
- 1 EVEN 偶校验
- 2 ODD 奇校验

例如要配置为奇校验,则 AT+SER2PARITY=odd 或 AT+SER2PARITY=2

**串口二停止位:**设置串口二的停止位。

配置串口二停止位的 AT 命令为:

AT+SER2STOP=x x 的取值 1 或 2, 1 代表一个停止位, 2 代表两个停止位.

**串口二流控方式:**设置串口二的流控方式。

配置串口二流控方式的 AT 命令为:

AT+SER2FLOW=xxx xxx 代表实际的流控方式,或实际流控方式对应的序列号。

- 0 XX 代表软件流控制
- 1 HW 代表硬件流控
- 2 NONE 代表无流控

**串口二报文帧间隔:**设置串口二的报文帧间隔(单位秒)。如果两个字节的传输间隔大于报文帧

间隔,则设备会将两个字节当作两个报文来处理。

配置串口二报文帧间隔的 AT 命令为:

AT+SER2GAP=xxx xxx xxx 报文帧间隔 (秒)

**串口二报文 MTU:**设置串口二的报文帧最大字节数(单位字节)。

配置串口二报文帧最大字节数的 AT 命令为

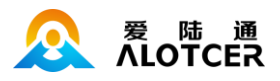

AT+SER2MTU=xxx xxx 报文帧大小 (字节)

## **5.4.2.4 串口三**

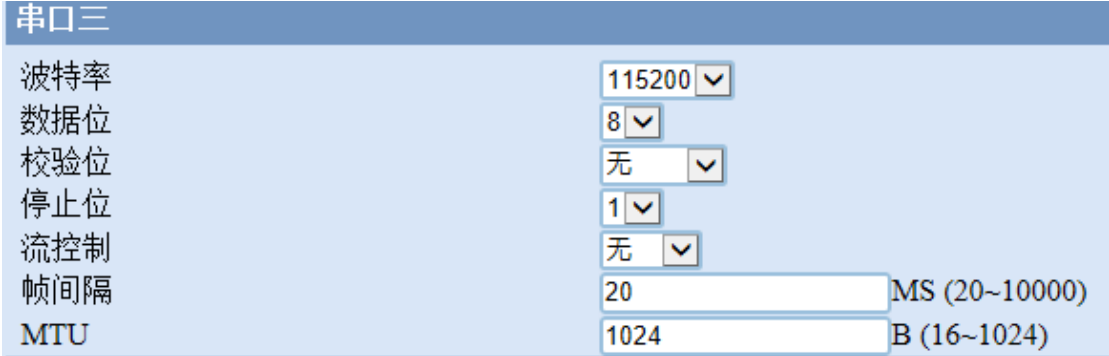

**设备串口三工作波特率:**设置串口三工作波特率。

配置串口三工作波特率的 AT 命令为:

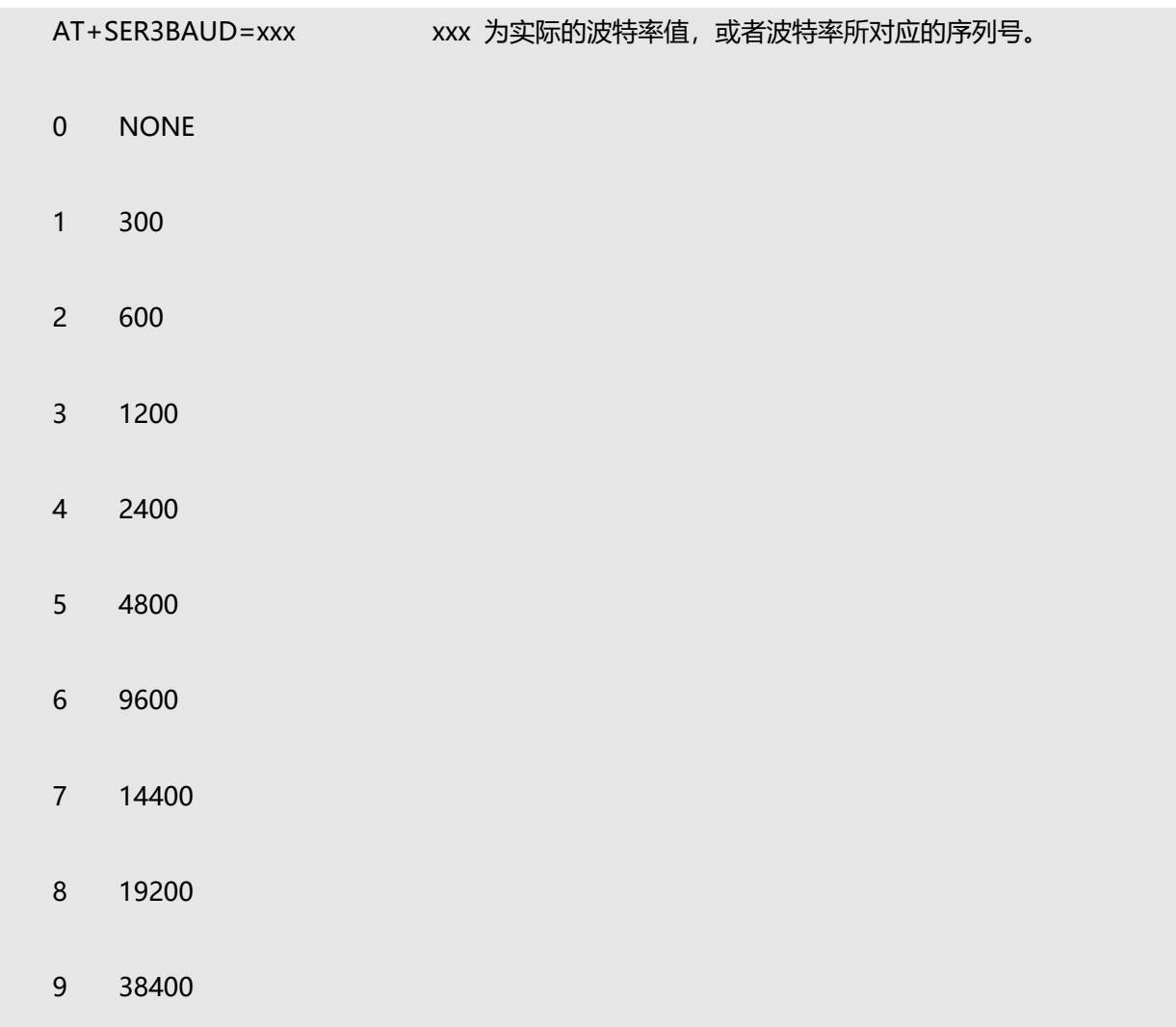

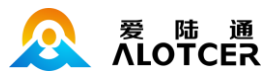

A 56000

B 57600

- -> C 115200
	- D 128000
	- E 230400
	- F 256000

例如要配置波特率为 115200:

AT+SER3BAUD=115200

或

```
 AT+SER3BAUD=C
```
**串口三数据位:**设置串口三的数据位。

配置串口三数据位的 AT 命令为:

AT+SER3DATA=x x 为实际数据位, 或者实际数据位所对应的序列号。

- 0 9 9 位数据位
- 1 8 8 位数据位
- 2 7 7 位数据位

**串口三校验位:**设置串口三的校验位。

配置串口三校验位的 AT 命令为:

AT+SER3PARITY=xxx xxx 为实际校验位, 或者实际校验位对应的序列号。
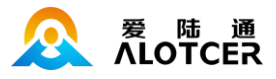

0 NONE 无校验

1 EVEN 偶校验

2 ODD 奇校验

例如要配置为奇校验,则 AT+SER2PARITY=odd 或 AT+SER2PARITY=2

**串口三停止位:**设置串口三的停止位。

配置串口三停止位的 AT 命令为:

AT+SER3STOP=x x 的取值 1 或 2, 1 代表一个停止位, 2 代表两个停止位.

串口三流控方式: 设置串口三的流控方式。

配置串口三流控方式的 AT 命令为:

AT+SER3FLOW=xxx xxx 代表实际的流控方式,或实际流控方式对应的序列号。

0 XX 代表软件流控制

- 1 HW 代表硬件流控
- 2 NONE 代表无流控

**串口三报文帧间隔:**设置串口三的报文帧间隔(单位秒)。如果两个字节的传输间隔大于报文帧

间隔,则设备会将两个字节当作两个报文来处理。

配置串口三报文帧间隔的 AT 命令为:

AT+SER3GAP=xxx xxxx 报文帧间隔 (秒)

**串口三报文 MTU:**设置串口三的报文帧最大字节数(单位字节)。

配置串口三报文帧最大字节数的 AT 命令为

AT+SER3MTU=xxx xxx 报文帧大小 (字节)

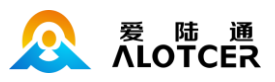

## **5.4.2.5 串口四**

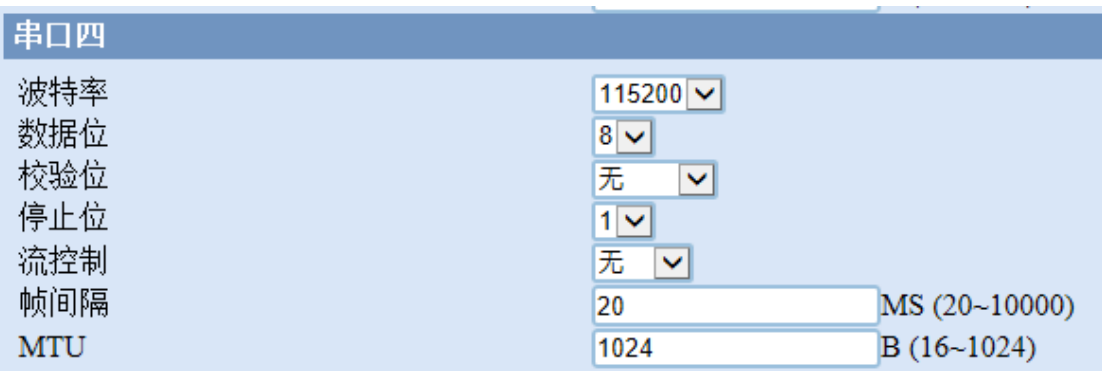

**设备串口四工作波特率:**设置串口四工作波特率。

配置串口四工作波特率的 AT 命令为:

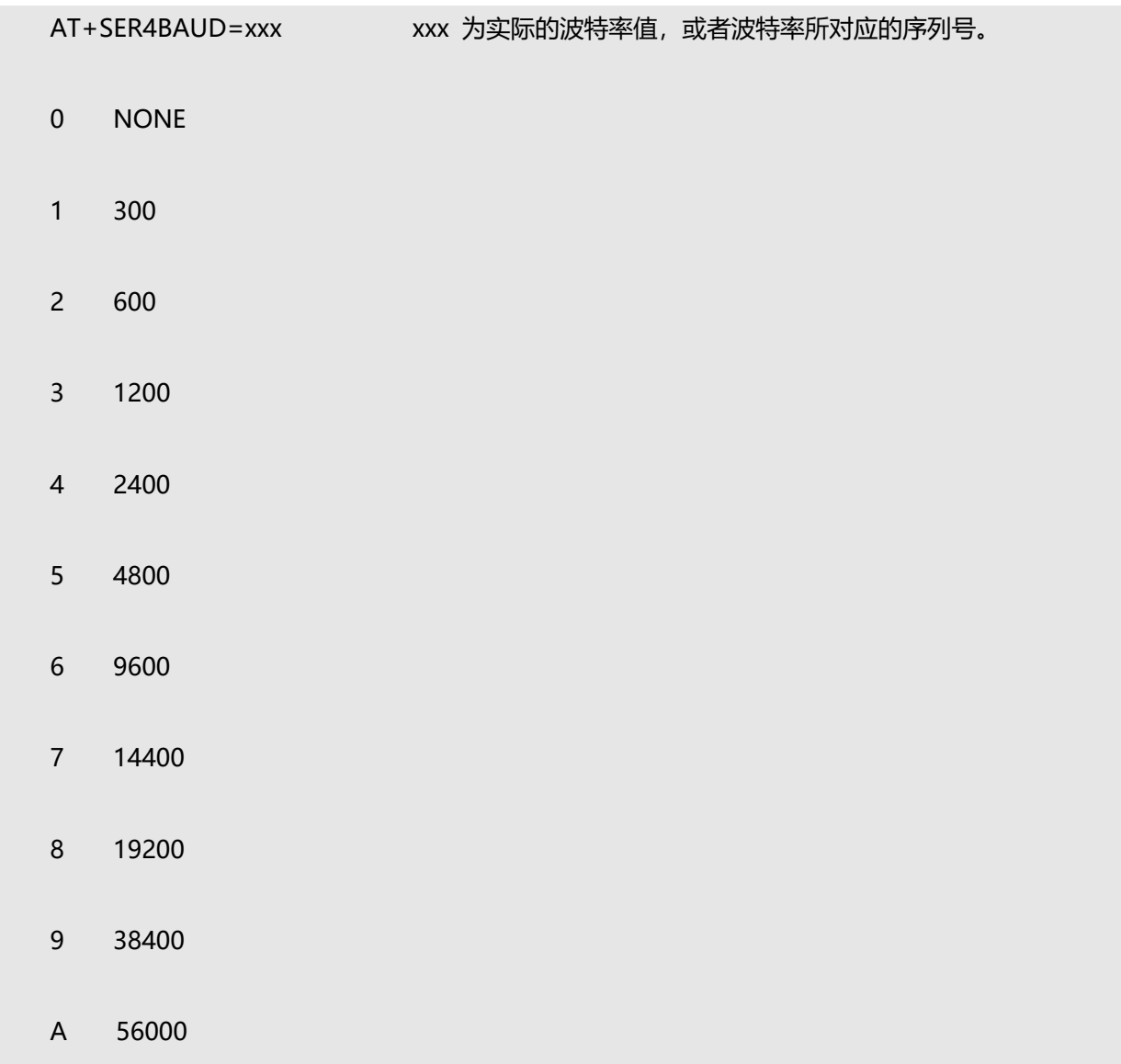

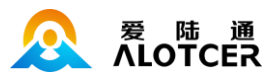

B 57600

-> C 115200

D 128000

E 230400

F 256000

例如要配置波特率为 115200:

AT+SER4BAUD=115200

或

AT+SER4BAUD=C

**串口四数据位:**设置串口四的数据位。

配置串口四数据位的 AT 命令为:

AT+SER4DATA=x x 为实际数据位, 或者实际数据位所对应的序列号。

- 0 9 9 位数据位
- 1 8 8 位数据位
- 2 7 7 位数据位

**串口四校验位:**设置串口四的校验位。

配置串口四校验位的 AT 命令为:

AT+SER4PARITY=xxx xxx 为实际校验位, 或者实际校验位对应的序列号。

0 NONE 无校验

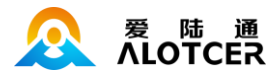

1 EVEN 偶校验

2 ODD 奇校验

例如要配置为奇校验,则 AT+SER2PARITY=odd 或 AT+SER2PARITY=2

**串口四停止位:**设置串口四的停止位。

配置串口四停止位的 AT 命令为:

AT+SER4STOP=x x 的取值 1 或 2, 1 代表一个停止位, 2 代表两个停止位.

**串口四流控方式:**设置串口四的流控方式。

配置串口四流控方式的 AT 命令为:

AT+SER4FLOW=xxx xxx 代表实际的流控方式,或实际流控方式对应的序列号。

- 0 XX 代表软件流控制
- 1 HW 代表硬件流控
- 2 NONE 代表无流控

**串口四报文帧间隔:**设置串口四的报文帧间隔(单位秒)。如果两个字节的传输间隔大于报文帧

间隔,则设备会将两个字节当作两个报文来处理。

配置串口四报文帧间隔的 AT 命令为:

AT+SER4GAP=xxx xxx 报文帧间隔 (秒)

**串口四报文 MTU:**设置串口四的报文帧最大字节数(单位字节)。

配置串口四报文帧最大字节数的 AT 命令为

AT+SER4MTU=xxx xxxx 报文帧大小 (字节)

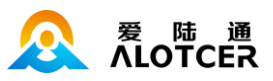

## **5.4.3 网络**

### **5.4.3.1 模组**

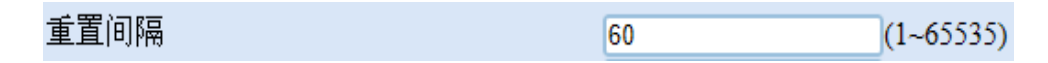

**模块错误重置间隔:** 单位秒, 模块在设定时间间隔内持续出现错误或未检测到 SIM 卡时进行重

 $\overline{5}$ 

置。如果是双卡设备且切换选项为 AUTO 时,模块重置的同时会进行 SIM 卡切换。

配置模块错误重置间隔对应的 AT 命令为:

AT+MOFAILIVL=xxx xxx: 表示时间参数 (秒)

重置次数

**模块重启前重置次数:**模块在重置次数达到该值时,则模块会进行重启。

配置模块重启前重置次数对应的 AT 命令为:

AT+MOFAILMCOUNT=xxx xxx: 模块重启之前的连续错误次数, 0 代表不开启该功能

重启次数  $\overline{2}$  $(0 - 65535)$ 

系统重启前模块重启次数:模块在重启次数达到该值时,则整个设备系统重启。

配置系统重启前模块重启次数对应的 AT 命令为:

AT+MOFAILSCOUNT=xxx xxx: 系统重启之前的模块重启次数, 0 代表不开启该功能

状态更新

○关◎开

 $(0 - 65535)$ 

**模块状态检测开关:**默认情况下,模块会定时检测网络状态等信息。状态检测会影响设备和中心 通信的网络性能,高速率情况下,建议关闭模块的状态检测来提高网络性能。

配置模块状态检测开关对应的 AT 命令为:

AT+MOCHECK=x x:是否状态检测,或者所对应的序列号

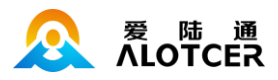

0 OFF 关闭模块状态检测

1 ON 开启模块状态检测

备注:初始化过程中 MOCHECK 的值不显示,此时如果配置 MOCHECK,则返回 CMD INITIALIZING。

> ○关◎开 命令透传

**模块命令透传开关:**默认情况下,支持从串口发送 ATI 等模块命令,直接透传到模块,并且返回 模块的信息。

配置模块命令透传开关的 AT 命令为:

AT+MORELAY=x x:是否命令透传,或者所对应的序列号

0 OFF 关闭模块命令透传功能

1 ON 开启模块命令透传功能

## **5.4.3.2 拨号配置**

PIN码  $(16)$ 

PIN 码: 就是 [SIM](https://baike.so.com/doc/5337703-5573142.html) 卡的个人识别密码。SIM 的 PIN 码是保护 SIM 卡的一种安全措施, 防止别人

盗用 SIM 卡, 如果启用了开机 PIN 码, 那么每次开机后就要输入 4 到 8 位数 PIN 码。

配置 SIM PIN 码对应的 AT 命令为:

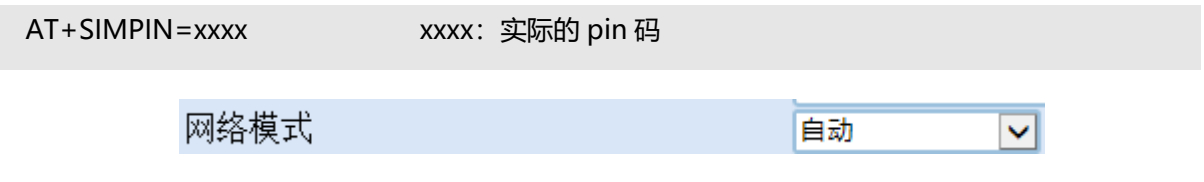

**网络模式:**就是网络不同网络技术的选择,一旦选择了指定的网络,即强制只能用该网络进行通

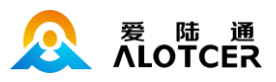

### 信。

#### 配置网络选择对应的 AT 命令为:

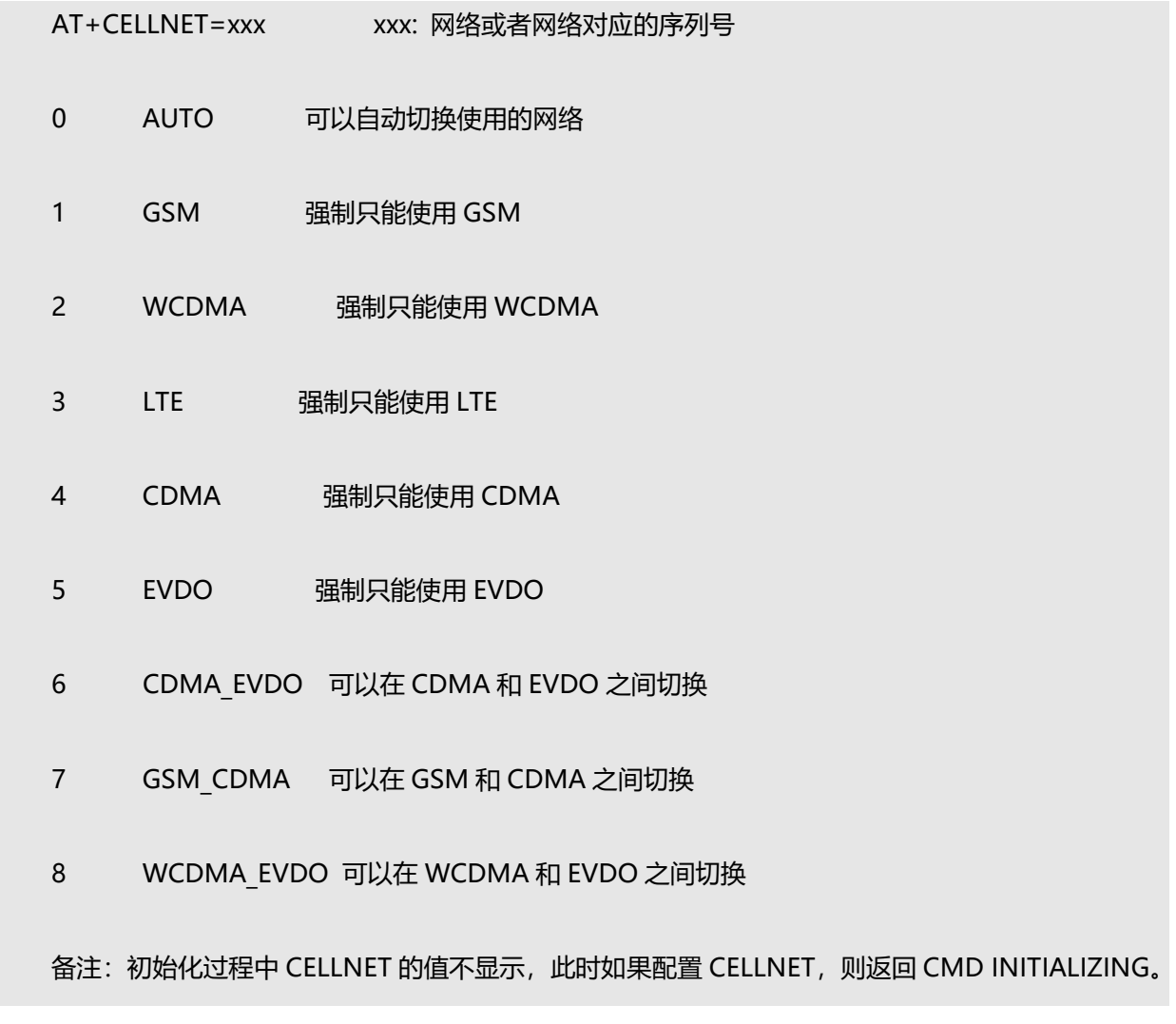

鉴权模式

任意 | ∨

**鉴权模式**。设备具有 PAP 和 CHAP 两种 PPP 加密认证方式。

配置鉴权对应的 AT 命令为:

AT+PPPAUTH=xxx xxx: 鉴权方式, 或鉴权方式对应的序列号

- 0 ANY 由协议自动选择认证方式
- 1 PAP 密码口令认证

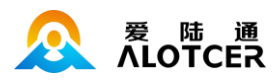

 $(40)$ 

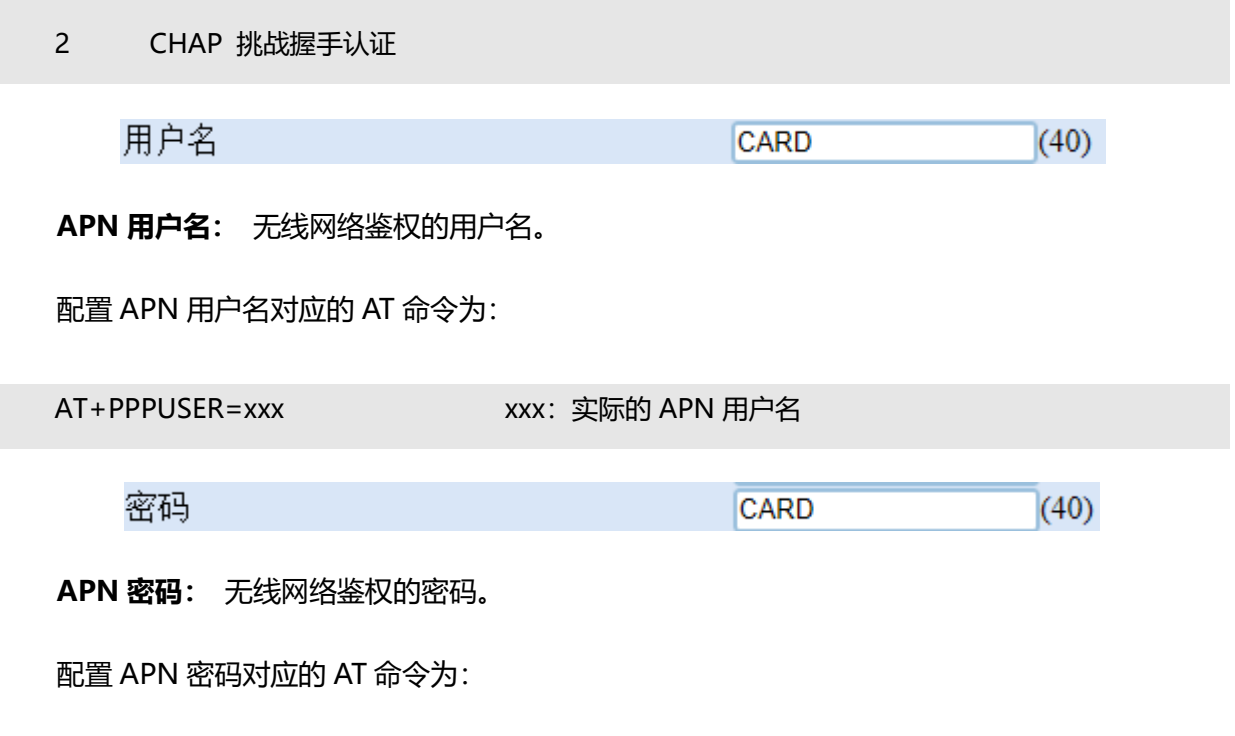

AT+PPPPASSWORD=xxx xxx: 实际的 APN 密码

下表列出了不同运营商的一些通用的用户名密码等信息:

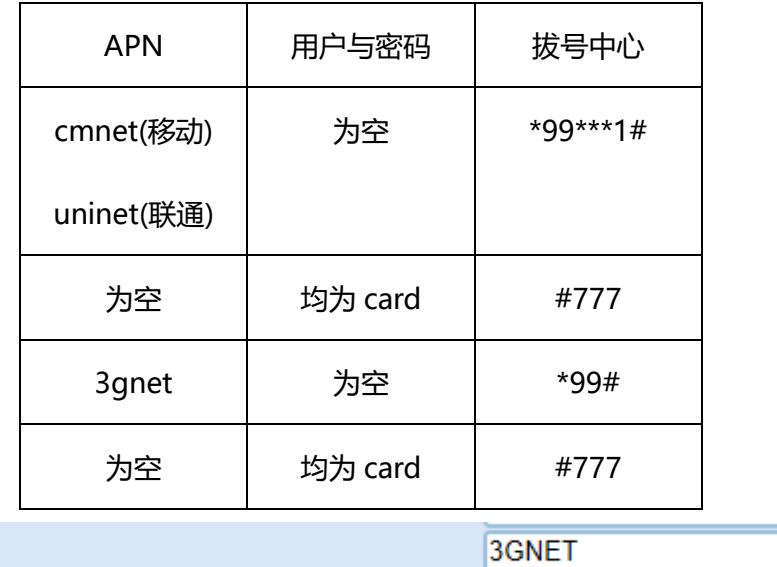

**无线网络 APN:** 无线网络接入点。

配置无线网络 APN 对应的 A

T 命令为:

APN

AT+PPPAPN=xxx xxx: 实际的 APN 接入点

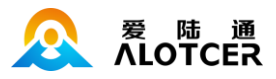

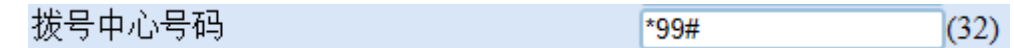

**APN 拨号中心号码:** 无线网络呼叫中心号码。

配置 APN 拨号中心号码对应的 AT 命令为:

AT+PPPNO=xxx xxx: 实际的呼叫中心号码

### **5.4.3.3 域名解析参数**

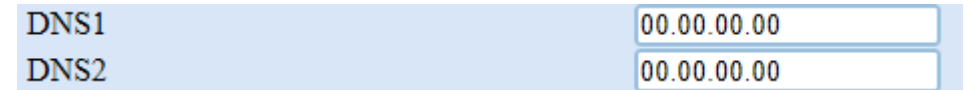

**域名服务器**:当数据服务中心采用域名的时候,需要 DNS 服务器来解析域名对应的 IP 地址。域 名服务器有两个,分别对应 DNS1 和 DNS2。设备会使用优先使用 DNS1 来解析中心域名对应的 IP 地址,如果 DNS1 解析失败则会用 DNS2 来解析中心域名对应的 IP 地址。

配置中心域名一的 AT 命令为:

AT+DNS1=aaa.bbb.ccc.ddd aaa.bbb.ccc.ddd 为 DNS 服务器的 IP 地址(必须是 IP 地址)。

配置中心域名二的 AT 命令为:

AT+DNS2=aaa.bbb.ccc.ddd aaa.bbb.ccc.ddd 为备份 DNS 服务器的 IP 地址(必须是 IP 地 址)。

### **5.4.3.4 保持连接**

TCP KEEP间隔  $(10 - 65535)$ 60

**TCPKEEPALIVE 间隔:**设备连续发送心跳报文的时间间隔(单位秒)

配置 TCPKEEPALIVE 间隔的 AT 命令为:

AT+TCPKEEPIVL=xxx xxx: 表示时间参数

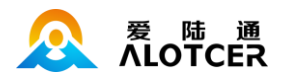

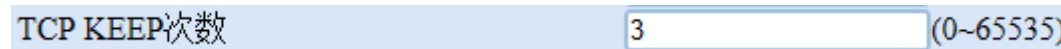

**TCPKEEPALIV 最大失败次数:**设备会间隔 TCPKEEPALIVE 间隔给中心发送心跳报文,如果设 备没收到响应报文,则设备会开始进行 TCPKEEPALIVE 失败次数计数,如果在 TCPKEEPALIVE 最大 失败次数内还未收到响应报文,,则代表该条链路连接异常,设备会重新去与中心建立连接。

配置 TCPKEEPALIVE 最大失败次数的 AT 命令为:

AT+TCPKEEPCNT=xxx xxx: 表示 TCPKEEPALIVE 次数, 0 代表不开启该功能

PPP心跳间隔  $(10 - 65535)$ 30

**PPP 层心跳间隔:**保持连接功能的操作间隔(单位秒),用于维持网络测的连接,保持连接的稳 定性。

配置保持连接功能的操作间隔的 AT 命令为:

AT+PPPECHOIVL=xxx xxx: 表示时间参数

PPP心跳次数  $\sqrt{0}$  $(0 - 65535)$ 

**PPP 心跳最大失败次数:**设备会每隔 PPP 层心跳间隔时间发出一个 PPP ECHO 请求包到对方。

对方在收到 PPP ECHO 请求后需要回应一个 PPP ECHO 应答。如果发送次数超过配置的 PPP 层心跳

失败最大次数且请求后都没有收到有效的回应,则代表网络异常,设备会重新连接。

配置 PPP 层心跳失败最大次数的 AT 命令为:

AT+PPPECHOCNT=xxx xxx: 表示 PPP 层心跳失败最大次数, 0 代表不开启该功能

### **5.4.3.5 保持链路**

保持方式

 $ICMP$   $\vee$ 

**保持方式:**保持方式具有 TTL 方式与 ICMP 方式两种方式。

配置保持方式的 AT 命令为:

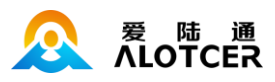

AT+LINKKEEPMODE =xxx xxx: 具体的保持方式, 或者保持方式对应的序列号。

0 NONE 无保持方式

1 ICMP 设备通过发送 ICMP 查询报文给保持服务器,如果设备能接收到保持服务器返回的 ICMP 响应报文,则表示网络正常,否则表示网络异常。

2 TTL 设备通过发送数据包给保持服务器,如果设备能收到差错不可达报文,则表示网络连接正

常,否则表示网络连接异常

例如要配置保网络连接保持方式为 TTL:

AT+LINKKEEPMODE=TTL

或

AT+LINKKEEPMODE=2

保持间隔  $(10 - 65535)$ 60 **保持间隔:** 两次发送数据包的间隔,每隔设定的时间间隔(单位秒),设备会发送数据包给保持 服务器,利用保持服务器是否有回应报文来检测网络连接状况。

配置保持间隔的 AT 命令为:

AT+LINKKEEPIVL=xxx xxx 为保持间隔(秒)

保持失败次数  $\overline{3}$  $(1 - 65535)$ 

**保持最大失败次数:** 设备每隔保持间隔去检测网络连接状况,如果连续检测到网络异常,且网络 异常的次数达到保持最大失败次数,则设备会重启。

配置保持失败次数的 AT 命令为:

AT+LINKKEEPCNT=xxx xxx 为保持失败次数

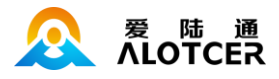

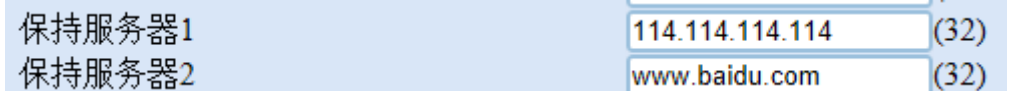

**保持服务器:**维护连接的检测服务器。该设备具有两个保持服务器,分别对应保持服务器一和保

持服务器二

配置保持服务器一和二的地址的 AT 命令为:

- AT+LINKKEEPIP1=xxx xxx: 输入保持服务器 1 地址
- AT+LINKKEEPIP2=xxx xxx: 输入保持服务器 2 地址

### **5.4.3.6 网络重连**

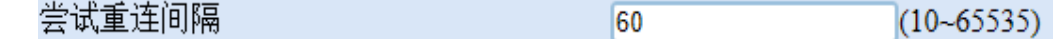

多中心尝试重连间隔: 对应中心断开后, 重新连接此中心的时间(单位为秒)。

配置中心尝试重连时间的 AT 命令为:

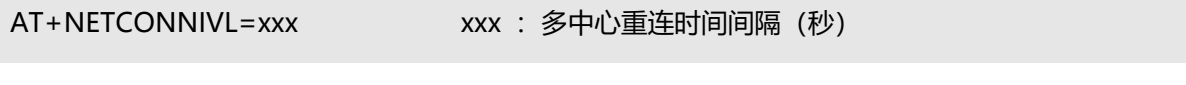

尝试重连次数  $(1 - 65535)$ 5

多中心最大尝试重连次数:对应中心断开后,重新连接该中心失败的最大次数。如果达到多中心 最大尝试重连次数后,还未连上中心,设备将不再去连接中心,并且等待多中心连接失败等待重启时

间到来后重启设备。

配置中心最大尝试重连次数的 AT 命令为:

AT+NETCONNCNT=xxx xxx : 多中心重连次数 失败重启时间

 $\overline{0}$ 

 $(0 - 65535)$ 

**多中心连接失败等待重启时间:**当所有中心都连接失败,且重连次数达到设置的多中心最大尝试 重连次数后,设备会等待该时间结束后重启。

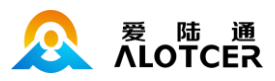

配置中心连接失败等待重启时间的 AT 命令为:

AT+NETFAILRESET =xxx xxx :多中心连接失败重启等待时间(秒)

### **5.4.3.7 短连接**

短连接 ●关○开

**短连接开关:**配置中心的连接模式

配置短连接的 AT 命令为:

AT+NETDEMAND=x x: 是否使用短连接功能

- 0 OFF 使用长连接
- 1 ON 使用短连接

短连接下线延时  $10$  $(10 - 65535)$ 

短连接下线延时: 配置短连接在连网后经过多少时间主动下线

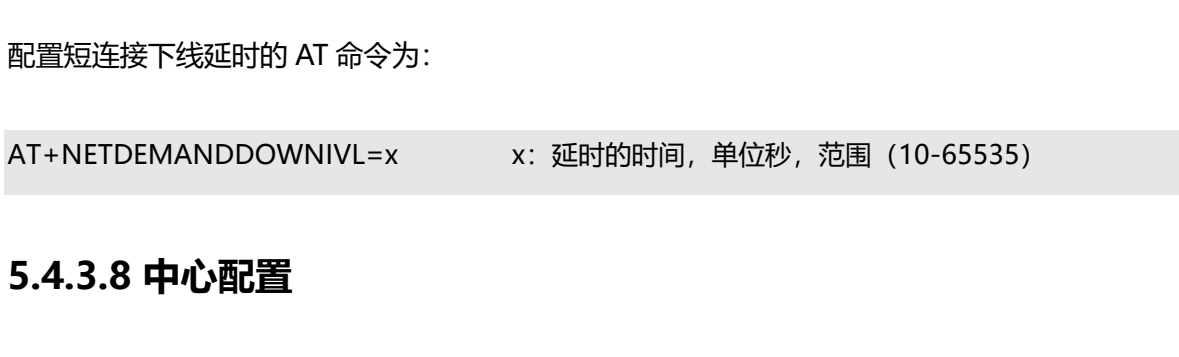

设备具有 5 个中心,其中主中心对应的为中心一,备份中心对应的是中心二。

工作模式 ◡ 多中心

**主备单独在线模式:**当数传终端上线以后,首先去连接主中心(中心一),如果连接成功数传终 端将和主中心进行数据通信,否则数传终端会尝试连接副中心(中心二)进行数据通信,如果没有副 中心的话,副中心可不填。

**主备返回主中心模式:**当数传终端上线以后,首先去连接主中心(中心一),如果连接成功数传

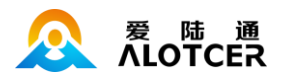

终端将和主中心进行数据通信,否则数传终端会尝试连接副中心(中心二)进行数据通信,在连上副 中心后,设备仍会去连接主中心,一旦连接上主中心(中心一),设备会自动将连接从备份中心(中 心二)切换到主中心(中心一)进行数据通信。

**多中心的模式:**数传终端最多可以支持到同时和 5 个中心进行数据通信,在这种模式下,数传终 端上线后会尝试与配置的多个数据中心建立连接,并进行数据通信。

**服务器模式:**数传终端启动以后作为服务器提供协议服务,可以支持最多 5 个客户端的连接。 配置中心工作模式的 AT 命令为:

AT+NETMODE=xxx xxx 为工作模式, 或工作模式所对应的序列号

- 0 MulCenter 客户端模式-多中心模式,
- 1 MBAllon 客户端模式-主备返回主中心模式
- 2 MBSigon 客户端模式-主备单独在线模式
- 3 Server 服务器模式

例如要配置中心工作模式为多中心模式:

AT+NETMODE=MulCenter

或

AT+NETMODE=0

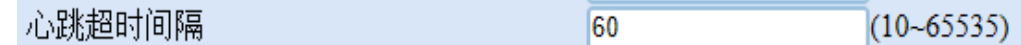

**心跳超时间隔:**维持链路的心跳时间间隔(单位为秒),关联所有有心跳包的工作模式。

配置心跳包间隔的 AT 命令为:

AT+NETPROHEARTIVL=xxx xxx: 心跳包的间隔时间(秒)

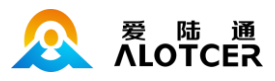

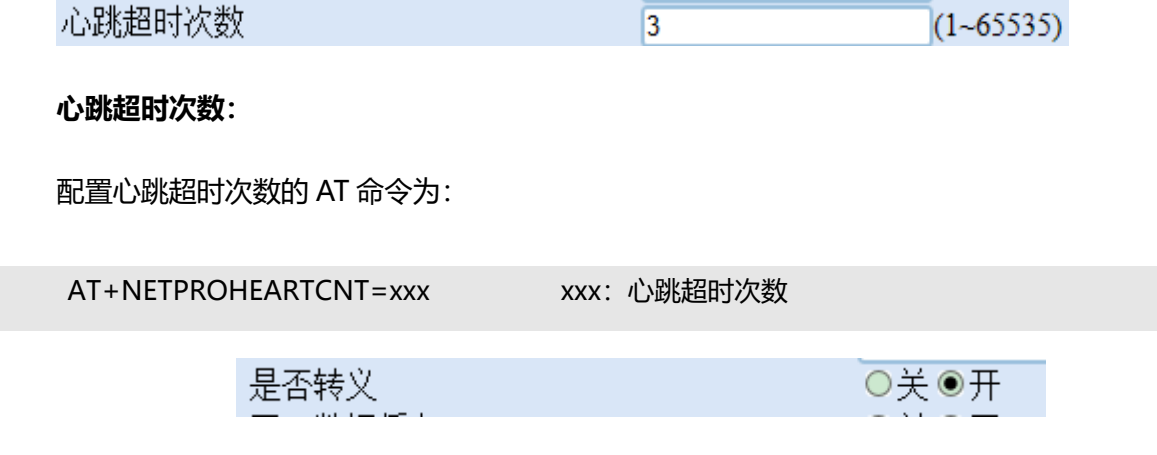

**数据转义:**是否启用数据转义功能。如果启用配置转义,则数传终端按协议对数据进行转义,如

果禁用配置则不转义,为全透明传输。

配置是否开启数据转义的 AT 命令为:

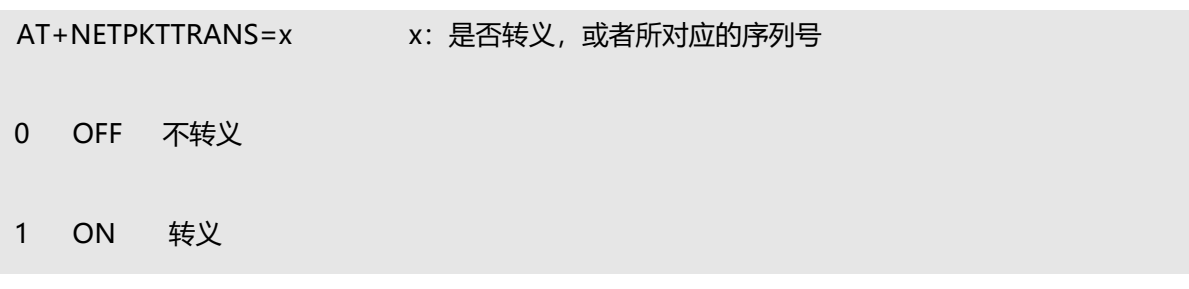

网口数据缓存

○关◎开

**数据缓存:**是否启用数据缓存功能。如果启用数据缓存功能,如果串口数据未能成功发送到服务 器,那么该数据就会被缓存,直至数据发送到网口。

配置是否开启数据缓存的 AT 命令为:

AT+NETPKTCACHE=x x: 是否缓存, 或者所对应的序列号

0 OFF 不缓存

1 ON 缓存

## **5.4.3.9 本地服务器**

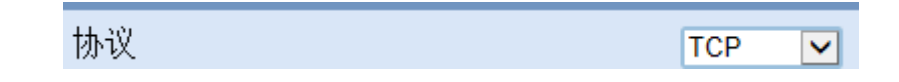

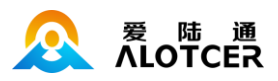

#### **本地服务器协议:**

**NONE:**没有协议

**TCP:** 数据通信采用 TCP 协议。

**UDP:**数据通信采用 UDP 协议。

**APRO:**协议数据包带协议封装,有具体的读取发送格式。具体的协议格式说明请参考 ROUTER-DTU 协议说明文档。

**HPTCP:**TCP 协议数据包带协议封装,有具体的读取发送格式,具体的协议格式说明请参考 ROUTER-DTU 协议说明文档。

**HPUDP:**UDP 协议数据包带协议封装,有具体的读取发送格式,具体的协议格式说明请参考 ROUTER-DTU 协议说明文档。

配置本地服务器协议类型的 AT 命令为:

AT+NETSRVPRO=xxxx xxxx 为上面列出的各种数传终端协议模式,或者协议模式关键

字所对应的序列号。

例如配置中心一的协议类型为 TCP:

AT+NETSRVPRO=TCP 或 AT+NETSRVPRO=1

端口

 $(1 - 65535)$ 6001

**端口:**本地服务器的 IP 地址或者域名。

配置本地服务器地址的 AT 命令为:

AT+ NETSRVPORT=xxx xxx 为本地服务器端口号

# **5.4.3.10 主中心/备份中心/中心三~中心五**

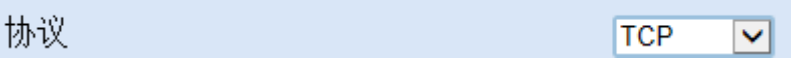

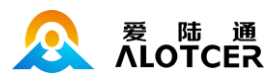

**中心协议:**

**NONE:**没有协议

**TCP:** 数据通信采用 TCP 协议。

**UDP:**数据通信采用 UDP 协议。

**APRO:**协议数据包带协议封装,有具体的读取发送格式。具体的协议格式说明请参考 ROUTER-DTU 协议说明文档。

**HPTCP:**TCP 协议数据包带协议封装,有具体的读取发送格式,具体的协议格式说明请参考 ROUTER-DTU 协议说明文档。

**HPUDP:**UDP 协议数据包带协议封装,有具体的读取发送格式,具体的协议格式说明请参考 ROUTER-DTU 协议说明文档。

配置中心协议类型的 AT 命令为:

AT+NETPROn=xxxx n 为 1~5,分别对应中心 1-5。 xxxx 为上面列出的各种数传终端协

议模式,或者协议模式关键字所对应的序列号。

例如配置中心一的协议类型为 TCP:

AT+NETPRO1=TCP

或

AT+NETPRO1=1

地址

 $(32)$ server.alotcer.com

**中心地址:**中心服务器的 IP 地址或者域名。

配置中心地址的 AT 命令为:

AT+NETADDRn=xxx n 为 1~5, 分别对应设备的五个中心, xxx 为主中心的域名或者 IP 地址

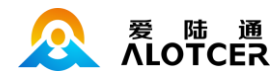

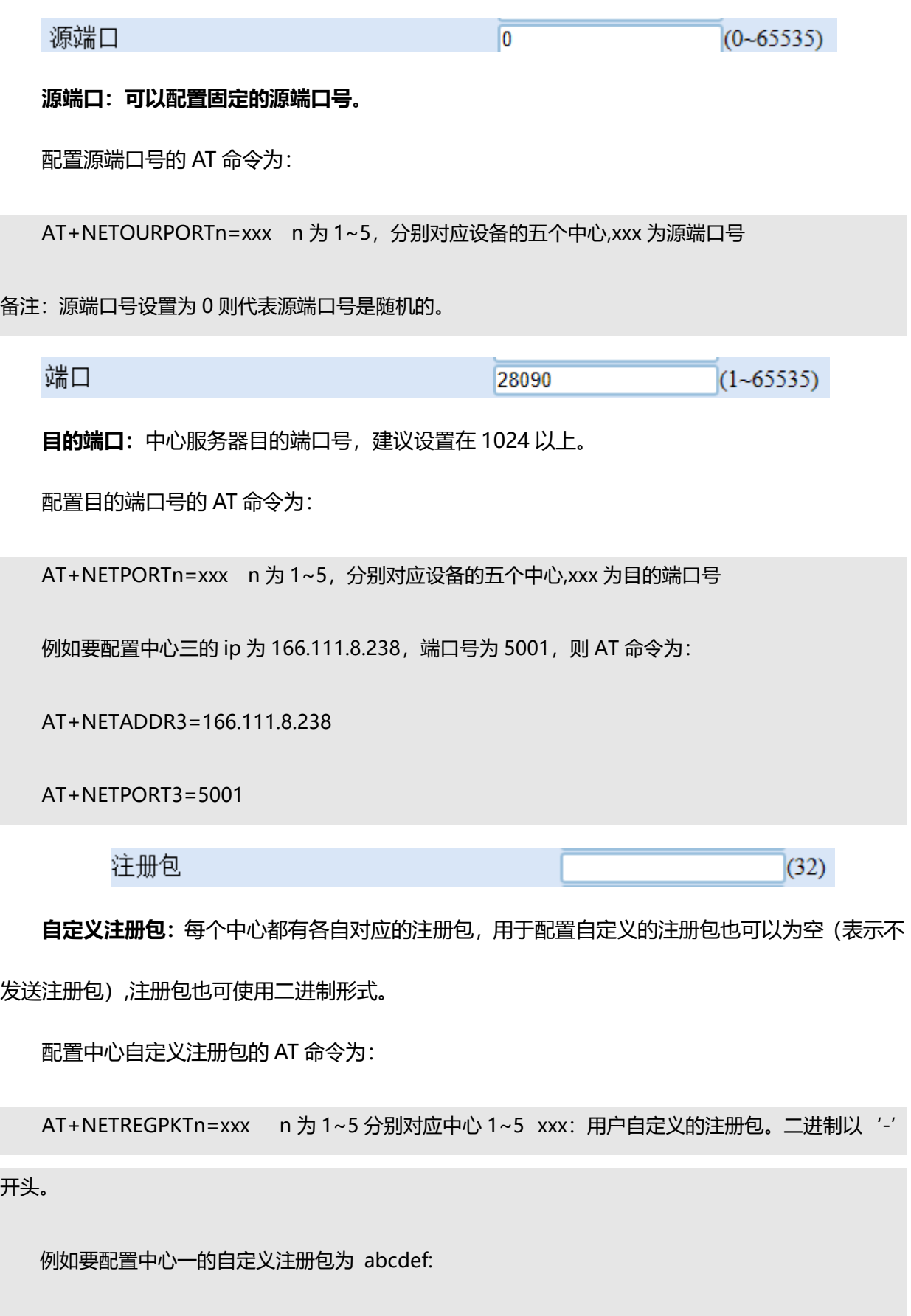

AT+NETREGPKT1=abcdef

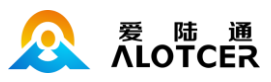

例如要配置中心一的自定义注册包为 0x12,0x34,0x56

AT+NETREGPKT1=-123456

心跳包  $(32)$ 

**自定义心跳包:**每个中心都有各自对应的心跳包,用于配置自定义的心跳包也可以为空(表示不

发送心跳包),心跳包也可以使用二进制形式输入。

配置中心自定义心跳包的 AT 命令为:

AT+NETHEARTPKTn=xxx n 为 1~5 分别对应中心 1~5 xxx: 用户自定义的心跳包。二进制

以'-'开头。

例如要配置中心一的自定义心跳包为 abcdef:

AT+NETHEARTPKT1=abcdef

例如要配置中心一的自定义心跳包为 0xab,0x12,0x34:

AT+NETHEARTPKT1=-ab1234

包头

 $(32)$ 

**包头:**网络数据包的开头报文

AT+NETHEADPKTn=xxx n 为 1~5 分别对应中心 1~5 xxx: 用户自定义的包头。二进制以 '-'开

头。

例如要配置中心一的自定义包头为 abcdef:

AT+NETHEADPKT1=abcdef

例如要配置中心一的自定义包头为 0x12,0x34,0x56

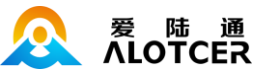

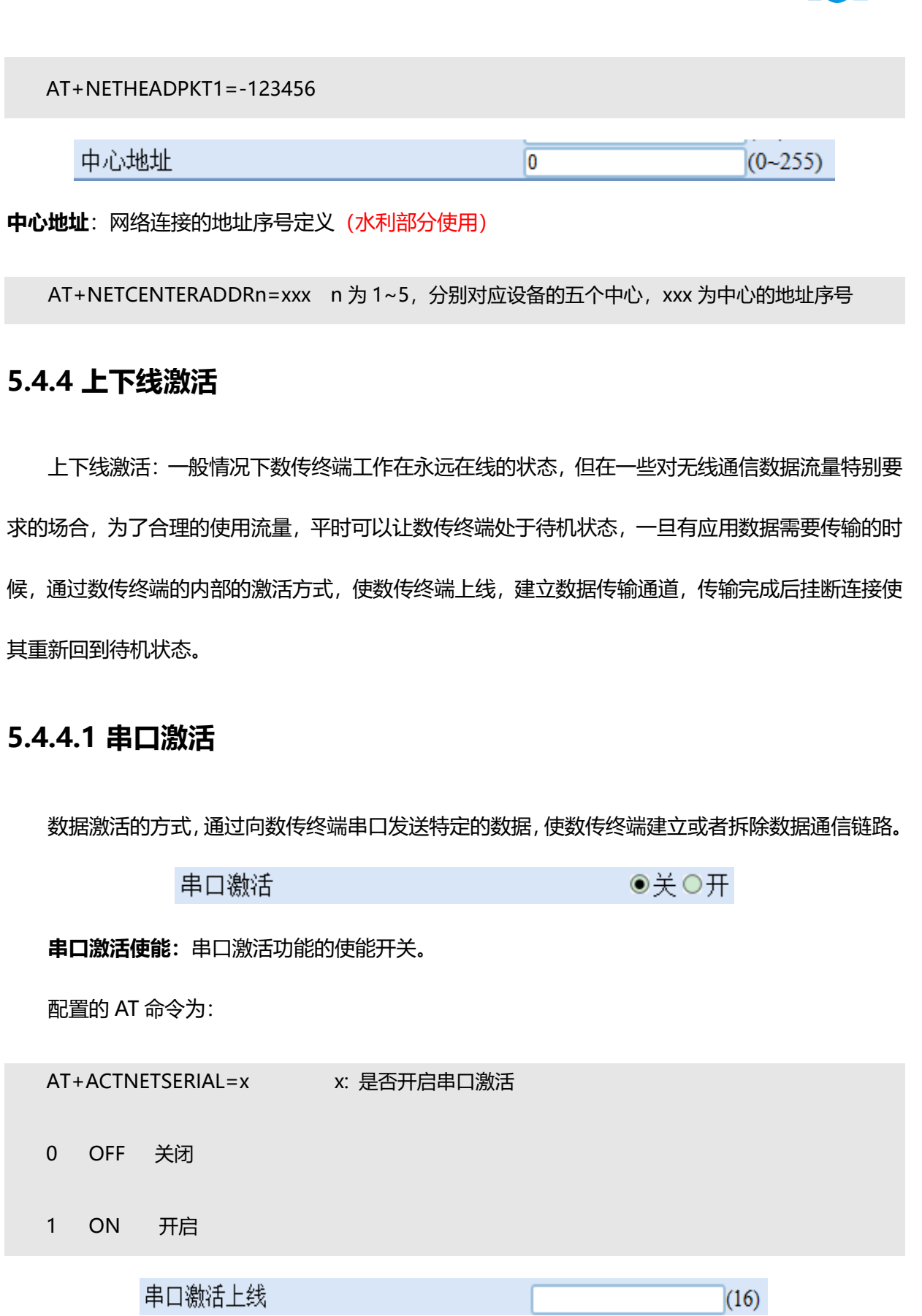

**串口激活上线:**通过串口发送数据使数传终端建立通信链路。

配置的 AT 命令为:

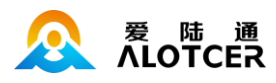

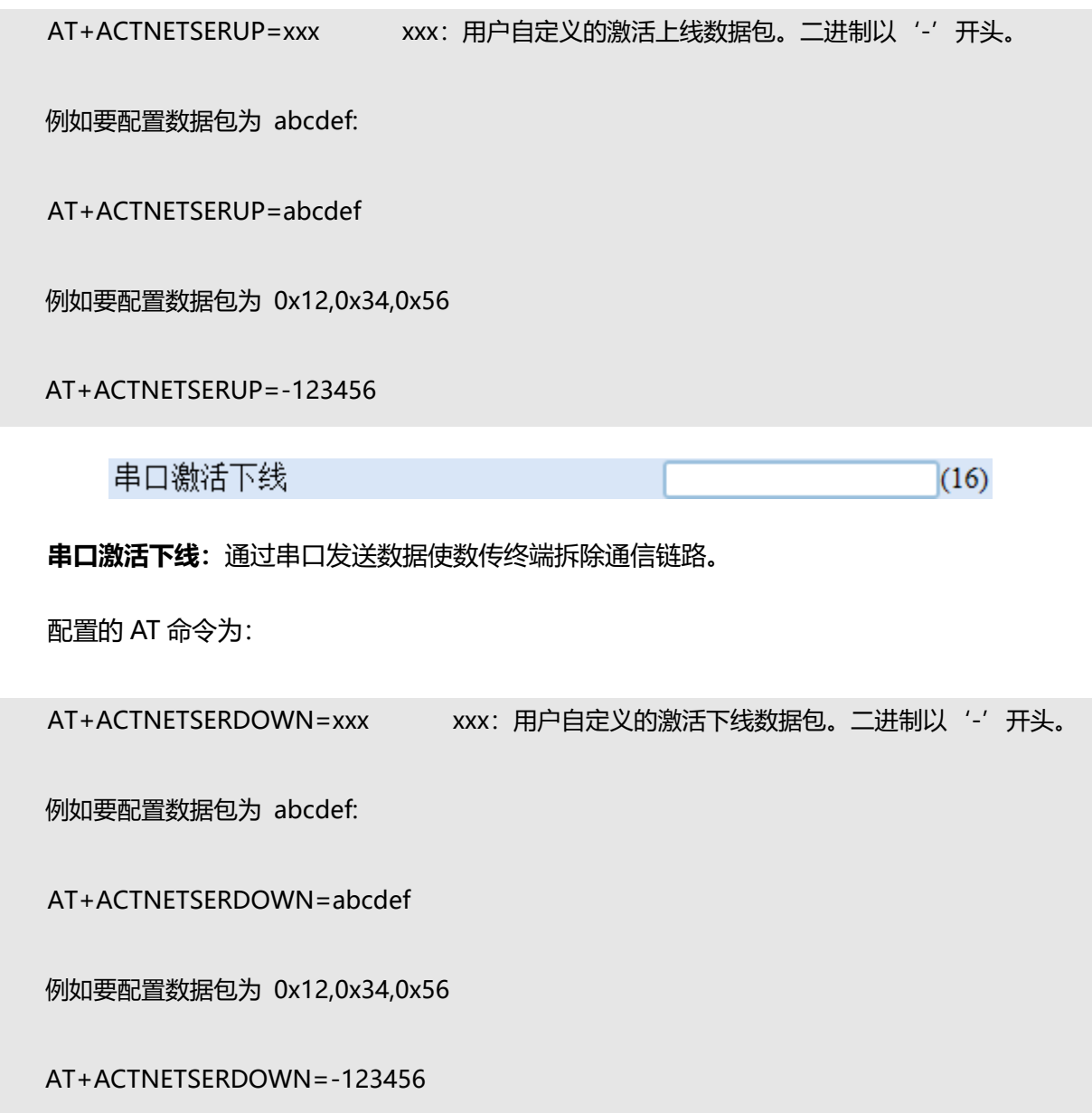

# **5.4.4.2 电话激活**

电话激活方式,通过电话呼叫数传终端,使其建立数据通信链路。

●关○开 电话激活

**电话激活使能:**电话激活功能的使能开关。

配置的 AT 命令为:

AT+ACTNETCALL=x x: 是否开启电话激活

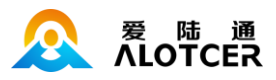

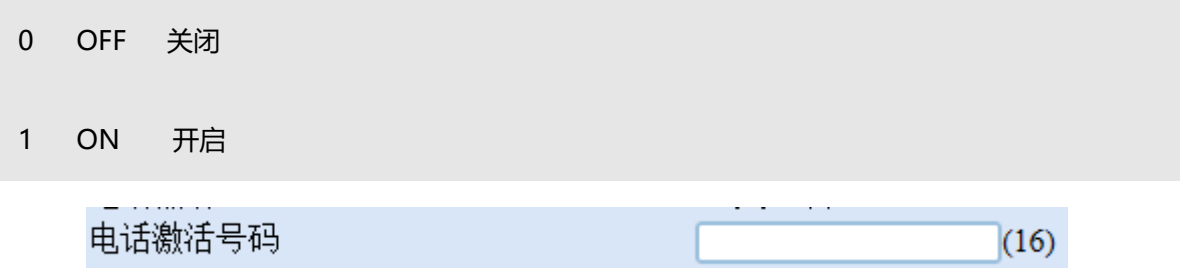

**电话激活号码:**此条配置只有数传终端的激活方式配置成电话激活或短信激活的情况下生效,平 时数传终端处于休眠状态,当接收到来自配置手机号码的呼叫以后,数传终端将拨号建立数据传输通 道。支持上线。

对应的 AT 命令为:

 $\mathbf{r} = \mathbf{r} \cdot \mathbf{r}$ 

AT+ACTNETPHONE=xxx xxx : 用于激活数传终端的呼叫号码

## **5.4.4.3 短信激活**

短信激活方式,通过给数传终端发送特定的短信,使数传终端建立或者拆除数据通信链路。

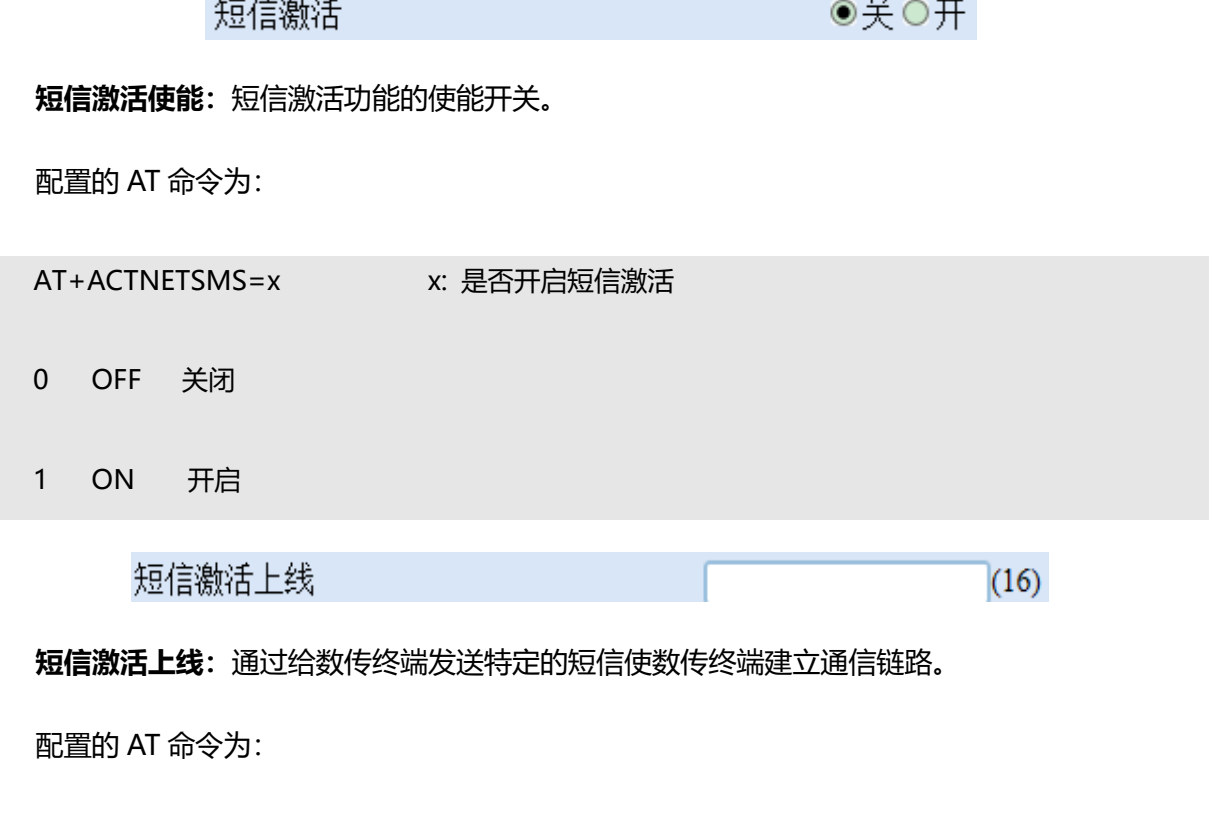

AT+ACTNETSMSUP=xxx xxx: 用户自定义的激活短信内容。二进制以 '-' 开头。

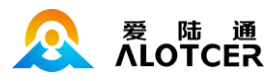

例如要配置短信内容为 abcdef:

AT+ACTNETSMSUP=abcdef

例如要配置短信内容为 0x12,0x34,0x56

AT+ACTNETSMSUP=-123456

短信激活下线

 $(16)$ 

**短信激活下线:**通过给数传终端发送特定的短信使数传终端拆除通信链路。

配置的 AT 命令为:

AT+ACTNETSMSDOWN=xxx xxx: 用户自定义的激活短信内容。二进制以 '-' 开头。

例如要配置短信内容为 abcdef:

AT+ACTNETSMSDOWN=abcdef

例如要配置短信内容为 0x12,0x34,0x56

AT+ACTNETSMSDOWN=-123456

如果配置了电话号码(命令参考电话激活一节),则只有从配置电话上发出来的激活短信才能有效的

控制上下线。

### **5.4.5 通道配置**

### **5.4.5.1 控制通道**

### **通道属性**

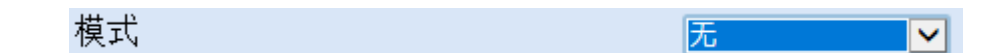

**通道模式:**设置通道运行模式。

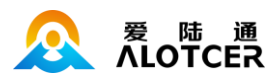

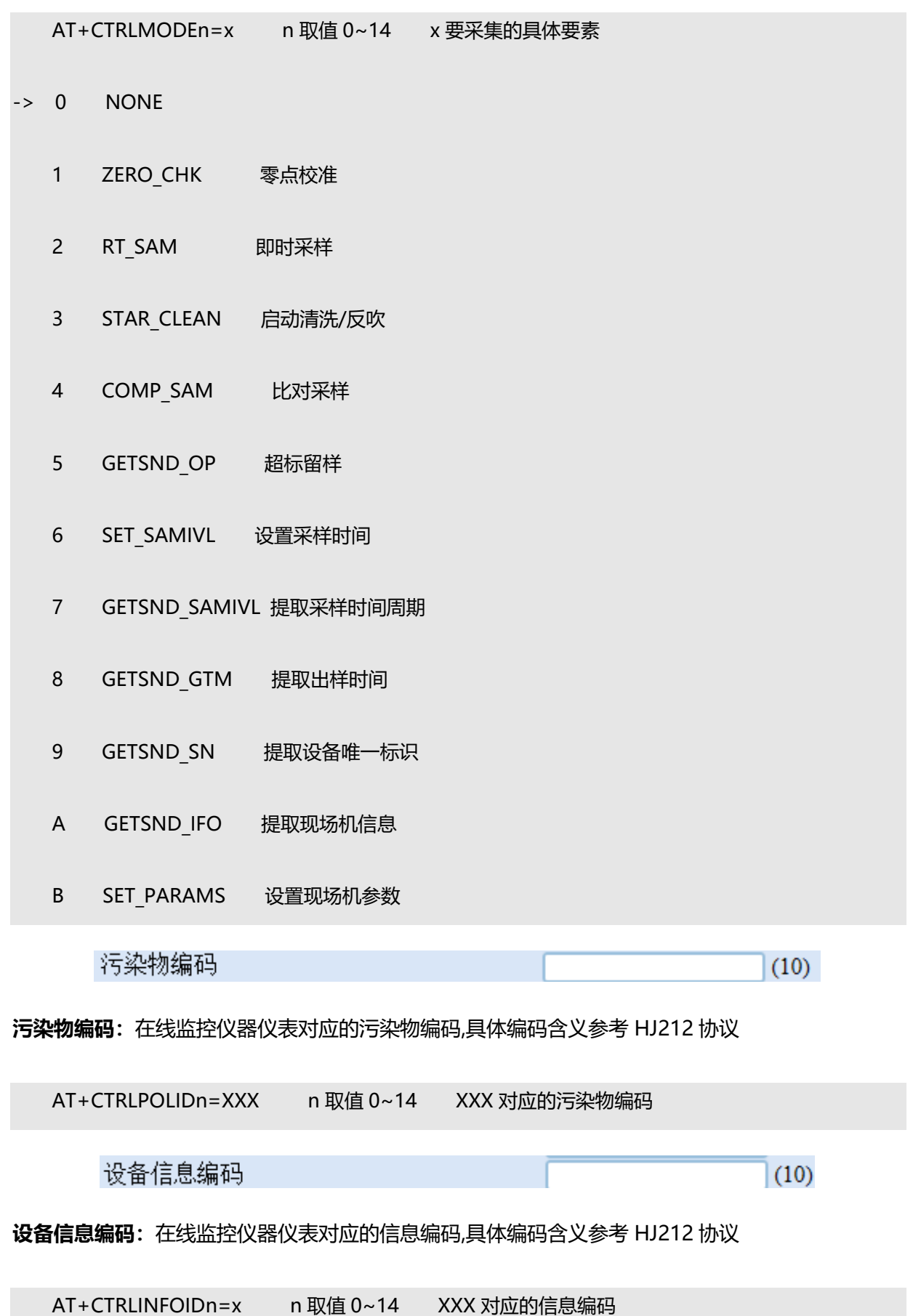

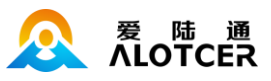

# 采样精度

⊡

T

### **采样精度:**设置通道采集数据采样精度。

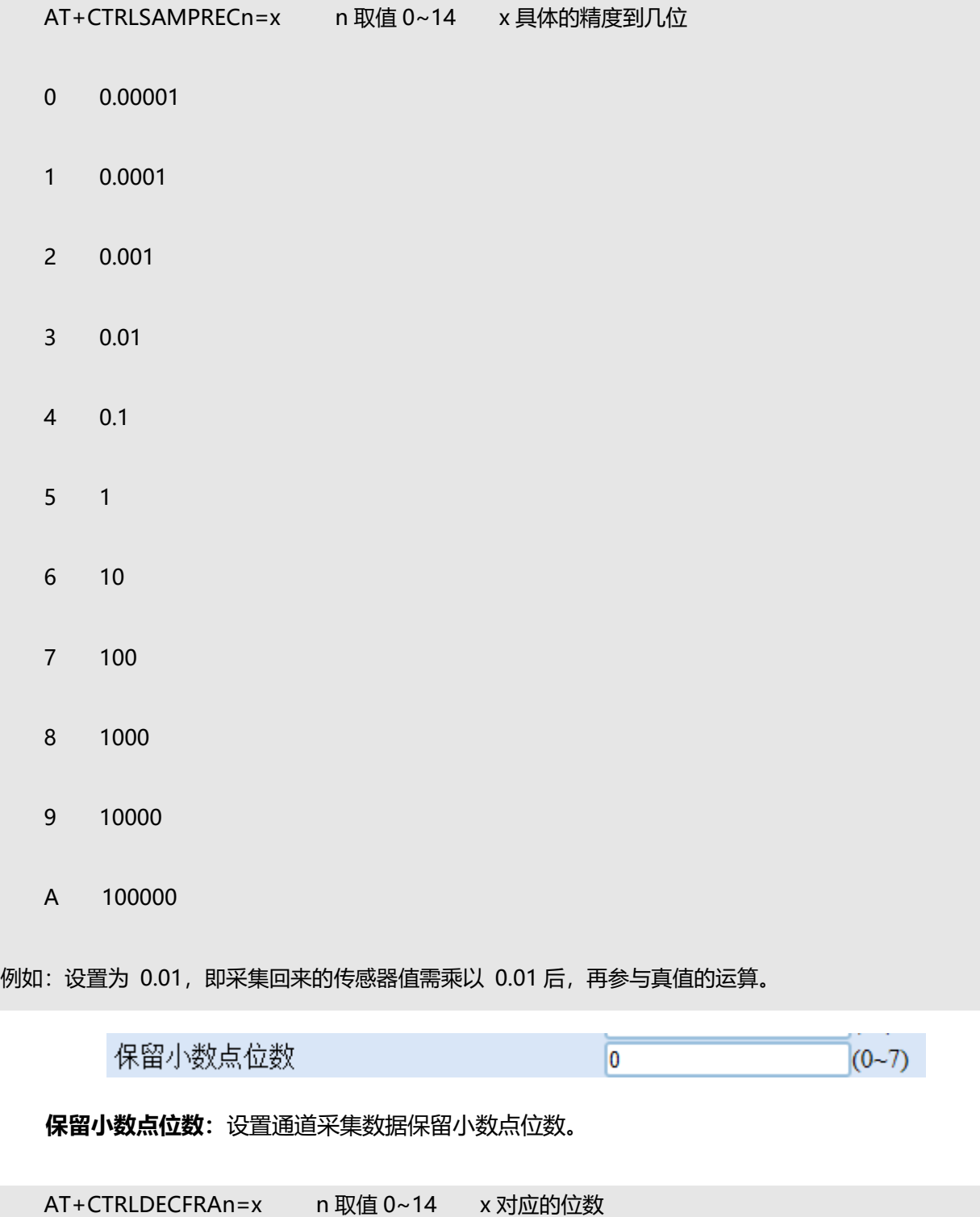

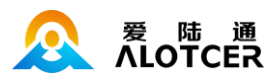

## **通信参数**

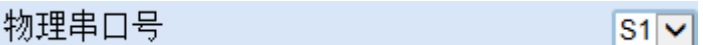

**物理串口号:**设置通道关联的实际物理串口号。

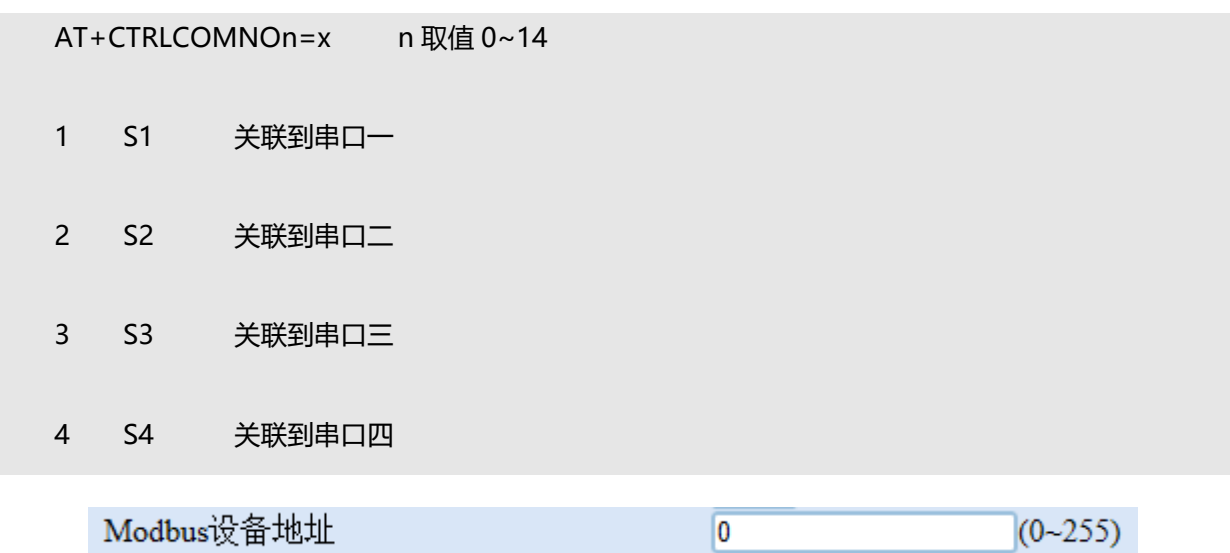

Modubs 设备地址: 设置通道的 Modbus 地址, 通道使用 Modbus 协议进行传输数据, 作为设备 的从站使用。

AT+CTRLDEVADDRn=x n 取值 0~14 x 地址号 Modbus功能码  $(0 - 255)$  $\overline{3}$ **Modubs 功能码:**设置通道的 Modbus 功能码。 AT+CTRLFNCODEn=x n 取值 0~14 x 功能码 Modbus寄存器地址  $(2)$ (Hex) **Modubs 寄存器地址:**设置通道的 Modbus 寄存器地址。 AT+CTRLREGADDRn=x n 取值 0~14 x 寄存器地址 **Modubs 寄存器值:**设置通道的 Modbus 寄存器数值。 AT+CTRLREGVALn=x n 取值 0~14 x 寄存器数值

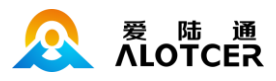

Modbus寄存器个数  $(0 - 255)$  $\boxed{0}$ 

**Modubs 寄存器个数:**设置通道的 Modbus 寄存器个数。

AT+CTRLREGCNTn=x n 取值 0~14 x 寄存器个数

数据类型

**U16AB** ज

**数据类型:**设置通道的 Modbus 传输数据的类型。

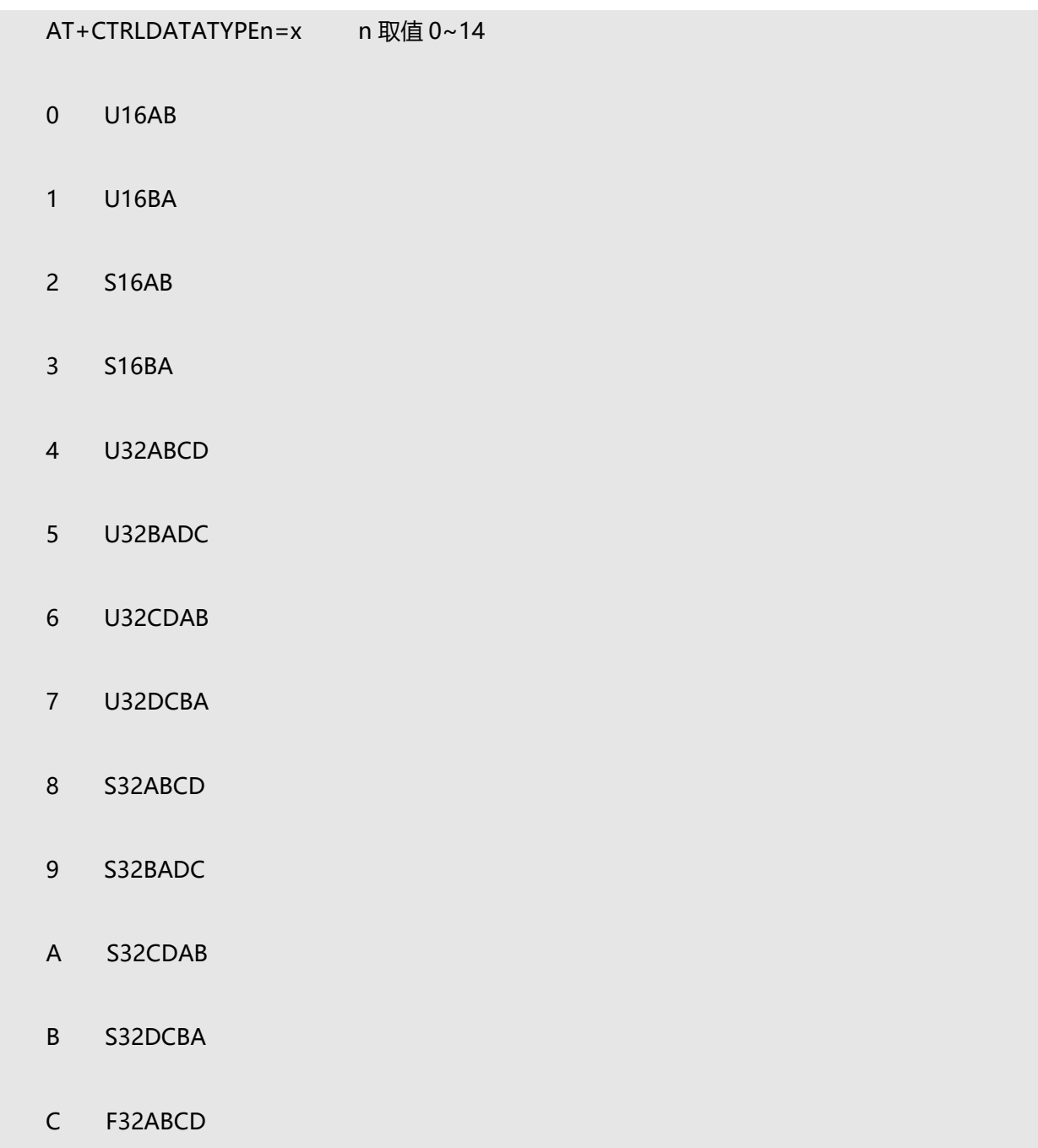

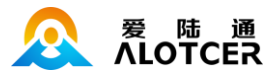

D F32BADC

E F32CDAB

F F32DCBA

备注: U-无符号整数, S-有符号整数, F-浮点数; ABCD 的顺序代表字节序, 其中 A 为最高字节, D 为最低字节。

### **5.4.5.2 Modbus 通道**

### **通道属性**

诵道存储长度 KB (0~65535)  $\overline{0}$ 

**通道存储长度:**设置通道最大的存储数据长度。

AT+MBSTOSIZEn=x n 取值 0~14 x 实际要配置的通道大小(KB)

备注:各规约单个通道单次存储的数据长度如下,用户可根据存储间隔、需存储的总时长及设备 日工作时长等推算出需要分配给该通道的存储区大小,存储区循环覆盖。

环保规约: 21 个字节。

水文、水资源规约:9 个字节。

例如:用户使用的是环保规约,配置某个通道的存储间隔为 5 分钟,设备日工作时长为 24 小时, 需要存储 2 年的数据,则分配给该通道的存储区大小约为:2\*365\*24\*60/5\*21/1024=4311。

> ●关○开 采集开关

**采集开关:**设置通道是否进行采集操作。

AT+MBSAMENn=x n 取值 0~14

0 OFF 不采集

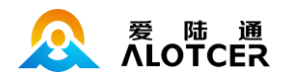

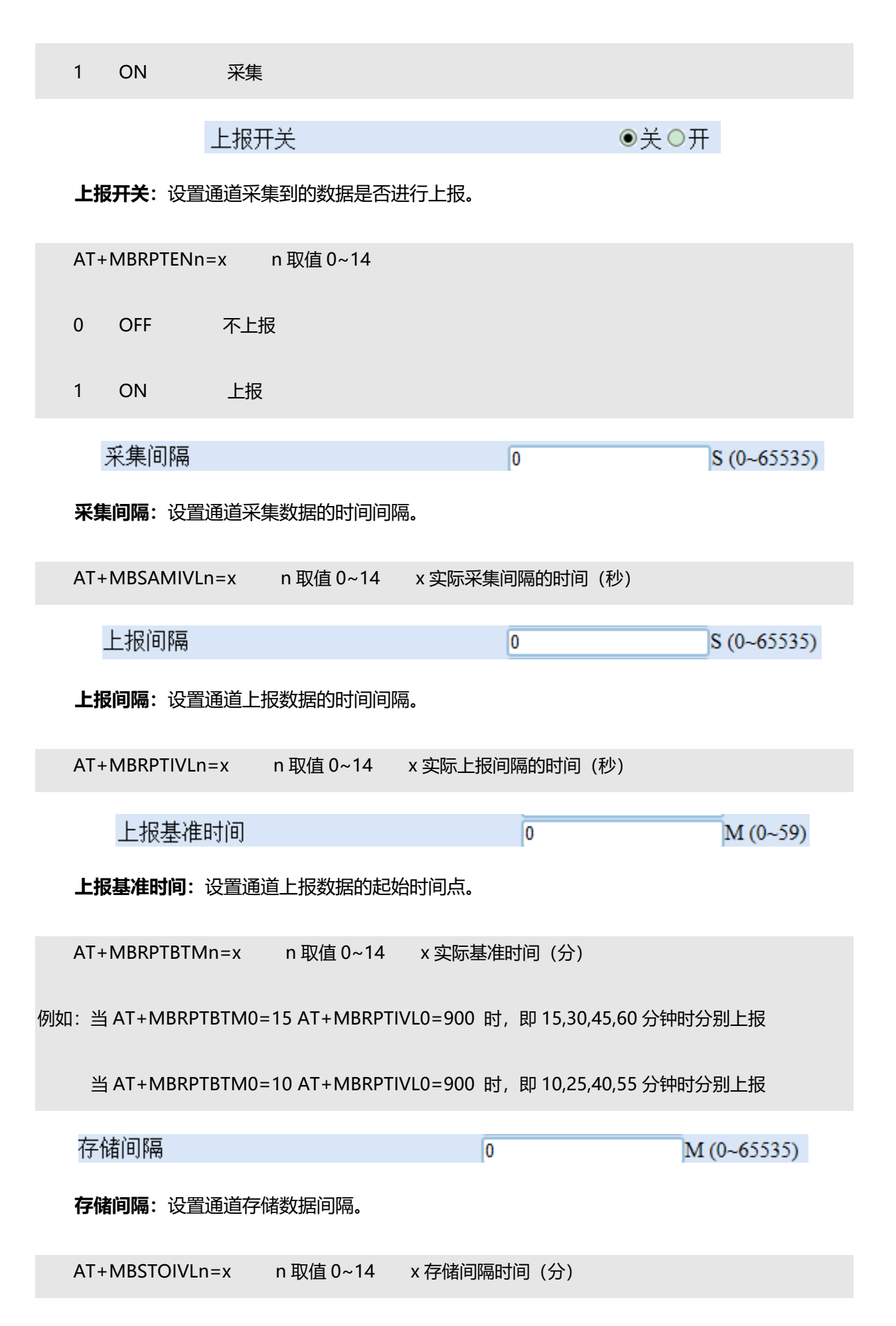

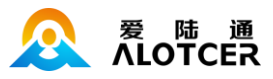

# 采集要素

雨量 ⊻

### 采集要素: 设置通道采集数据的要素。

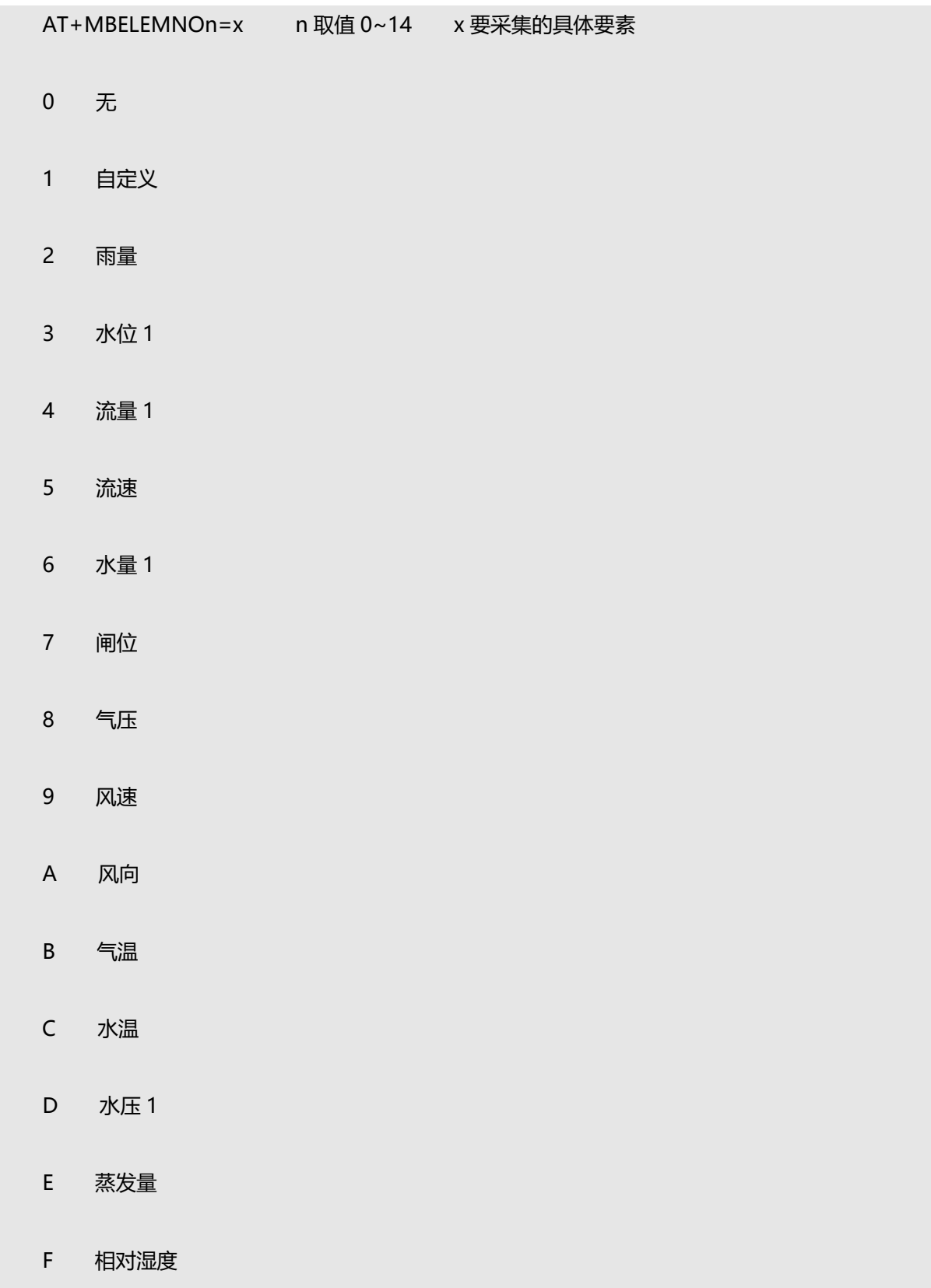

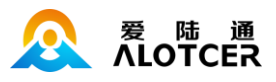

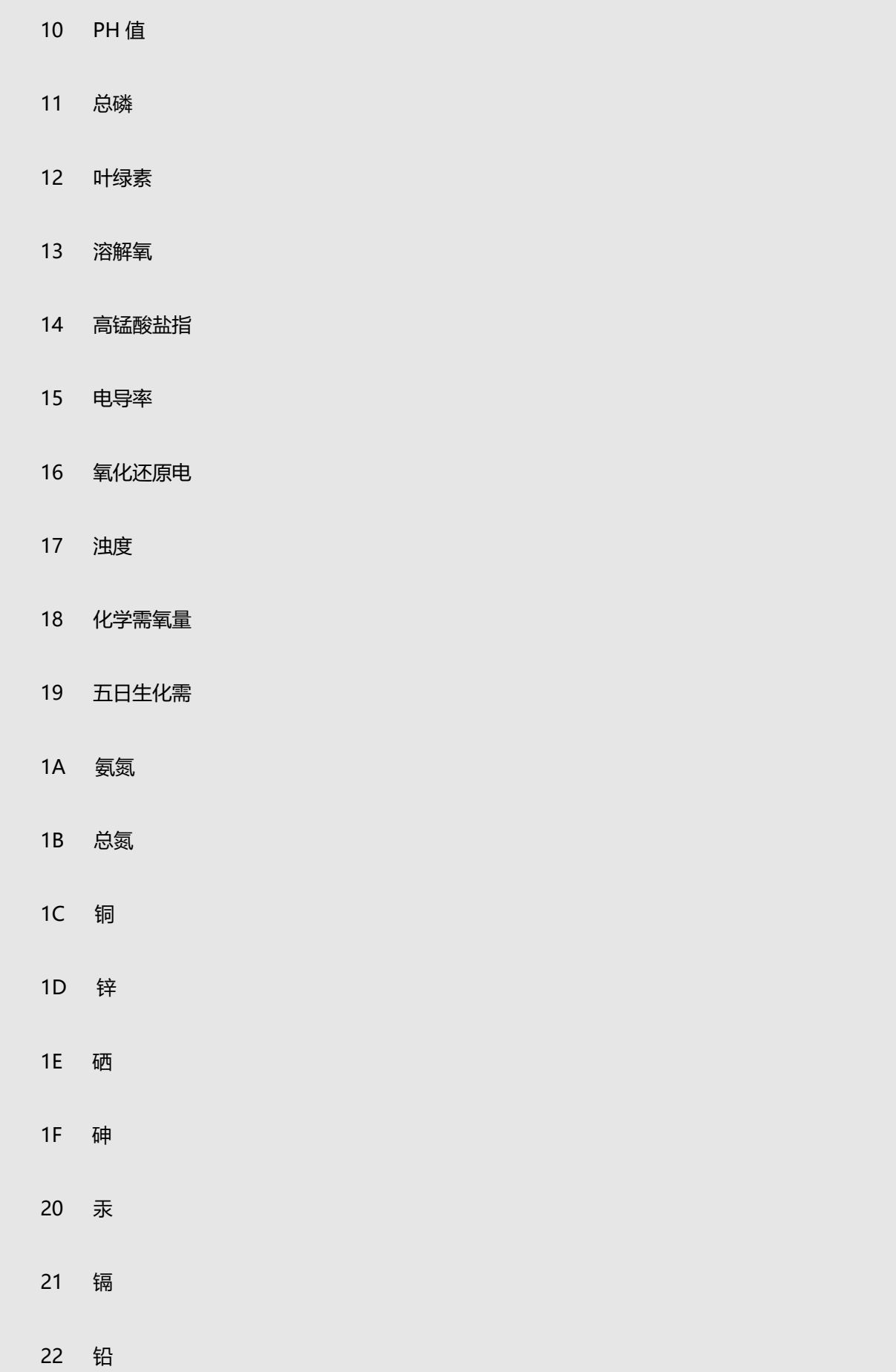

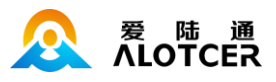

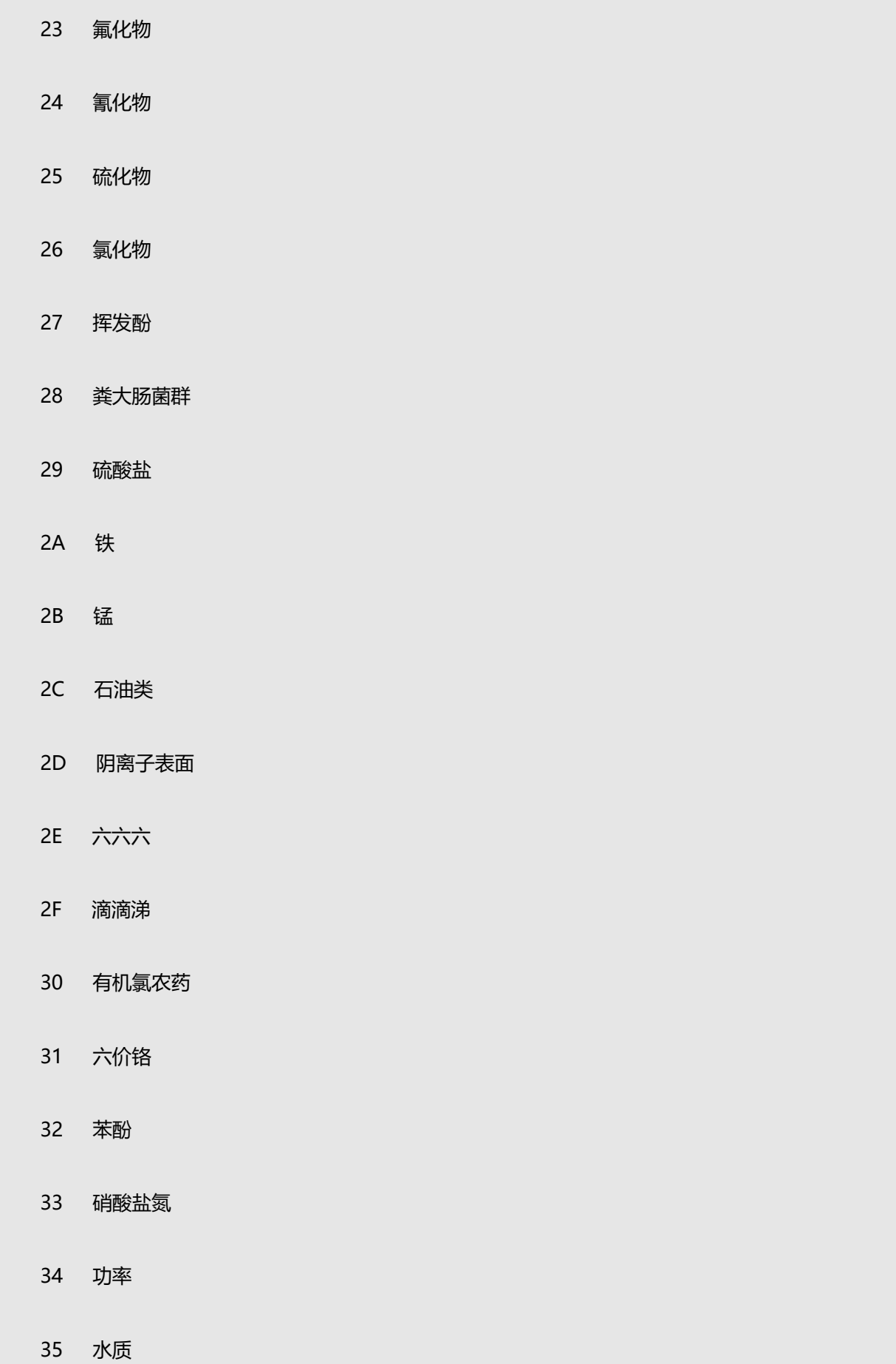

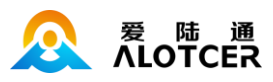

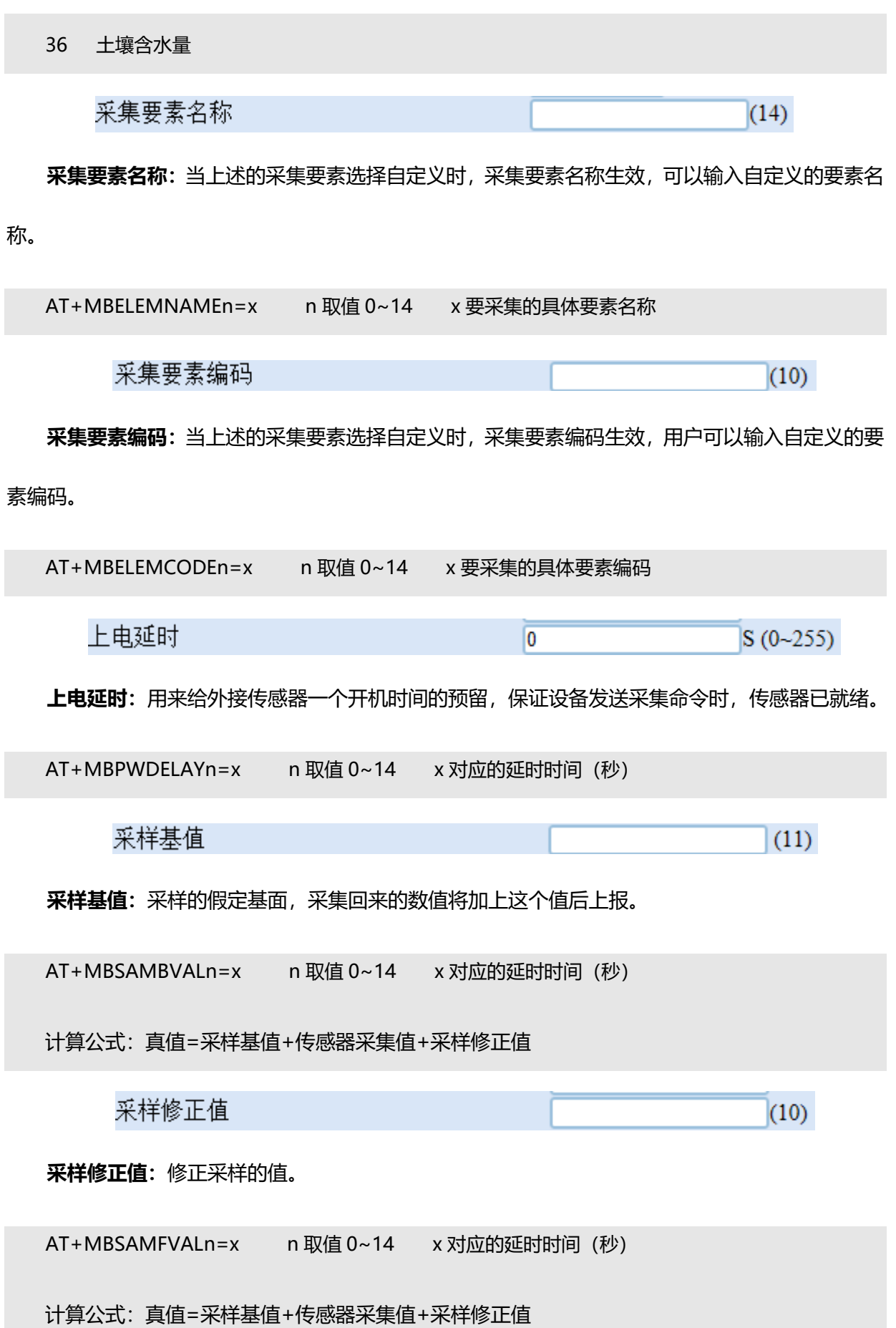

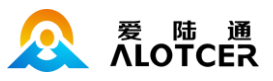

# 采样精度

⊡

 $\overline{1}$ 

### **采样精度:**设置通道采集数据采样精度。

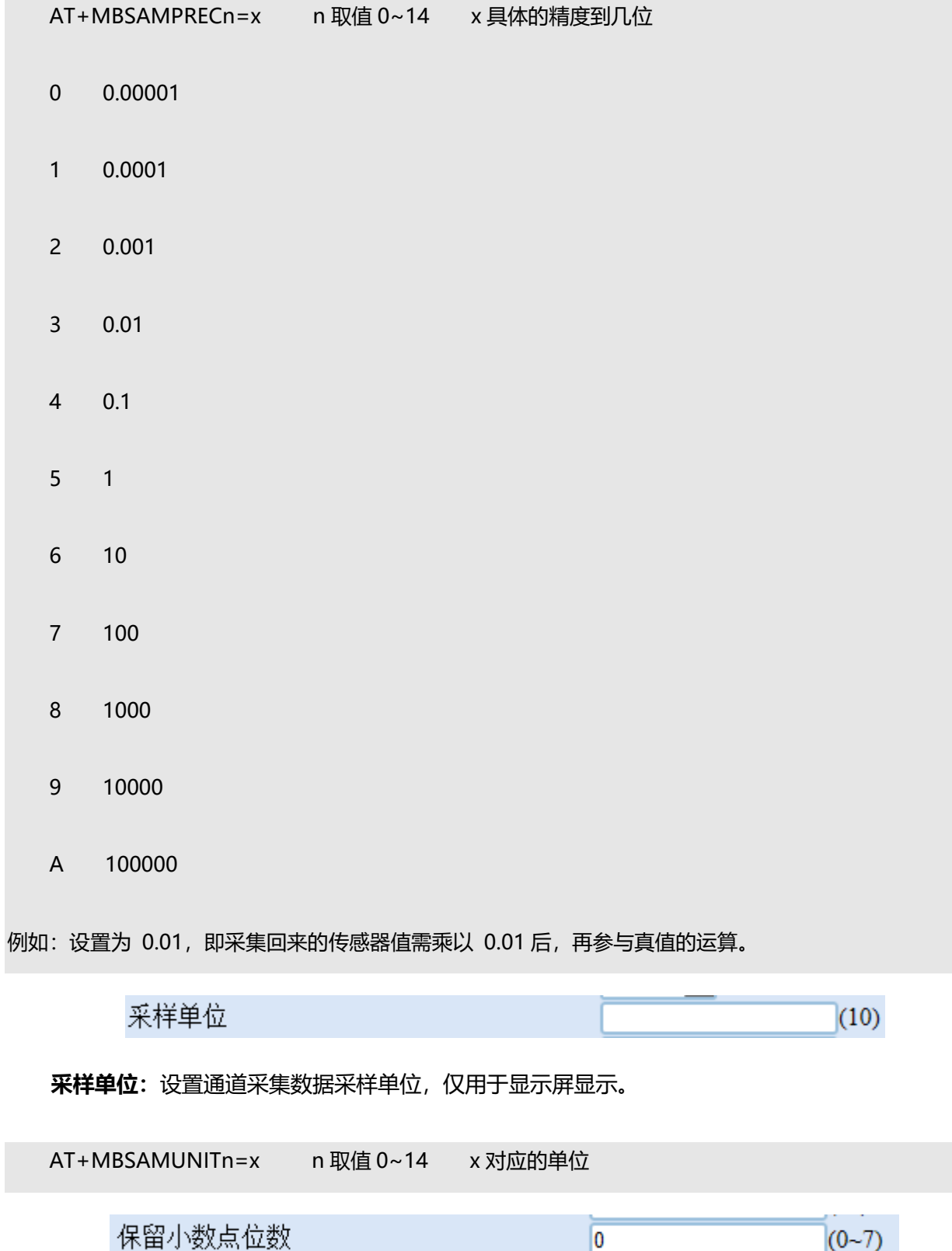

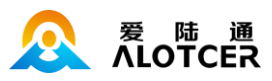

保留小数点位数: 设置通道采集数据保留小数点位数。

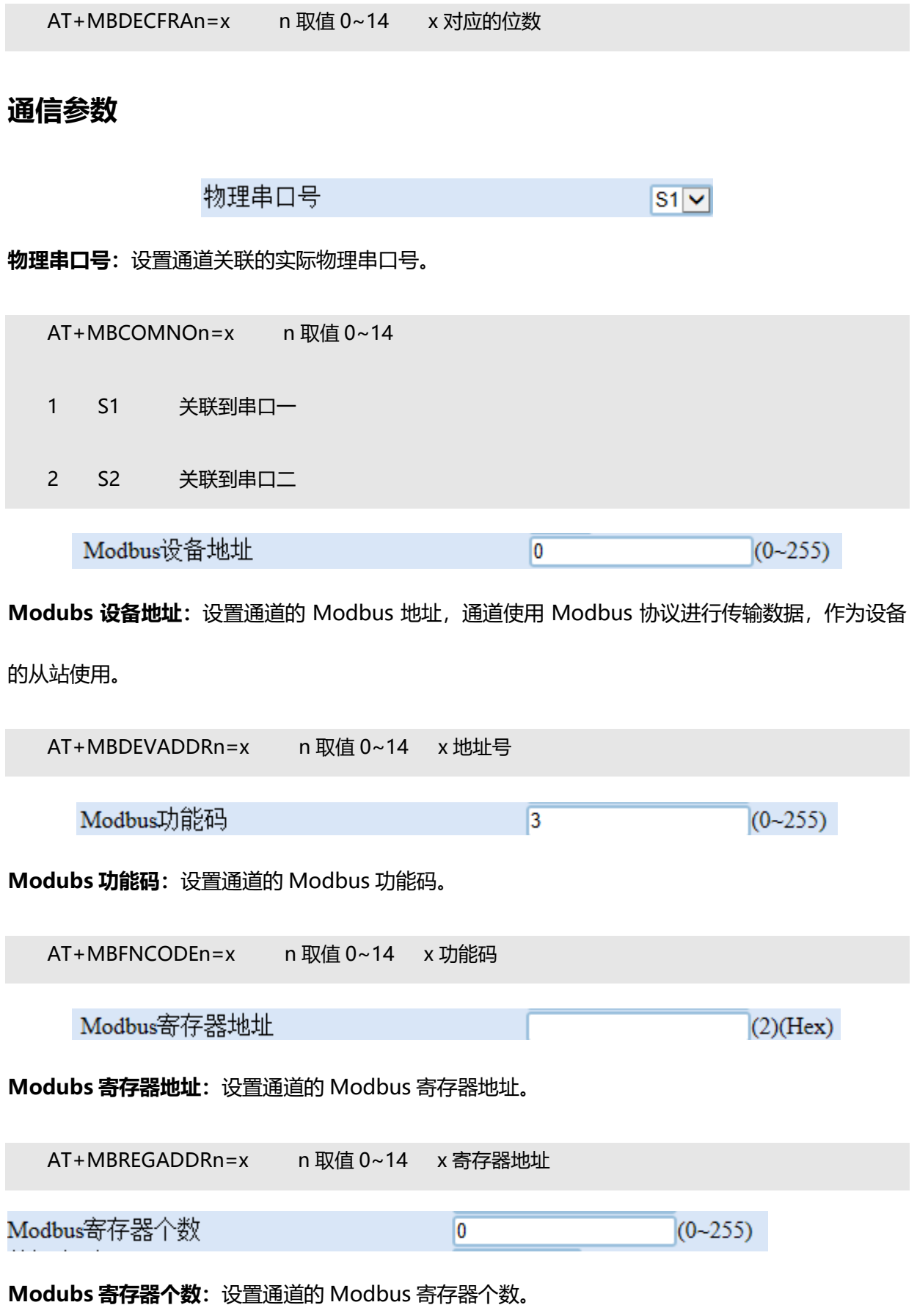

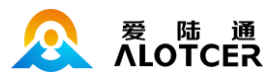

AT+MBREGCNTn=x n 取值 0~14 x 寄存器个数

数据类型 ज **U16AB** 

**数据类型:**设置通道的 Modbus 传输数据的类型。

AT+MBDATATYPEn=x n 取值 0~14 0 U16AB 1 U16BA 2 S16AB 3 S16BA 4 U32ABCD 5 U32BADC 6 U32CDAB 7 U32DCBA 8 S32ABCD 9 S32BADC A S32CDAB B S32DCBA C F32ABCD D F32BADC E F32CDAB
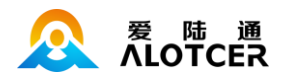

F F32DCBA

备注: U-无符号整数, S-有符号整数, F-浮点数; ABCD 的顺序代表字节序, 其中 A 为最高字节, D 为最低字节。

**报警参数**

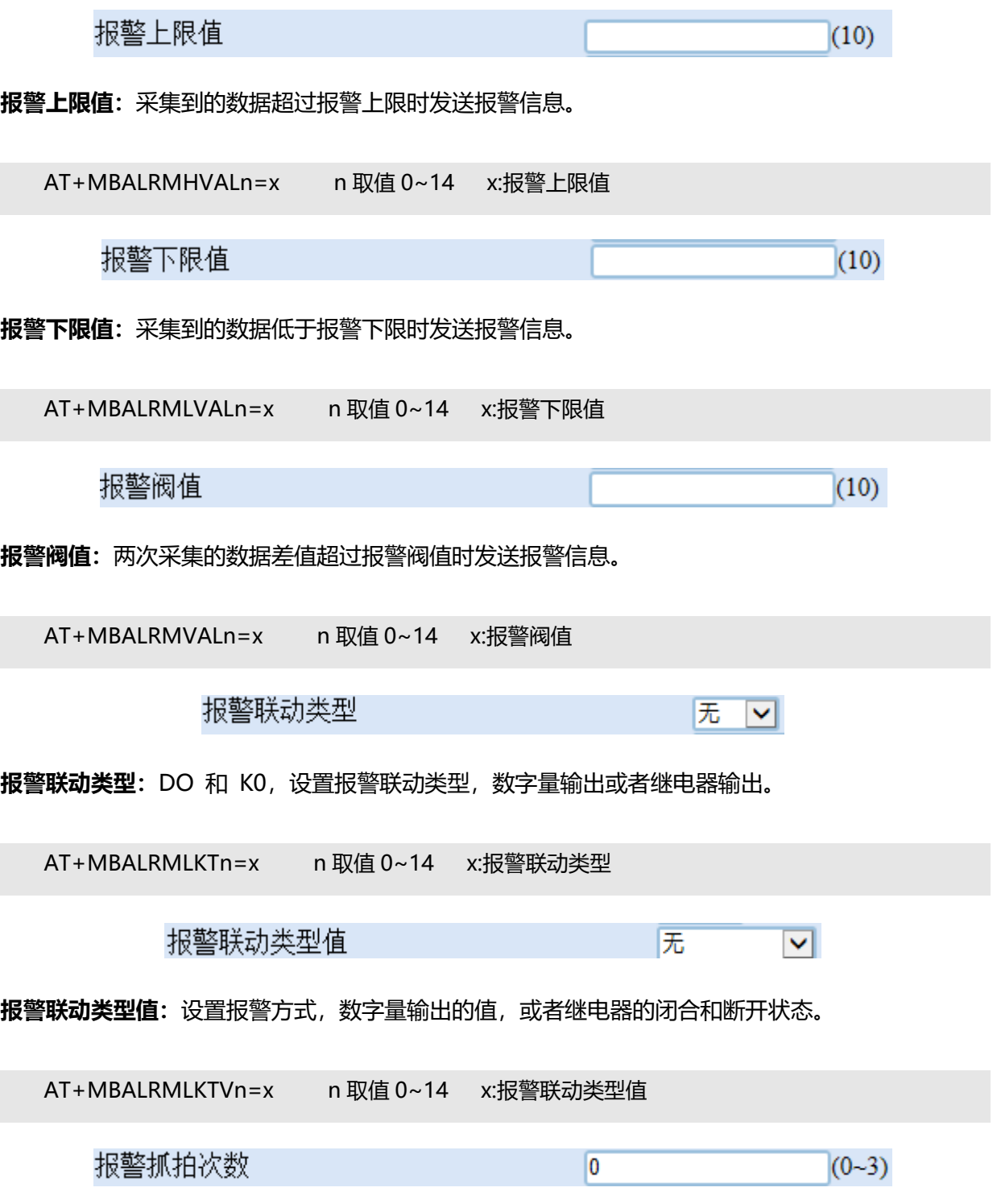

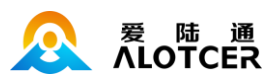

**报警抓拍次数:**当报警事件发生时, 摄像头抓拍的次数。

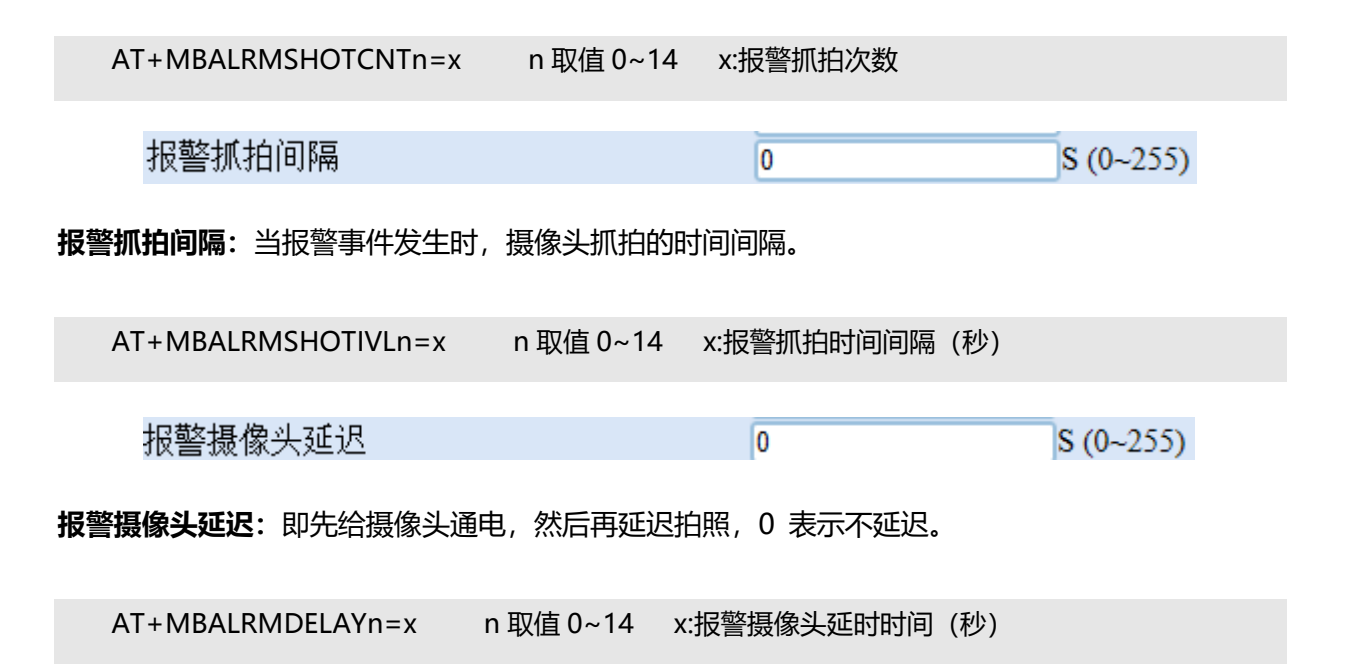

## **5.4.5.3 DI 通道**

### **通道属性**

诵道存储长度  $\overline{0}$ KB (0~65535)

**通道存储长度:**设置通道最大的存储数据长度。

AT+DISTOSIZEn=x n 取值 0~7 x 实际要配置的通道大小 (KB)

备注:通道大小及对应的可存储时长计算方法请参见 Modbus 通道。

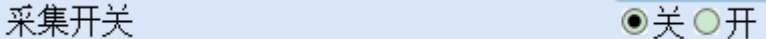

**采集开关:**设置通道是否进行采集操作。

AT+DISAMENn=x n 取值 0~7

- 0 OFF 不采集
- 1 ON 采集

I

I

I

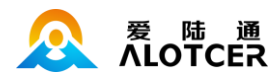

上报开关

●关○开

### 上报开关:设置通道采集到的数据是否进行上报。

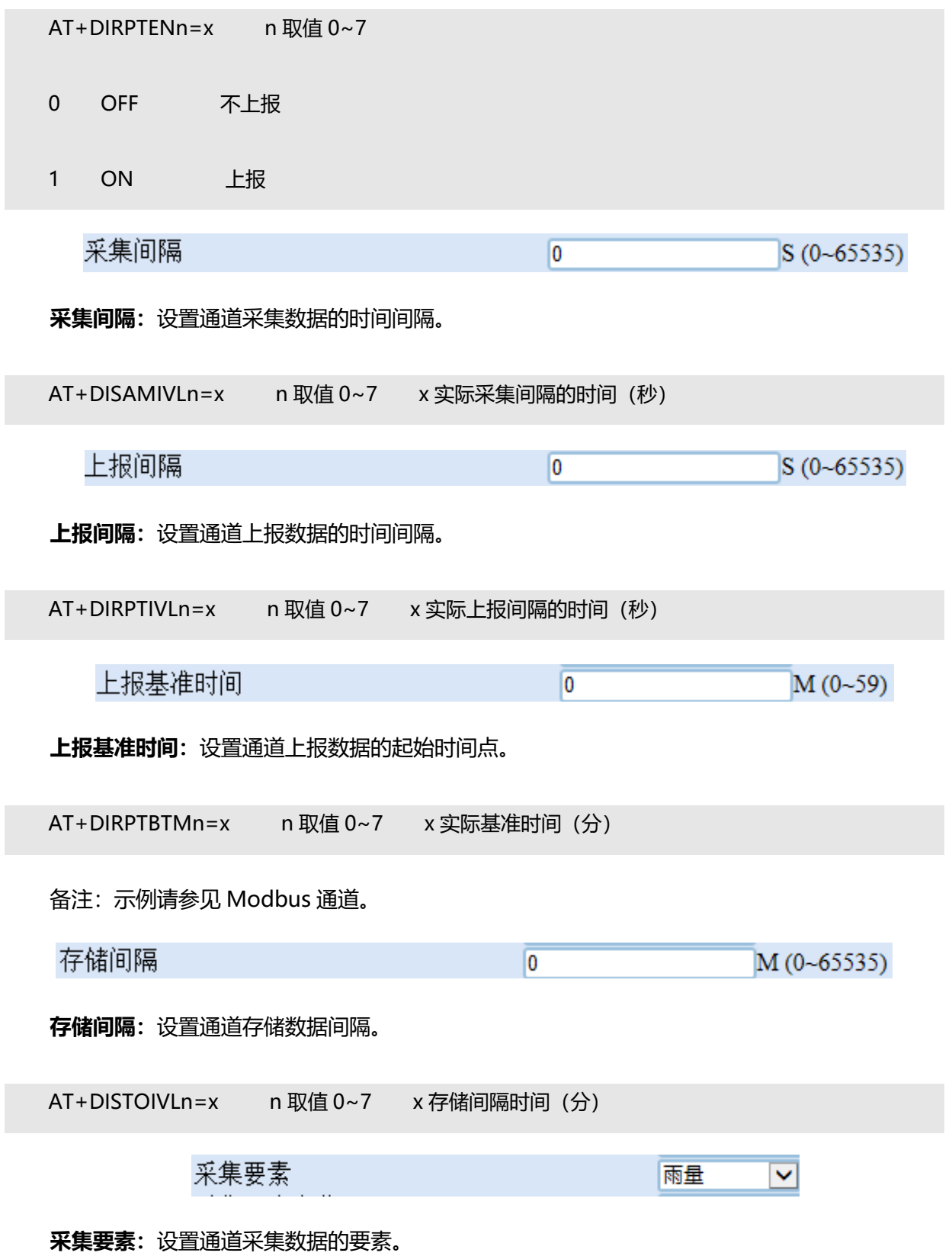

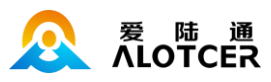

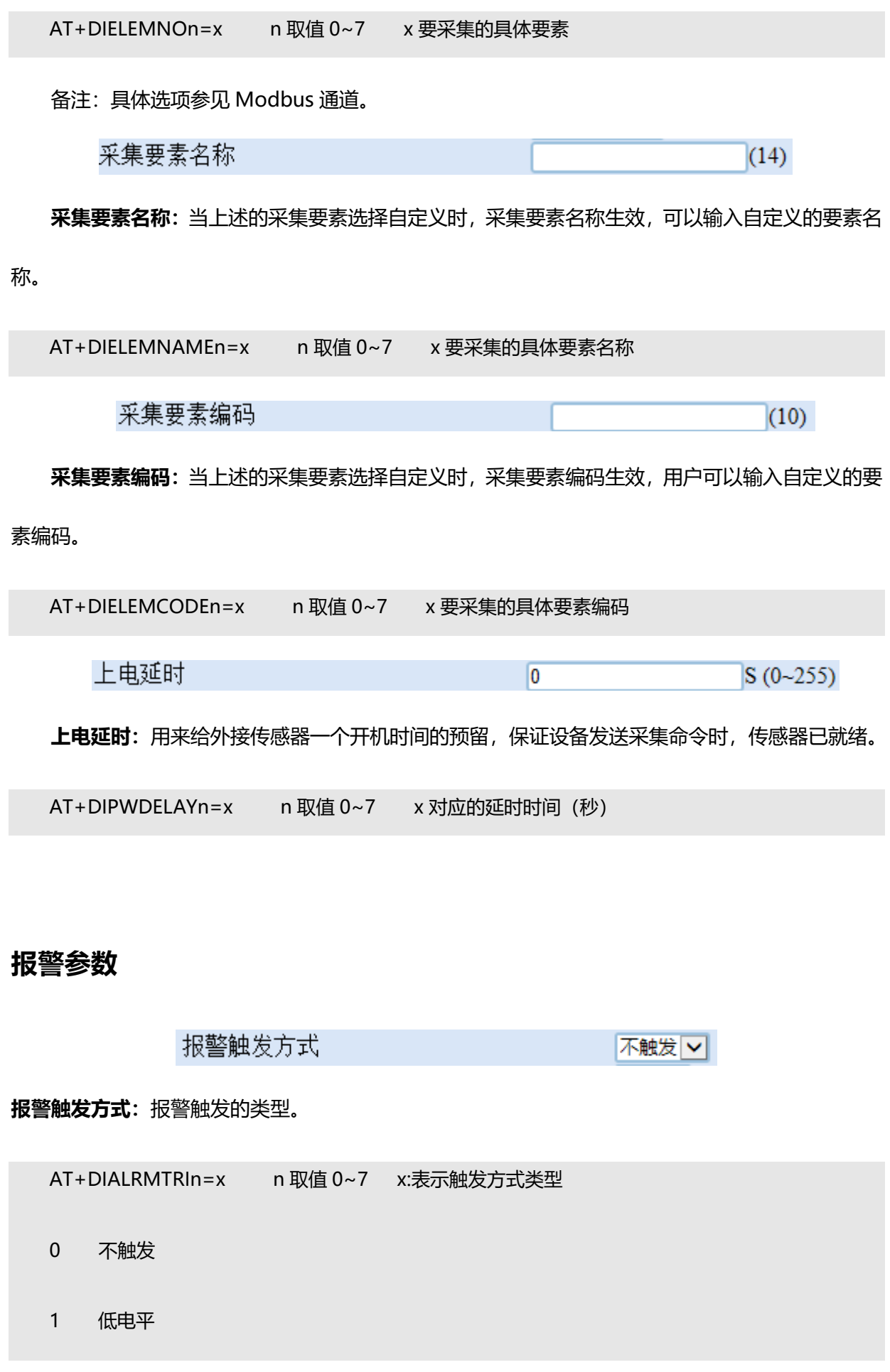

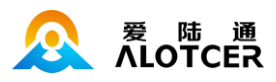

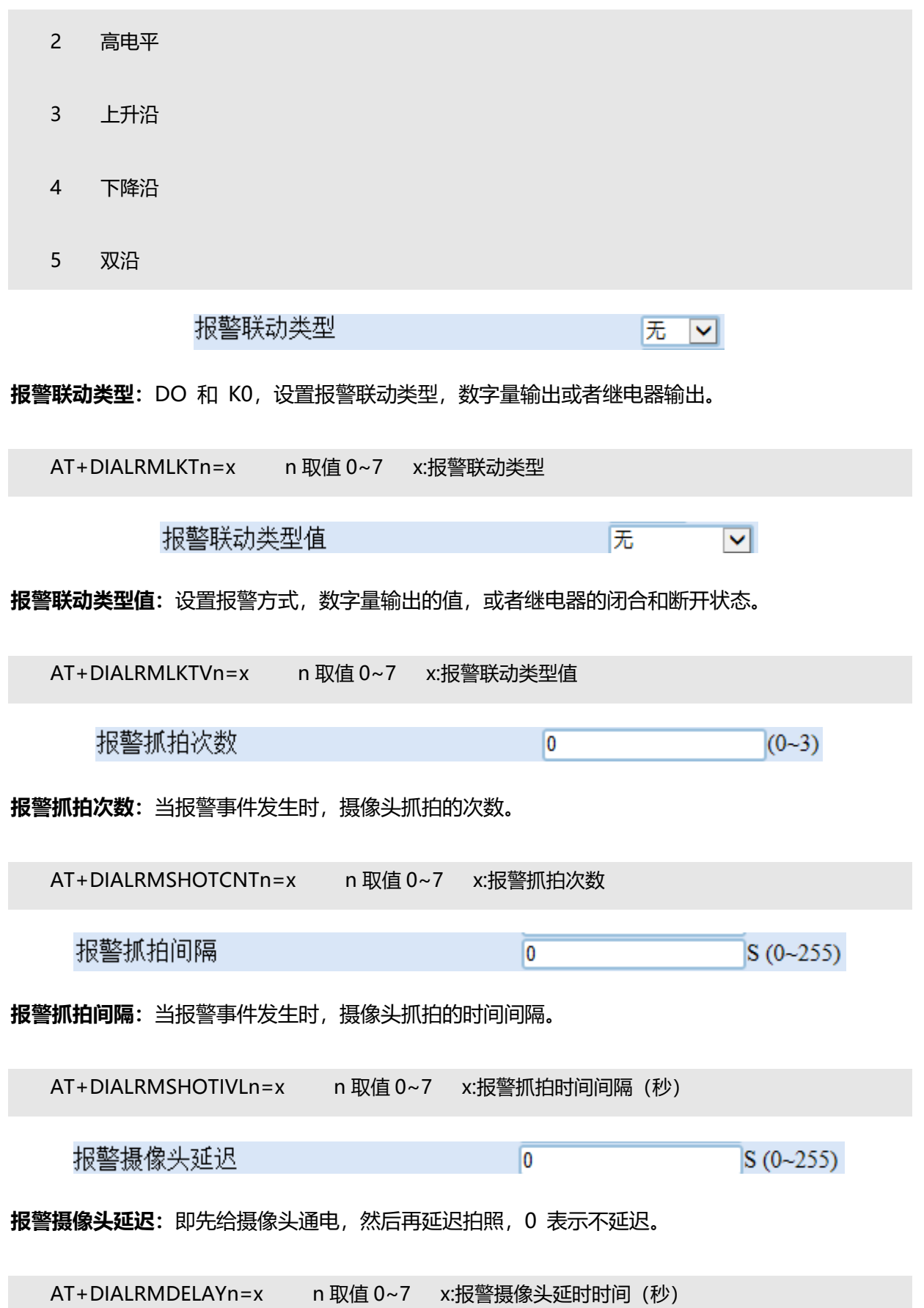

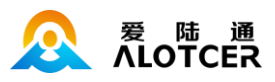

# **5.4.5.4 ADC 通道**

# **通道属性**

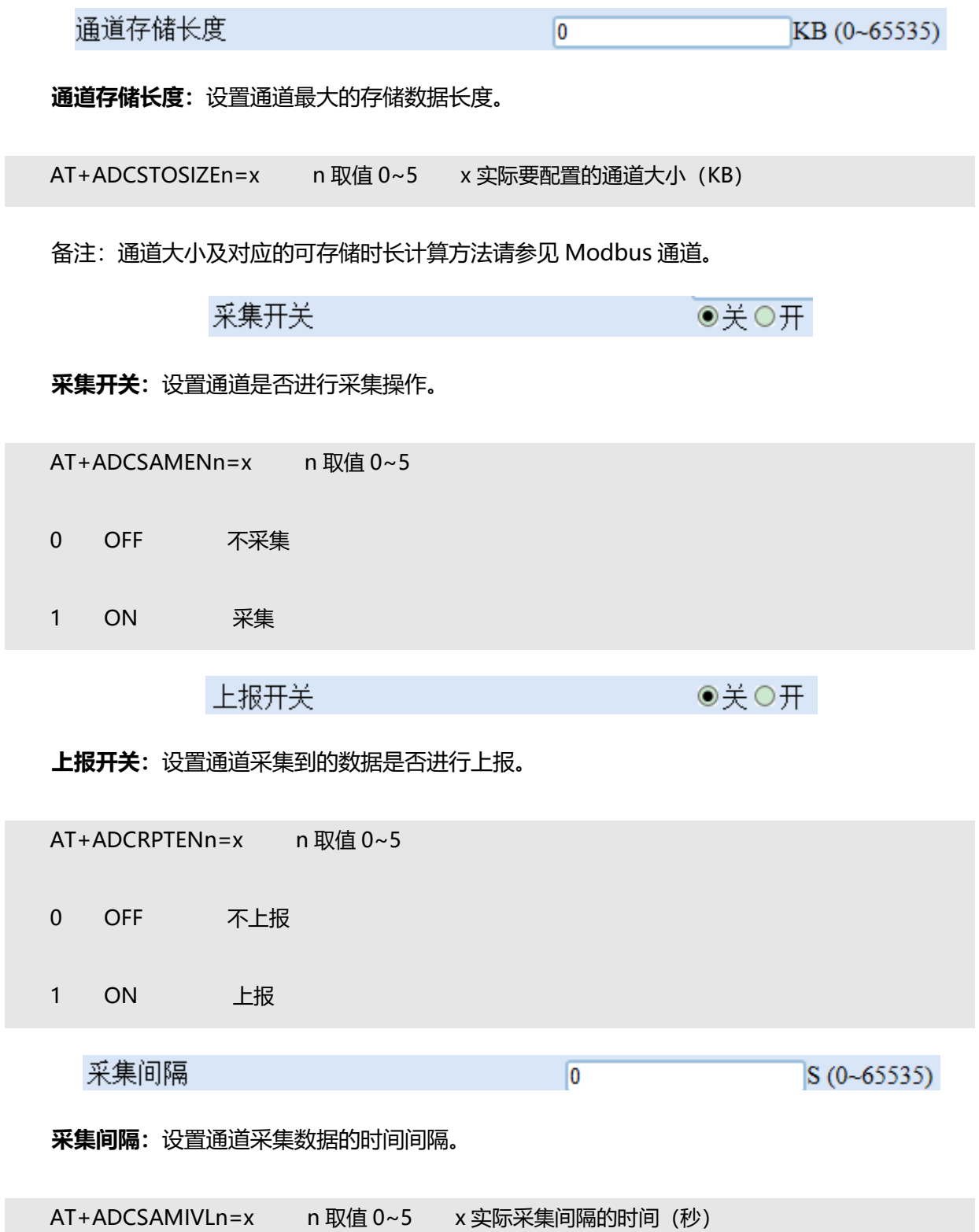

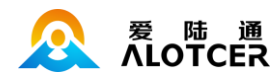

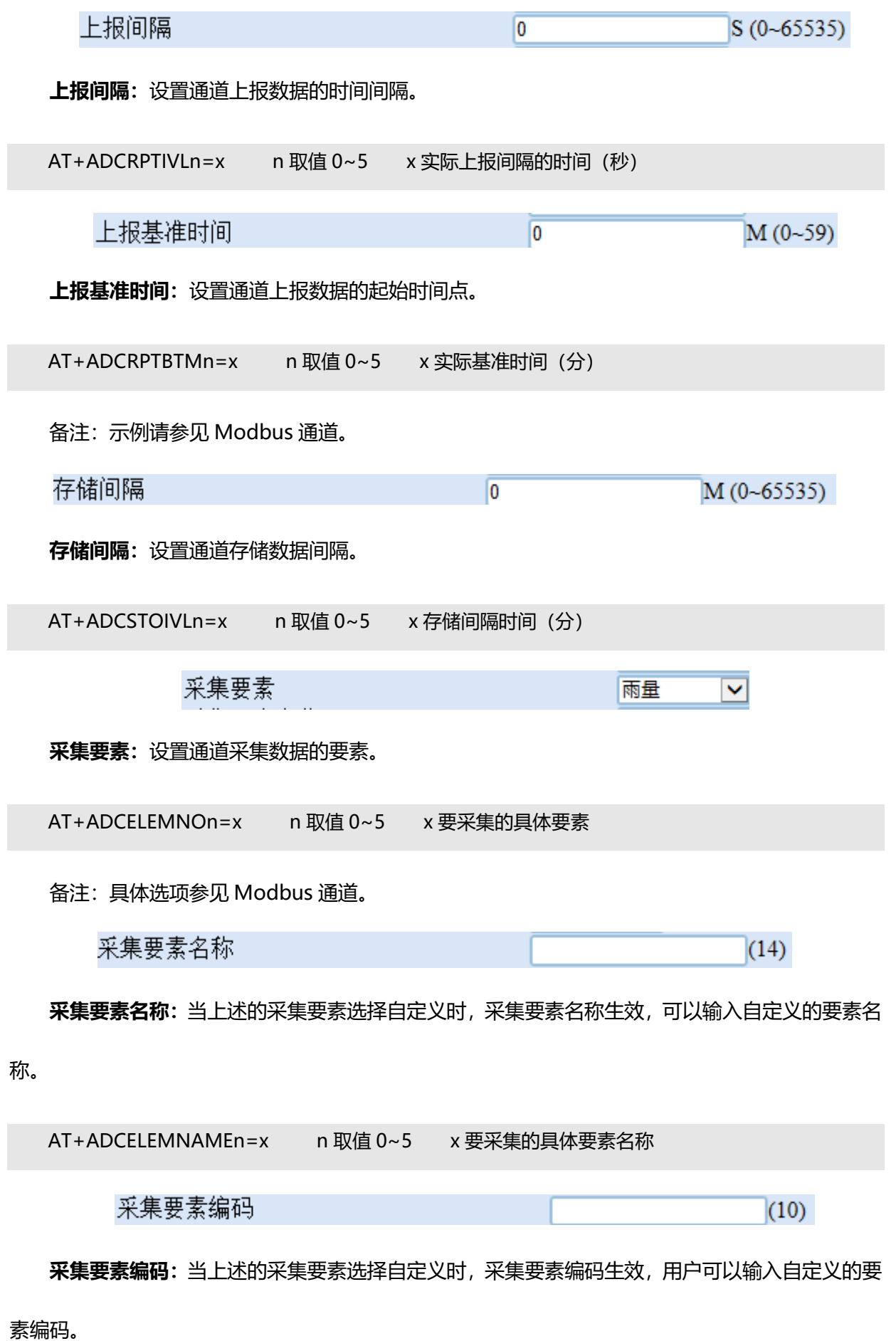

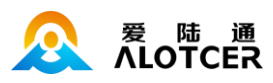

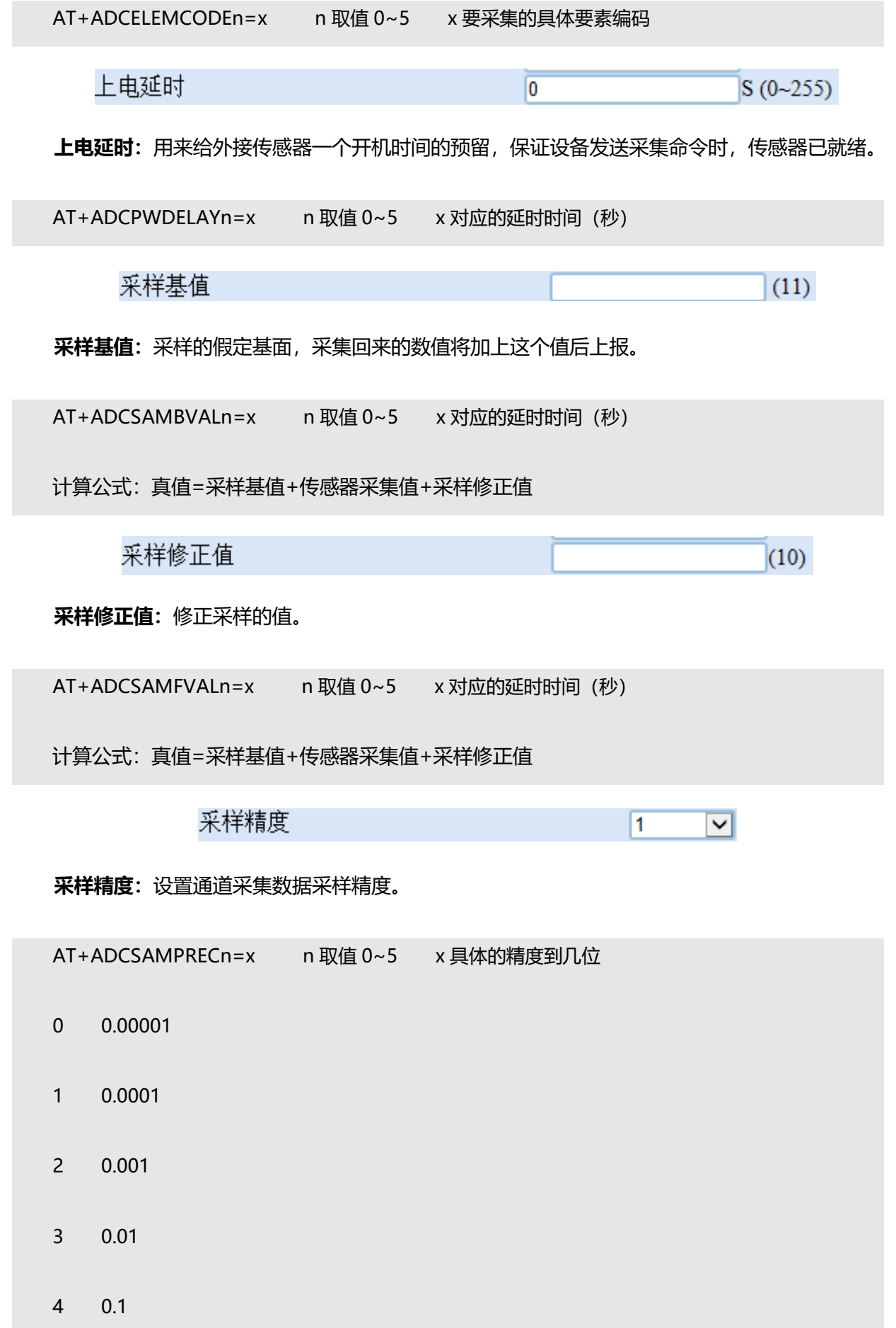

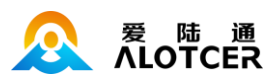

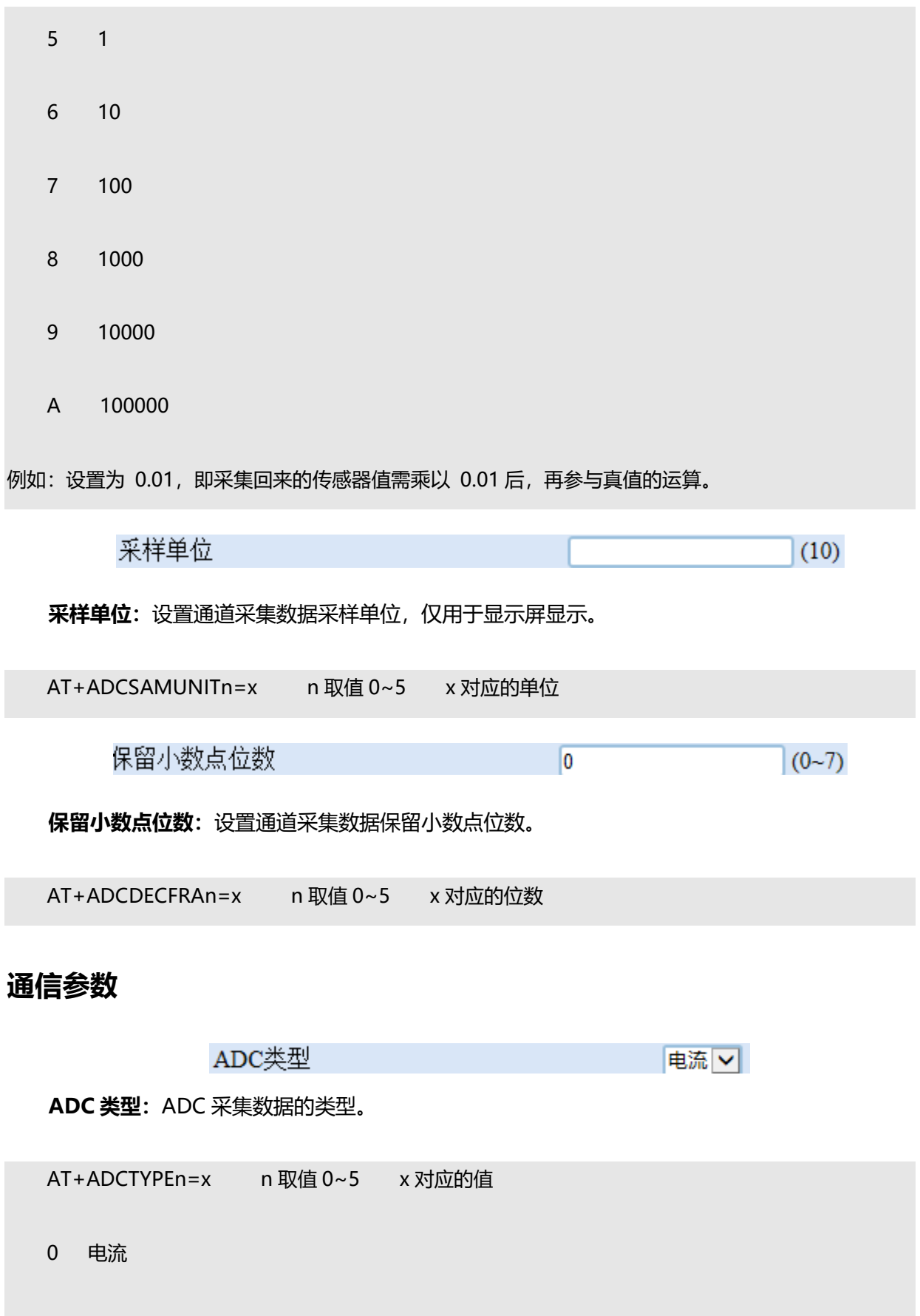

1 电压

I

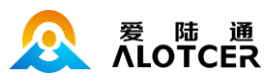

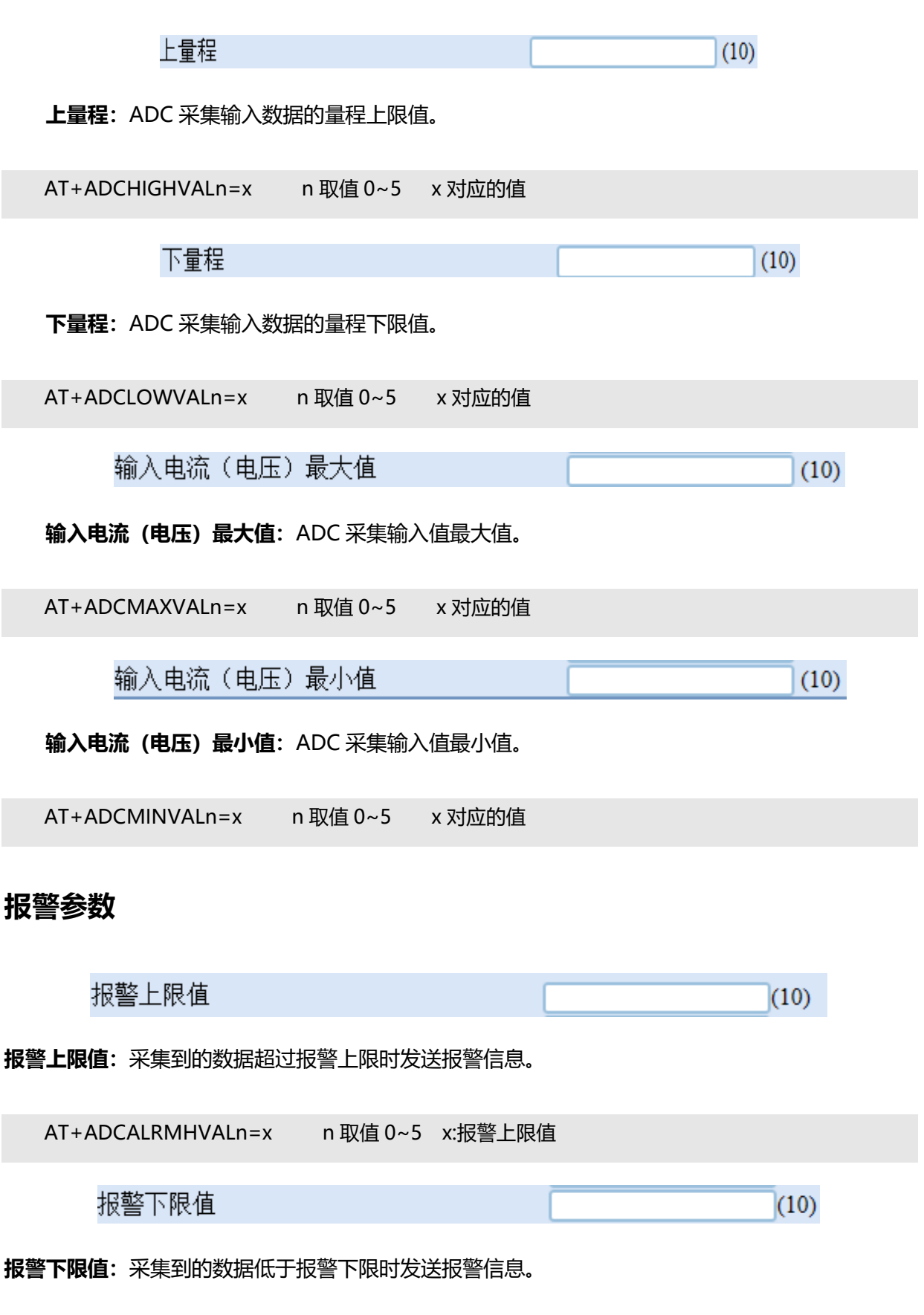

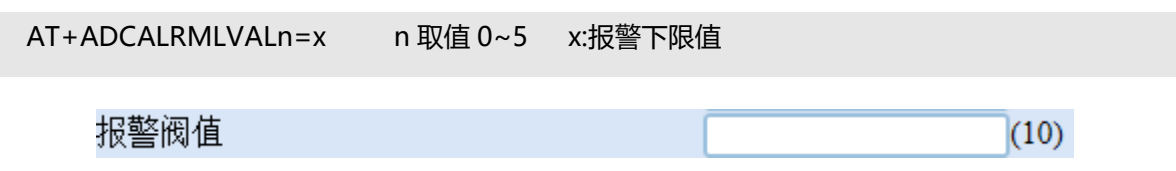

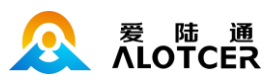

**报警阀值:**两次采集的数据差值超过报警阀值时发送报警信息。

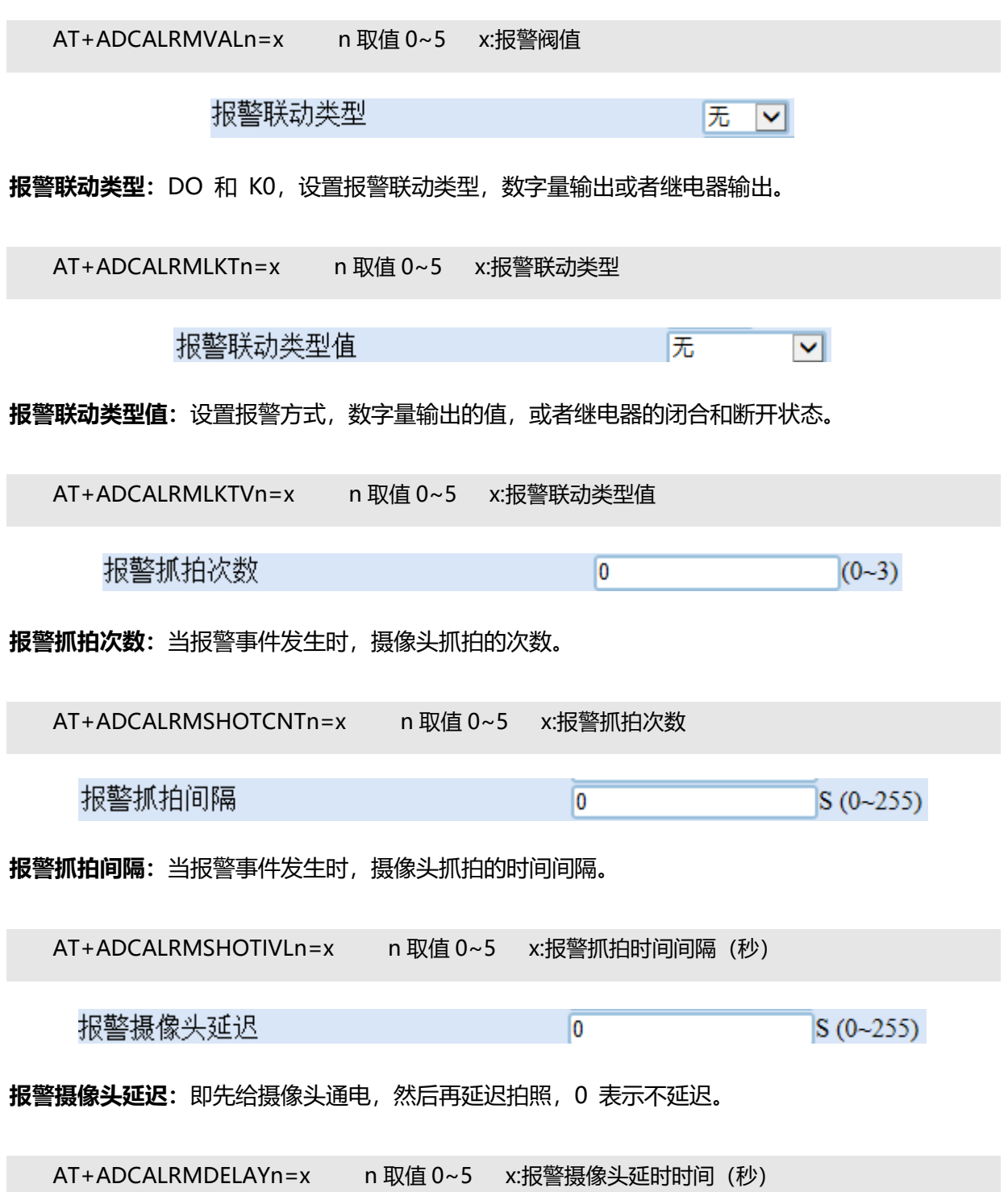

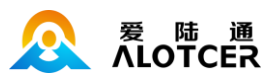

## **5.4.5.5 雨量通道**

### **通道属性**

通道存储长度  $\overline{0}$ KB (0~65535) **通道存储长度:**设置通道最大的存储数据长度。 AT+RAINSTOSIZE0=x x 实际要配置的通道大小 (KB) 备注:通道大小及对应的可存储时长计算方法请参见 Modbus 通道。 ●夫○开 采集开关 **采集开关:**设置通道是否进行采集操作。 AT+RAINSAMEN0=x 0 OFF 不采集 1 ON 采集 上报开关 ●关○开 **上报开关:**设置通道采集到的数据是否进行上报。 AT+RAINRPTEN0=x 0 OFF 不上报 1 ON 上报 触发类型 上升沿| > **触发类型:**设置通道触发的方式。

AT+RAINTRITYPE0=x

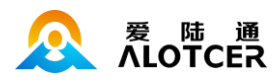

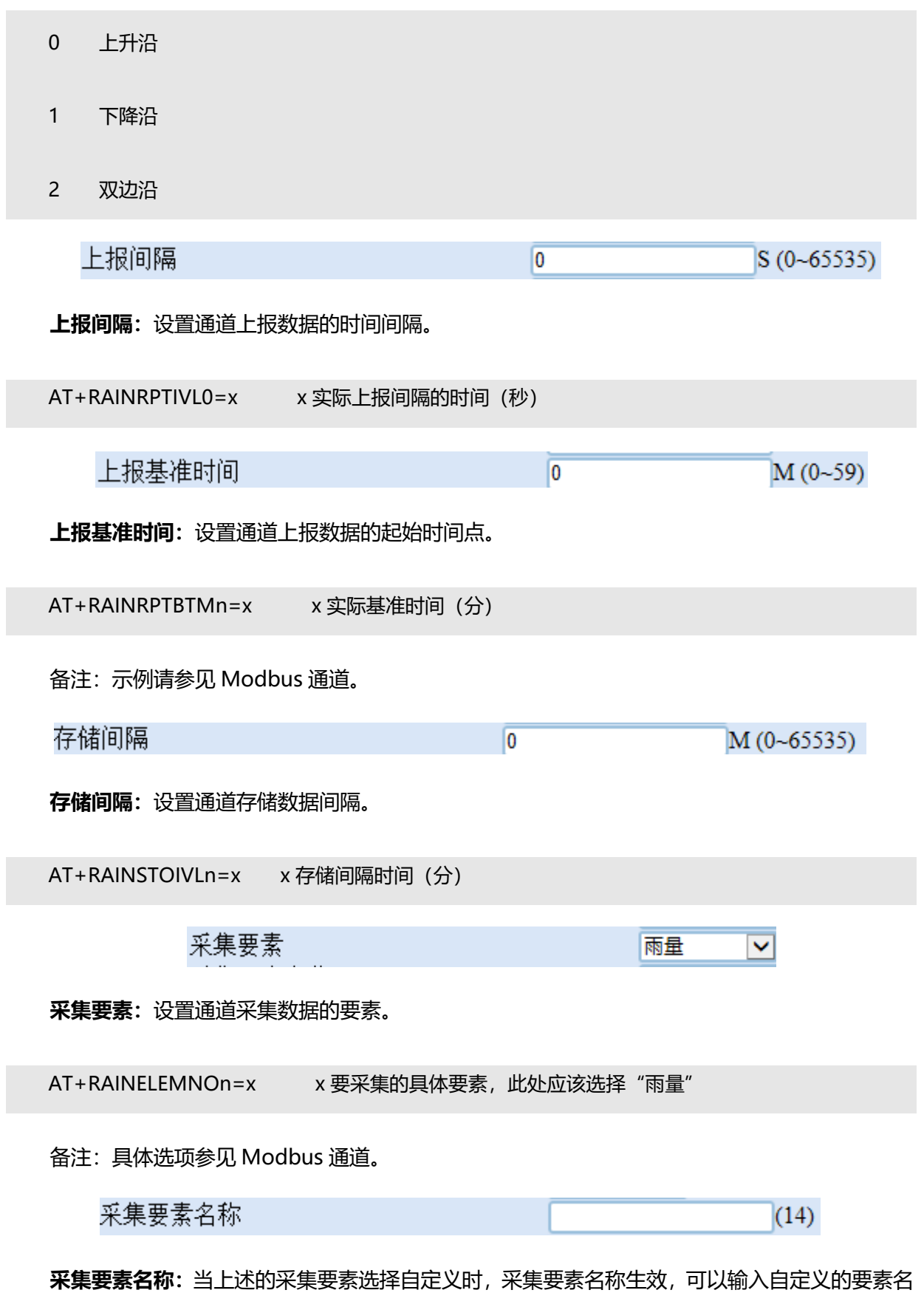

称。

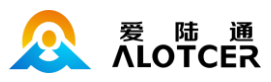

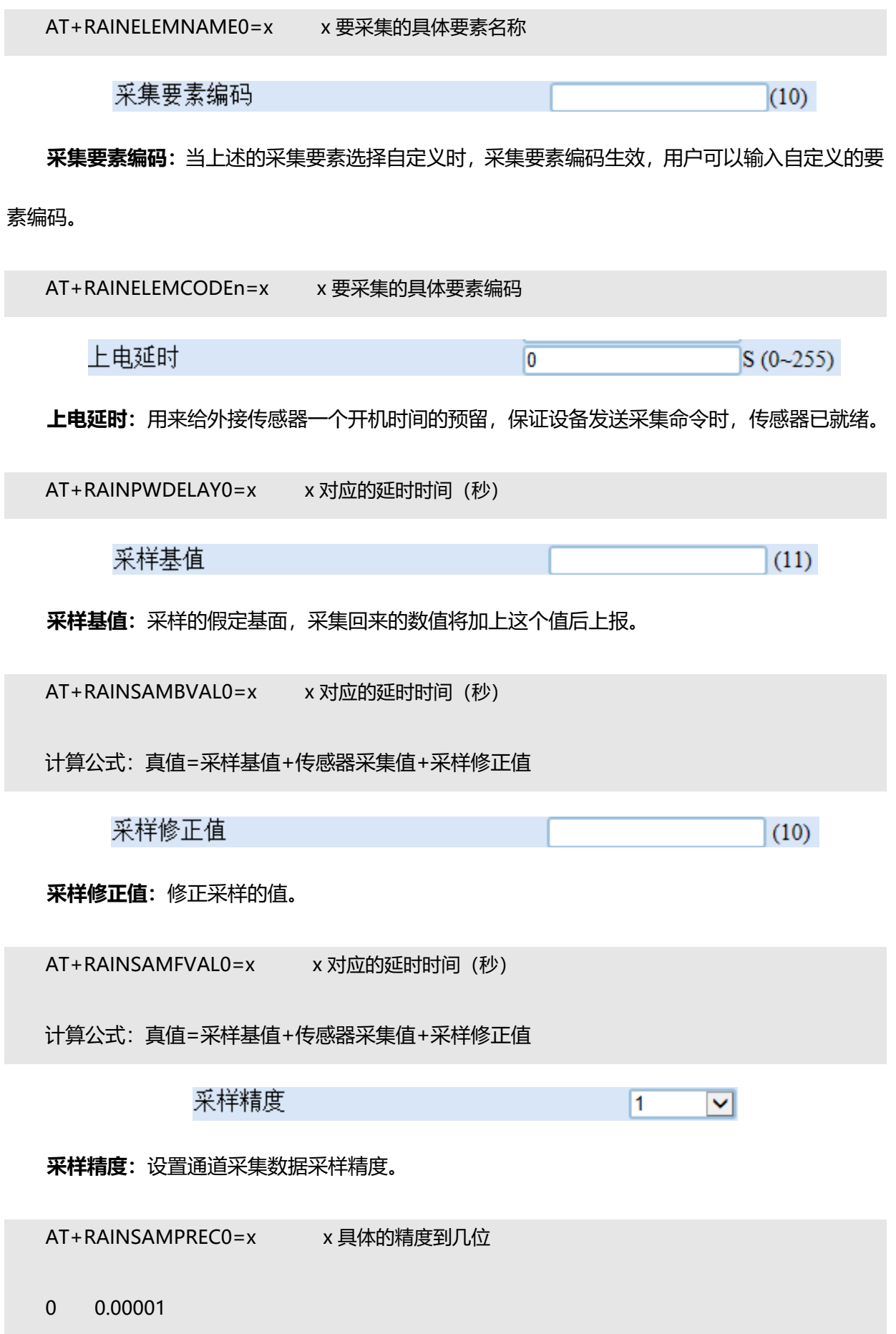

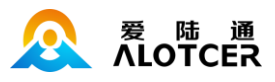

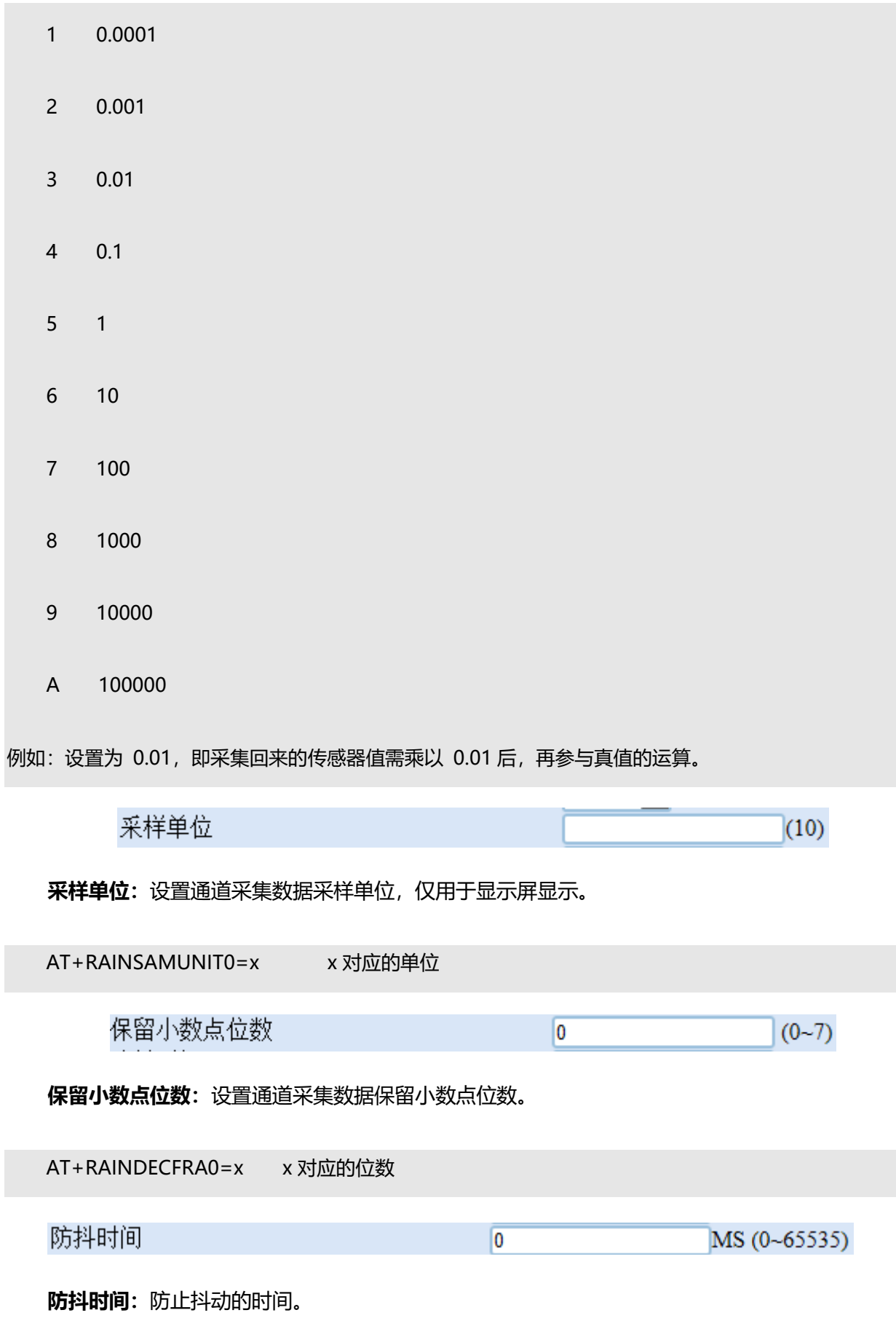

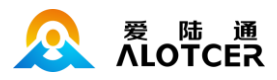

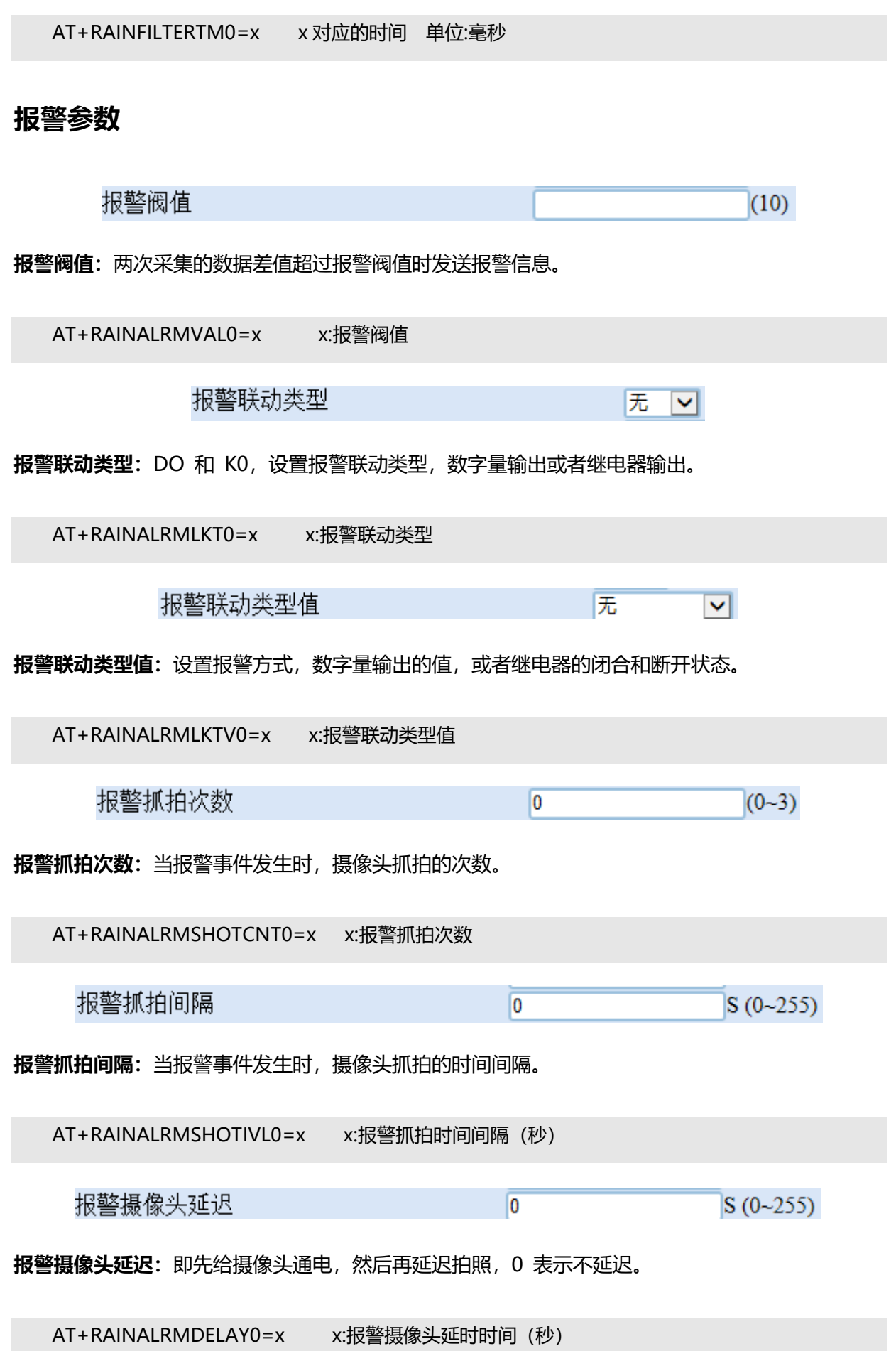

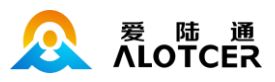

# **5.4.6 照片抓拍**

## **5.4.6.1 基本**

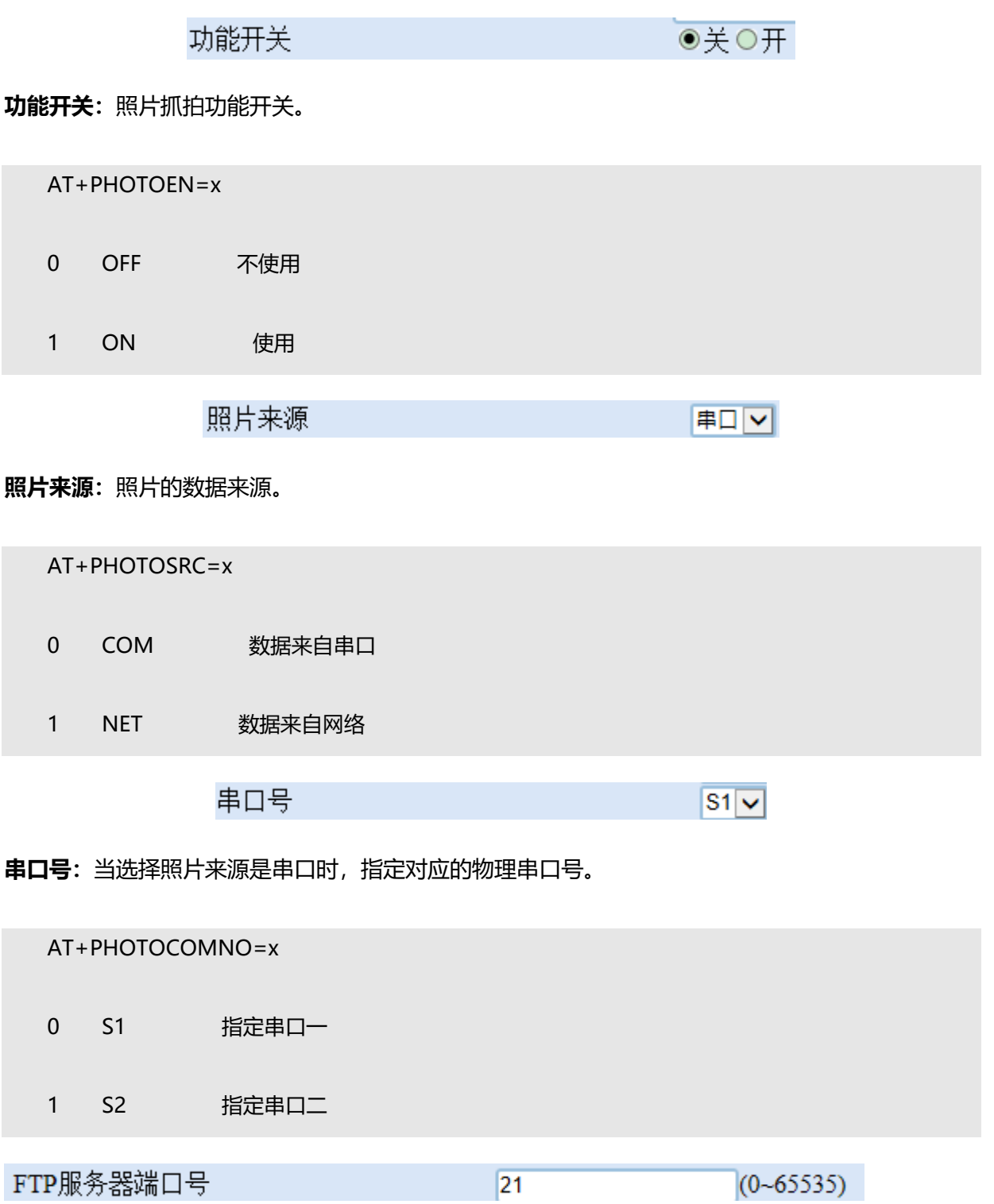

**FTP 服务器端口号:**当选择照片来源是网络时,填入端口号,创建本地 FTP 服务器。

 $\mathcal{L}^{\mathcal{A}}$ 

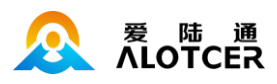

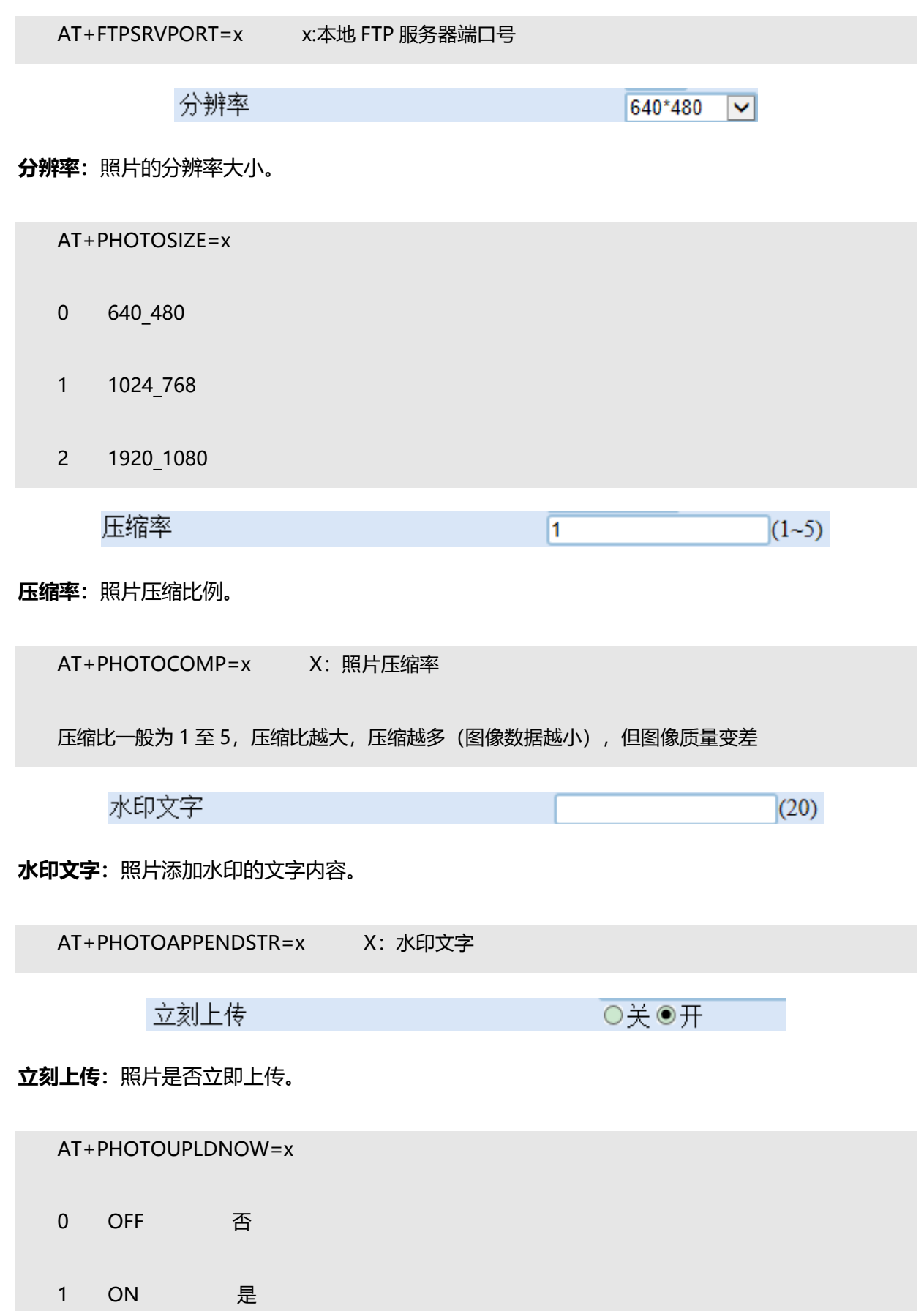

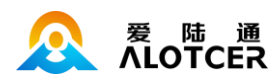

# **5.4.6.2 定时拍照**

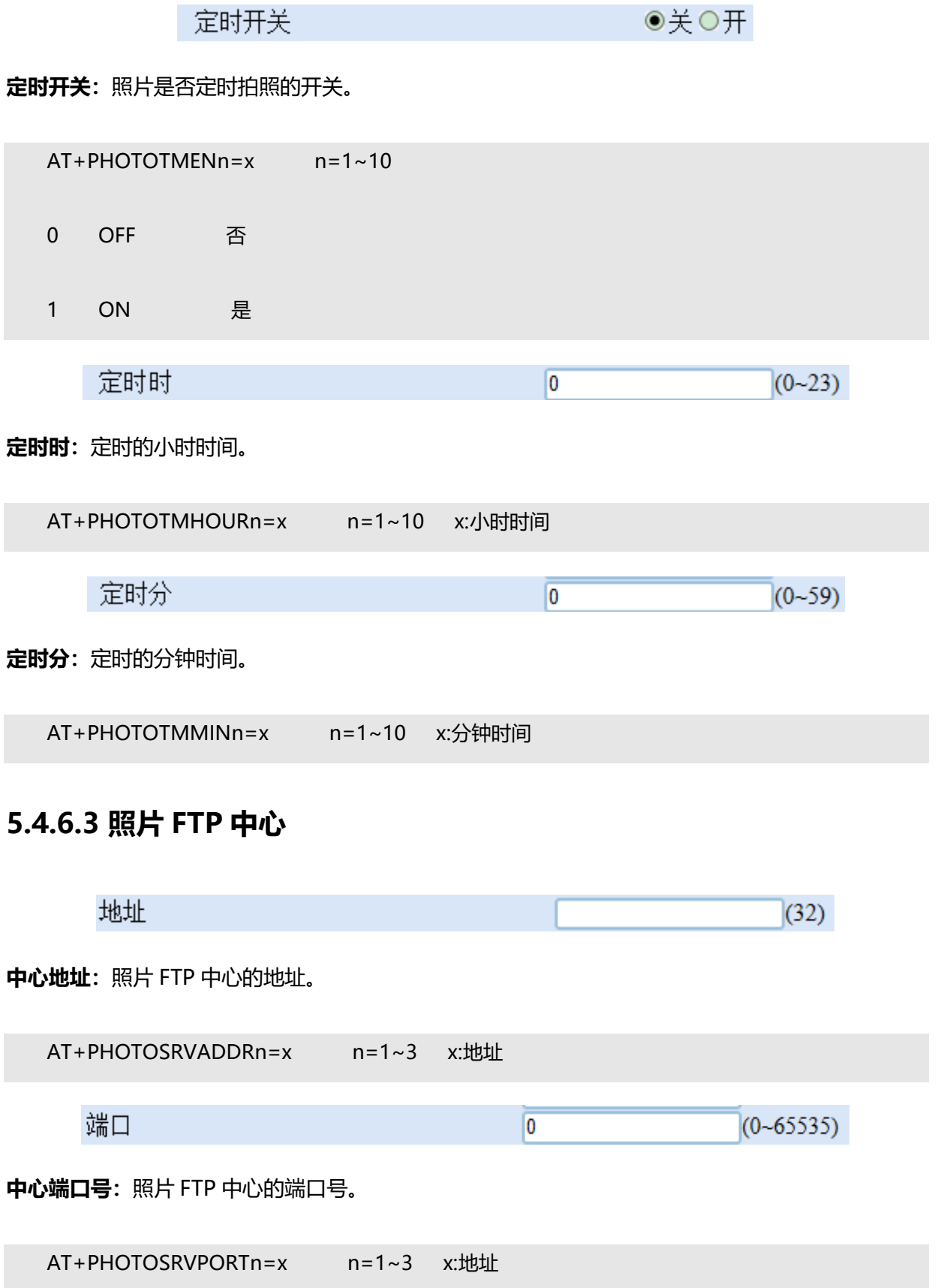

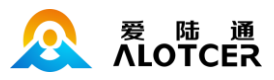

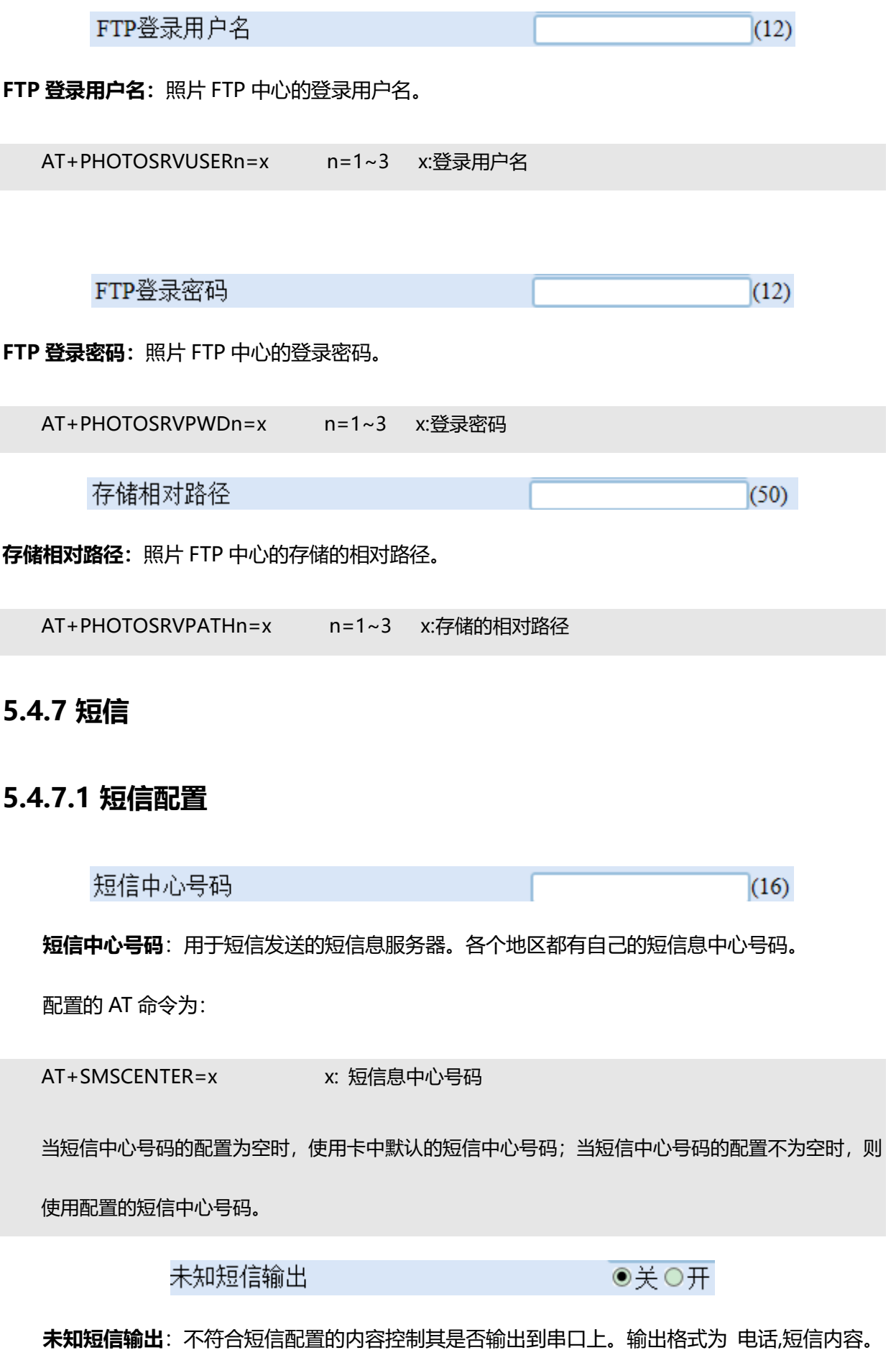

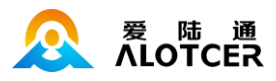

对应的 AT 命令为:

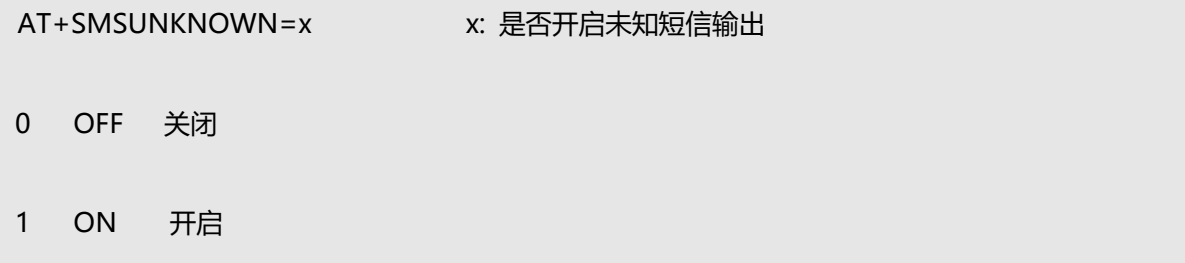

### **5.4.7.2 短信备份**

当数传终端接收到串口数据以后,如果此时网络连接失败,则把串口数据作为短信内容发送到对 端手机号码(称为短信备份功能)。

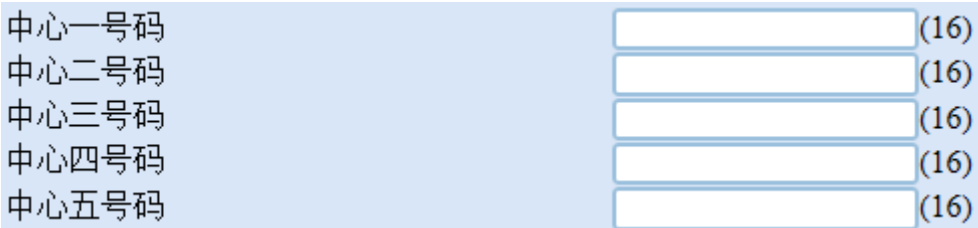

**多中心短信备份电话号码:**用户使用多中心网络模式时,每个中心都可以独立配置短信备份的接 收号码,当无法连接该中心或者该中心的链路断开时,数据将以短信的方式发送至该号码,而其他正 常连接的中心数据仍然走网络通道。

配置多中心短信备份号码的 AT 命令为:

AT+NETSMSBKUPPHONEn=xxx n 为 1~5 分别对应中心 1~5 xxx: 短信备份的接收号码。

例如要配置中心一的短信备份号码为 13012345678:

AT+NETSMSBKUPPHONE1=13012345678

备注:当通用短信备份号码配置为空时,则表示关闭通用短信备份功能;当多中心短信备份号码 配置为空时,则表示关闭该通道的短信备份功能。

如果用户使用的是多中心网络模式,按照如下规则发送短信:

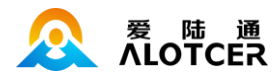

1) 当所有网络通道都断开时, 如果用户配置了通用短信备份号码, 则数据将被发送至通用短信 备份号码。如果用户未配置通用短信备份号码,则数据将被发送至各通道的短信备份号码。

2) 当至少有一个网络通道在线时,无论用户是否配置通用短信备份号码,数据都将只被发送至 多中心短信备份号码,如果该通道的短信备份号码未配置,则不发送短信。

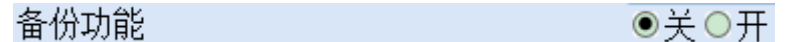

短信备份使能:短信备份功能的使能开关。

配置的 AT 命令为:

AT+SMSBACKUP=x x: 是否开启短信备份

0 OFF 关闭

1 ON 开启

HEX格式发送

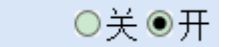

**报文发送格式:**一般短信发送都是发送可见的字符或者汉字,选用 HEX 短信方式可以发送 任意的 0x00-0xff 的十六进制数,这种方式特别适合利用短信的方式传送工业控制数据,对工控设 备进行监控。

配置的 AT 命令为:

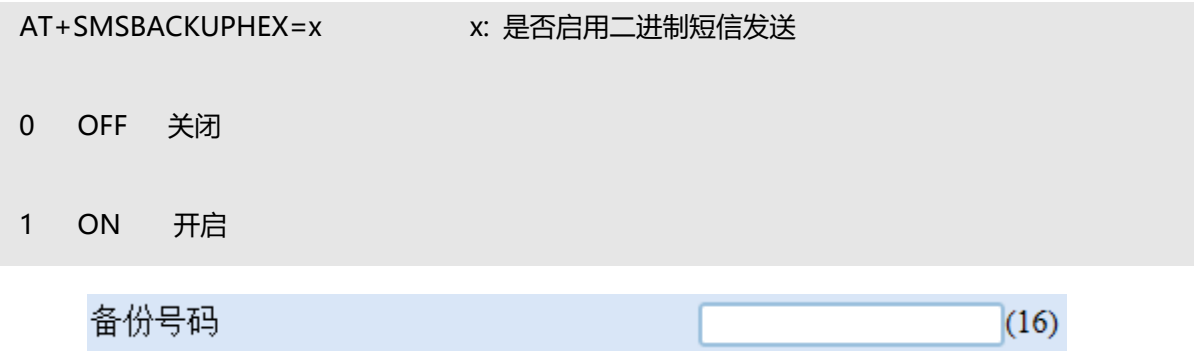

**短信备份电话号码:**需要备份的数据通过短信发送的目标号码,该号码在任何网络模式下都可以

生效。

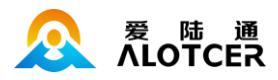

配置的 AT 命令为:

AT+SMSBACKUPPHONE=x x: 电话号码

**5.4.8 云平台**

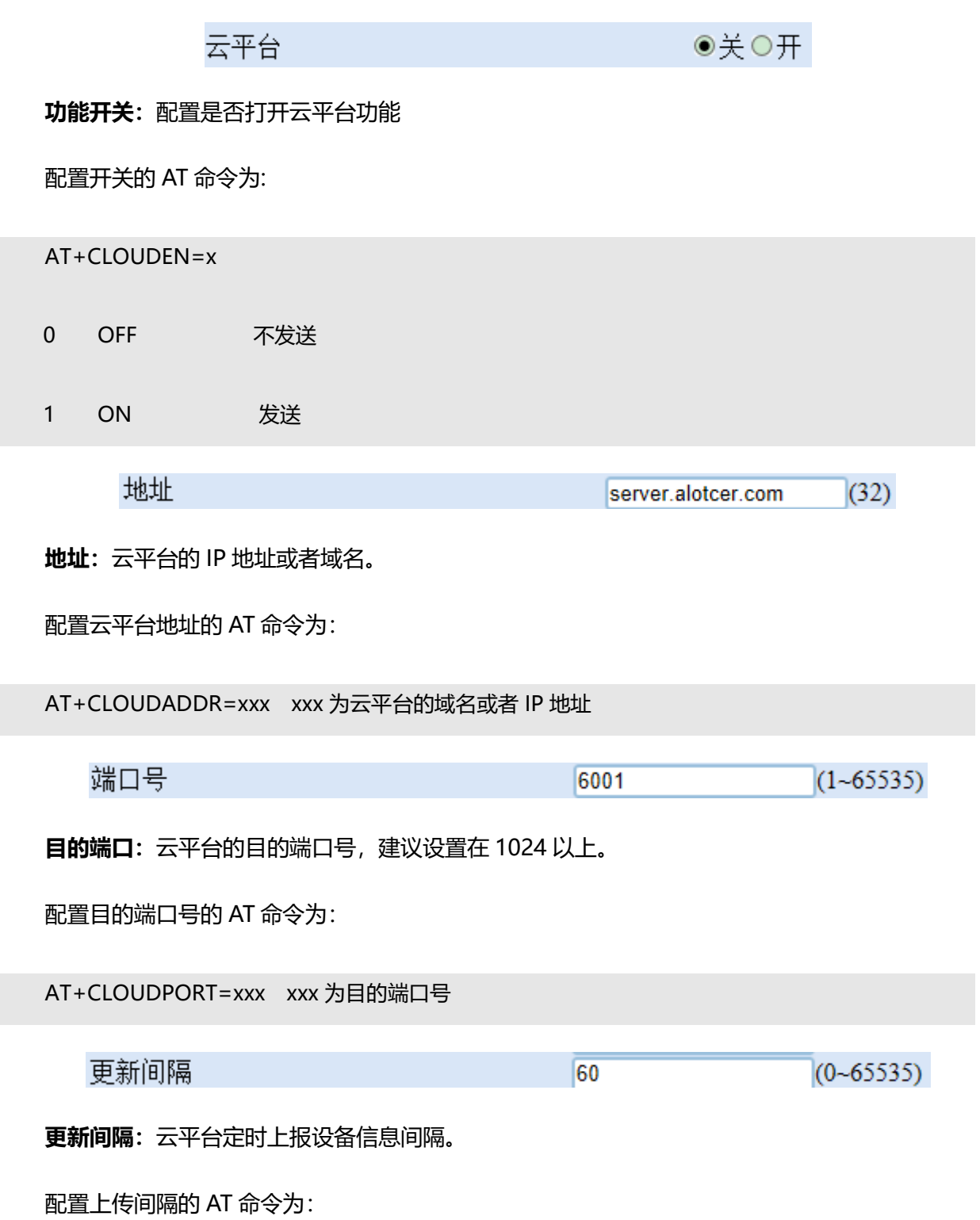

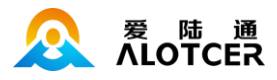

AT+CLOUDUPLOADIVL=xxx xxx 为时间间隔,单位(s)

## **5.4.9 GPS 设置**

**5.4.9.1 基本**

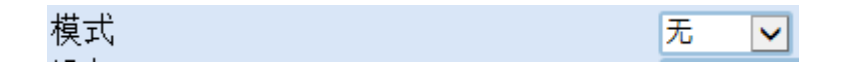

**定位模式:**定位的工作模式共有三种,其中 NONE 表示不使用定位功能

LOCAL 表示本地定位功能, NTRIP 表示 NTRIP CLIENT 功能

配置定位模式的 AT 指令为:

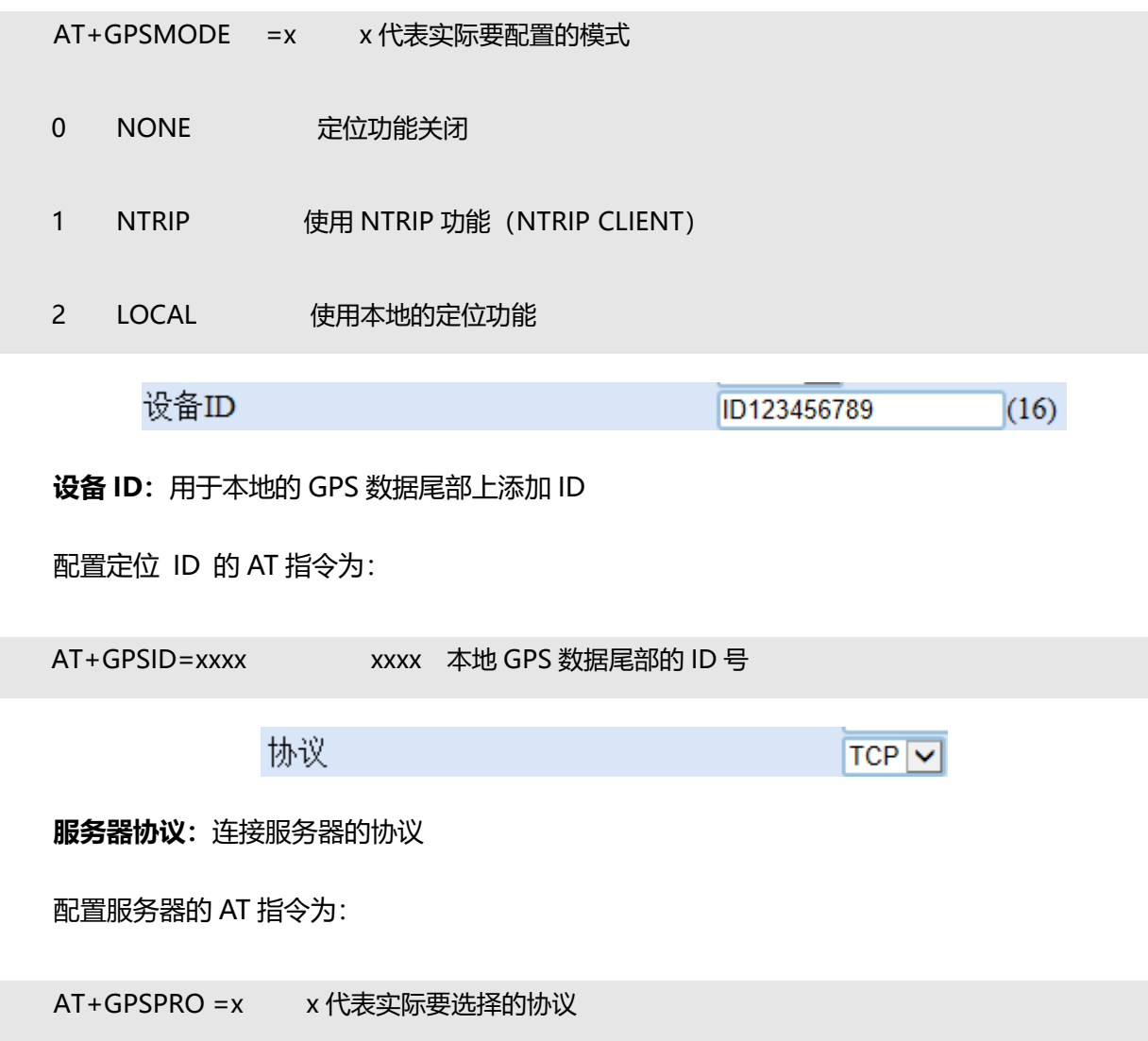

ľ

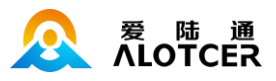

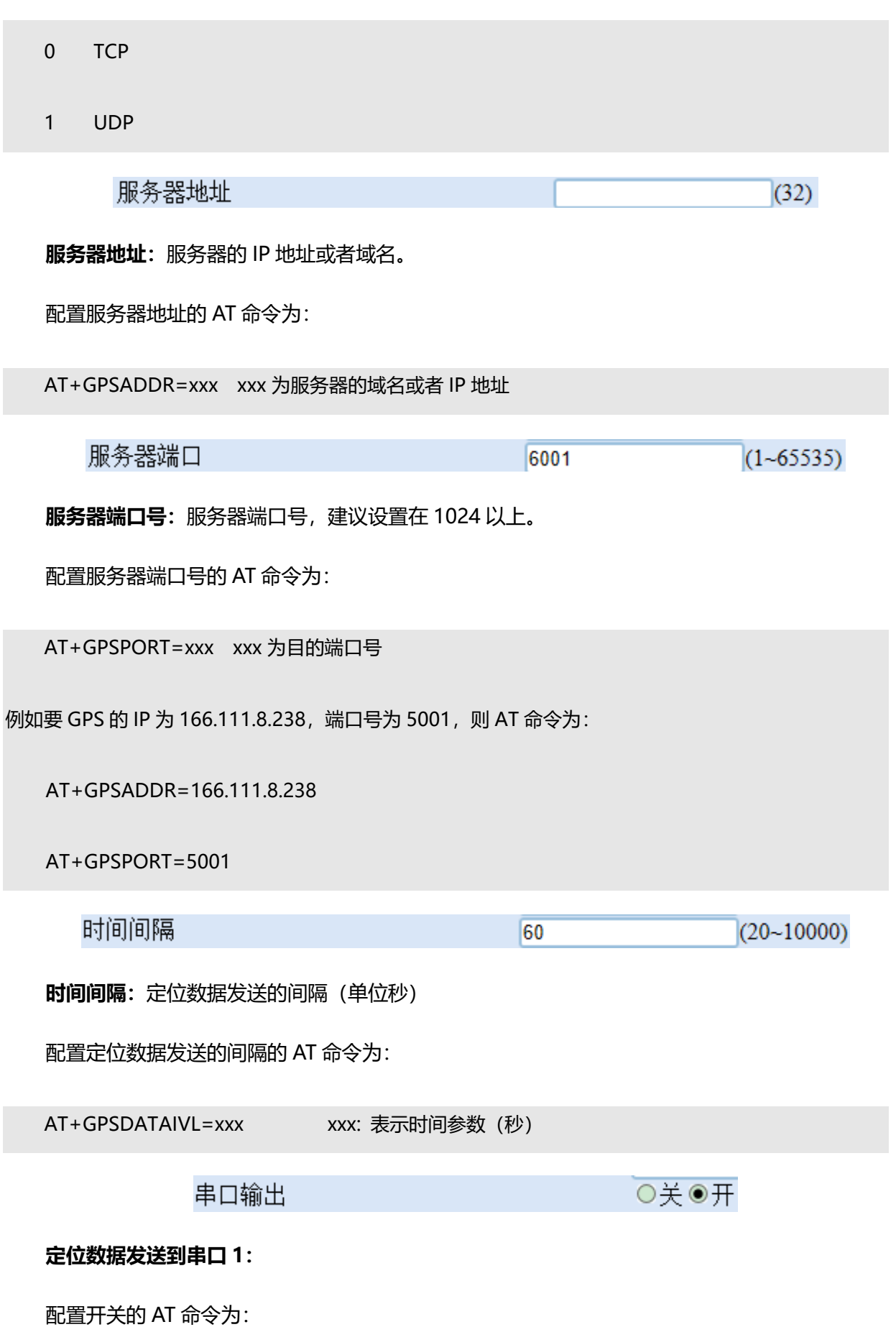

- 133 -

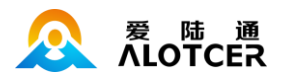

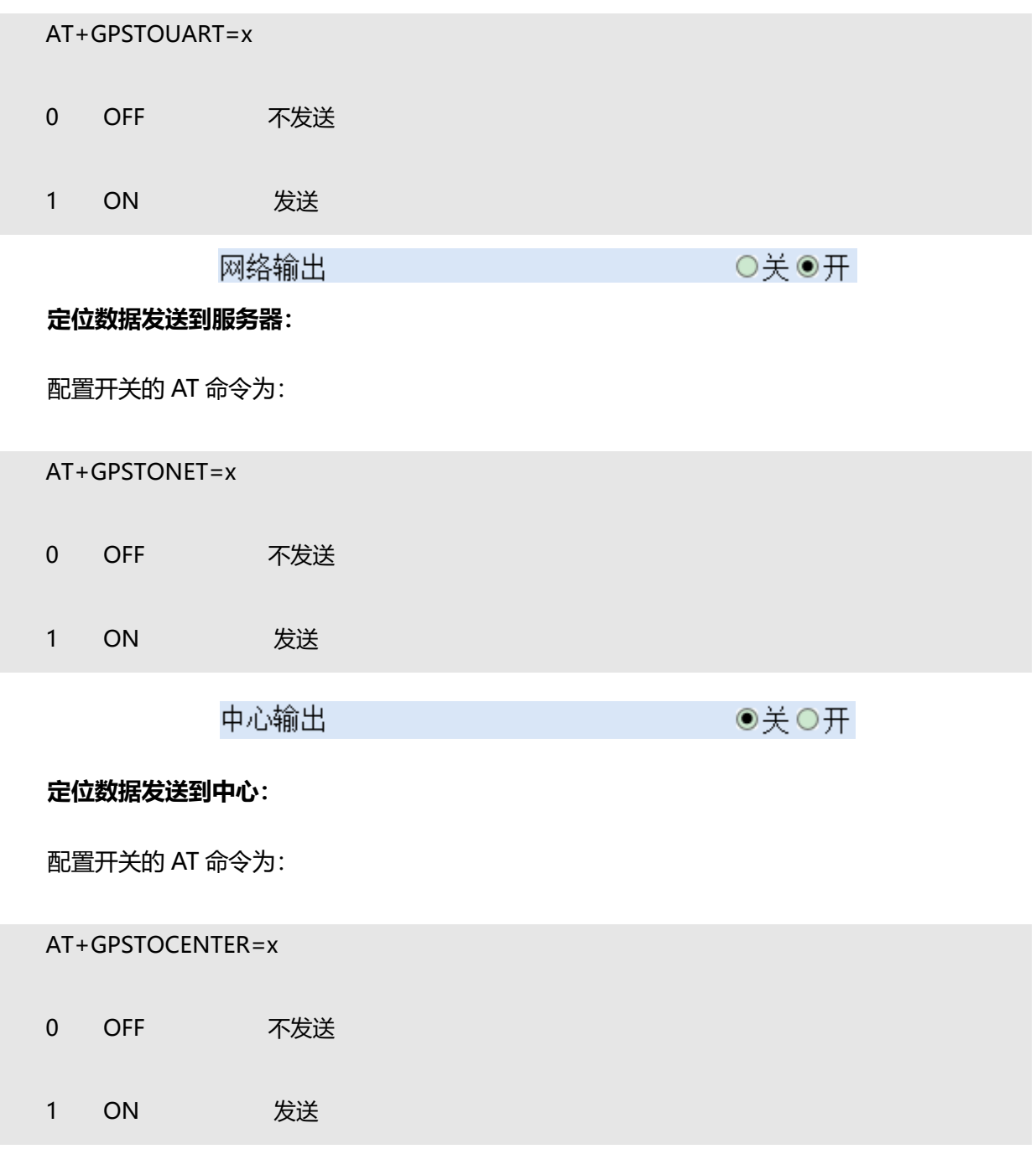

# **5.4.9.2 本地**

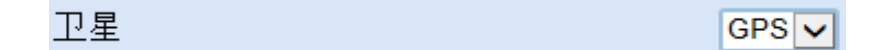

定位数据类型开关:根据开关的值来决定是否发送该类型数据。

配置定位数据类型开关的 AT 命令为:

AT+GPSDATAMODE=x

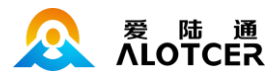

- 0 GPS 发送 GPS 数据
- 1 BeiDou 发送 BeiDou 数据
- 2 GPS&BeiDou 发送 GPS 和 BeiDou 数据

### 时间同步

●关○开

**时间同步开关:**根据 GPS 芯片的时间来校准设备的时间

配置开关的 AT 命令为:

AT+GPSTIMESYN=x

0 OFF 不发送 1 ON 发送

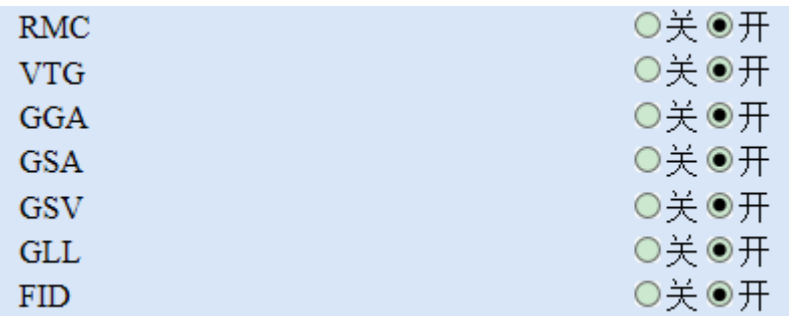

**定位数据类型开关**:根据开关的值来决定是否发送该类型数据。

配置定位数据类型开关的 AT 命令为:

#### AT+GPSDATAMODE=x

- 0 GPS 发送 GPS 数据
- 1 BeiDou 发送 BeiDou 数据
- 2 GPS&BeiDou 发送 GPS 和 BeiDou 数据

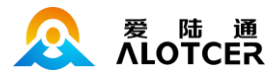

#### AT+GPSFRMC=x

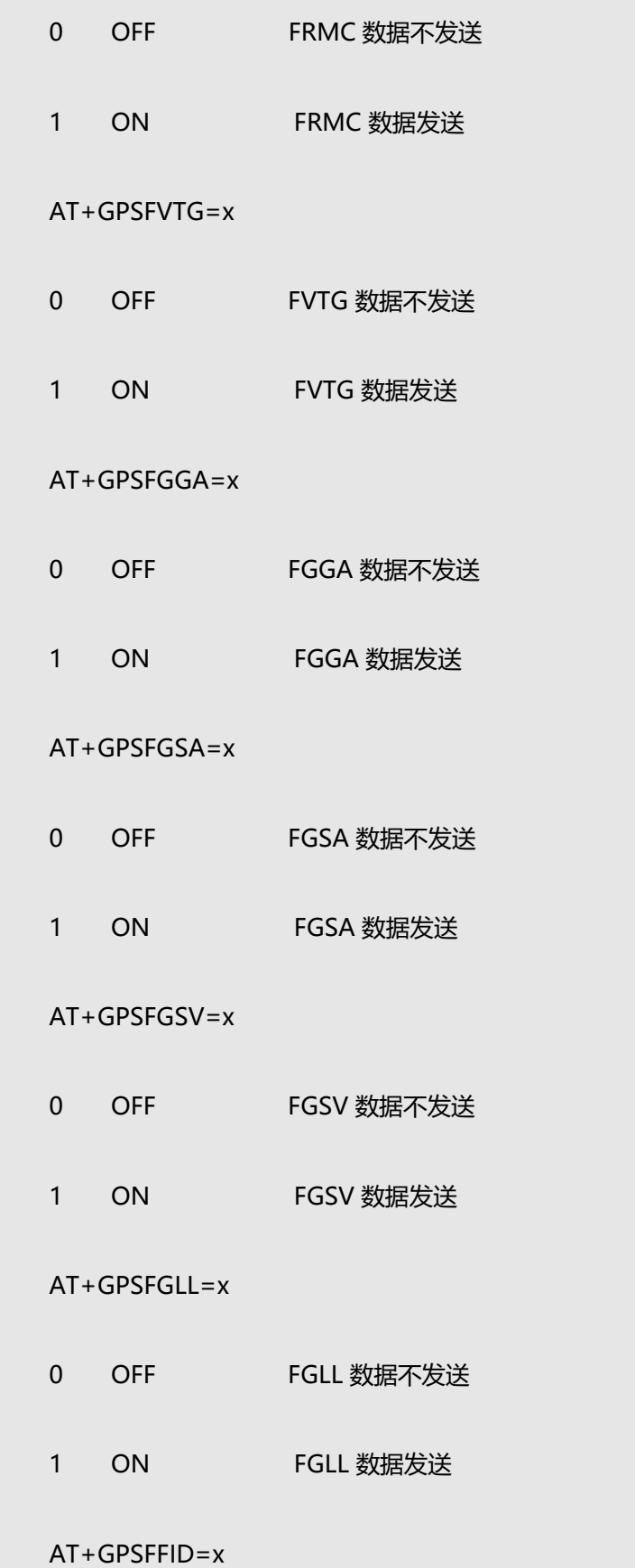

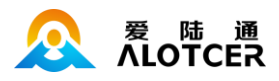

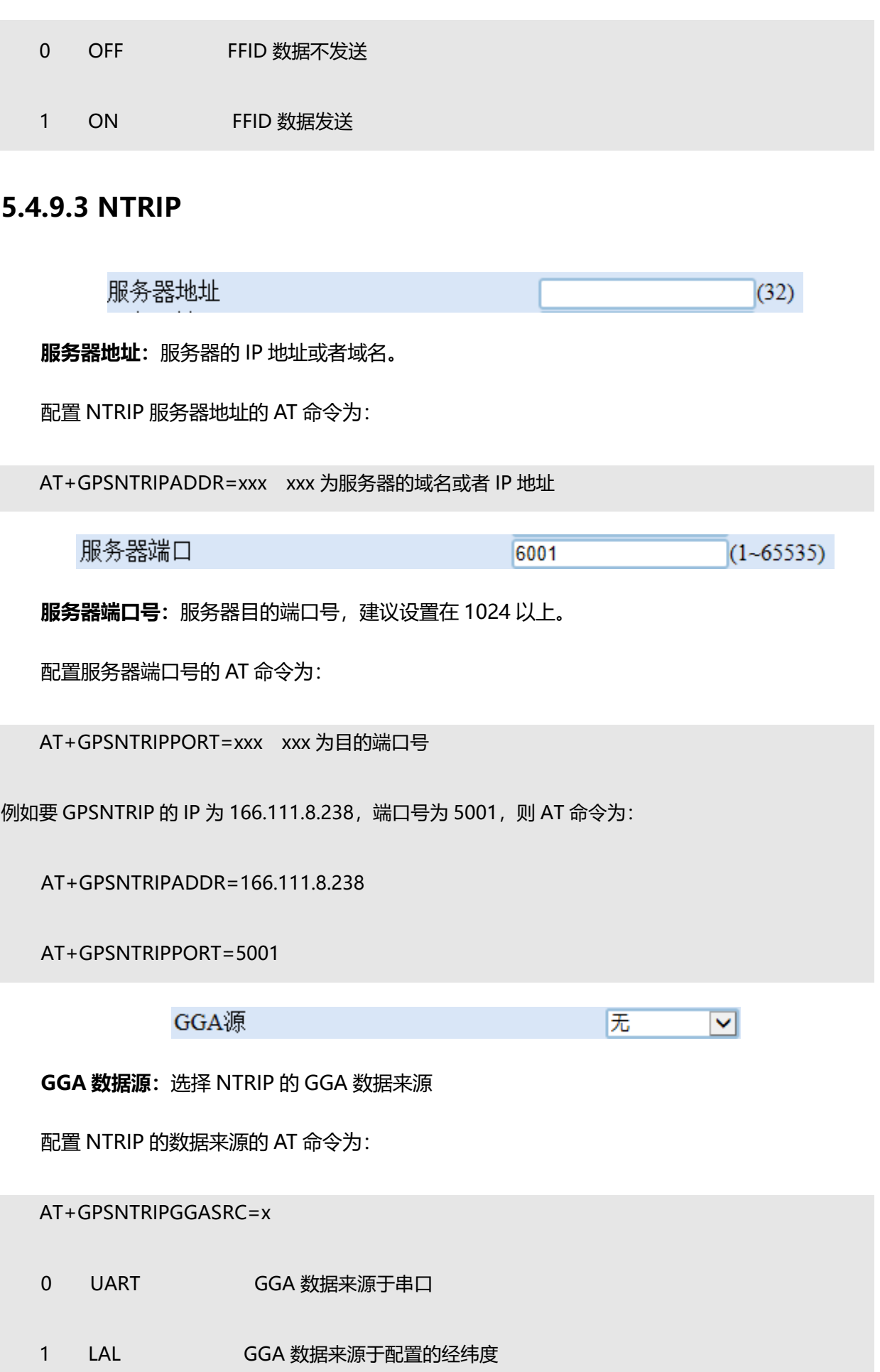

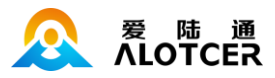

 2 NET GGA 数据来源于 GPS 网络 3 LOCAL GGA 数据来源于本地 手动经度  $(13)$ **手动经度:**手动输入设备当前经度。 经度: 东经为正数,西经为负数,范围-180~180° 配置 GPSNTRIP 经度的 AT 命令为**:** AT+GPSNTRIPLONG=xxx xxx 为经度(仅使用度,分秒转换成小数) 例如要配置 GPSNTRIPLONG 的经度为西经-31.0646587, 则 AT 命令为: AT+GPSNTRIPLONG=-31.0646587 手动纬度  $(12)$ **手动纬度:**手动输入设备当前纬度。 纬度: 北纬写成正数,南纬写成负数,范围-90~90° 配置 NTRIP 经度的 AT 命令为: AT+GPSNTRIPLAT=xxx xxx 为纬度(仅使用度, 分秒转换成小数) 例如要配置 GPSNTRIPLAT 的纬度为南纬-31.0646587, 则 AT 命令为: AT+GPSNTRIPLAT=-31.0646587 用户名  $(16)$ **用户名:**用于挂载 NTRIP CASTER 的差分用户名。 配置 NTRIP 用户名的 AT 命令为: AT+GPSNTRIPUSR=xxxx 差分用户名

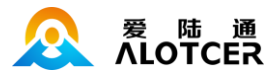

 $(20)$ 

#### 密码

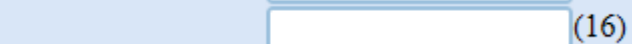

**密码:**用于挂载 NTRIP CASTER 的差分密码。

配置 NTRIP 密码的 AT 命令为:

AT+GPSNTRIPPWD=xxxx 差分密码

挂载点

**挂载点:**用于挂载选择对应的挂载点,挂载点从数据的源列表中获取。

配置 GPSNTRIP 挂载点的 AT 命令为:

通过 3.2.1.12 的查询源列表命令,获取挂载点信息,然后进行配置对应的挂载点

AT+GPSNTRIPMOUNT=xxxx 挂载点

### **5.4.10 IO 设置**

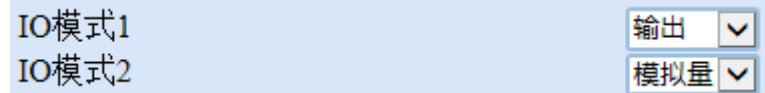

**IO 口工作模式:**DTU 共有2 个 IO 口可用,分别时 IO1 和 IO2。可以分别设置 IO 的功能为输出,

输入或者 ADC 模式。当将 IO 口设置为输出模式时,可以指定 IO 口是高电平输出还是低电平输出。

设置 IO 的工作模式:

配置 IO 口工作模式的 AT 指令为:

At+IOnMODE=x n 取值 1, 2 代表 IO 口一和二, x 实际要配置的工作模式, 或模式所对应

的序列号

- 0 IN 输入模式
- 1 OUT 输出模式
- 2 ADC ADC 模式

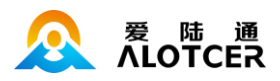

如果将 IO 设置为输出模式, 则可以设置 IO 的高低电平, 对应的 AT 命令为:

AT+IOSET=n,x n 取值 1,2 代表 IO 口一和二 x 取值 0,1 分别对应低电平和高电平

**获取 IO 口状态:**显示模拟量 IO 和数字量。如果将 IO 设置为 ADC 模式,则可以获取到 IO 口数 字量的值, 如果将 IO 设置为输入模式, 则可获取 IO 口的输入电平的状态。

获取 IO 口状态的 AT 指令为:

AT+IOGET=n n 的取值 1,2 分别代表 IO 口一和二, 如果设置 IO 口为 ADC 模式, 则会 获得该 IO 口采集到的实际电压值, 如 (3.3v),如果该 IO 口被设置为输入模式则会获取到该 IO 口的 电平情况,0 代表低电平,1 代表高电平。

ADC校准基准电压 6600  $MV (1~32767)$ 

#### **设置 ADC 基准电压:**

配置 ADC 基准电压的 AT 指令为:

AT+ADCVREF=x x 的取值范围是 1-32767, 单位 mV, x 的取值与硬件电路有关。

每个不同的硬件型号对应不同的电压测试范围,根据硬件提供内部基准电压 (CPU 3.3V) 对应外部 接口的参照电压。

 $(10)$ 

### **5.4.11 人工置数**

人工置数编码

**人工置数编码:**人工置数编码

AT+MANCODE=xxx

人工置数值  $(10)$ 

**人工置数值:**人工置数值

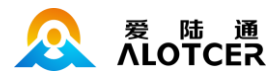

Ⅵ

AT+MANVALUE=xxx

## **5.4.12 Modbus 功能**

工作模式 旡

**模式选择开关:**配置 modbus 的模式

配置模式的 AT 命令为:

AT+MODBUSMODE=x

0 NONE 不使用 modbus 功能 1 RTU 使用串口 RTU--从站 串口: 数据口和命令口都支持 2 RTUNET 使用网口 RTU--从站 网口:5 个中心网口都支持 3 TCP 使用网口 modbus tcp--从站 网口: 5 个中心网口都支持 从设备地址  $(1 - 247)$ T

**从站地址:**modbus 从站地址设置,范围 1~247

配置从站地址的 AT 命令为:

AT+MODBUSSLAVEADDR=xxx xxx 为从站地址

#### 备注:

1.当对应的 IO 口的模式设置为 ADC 模式的时候

寄存器地址 0x0001 对应 IO1,0x0002 对应 IO2

2.当对应的 IO 口的模式设置为输入\输出模式的时候

线圈地址 0x0000 对应 IO1,0x0001 对应 IO2

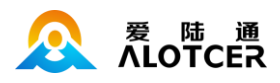

# **5.4.13 定时开关机**

 $\mathcal{L}_{\rm{max}}$ 

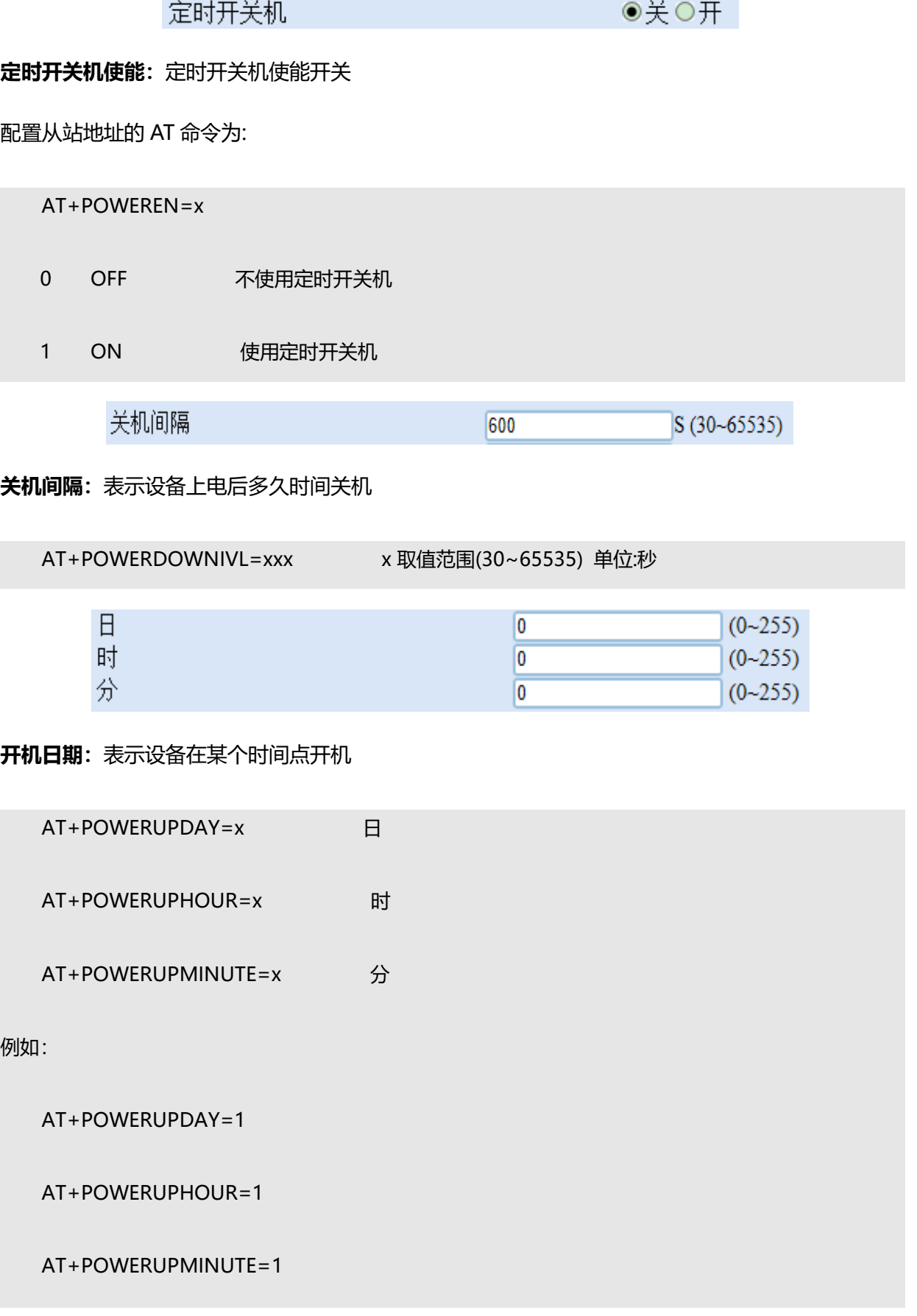

 $\mathbb{R}^n$ 

![](_page_142_Picture_1.jpeg)

表示设备在每月的 1 号 01 点 01 分定时开机

PS:当全部配置成 255 的时候表示不使用该功能

## **5.4.14 其他**

如果有配置项目没有设置对用的所属功能,则会统一放置到这里

# **5.5 配置管理**

## **5.5.1 设备设置**

恢复出厂默认

**恢复出厂设置:**能够将设备的配置恢复到出厂时的配置。

AT+DEFAULT

## **5.5.2 备份配置**

点击 备份 按钮将配置备份文件下载到您的电脑。

备份

[应用]

备份配置: 将当前设备的配置存储到您的电脑上

## **5.5.3 恢复配置**

**恢复配置**:将电脑上存储的备份配置文件导入到设备用来恢复配置

![](_page_143_Picture_1.jpeg)

![](_page_143_Picture_16.jpeg)
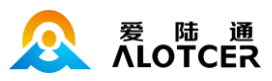

# **第6章 程序升级**

## **6.1 软件升级**

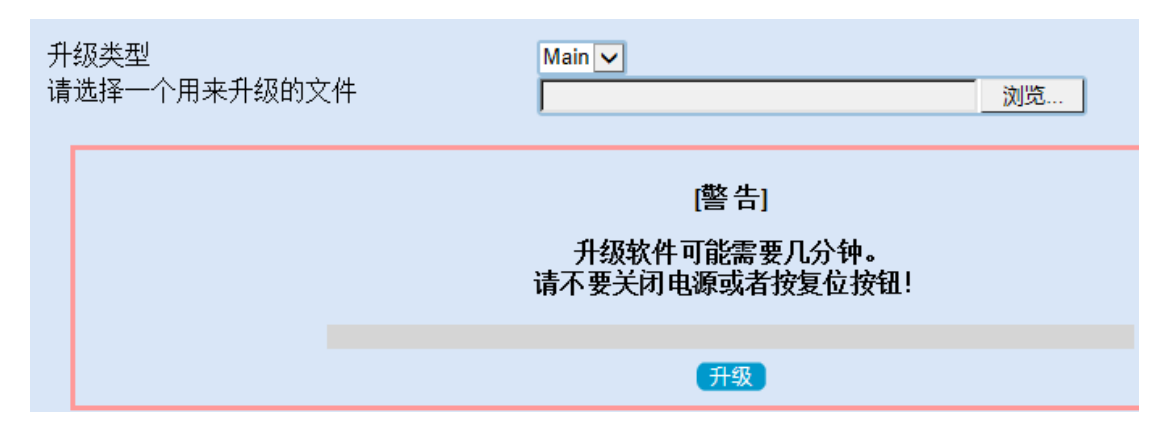

**升级类型:**选择软件的升级类型 目前仅支持 Main 文件

**升级文件:**设备对应的升级文件

# **第7章 BOOT 操作命令**

### **7.1 操作命令**

在设备上电后立即输入 32 个 C (大写) 后设备会输出"Input ALT", 然后再输入 ALT 设备将

会进入命令模式。接下来就可以根据不同的需求,输入不同的操作命令。

具体操作命令关键字如下(区分大小写):

version (查看引导程序和主程序的版本号信息)

reboot (重新启动设备)

config (显示所有配置)

default (清空设备配置)

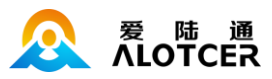

### **附录一 工作模式**

传输模式应用有自报、兼容、查询、以及调试四种工作模式。

**a)自报模式**

事件触发 (被测要素值发生一定变化) 时, RTU 主动发送数据;

定时触发时,RTU 按规定的时间主动上报发送数据;

自报工作模式下 RTU 在整点上报给中心服务器,中心服务器收到数据后不需要应答 RTU。中心 服务器也不能下发指令给 RTU。

#### **b)兼容模式**

表示同时包括查询和自报两种工作模式。

兼容模式下 RTU 开机启动后就会自动连接服务中心,并且一直保持在线;如果出现网络故障 RTU 设备就会自动重新连接。此模式下,RTU 将兼容自报模式,定时上报数据,同时保持实时在线,可接 受监测管理平台的召测、远程图片抓拍等操作。

#### **c)查询模式**

中心站主动查询 RTU 的数据、状态等信息, RTU 保持在线。此时 RTU 不主动上报数据, 只等待 中心站的查询指令。RTU 响应,并返回所查询的数据。

#### **d)调试模式**

调试模式下,主要用于 RTU 外接水位、雨量、摄像头等设备的安装测试。

#### 安装测试的作用:

一是测试通信线路是否正常;

二是用于验证 RTU 采集传输的正确性, 并告诉中心站, 测试数据只做检查用, 不存储, 即数据 不写入数据库。

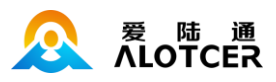

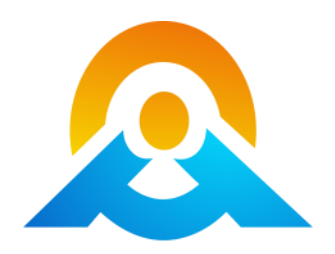

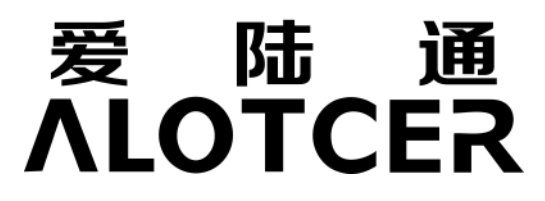

# **厦门爱陆通通信科技有限公司**

Xiamen Alotcer Communication Technology Co., Ltd.

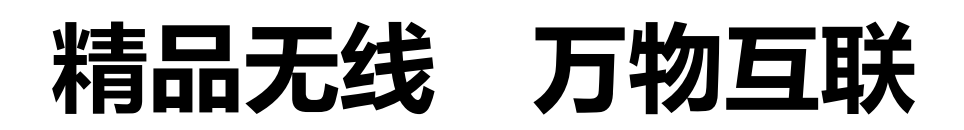

热线: 400-808-5829

网址:[www.alotcer.com](http://www.alotcer.com/)

地址:厦门市集美区杏北二路 146-148 号